## aludu CISCO.

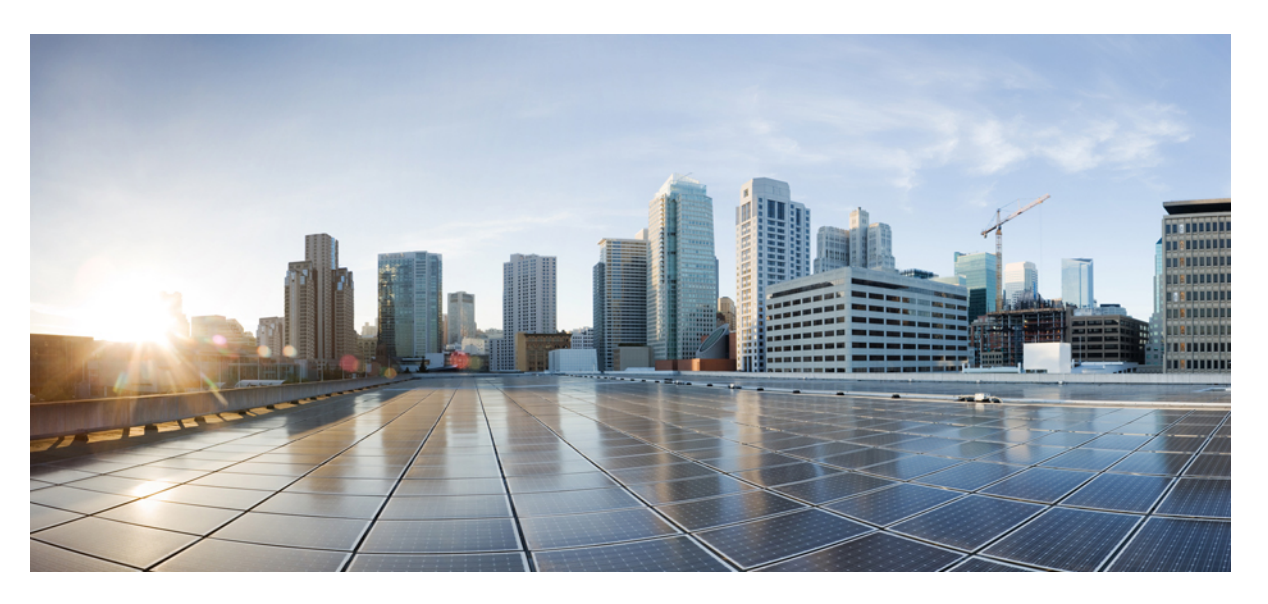

## **Hardwareinstallationshandbuch für Router mit festkonfiguriertem Port der Cisco NCS 5700-Serie**

**Erste Veröffentlichung:** 23. Juni 2021 **Letzte Änderung:** 22. Dezember 2022

### **Americas Headquarters**

Cisco Systems, Inc. 170 West Tasman Drive San Jose, CA 95134-1706 USA http://www.cisco.com Tel: 408 526-4000 800 553-NETS (6387) Fax: 408 527-0883

© 2021–2022 Cisco Systems, Inc. Alle Rechte vorbehalten.

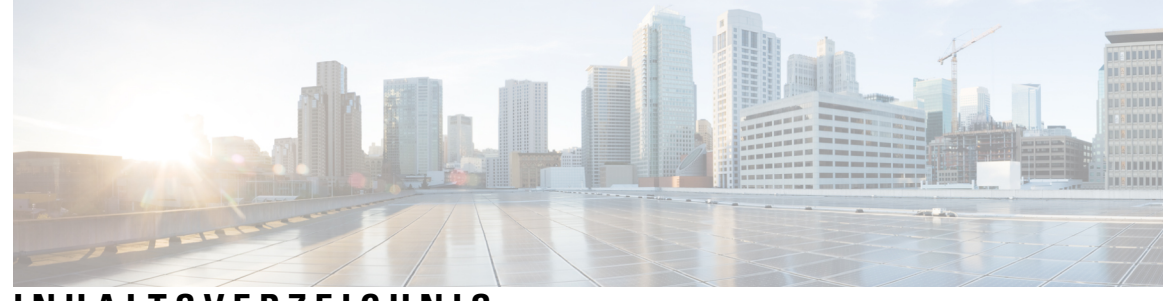

## **INHAL TSVERZEICHNIS**

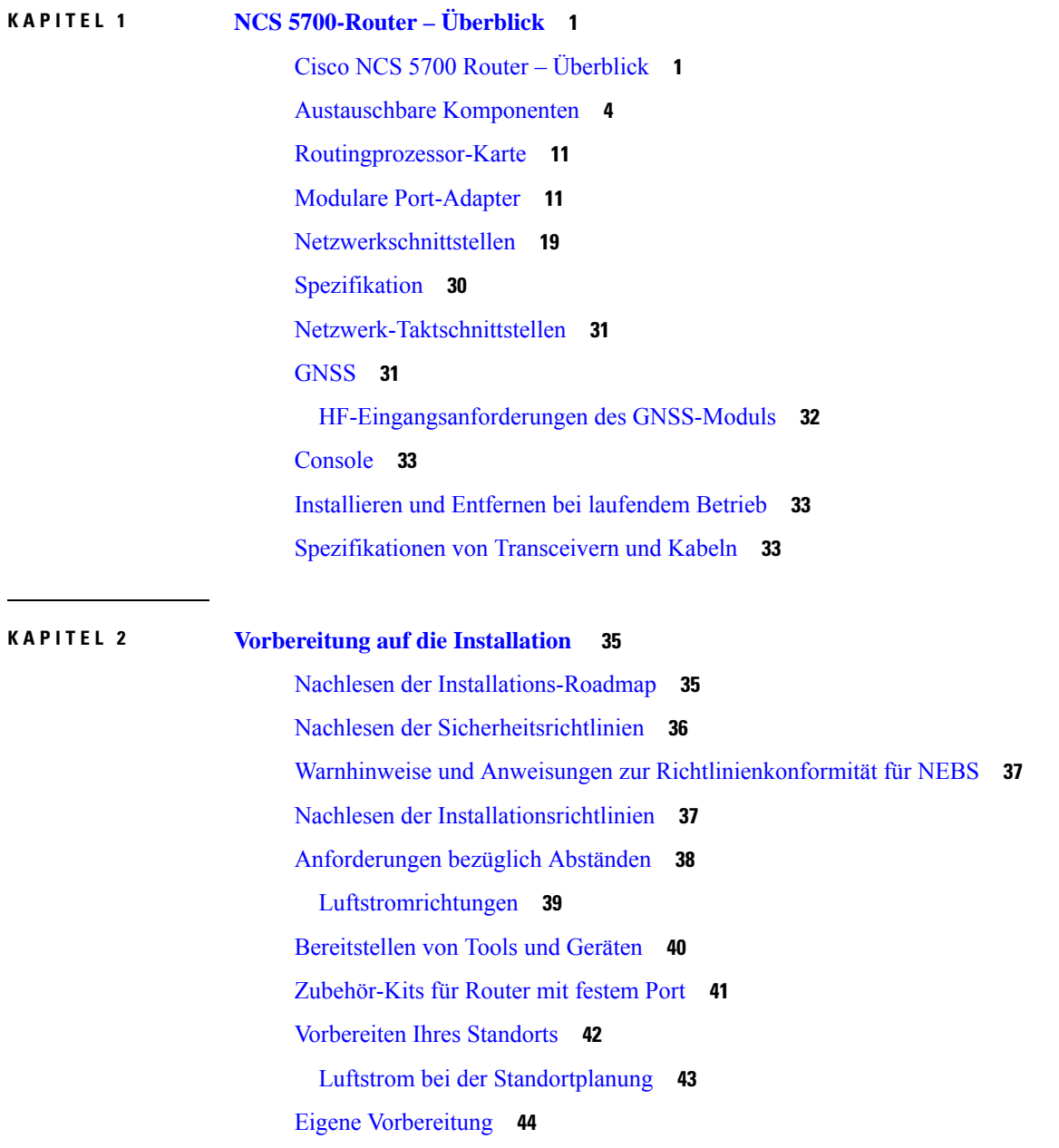

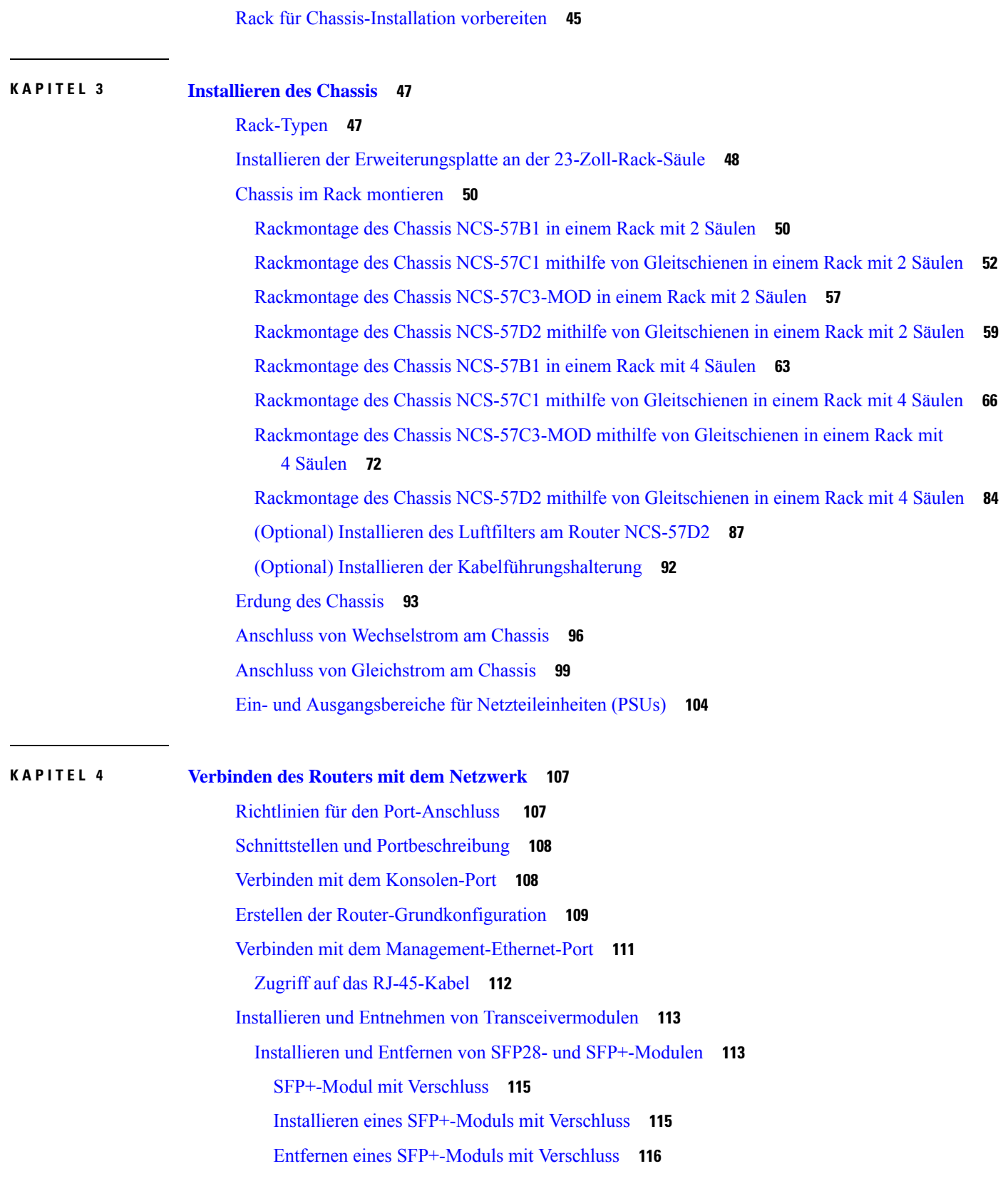

I

ı

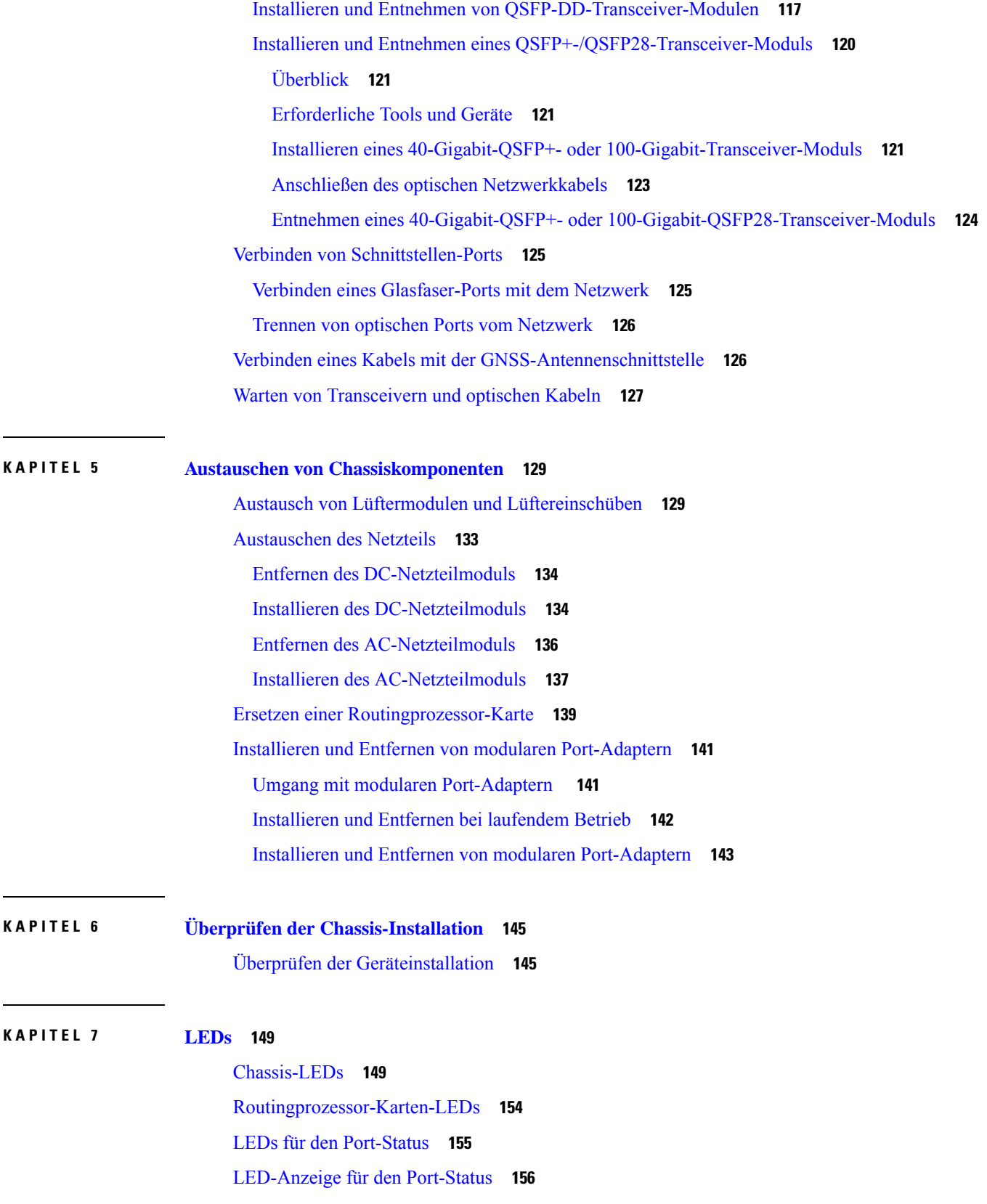

 $\mathbf I$ 

 $\mathbf{l}$ 

[MPA-LEDs](#page-161-1) **156** [Management-Port-LEDs](#page-162-0) **157** Lüftermodul und [Lüftereinschub](#page-165-0) – LED **160** [Netzteil](#page-166-0) – LED **161**

#### **ANHANG A : [Systemspezifikation](#page-172-0) 167**

Gewicht und [Leistungsaufnahme](#page-172-1) **167** [Umgebungsbedingungen](#page-172-2) **167** [RJ-45-Steckverbinder](#page-173-0) **168** [Pinbelegungen](#page-173-1) für Management **168** Pinbelegungen für [Time-of-Day-Port](#page-174-0) **169** [Pinbelegungen](#page-174-1) des USB-Flash- oder -MEM-Ports **169** Pinbelegung des [Konsolen-Ports](#page-174-2) **169** Netzteil, Netzkabel – [Spezifikationen](#page-175-0) **170**

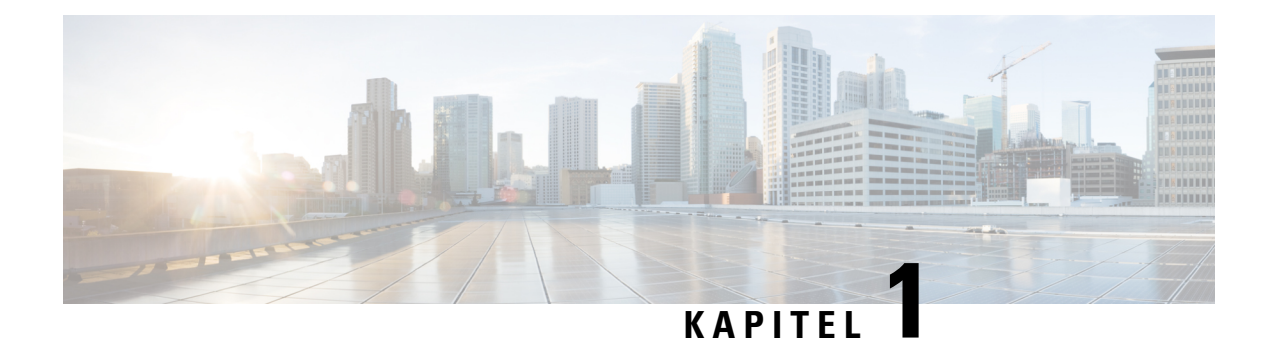

## <span id="page-6-0"></span>**NCS 5700-Router – Überblick**

- Cisco NCS 5700 Router [Überblick,](#page-6-1) auf Seite 1
- Austauschbare [Komponenten,](#page-9-0) auf Seite 4
- [Routingprozessor-Karte,](#page-16-0) auf Seite 11
- Modulare [Port-Adapter,](#page-16-1) auf Seite 11
- [Netzwerkschnittstellen,](#page-24-0) auf Seite 19
- [Spezifikation,](#page-35-0) auf Seite 30
- [Netzwerk-Taktschnittstellen,](#page-36-0) auf Seite 31
- [GNSS,](#page-36-1) auf Seite 31
- [Console,](#page-38-0) auf Seite 33
- [Installieren](#page-38-1) und Entfernen bei laufendem Betrieb, auf Seite 33
- [Spezifikationen](#page-38-2) von Transceivern und Kabeln, auf Seite 33

## <span id="page-6-1"></span>**Cisco NCS 5700 Router – Überblick**

Die festkonfigurierten Ports der Cisco NCS 5700-Serie bieten Aggregation, Distributed Core und Fabric-Peering.

Die Cisco NCS 5700-Serie bietet zwei Arten von Systemen. Diejenigen ohne externes TCAM (kein SE) verlassen sich nur auf die On-Chip-Ressourcen, die für die Funktionsskalierung verfügbar sind. Der zweite Systemtyp ist mit externem TCAM(-SE) ausgestattet, das eine erweiterte Skalierung zusätzlich zur On-Chip-Skalierung bietet. Diese Systeme bieten Funktionen, die für Top-of-Rack (ToR) und moderne Spine-Leaf-Architekturen unerlässlich sind.

#### **NCS-57B1**

Die NCS-57B1-Router stellen ein energieeffizientes Paket mit 4,8 Terabit und 400GE/100GE optimierter Weiterleitungskapazität zur Verfügung.

#### **Tabelle 1: Cisco NCS-57B1 – Chassis-Varianten**

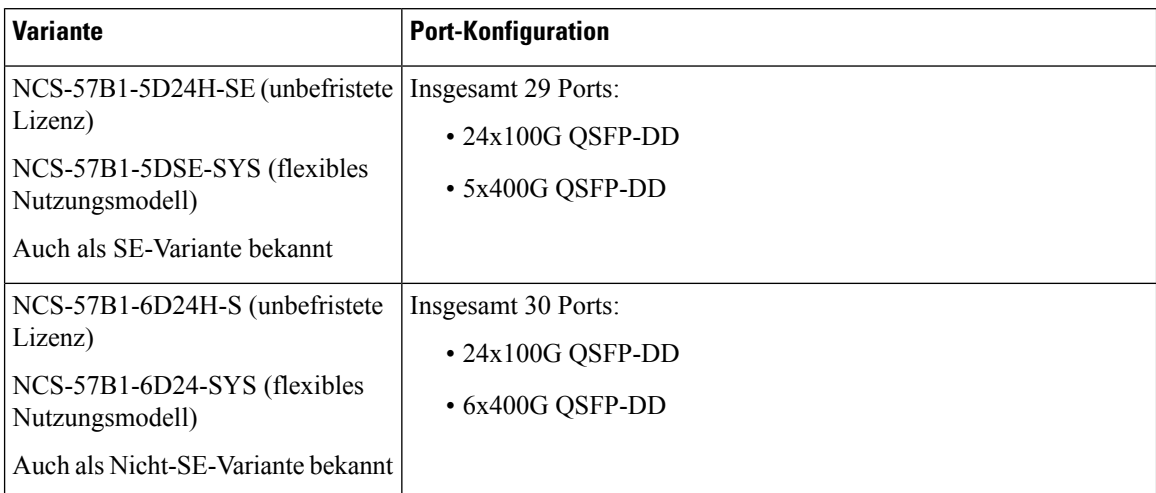

Weitere Informationen zu den Funktionen und Vorteilen finden Sie im [Datenblatt](https://www.cisco.com/c/en/us/products/collateral/routers/network-convergence-system-5500-series/datasheet-c78-744698.html) zum festen Chassis Cisco [NCS-57B1](https://www.cisco.com/c/en/us/products/collateral/routers/network-convergence-system-5500-series/datasheet-c78-744698.html).

#### **NCS-57C3-MOD**

Die NCS-57C3-MOD-Router stellen ein energieeffizientes Paket mit bis zu 2,4 Terabit optimierter Weiterleitungskapazität zur Verfügung.

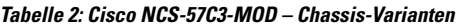

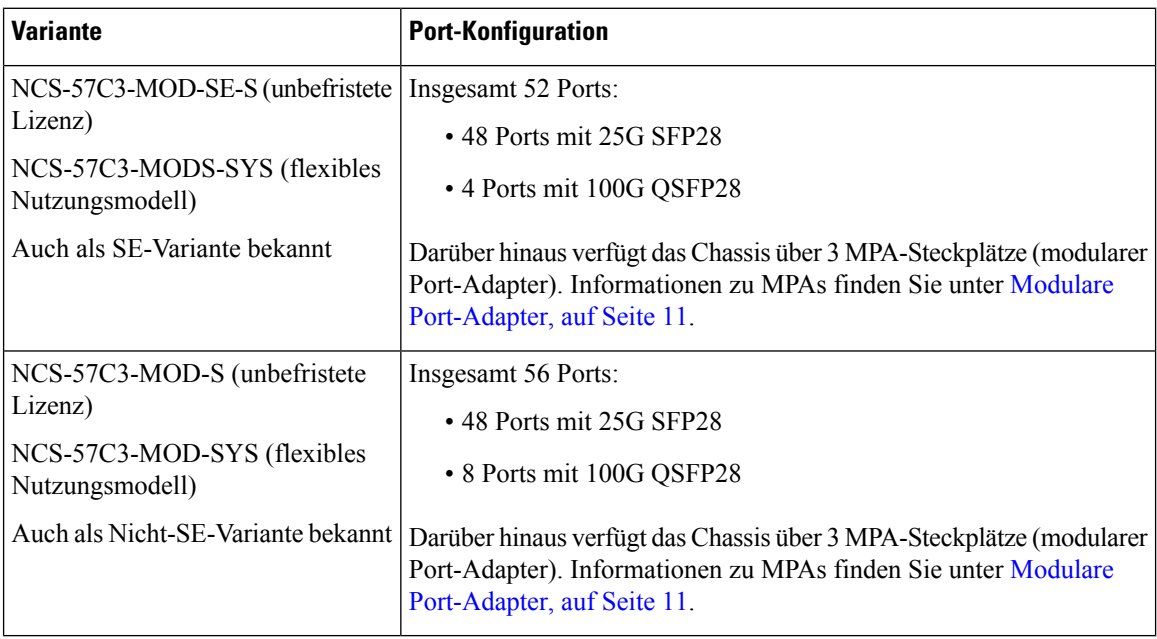

Die Abmessungen des NCS-57C3-MOD-Routers mit und ohne Lüfter und Netzteile sind unten aufgeführt.

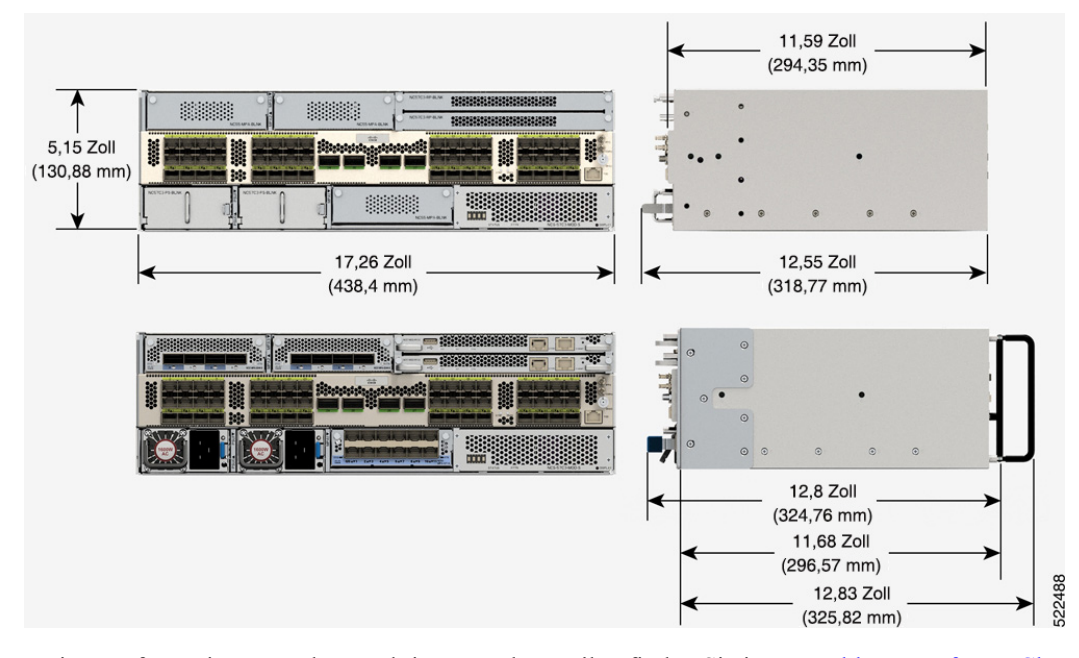

#### **Abbildung 1: NCS-57C3-MOD – Abmessungen**

Weitere Informationen zu den Funktionen und Vorteilen finden Sie im [Datenblatt](https://www.cisco.com/c/en/us/products/collateral/routers/network-convergence-system-5500-series/ncs-57C3-fixed-chassis-ds.html) zum festen Chassis Cisco [NCS-57C3](https://www.cisco.com/c/en/us/products/collateral/routers/network-convergence-system-5500-series/ncs-57C3-fixed-chassis-ds.html).

#### **Cisco NCS-57C1 – Chassis-Varianten**

Die NCS-57C1-Router bieten ein energieeffizientes Paket mit einer Gesamtportbandbreite von 4 Terabit und einer Weiterleitungskapazität von 2,4 Terabit.

#### **Tabelle 3: Cisco NCS-57C1 – Chassis-Varianten**

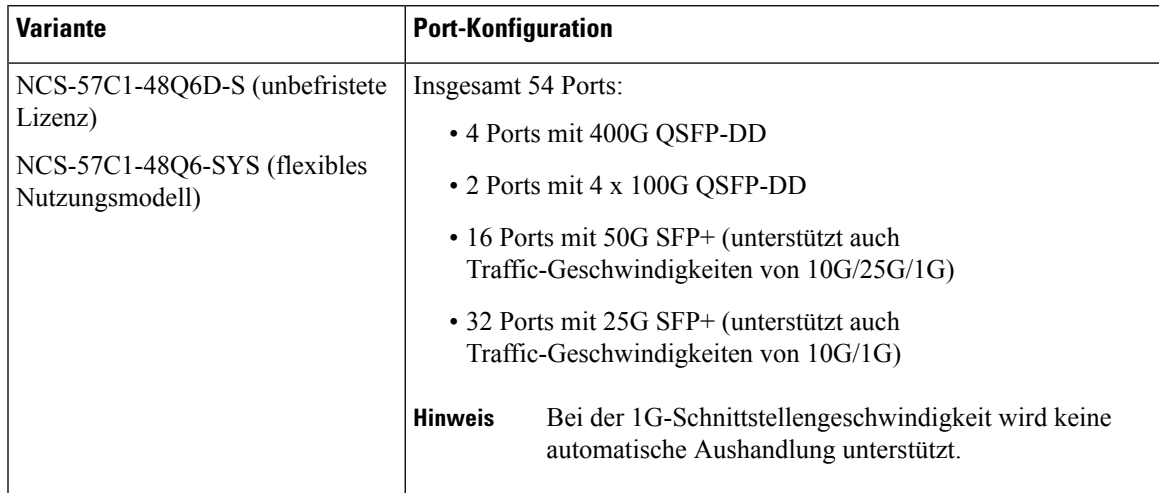

Weitere Informationen zu den Funktionen und Vorteilen finden Sie im [Datenblatt](https://www.cisco.com/c/en/us/products/collateral/routers/network-convergence-system-5700-series/ncs-57C1-fixed-chassis-ds.html) zum festen Chassis Cisco [NCS-57C1](https://www.cisco.com/c/en/us/products/collateral/routers/network-convergence-system-5700-series/ncs-57C1-fixed-chassis-ds.html).

#### **NCS-57D2 – Chassis-Varianten**

Die NCS-57D2-Router bieten ein energieeffizientes Paket mit einer Gesamtportbandbreite von 7,2 Terabit (Tbit/s) und einer Weiterleitungskapazität von 7,2 Terabit (Tbit/s).

**Tabelle 4: Cisco NCS-57D2 – Chassis-Varianten**

| Variante                                        | <b>Port-Konfiguration</b>                                                                                                    |
|-------------------------------------------------|----------------------------------------------------------------------------------------------------|
| NCS-57D2-18DD-SYS (flexibles<br>Nutzungsmodell) | 2-HE-Router mit insgesamt 66 QSFP-DD-Ports:<br>$\cdot$ 18 Ports mit 400G<br>(oder)<br>$\cdot$ 34 Ports mit 200G<br>(oder)<br>• 66 Ports mit 100G |

Weitere Informationen zu den Funktionen und Vorteilen finden Sie im [Datenblatt](https://www.cisco.com/c/en/us/products/collateral/routers/network-convergence-system-5500-series/ncs-57d2-18dd-fixed-chassis-ds.html) zum festen Chassis Cisco [NCS-57D2-18DD](https://www.cisco.com/c/en/us/products/collateral/routers/network-convergence-system-5500-series/ncs-57d2-18dd-fixed-chassis-ds.html).

## <span id="page-9-0"></span>**Austauschbare Komponenten**

Die Router mit festkonfiguriertem Port der NCS 5700-Serie unterstützen folgende FRUs:

- Lüftermodule (NCS-57B1/NCS-57C1/NCS-57D2) und Lüftereinschübe (NCS-57C3-MOD)
- Netzteile
- Modulare Port-Adapter (MPAs) —werden auf den Routern NCS-57C3-MOD unterstützt
- Routingprozessoren –werden auf den Routern NCS-57C3-MOD unterstützt

Alle FRUs unterstützen OIR (Online Insertion and Removal – Installieren und Entfernen bei laufendem Betrieb)

#### **Lüftermodule und Lüftereinschübe**

Lüfter sind für die Kühlung des Systems und die Aufrechterhaltung eines ordnungsgemäßen Luftstroms durch das System verantwortlich. Die Lüftermodule arbeiten mit N+1-Redundanz.

Der Router NCS-57B1 verfügt über 6 verriegelte Lüftermodule, die von hinten in das Chassis eingebaut werden. Der Router NCS-57B1 unterstützt das Lüftermodul NC57-B1-FAN1-FW.

Ш

**Abbildung 2: Lüftermodul NCS-57B1**

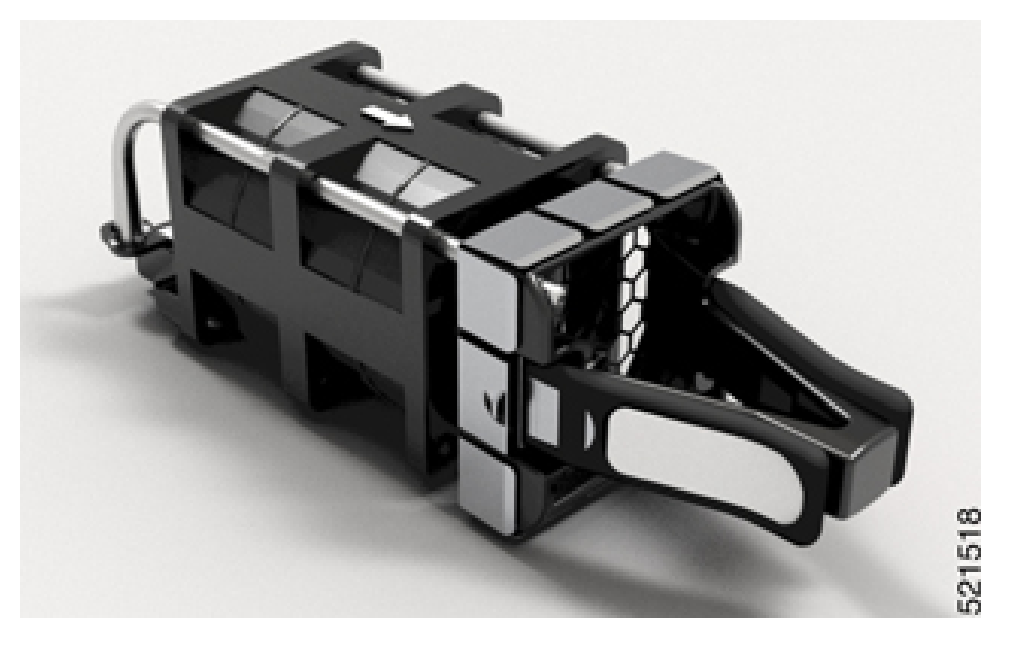

Der Router NCS-57C1 verfügt über 5 verriegelte Lüftermodule, die von hinten in das Chassis eingebaut werden. Der NCS-57C1-Router unterstützt das Lüftermodul FAN-1RU-PI-V2 für die Port-seitige Einlasskonfiguration.

**Abbildung 3: NCS-57C1-Lüftermodul**

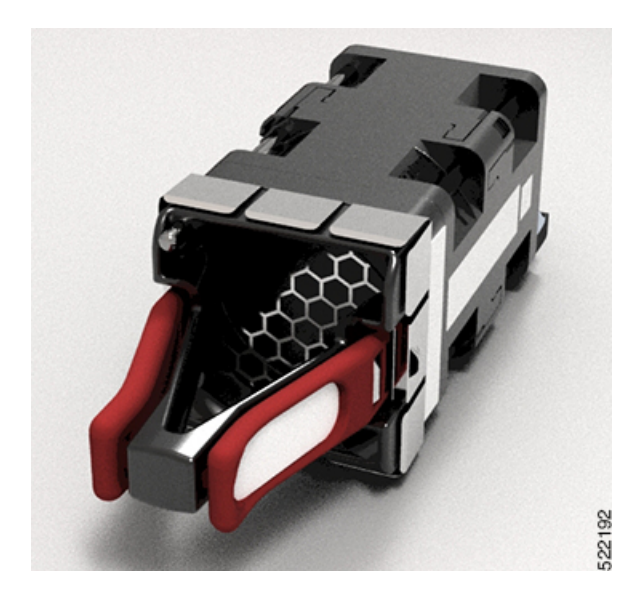

Der Router NCS-57C3-MOD verfügt über 6 verriegelte Lüftermodule, die von hinten in das Chassis eingebaut werden:

- Die Lüftereinschubsteckplätze 0 und 1 unterstützen die Lüftereinschubbaugruppe mit 2x60-mm-Lüftern (NC57-C3-FAN2-FW)
- Die Lüftereinschubsteckplätze 2 bis 5 unterstützen die Lüftereinschubbaugruppe mit 2x40-mm-Lüftern (NC57-C3-FAN1-FW)

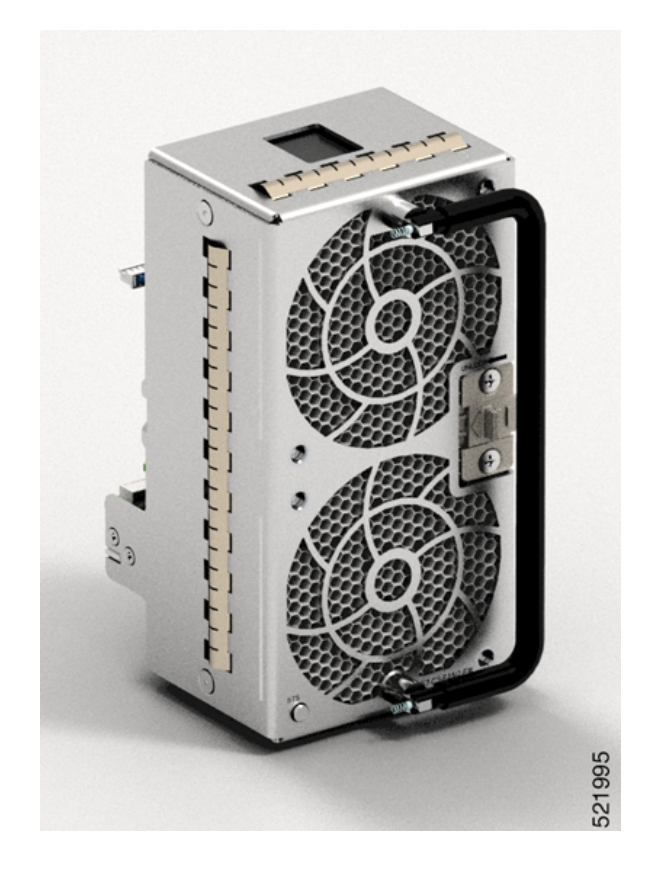

**Abbildung 4: Lüftereinschub NC57-C3-FAN2-FW – 2x60 mm**

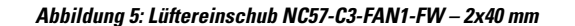

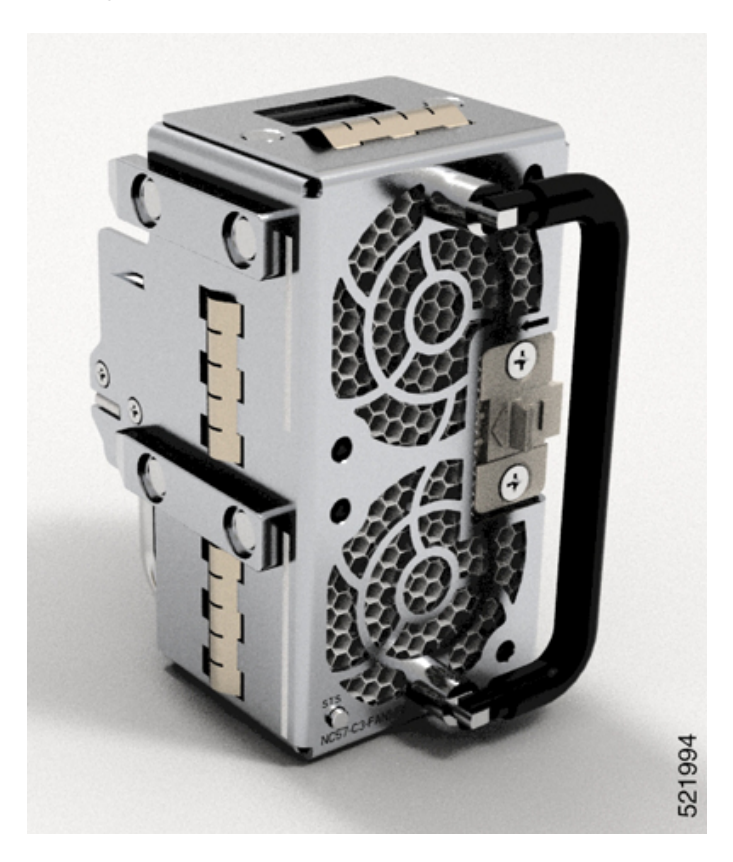

Der Router NCS-57D2 verfügt über 4 verriegelte Lüftermodule, die von hinten in das Chassis eingebaut werden. Der Router NCS-57D2 unterstützt das Lüftermodul NC57-D2-FAN-FW für die Port-seitige Einlasskonfiguration und NC57-D2-FAN-RV für die Port-seitige Auslasskonfiguration.

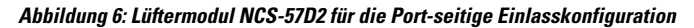

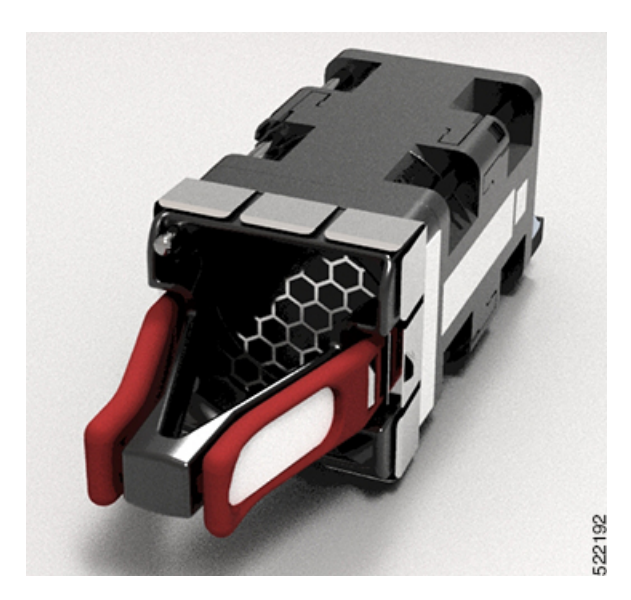

**Hardwareinstallationshandbuch für Router mit festkonfiguriertem Port der Cisco NCS 5700-Serie**

#### **Netzteil**

Der Router NCS-57B1 verfügt über 2 Netzteile, die von hinten in das Chassis eingebaut werden. Die Netzteile haben eine Kapazität von 2.000 W und arbeiten mit 1+1-Redundanz. Das Netzteil kann vom Typ Wechselstrom/Gleichstrom oder Gleichstrom/Gleichstrom sein. Die Netzteile versorgen das gesamte System mit 12 V Primärstrom.

Der Router NCS-57B1 unterstützt folgende Netzteile:

- PSU2KW-ACPI 2000-W-Wechselstrommodul mit Port-seitiger Luftzufuhr
- PSU2KW-DCPI 2000-W-48-V-Gleichstrommodul mit Port-seitiger Luftzufuhr

#### **Abbildung 7: Netzteil NCS-57B1**

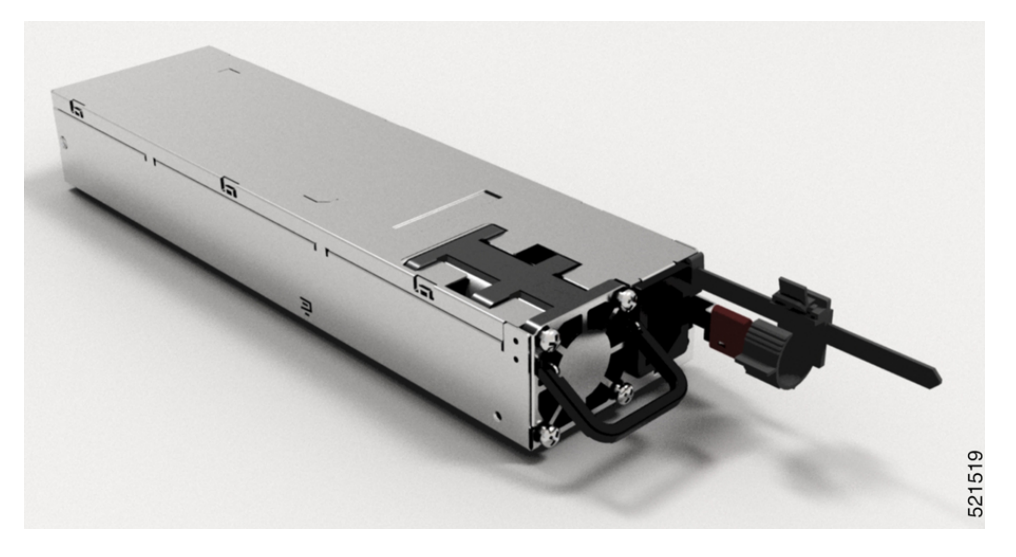

Der Router NCS-57C1 verfügt über 2 Netzteile, die von hinten in das Chassis eingebaut werden. Die Netzteile arbeiten mit 1+1-Redundanz. Das Netzteil kann vom Typ Wechselstrom/Gleichstrom oder Gleichstrom/Gleichstrom sein. Die Netzteile versorgen das gesamte System mit 12 V Primärstrom.

Der Router NCS-57C1 unterstützt folgende Netzteile:

- NCS-1100W-ACFW 1.100-W-Wechselstrommodul mit Port-seitiger Luftzufuhr
- NCS-950W-DCFW 950-W-48-V-Gleichstrommodul mit Port-seitiger Luftzufuhr

Ш

#### **Abbildung 8: Netzteileinheit (PSU) des NCS-57C1**

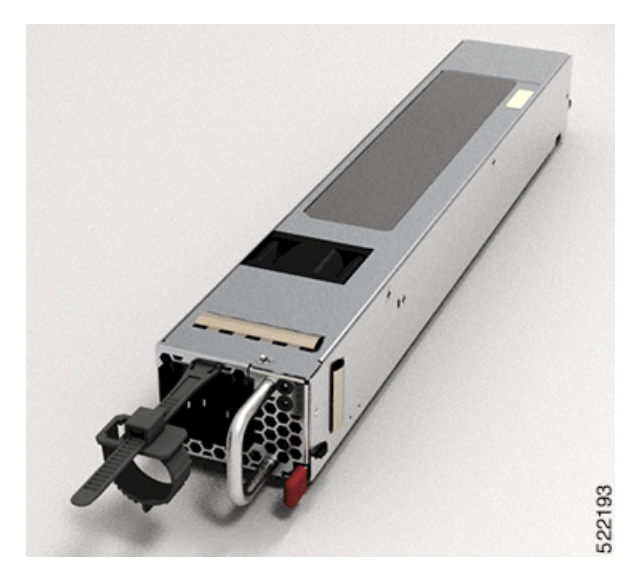

Der Router unterstützt für den normalen Betrieb keine Kombination aus Wechselstrom- und Gleichstromnetzteil. Der Router unterstützt jedoch eine Kombination aus Wechselstrom- und Gleichstromnetzteil, wenn aktuell vom Wechselstrom zum Gleichstrom oder umgekehrt migriert wird. Im Falle des NCS-57C1-Routers wird der PEM-Alarm (Power Entry Module) bei Nichtübereinstimmung ausgelöst, wenn während der Migration von Wechselstrom zu Gleichstrom im Router eine Kombination aus Wechselstrom- und Gleichstromnetzteilen vorhanden ist.

Der Router NCS-57C3-MOD verfügt über 2 Netzteile, die von vorne in das Chassis eingebaut werden. Die Netzteile haben eine Kapazität von 1.600 W und arbeiten mit 1+1-Redundanz. Das Netzteil kann vom Typ Wechselstrom/Gleichstrom oder Gleichstrom/Gleichstrom sein. Die Netzteile versorgen das gesamte System mit 12 V Primärstrom.

Der Router unterstützt folgende Netzteile:

- NC57-1600W-ACFW 1600-W-Wechselstrommodul mit Port-seitiger Luftzufuhr
- NC57-1600W-DCFW 1600-W-48-V-Gleichstrommodul mit Port-seitiger Luftzufuhr

#### **Abbildung 9: AC-Netzteileinheit des NCS-57C3-MOD**

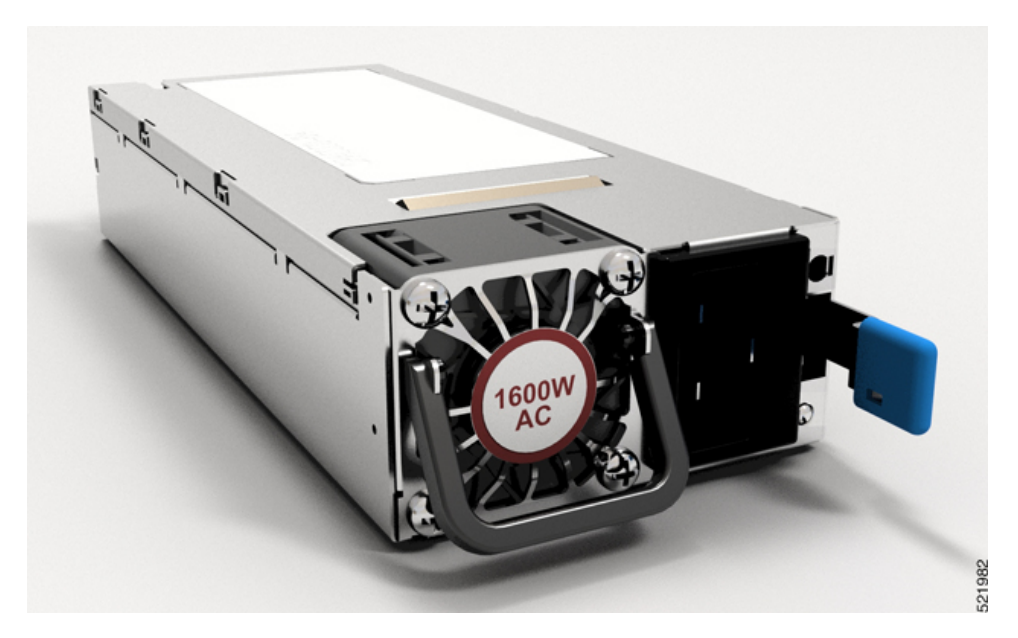

Der Router NCS-57D2-18DD-SYS verfügt über 2 Netzteile, die von vorne in das Chassis eingebaut werden. Die Netzteile haben eine Kapazität von 2.000 W und arbeiten mit 1+1-Redundanz. Das Netzteil kann vom Typ Wechselstrom/Gleichstrom oder Gleichstrom/Gleichstrom sein. Die Netzteile versorgen das gesamte System mit 12 V Primärstrom.

Der Router unterstützt die in der folgenden Tabelle aufgeführten Netzteile:

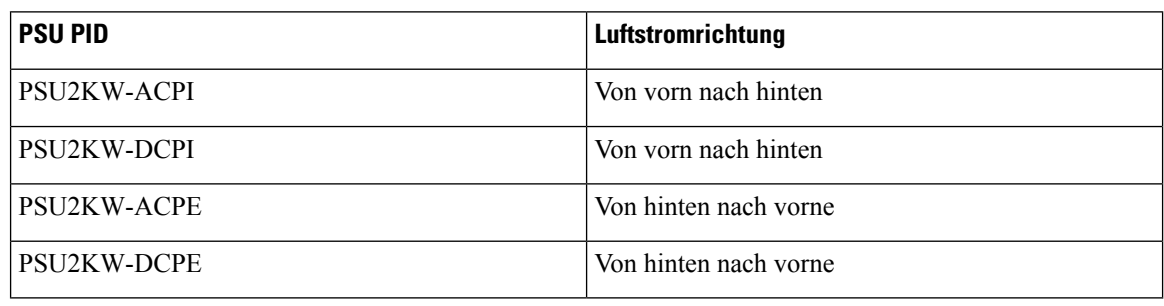

#### **Tabelle 5: Unterstützte Netzteile**

**Abbildung 10: AC-Netzteil NCS-57D2-18DD-SYS**

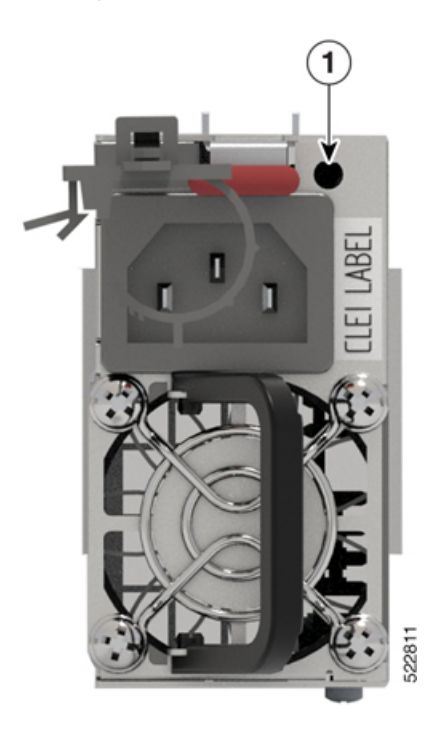

## <span id="page-16-0"></span>**Routingprozessor-Karte**

Routingprozessor-Karten verwalten alle Routingvorgänge auf dem Router Cisco NCS-57C3-MOD.

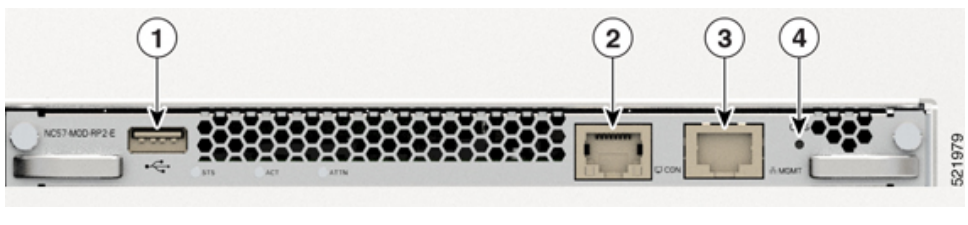

#### **NC57-MOD-RP2-E**

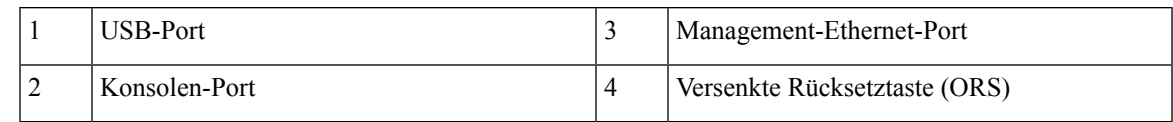

## <span id="page-16-1"></span>**Modulare Port-Adapter**

Die modularen Port-Adapter (MPAs) werden von den Routern mit festkonfiguriertem Port der NCS-57C3-MOD- und NCS-57C3-MODS-SYS-Serie unterstützt. Jeder MPA verfügt über eine STATUSund eine ATTN-LED (Achtung) und jeder Port am MPA verfügt über eine A/L-LED (Aktiv/Verbindung).

Unter [Kompatibilitätsinformationen](https://tmgmatrix.cisco.com/home) für Cisco Transceivermodule erfahrenSie, welche Transceiver und Kabel von diesen MPAs unterstützt werden.

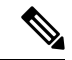

Bevor Sie eine MPA-Karte austauschen, entfernen Sie die Portbereichskonfigurationen, die auf diesen MPA angewendet werden. Wenn diese Konfigurationen nicht entfernt werden, sind Schnittstellen in der neuen MPA-Karte nicht verfügbar. **Hinweis**

#### **4-Port-40GE/100GE-MPA mit QSFP+/QSFP28**

Der 4-Port-40GE/100GE-MPA (NC55-MPA-4H-S) bietet 4Portsfür 4x25GE- (über Kabel-Breakout), QSFP+- (40 Gbit/s) oder QSFP28-(100 Gbit/s-)Transceiver.

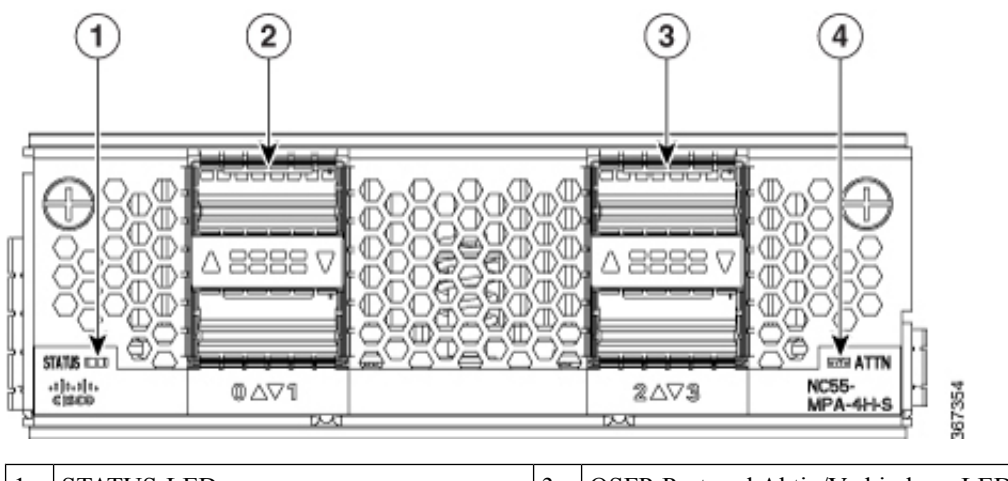

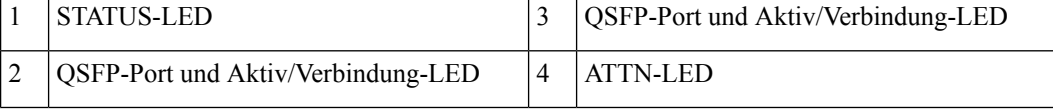

#### **2-Port-100GE/200GE mit CFP2-DCO**

Der 2-Port-100GE/200GE-MPA (NC55-MPA-2TH-S-) bietet 2 Ports für CFP2-DCO-Transceiver.

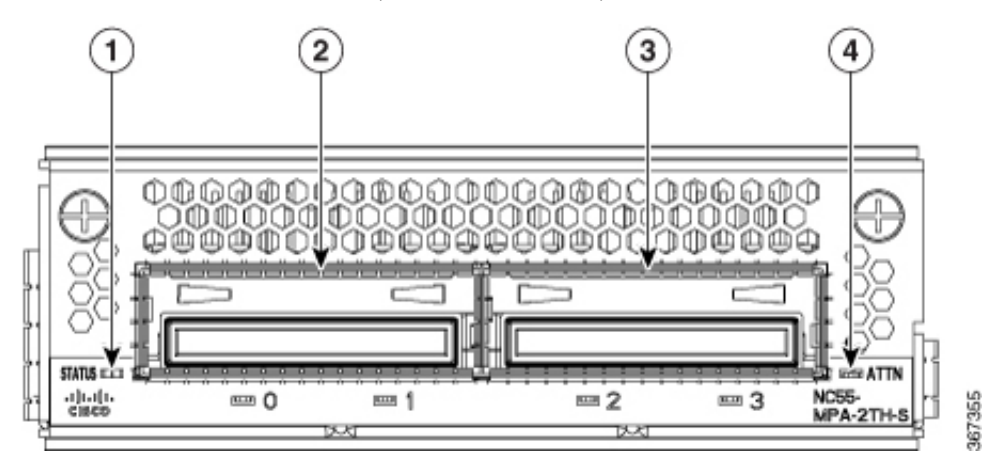

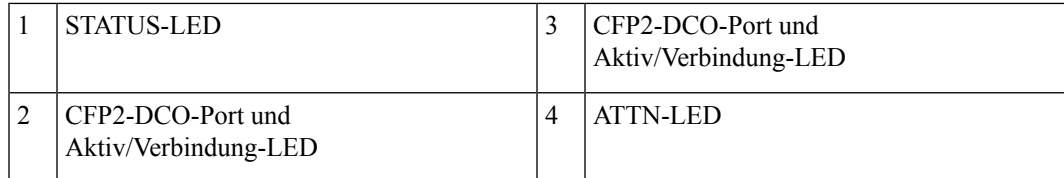

#### **1-Port-100GE/200GE mit CFP2-DCO + 2-Port-40GE oder 100GE mit QSFP+/QSFP28**

Der kombinierte MPA mit 1 Port 100GE/200GE + 2 Ports 40GE/100GE (NC55-MPA-1TH2H-S) bietet 1 Port für CFP2-DCO-Transceiver und 2Portsfür 4x25GE- (über Kabel-Breakout), QSFP+- (40 Gbit/s) oder QSFP28- (100 Gbit/s)-Transceiver.

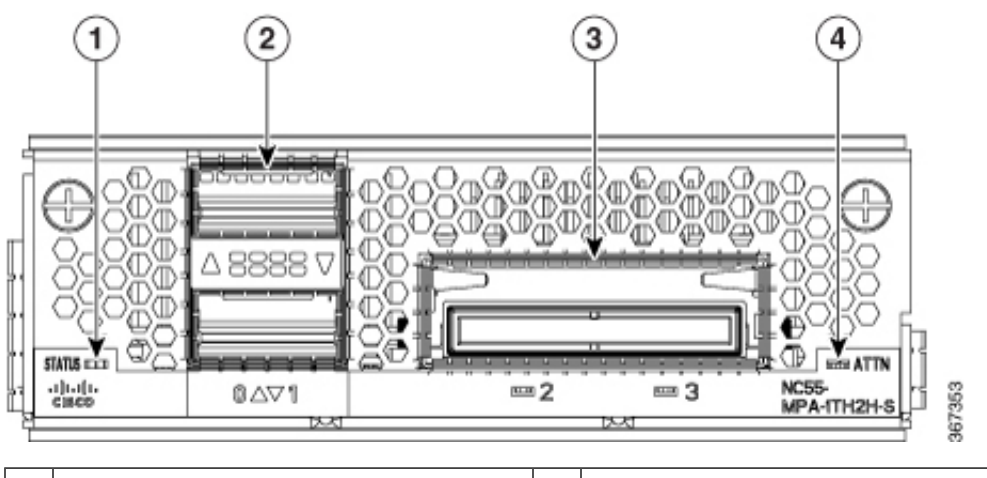

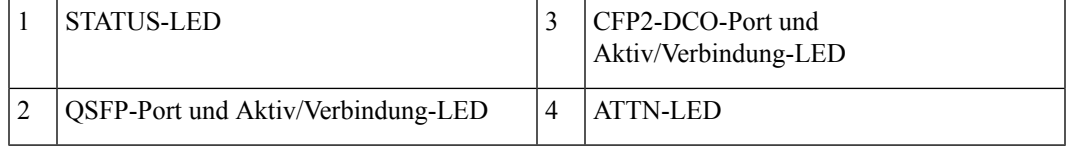

#### **12 Ports 10GE mit SFP+**

Der 12-Port-10GE-MPA (NC55-MPA-12T-S) bietet 12 Ports für SFP+-Transceiver.

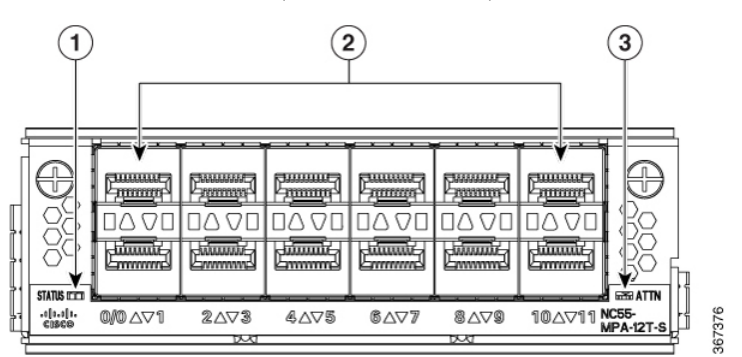

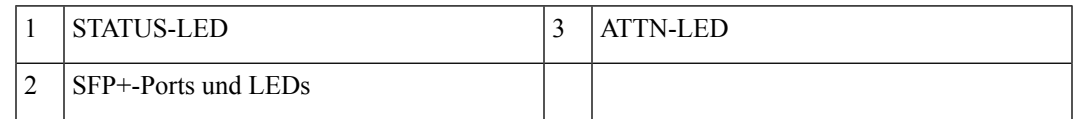

#### **MPA mit 4 Ports, 800 GE, mit QSFP28/QSFP-DD**

**Tabelle 6: Verlaufstabelle für Funktionen**

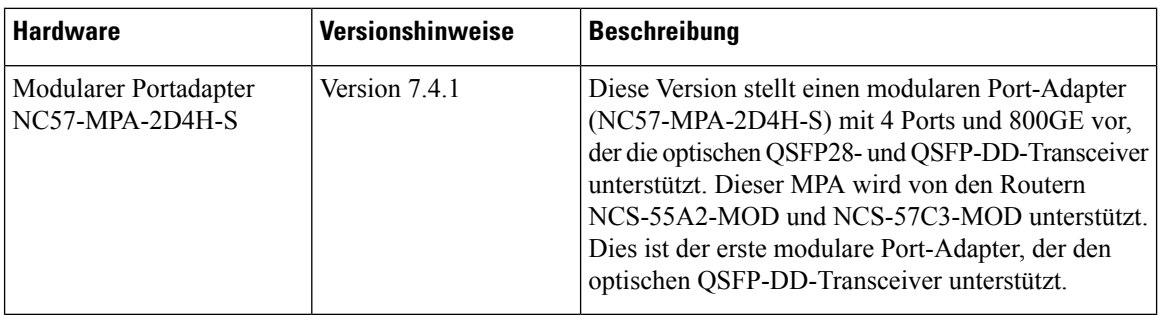

Der modulare Port-Adapter NC57-MPA-2D4H-S unterstützt die optischen QSFP28- und QSFP-DD-Transceiver in den folgenden Konfigurationen:

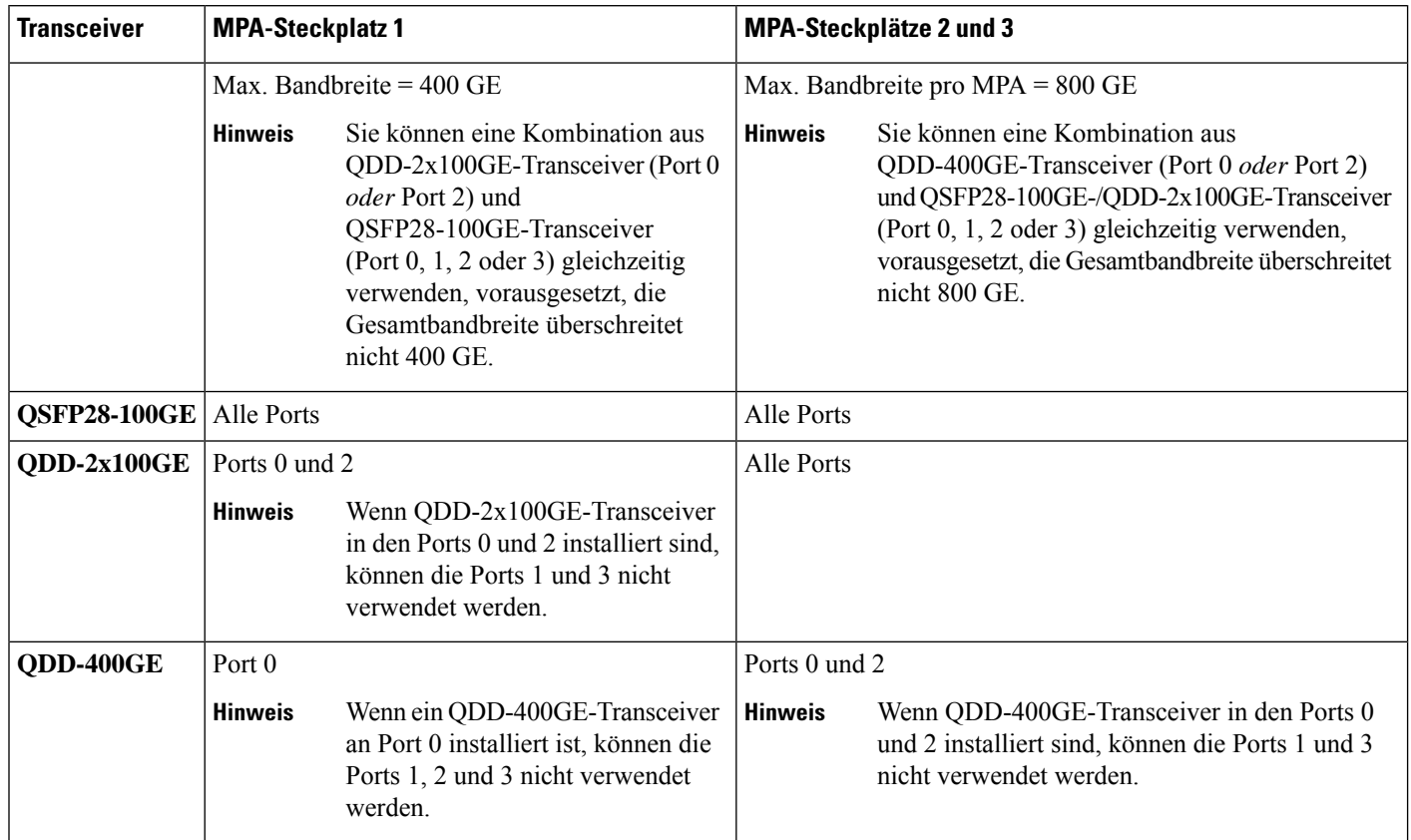

#### **Abbildung 11: Modularer Portadapter (MPA) NC57-MPA-2D4H-S**

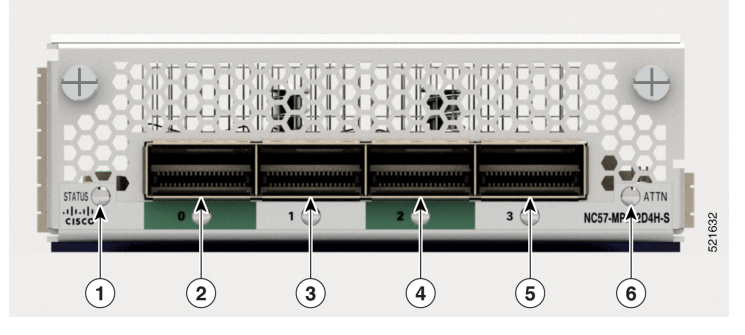

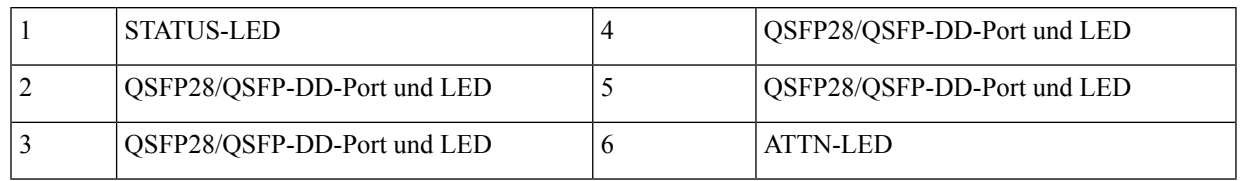

#### **10GE/25GE/50GE-MPA mit 12 Ports und SFP+/SFP28/SFP56**

#### **Tabelle 7: Verlaufstabelle für Funktionen**

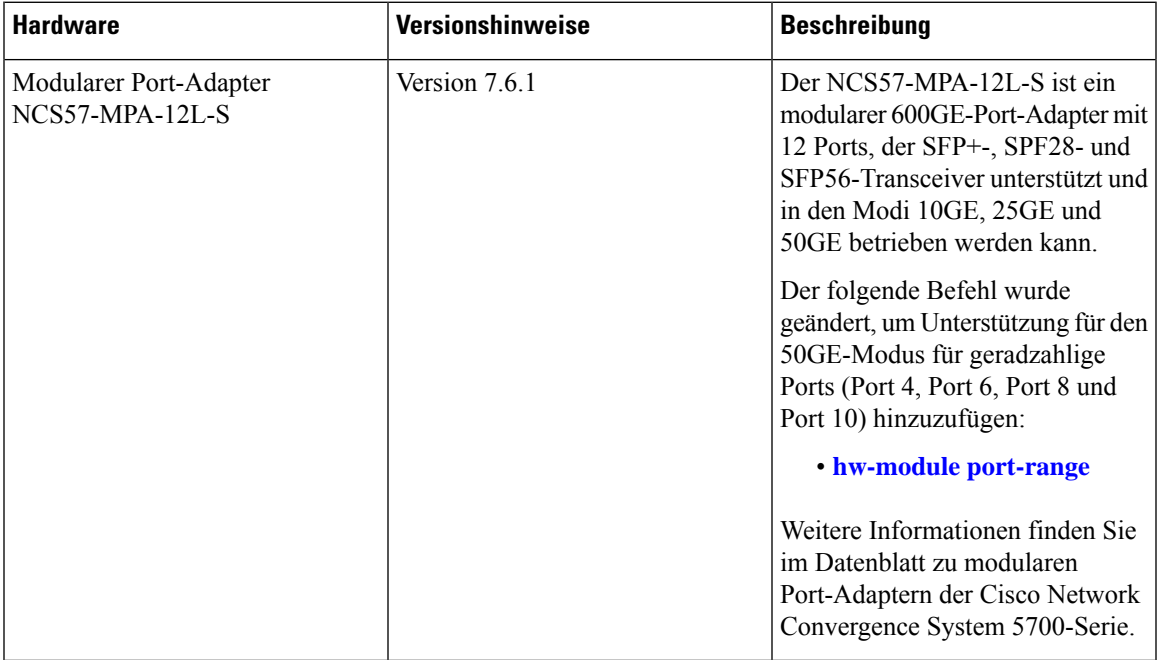

Der modulare Port-Adapter NCS57-MPA-12L-S unterstützt die optischen SFP+-, SFP28- und SFP56-Transceiver in den folgenden Konfigurationen:

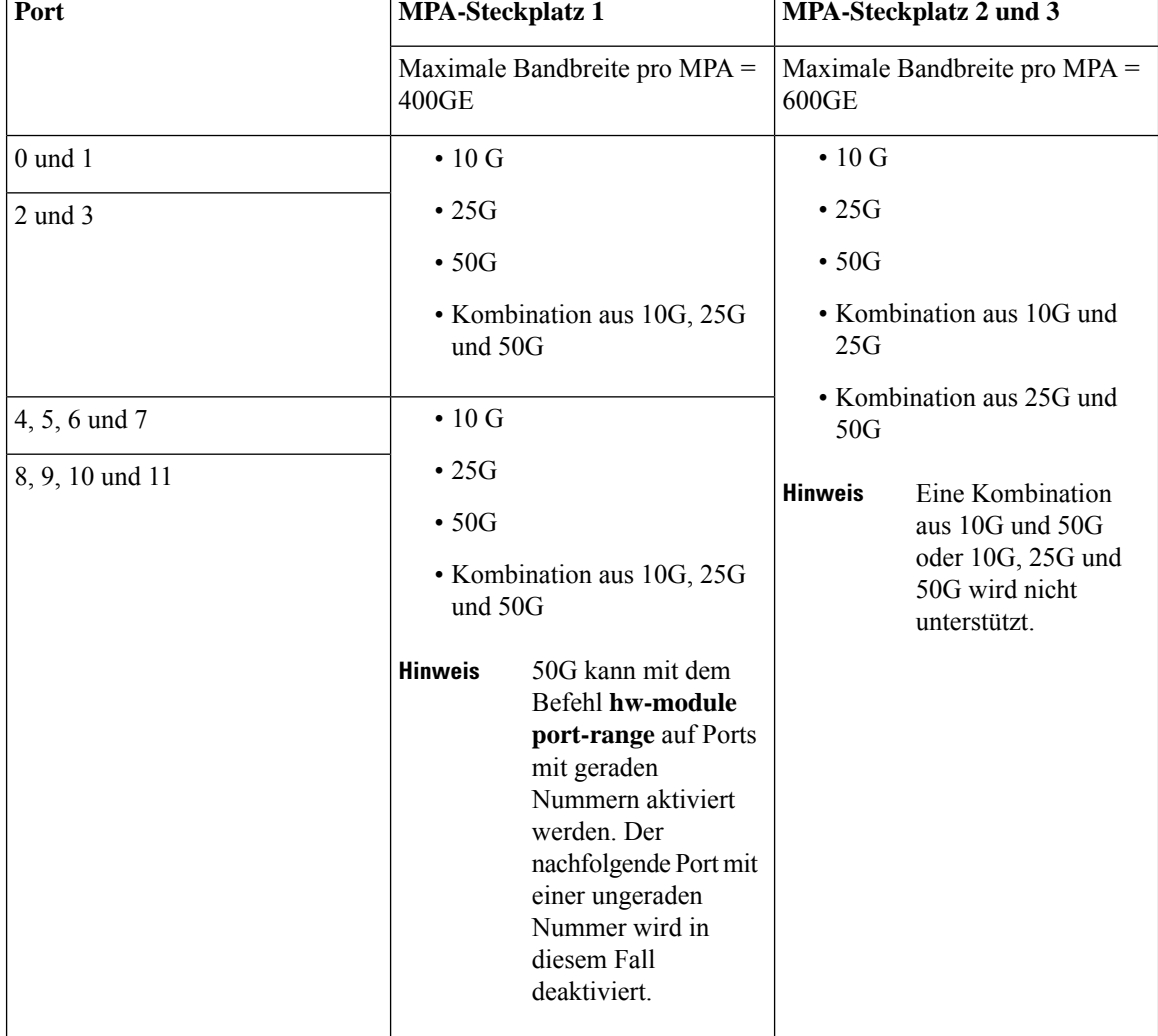

#### **Tabelle 8: Unterstützte optische SFP-Transceiver-Konfigurationen**

**Abbildung 12: Modularer Port-Adapter (MPA) NCS57-MPA-12L-S**

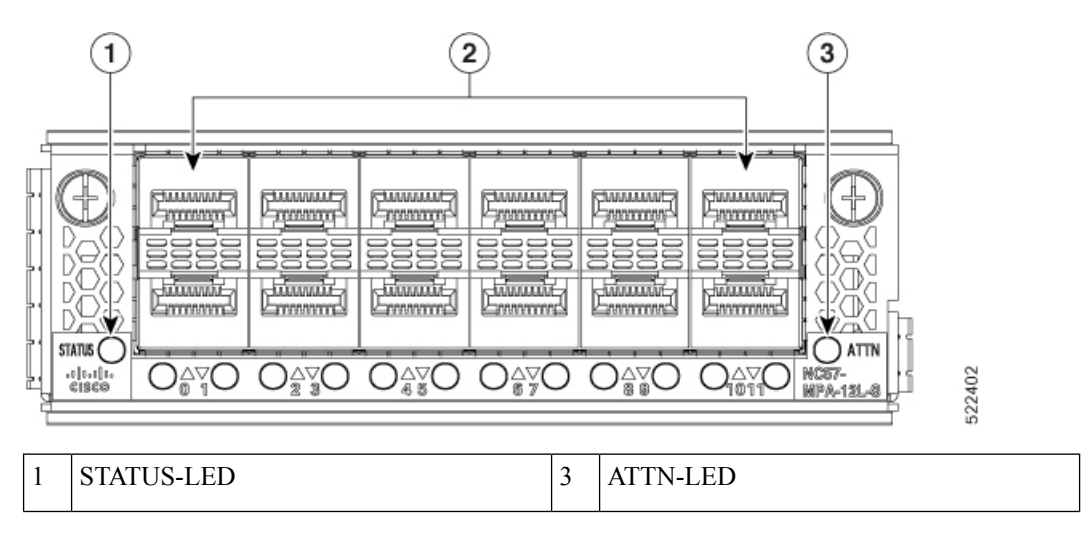

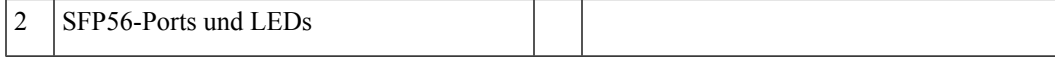

#### **MPA mit 8 Ports und SFP+**

#### **Tabelle 9: Verlaufstabelle für Funktionen**

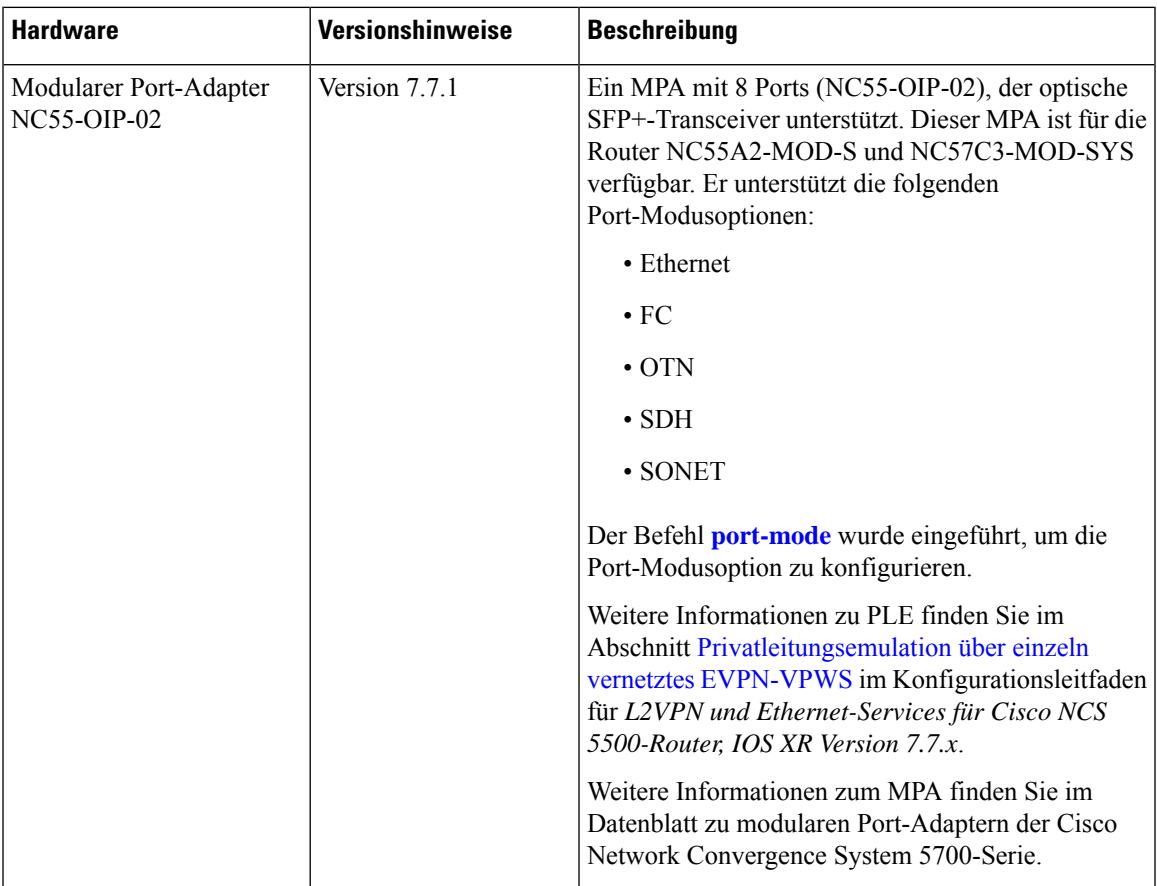

Der modulare Port-Adapter NC55-OIP-02 unterstützt optische SFP+-Transceiver. Der MPA unterstützt die folgenden Port-Modusoptionen:

- Ethernet: 1 GbE und 10 GbE
- Glasfaserkanal (Fiber Channel; FC): 1 G, 2 G, 4 G, 8 G, 16 G und 32 G
- Optisches Transportnetzwerk (OTN): OTU2 und OTU2e
- Synchronous Digital Hierarchy (SDH): STM16 und STM64
- SONET: OC48 und OC192

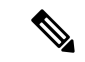

**Hinweis** Der NC55-OIP-02 unterstützt Circuit Emulation (CEM), aber keine Beendigung des L3-VPN-Service.

Der MPA unterstützt die folgenden Datenraten:

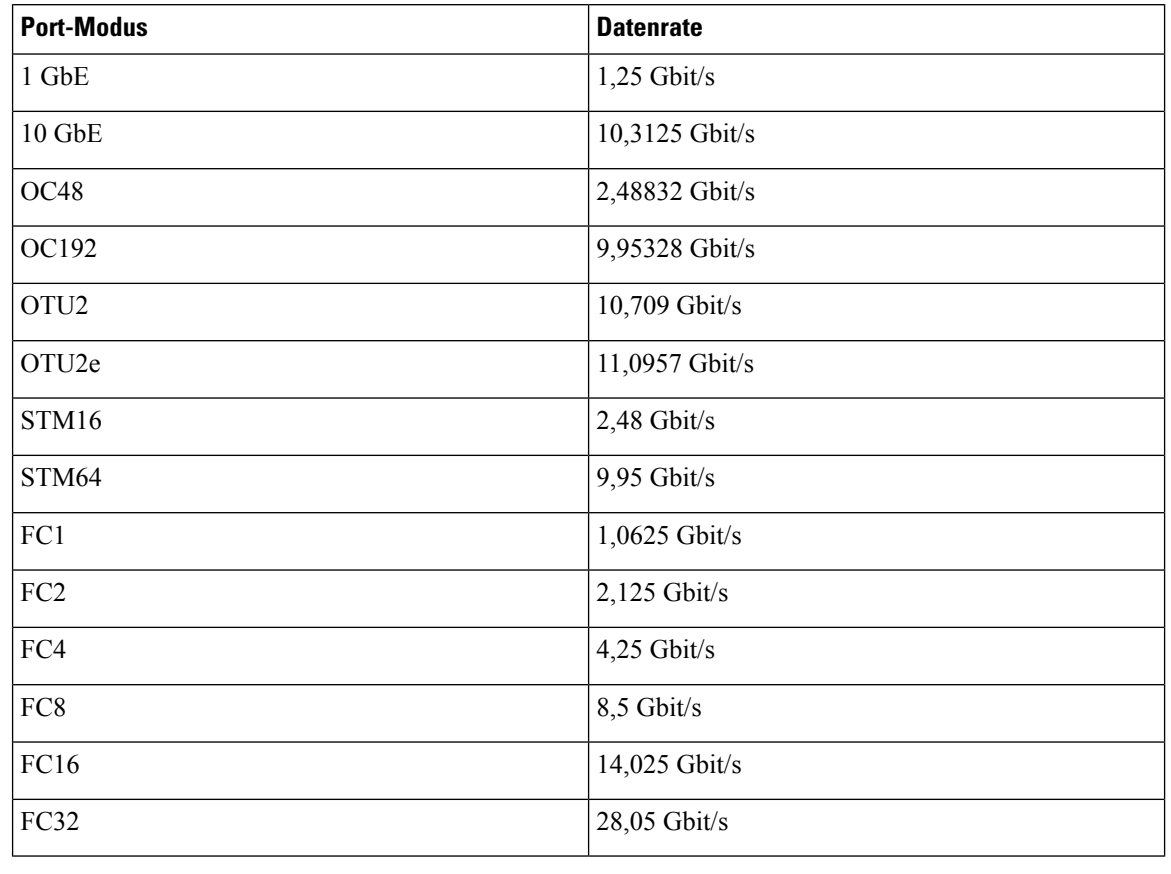

#### **Tabelle 10: Optionen für die Datenrate des Port-Modus**

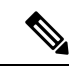

**Hinweis** Port-Modus FC32 wird nur an geraden Ports (Port 0, 2, 4 und 6) des MPA unterstützt.

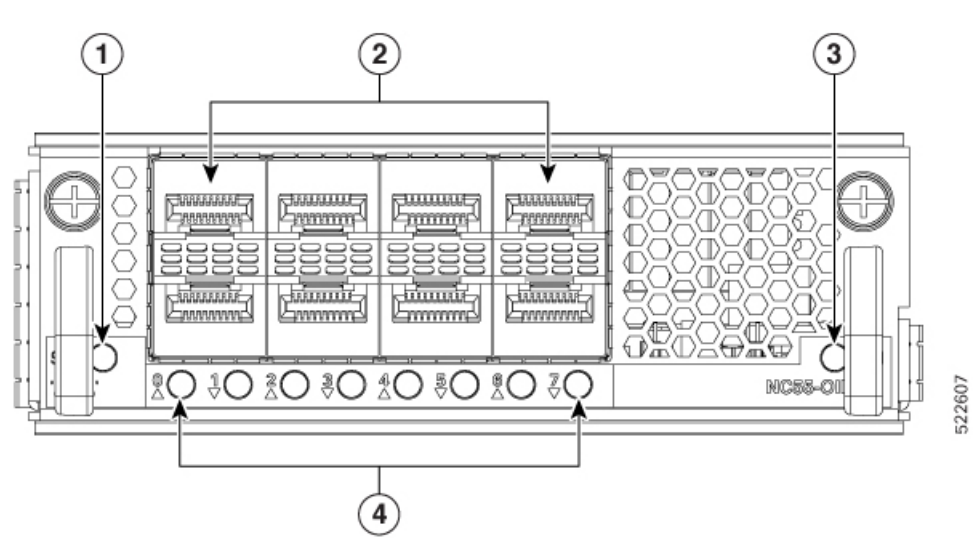

**Abbildung 13: Modularer Port-Adapter (MPA) NC55-OIP-02**

Ш

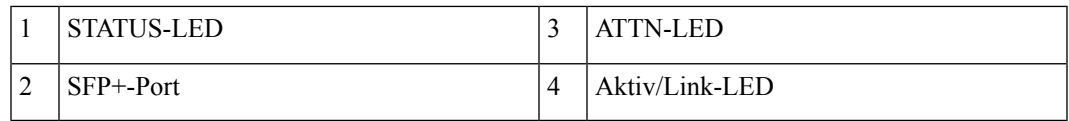

#### **1-Port 400 GbE mit CFP2-DCO und 1-Port 400 GbE mit QSFP-DD MPA**

**Tabelle 11: Verlaufstabelle für Funktionen**

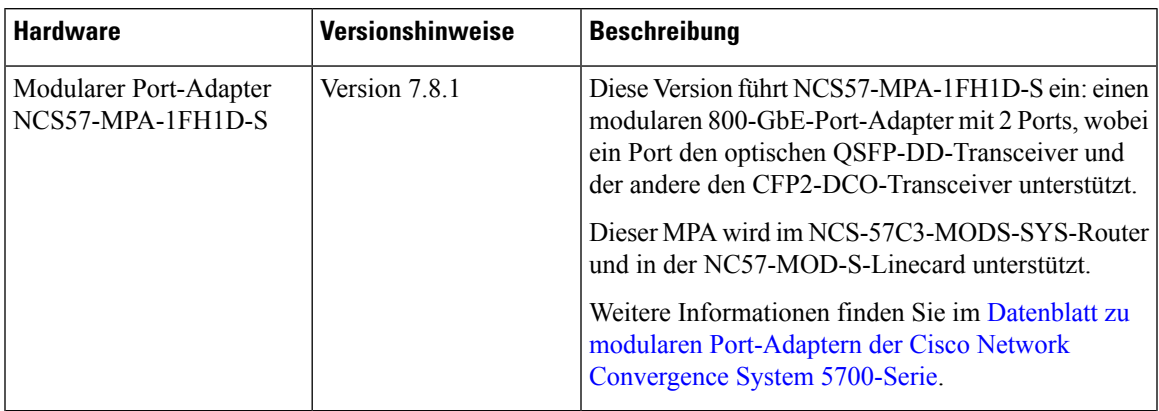

Der 800-GbE-MPA mit zwei Ports (NCS57-MPA-1FH1D-S) bietet einen Port für den QSFP-DD-Transceiver und einen Port für den CFP2-DCO-Transceiver. Der QSFP-DD-Port arbeitet im 400-GbE-Modus und unterstützt den 4-x-100-G-Breakout-Modus; der CFP2-DCO-Port arbeitet im 400-GbE-Modus und unterstützt den 4-x-100-G-, 3-x-100-G-, 2-x-100-G- oder 1-x-100-G-Breakout-Modus.

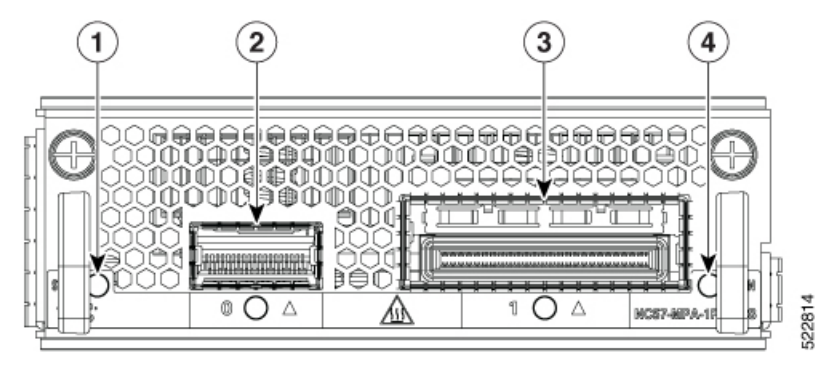

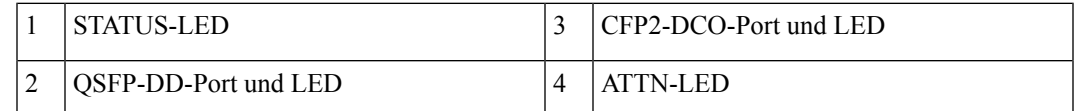

## <span id="page-24-0"></span>**Netzwerkschnittstellen**

#### **NCS-57B1**

Der Cisco NCS-57B1-Router verfügt über folgende Ports:

- 24 Ports mit 100 G QSFP-DD.
- 6 Ports mit 400 G QSFP-DD. Gilt für NCS-57B1-6D24-SYS.

• 5 Ports 400 G QSFP-DD. Gilt für NCS-57B1-5DSE-SYS.

**Abbildung 14: NCS-57B1-5DSE-SYS – Vorderansicht**

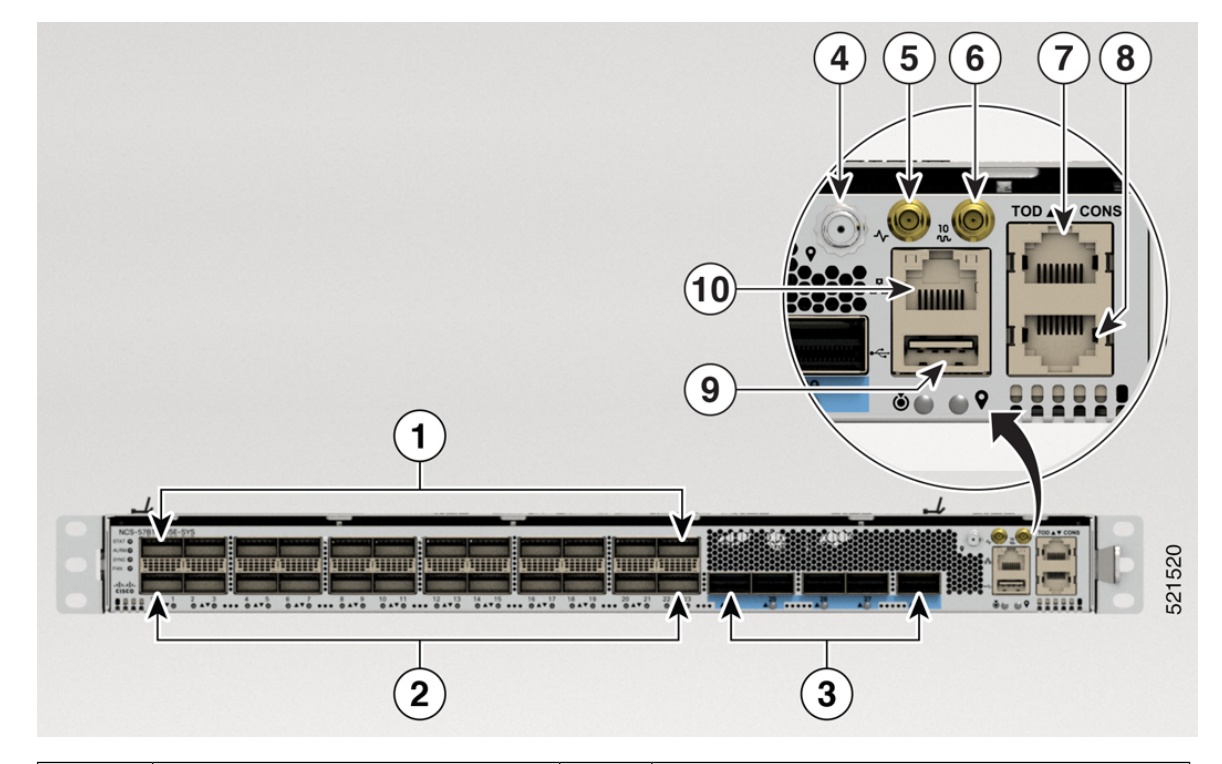

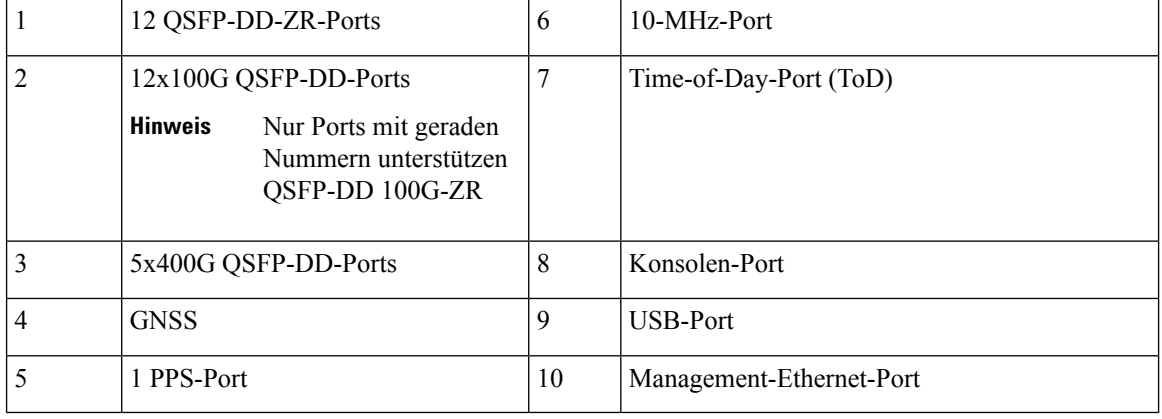

#### **Abbildung 15: NCS-57B1-6D24-SYS – Vorderansicht**

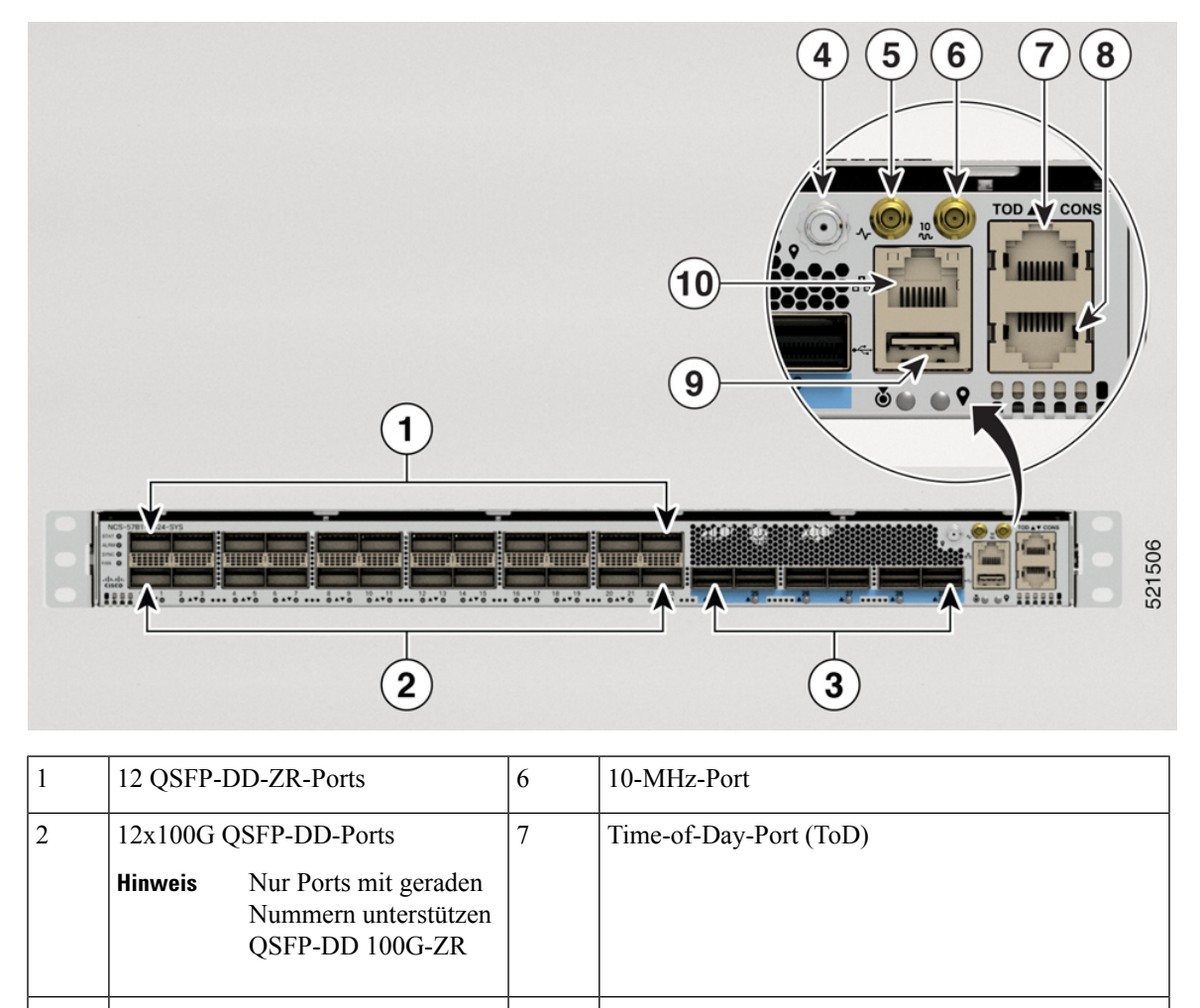

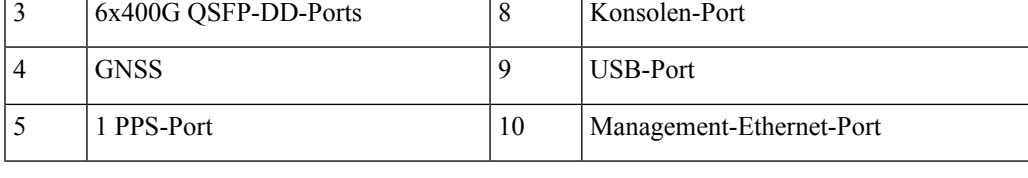

Einige der Ports sind im Chassis farblich gekennzeichnet, um den Zugriff zu erleichtern: **Hinweis**

- Die Ports von 0 bis 23 haben keine Farbe.
- Die Ports ab 24 sind blau gekennzeichnet.

Die Rückansicht beider Router ist gleich.

#### **Abbildung 16: NCS-57B1-6D24-SYS und NCS-57B1-5DSE-SYS – Rückansicht**

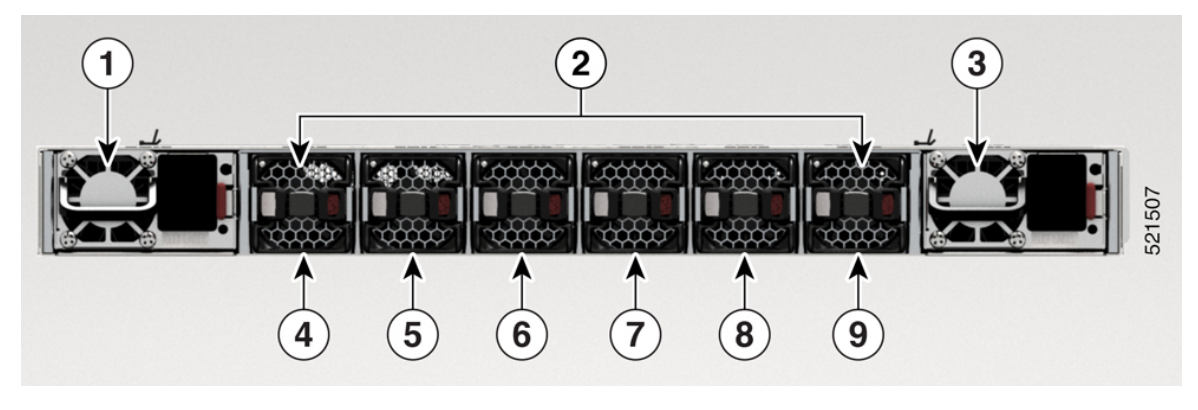

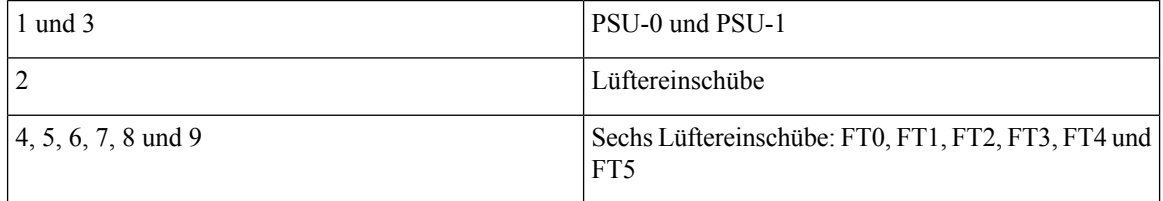

#### **NCS-57C1**

Der Cisco NCS-57C1-Router verfügt über folgende Ports auf der Vorderseite:

- 4 Ports mit 400G QSFP-DD
- 2 Ports mit 4 x 100G QSFP-DD
- 16 Ports mit 50G SFP+ (unterstützt auch Traffic-Geschwindigkeiten von 10G/25G/1G)
- 32 Ports mit 25G SFP+ (unterstützt auch Traffic-Geschwindigkeiten von 10G/1G)
- Konsolen-Port
- Management-Port

**Abbildung 17: NCS-57C1 – Vorderansicht**

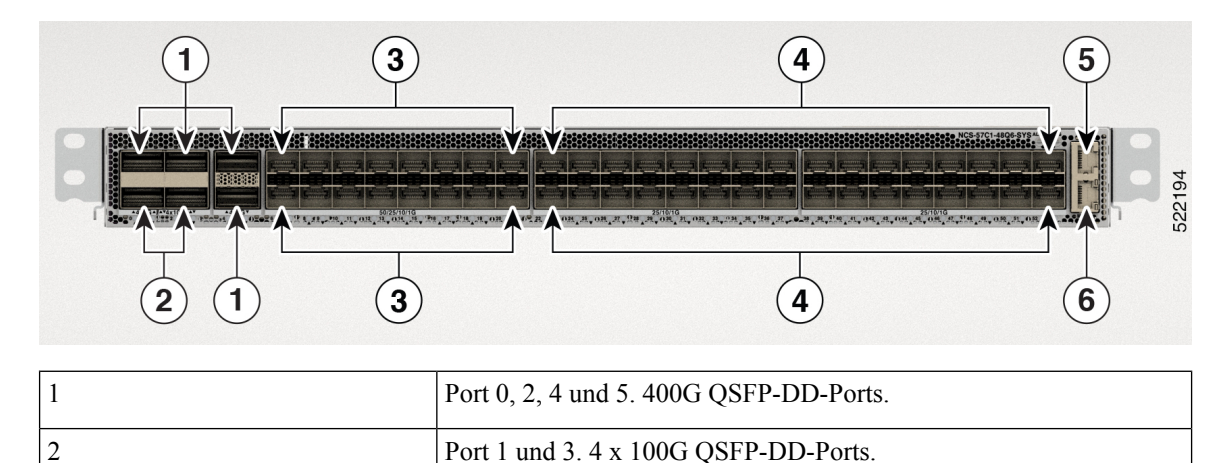

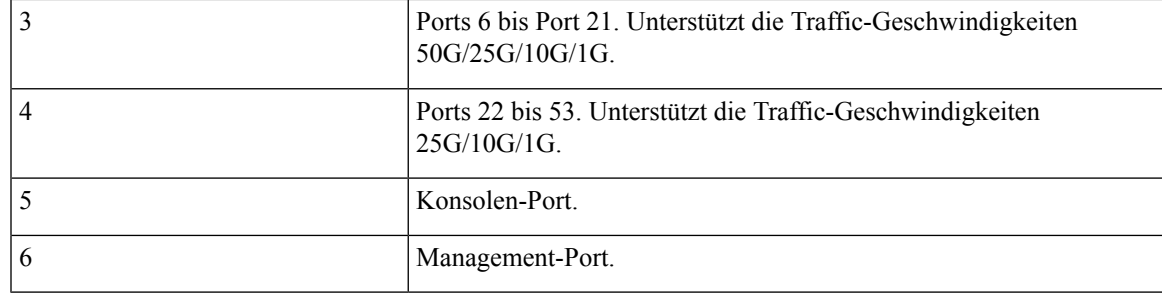

Bei den NCS-57C1-Routern befinden sich neben den Port-Status-LEDs zusätzliche Lüftungsöffnungen zur Regelung der Temperatur. Diese Öffnungen sollen einen zusätzlichen Luftstrom zur Kühlung des Chassis ermöglichen. Der LED-Status eines Ports ist auch über diese Öffnungen erkennbar. **Hinweis**

Der Cisco NCS-57C1-Router verfügt auf der Rückseite über PSUs, Lüftermodule und Netzwerk-Taktschnittstellen:

**Abbildung 18: NCS-57C1 – Rückansicht**

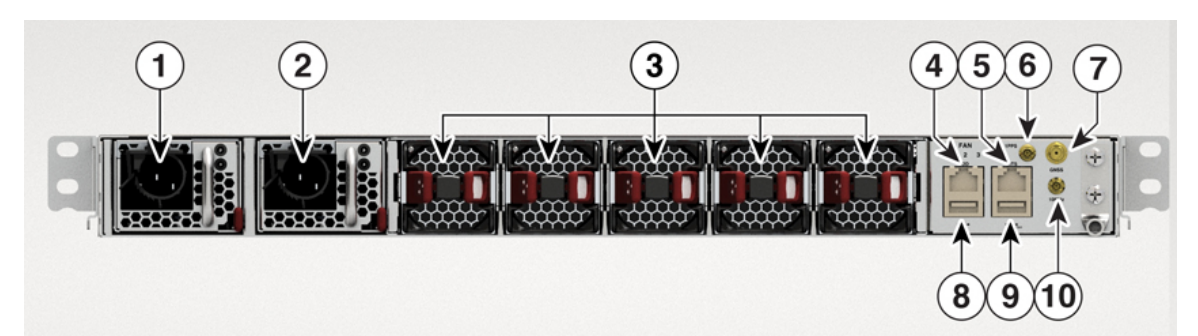

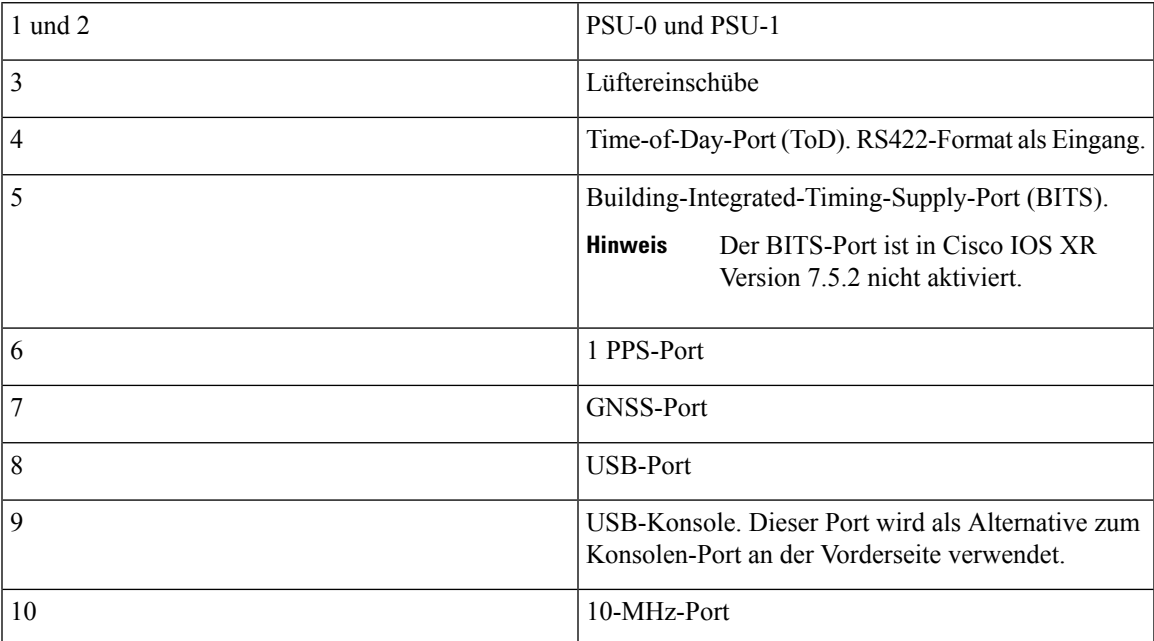

#### **NCS-57C3-MOD**

Der Cisco NCS-57C3-MOD-Router verfügt über folgende Ports:

- 48 Ports mit 25G SFP28
- 4 Ports (NCS-57C3-MOD-SE-S) oder 8 Ports (NCS 57C3-MOD-S) mit 100G QSFP28
- MACsec wird auf den folgenden SFP28-Ports unterstützt:
	- NCS 57C3-MOD-S: Ports 0-3, 40-55
	- NCS-57C3-MOD-SE-S: Ports 0-7, 36-51

#### **Abbildung 19: NCS-57C3-MOD-SE-S – Vorderansicht**

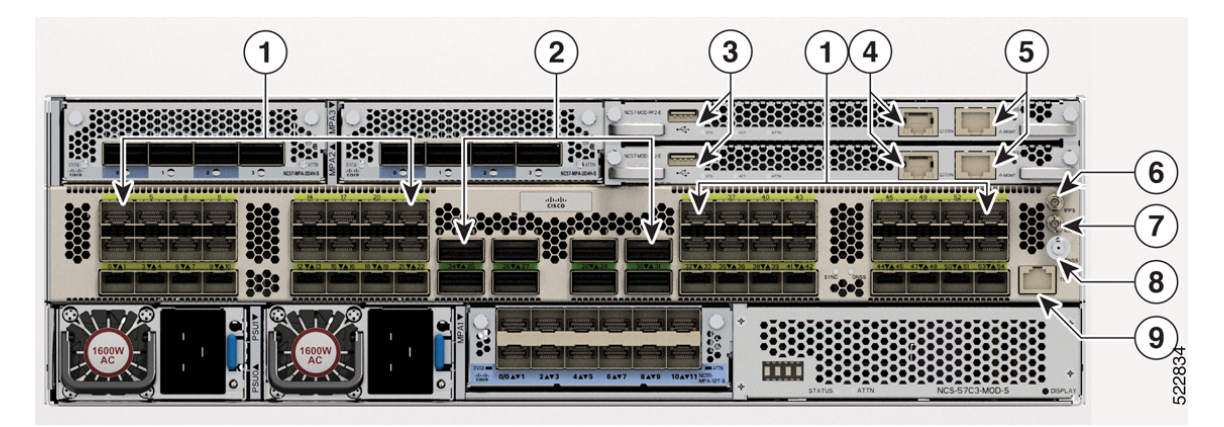

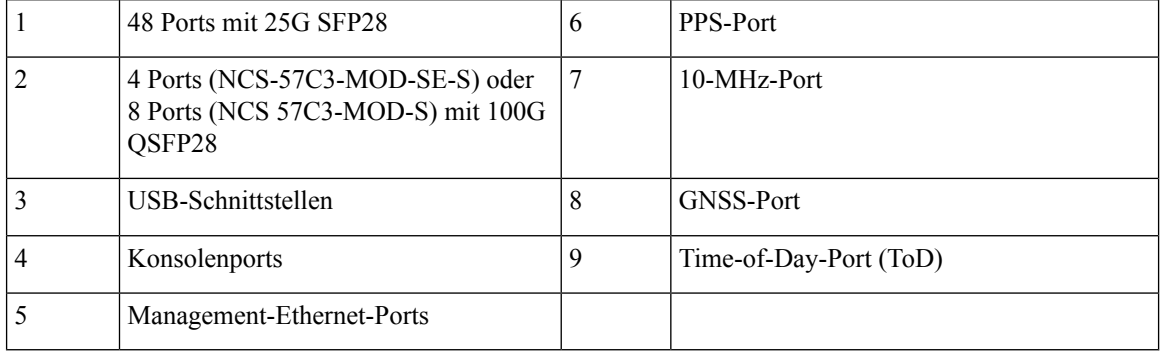

Die Rückansicht beider Chassis ist gleich.

#### **Abbildung 20: NCS 57C3-MOD – Rückansicht**

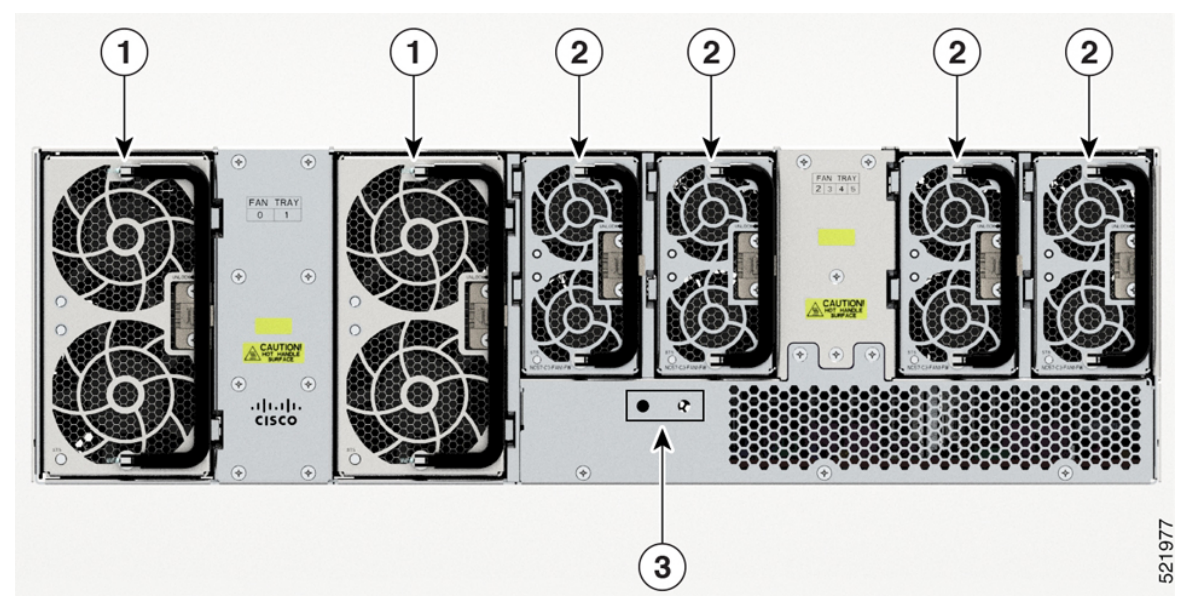

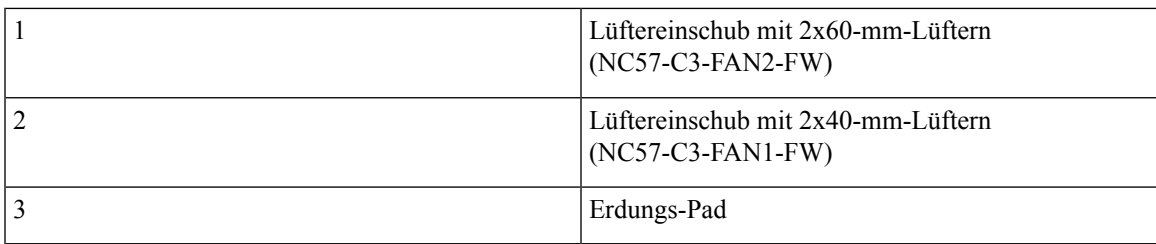

#### **NCS-57D2-18DD-SYS**

Der Cisco NCS-57C1-Router verfügt über folgende Ports an der Vorderseite:

- 66 QSFP-DD-Ports
- Management-Port
- Konsolen-Port
- Netzwerk-Taktschnittstellen
- GNSS-Port
- USB-Port

#### **Abbildung 21: NCS-57D2-18DD-SYS – Vorderansicht**

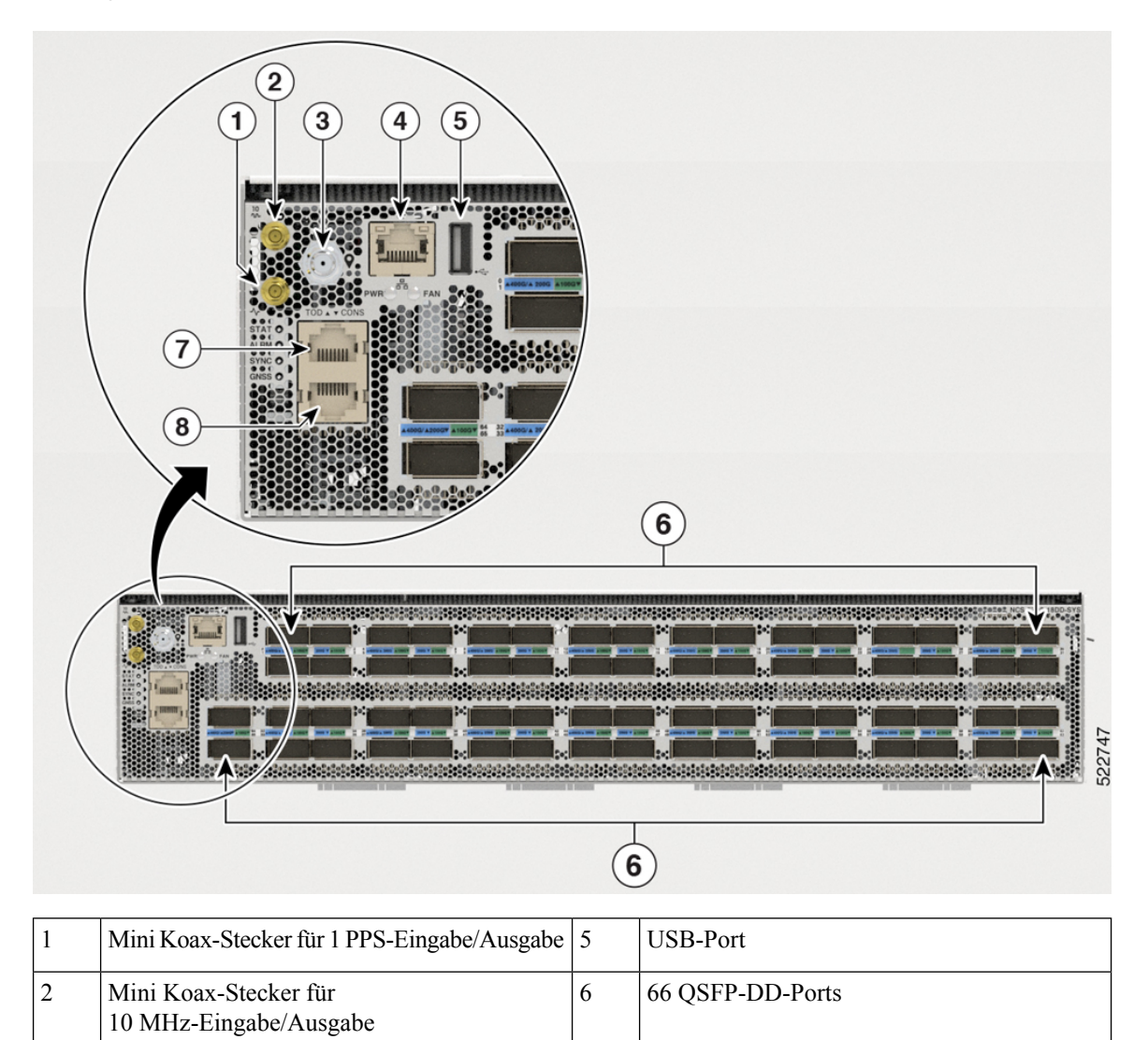

4 | Management-Ethernet-Port | 8 | Konsolen-Port Die Ports des NCS-57D2-18DD-SYS-Routers sind wie folgt unterteilt:

 $3$  GNSS-Port  $7$  Time-of-Day-Port (ToD)

- 16 Quads (Gruppe mit 4 Ports)
- 2 Nicht-Quad-Ports

Diese 16 Quad- und 2 Nicht-Quad-Ports (insgesamt 66 Ports) bieten Konfigurationsoptionen für 18 x 400 GbE oder 66 x 100 GbE.

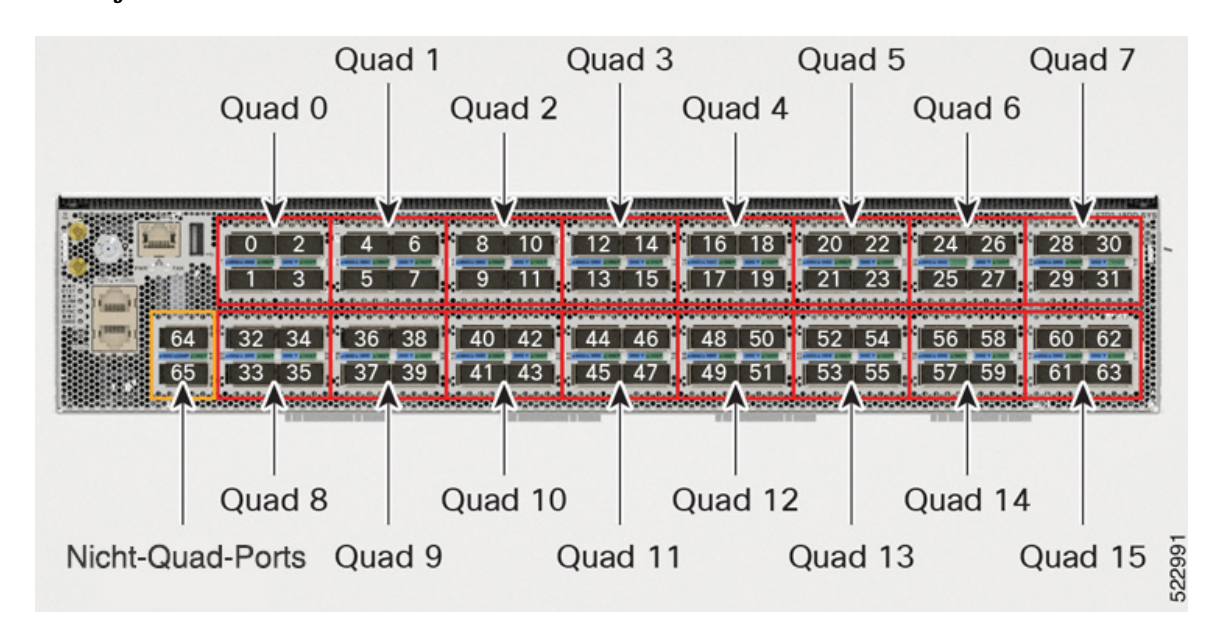

#### **Abbildung 22: Quad- und Nicht-Quad-Ports**

Alle 16 Quads sind identisch und bieten eine flexible Port-Konfiguration.

Folgend sehen Sie eine Quad-Gruppe mit Ports, die als P0, P1, P2 und P3 gekennzeichnet sind. Die Reihenfolge der Portnummern (P0, P1, P2 und P3) und das Verhalten der Ports ist für jede Quad-Gruppe gleich:

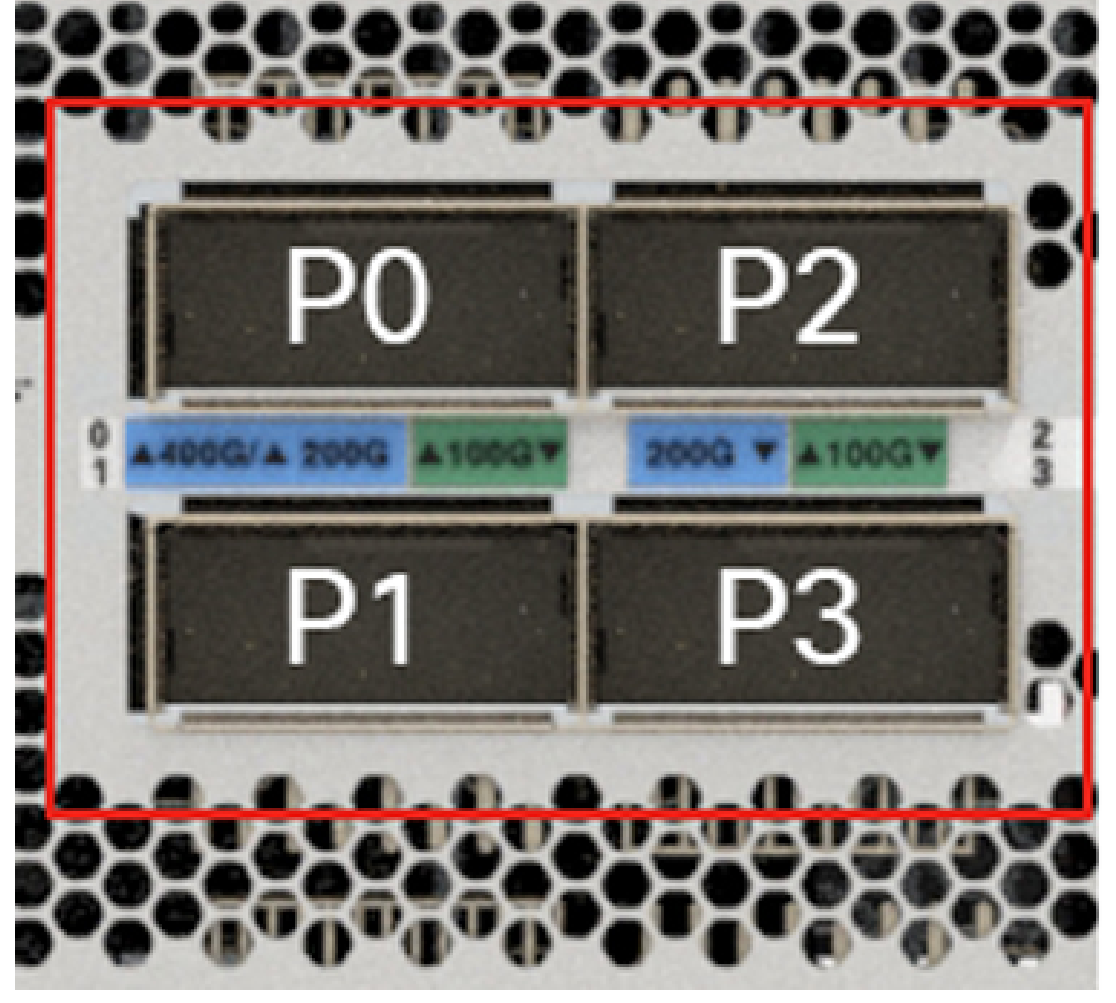

**Abbildung 23: Einzelne Quad-Gruppe – P0, P1, P2 und P3**

3622

Eine Quad-Gruppe kann einen Gesamtverkehr von bis zu 400 GbE unterstützen.

Die folgende Tabelle zeigt die unterstützte Port-Konfiguration für verschiedene optische Module auf einer Quad-Gruppe im NCS-57D2-18DD-SYS-Router:

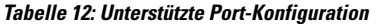

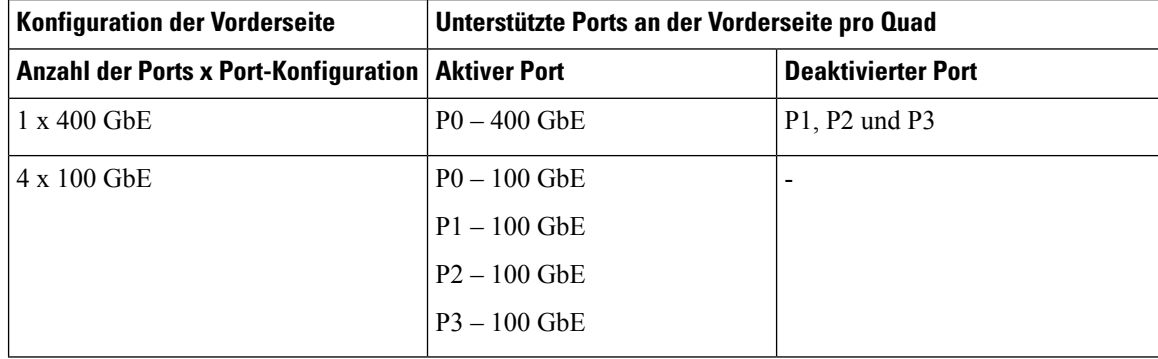

#### **Hardwareinstallationshandbuch für Router mit festkonfiguriertem Port der Cisco NCS 5700-Serie**

Ш

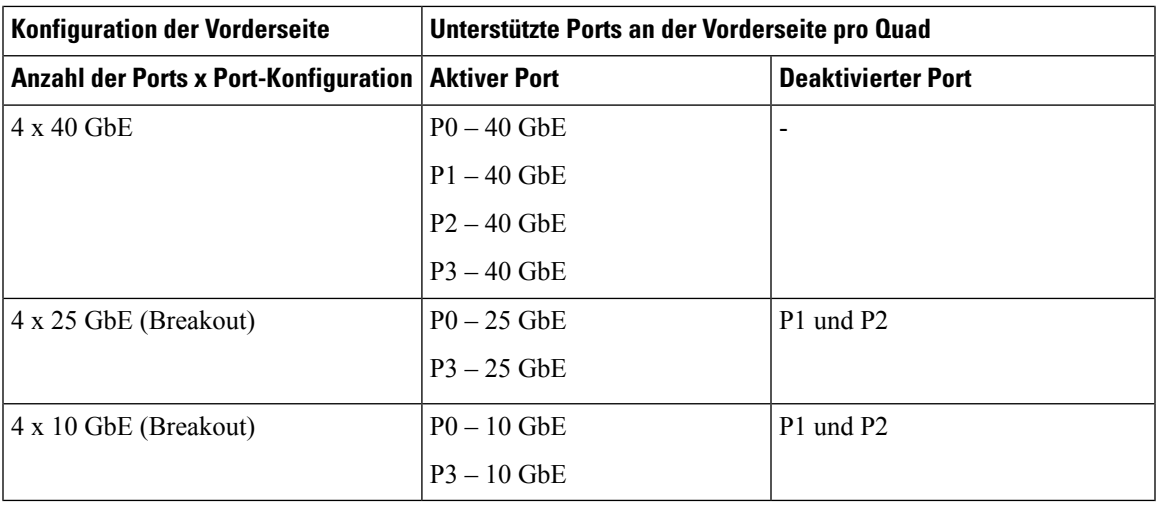

**Hinweis**

Die optischen QDD-400G-ZRP-Module werden auf P0 und P3 der Quad-Gruppe und der beiden Nicht-Quad-Ports (Port 64 und 65) unterstützt. In den folgenden Tabellen finden Sie verschiedene Betriebsmoduskombinationen.

Die optischen QDD-400G-ZR-S-Module werden nur aufP0-Quad-Group-Ports und beiden Nicht-Quad-Ports (Port 64 und 65) unterstützt.

Die folgenden Tabellen zeigen die unterstützten Kombinationen von QDD-400G-ZRP und anderen optischen Modulen. Diese Tabellen enthalten Informationen zu optischen Modulen, die in den verbleibenden Ports der Quad-Gruppe unterstützt werden, während das QDD-400G-ZRP-Modul in P0 verwendet und im Muxponder-Modus konfiguriert wird. Wenn QDD-400G-ZRP im 1-x-100-GbE- oder 2-x-100-GbE-Muxponder-Modus konfiguriert sind, können sie sowohl auf P0- als auch auf P3-Quad-Ports verwendet werden. Die übrigen P1- und P2-Quad-Ports sind jedoch deaktiviert.

<span id="page-34-0"></span>

| Quad-Port <sup>1</sup> | QDD-400G-ZR-S/QDD-400G-ZRP | QDD-400G-ZRP       | <b>QDD-400G-ZRP (P0 und P3)</b>       |
|------------------------|----------------------------|--------------------|---------------------------------------|
| $N+0$                  | 400 GbE/4 $x$ 100 GbE      | $3 \times 100$ GbE | $2 \times 100$ GbE/1 $\times 100$ GbE |
| $N+1$                  | <b>Deaktiviert</b>         | <b>Deaktiviert</b> | Deaktiviert                           |
| $N+2$                  | Deaktiviert                | <b>Deaktiviert</b> | Deaktiviert                           |
| $N+3$                  | <b>Deaktiviert</b>         | <b>Deaktiviert</b> | $2 \times 100$ GbE/1 $\times 100$ GbE |

**Tabelle 13: Unterstützte Kombinationen der optischen Module QDD-400G-ZR-S/QDD-400G-ZRP**

 $1 \text{ N} =$  Quad-Nummer x 4 Die Quad-Nummer kann zwischen 0 und 15 liegen.

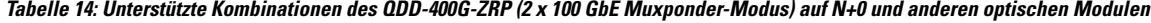

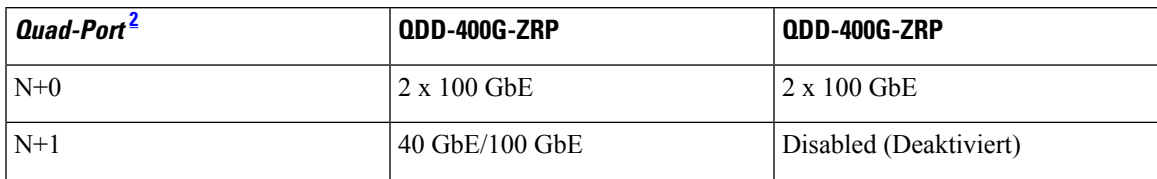

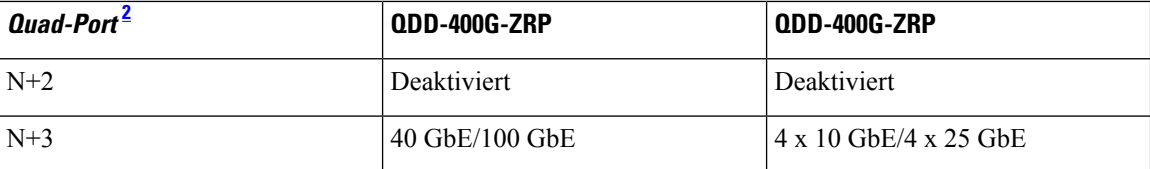

<span id="page-35-1"></span><sup>2</sup> N = Quad-Nummer x 4 Die Quad-Nummer kann zwischen 0 und 15 liegen.

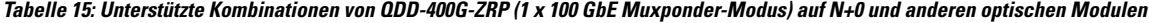

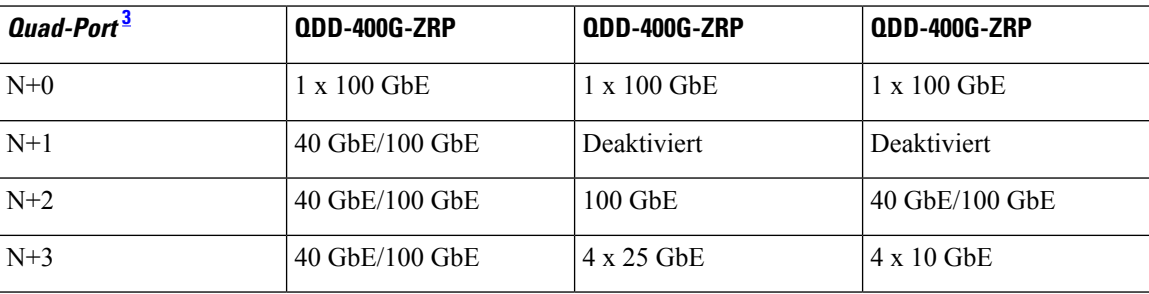

<span id="page-35-2"></span> $3 \text{ N} =$  Quad-Nummer x 4 Die Quad-Nummer kann zwischen 0 und 15 liegen.

Der Cisco NCS-57D2-18DD-SYS-Router verfügt auf der Rückseite über Netzteile und Lüftermodule:

#### **Abbildung 24: NCS-57D2-18DD-SYS – Rückansicht**

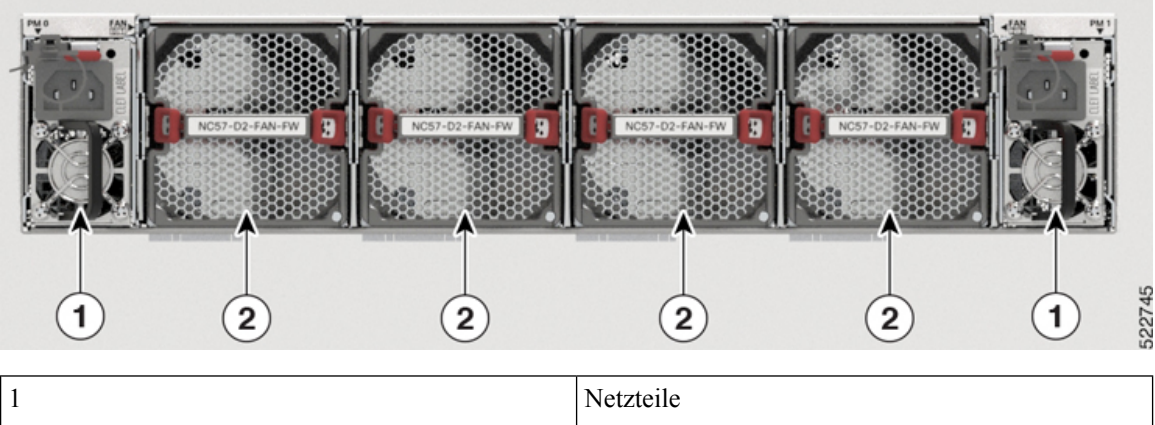

# 2 Lüftermodule (4)

## <span id="page-35-0"></span>**Spezifikation**

Informationen zu physischer Spezifikation, Temperatur, Routingprozessor und weiteren Details für alle Varianten finden Sie in den *Cisco NCS [5700-Chassis-Spezifikationen](https://www.cisco.com/c/en/us/products/collateral/routers/network-convergence-system-5500-series/ncs-57C3-fixed-chassis-ds.html)* im Datenblatt des Cisco Network Convergence System 5700-Routers.
## **Netzwerk-Taktschnittstellen**

Die Position der Netzwerk-Taktschnittstellen auf den Routern finden Sie unter [Netzwerkschnittstellen,](#page-24-0) auf [Seite](#page-24-0) 19.

Clock-Schnittstellen sind externe Anschlüsse für den Anschluss von Zeitsignalen wie GPS und Building Integrated Timing Supply (BITS).

### **GPS**

Der Router kann 1PPS-, 10-MHz- und ToD-Signale von einer externen Clock- und Taktquelle empfangen. Die drei Eingänge werden alsSync-2-Schnittstelle kombiniert, um die externe Taktquelle oder den GPS-Eingang zu bilden.

Die Details zum GPS-Anschluss am Router lauten:

- ToD: RS422-Format als Eingang. Das ToD-Format umfasst das NTP- und das IEEE 1588-2008-Zeitformat.
- 1PPS: 1.0/2.3-DIN-Anschluss als Eingang
- 10 MHz: 1.0/2.3-DIN-Anschluss als Eingang

1PPS-Eingang oder -Ausgang und ToD-Eingang oder -Ausgang: Diese abgeschirmte RJ-45-Schnittstelle wird für Eingangs- oder Ausgangs-ToD- und 1PPS-Pulse genutzt. Das ToD-Format umfasst das NTP- und das IEEE 1588-2008-Zeitformat.

Bei 1PPS und ToD werden dieselben RS422-Pins für die Eingangs- und Ausgangsrichtung genutzt. Die Richtung kann jeweils unabhängig per Software konfiguriert werden.

Verwenden Sie einen SMB-Anschluss des Typs DIN 1.0/2.3 für Folgendes:

- GPS-10-MHz-Eingang und -Ausgang: 10-MHz-Eingang für die GPS-Synchronisierung
- GPS-1PPS-Eingang und -Ausgang: 1PPS-Eingang für die GPS-Synchronisierung

## **BITS**

Der Router unterstützt das Empfangen (Rx) und Senden (Tx) von Frequenzen über die BITS-Schnittstelle. Um BITS-Signale zu empfangen und zu senden, erfolgt die Konfiguration unter der Clock-Schnittstelle sync 0 auf dem Routingprozessor (RP). Der BITS-Port befindet sich auf der Rückseite des NCS-57C1-Routers.

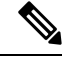

### **Hinweis**

Auf einer 1GE-Schnittstelle für den NCS-57C1-Router kann der mit SyncE auftretende Jitter über die Toleranzangabe G.8262 hinausgehen.

# **GNSS**

Das GNSS-Modul verfügt über einen integrierten ESD-Schutz an allen Stiften, einschließlich der HF-Eingangsstifte. Wird jedoch eine Außenantenne angeschlossen, ist ein zusätzlicher Überspannungsschutz erforderlich. Der Blitzschutz muss eine niedrige Klemmspannung (weniger als 600 V) unterstützen.

## **HF-Eingangsanforderungen des GNSS-Moduls**

- Das GNSS-Modul erfordert für eine optimale Leistung eine aktive GPS/GNSS-Antenne mit eingebautem rauscharmem Verstärker (LNA). Der LNA der Antenne verstärkt aus zwei Gründen die empfangenen Satellitensignale:
	- Ausgleich für Verluste am Kabel
	- Anhebung der Signalamplitude im für das Empfänger-Frontend geeigneten Bereich

Die erforderliche Verstärkung ist 22 dB Eingangsverstärkung + Kabel-/Steckerverlust + Splitter-Signalverlust.

Der empfohlene Bereich der LNA-Eingangsverstärkung (LNA-Eingangsverstärkung minus alle Kabelund Steckerverluste) am Stecker des Empfängermoduls ist 22 dB bis 30 dB bei einem Minimum von 20 dB und einem Maximum von 35 dB.

- Das GNSS-Modul liefert über denselben HF-Eingang 5 V an die aktive Antenne.
- Die tatsächliche Versorgungsspannung am LNA-Antenneneingang hängt von der Stromaufnahme der Antenne ab. Antennen mit hohem Stromverbrauch führen zu einem stärkeren Spannungsabfall, daher kann die Versorgungsspannung am RF-Anschluss zu niedrig werden, um den Antennen-LNA ausreichend mit Strom zu versorgen. In diesem Fall empfehlen wir die Verwendung von Antennen mit niedrigerem Betriebsstrom oder mit einem größeren Versorgungsspannungsbereich (3 V bis 5,5 V).
- Die empfohlene maximale Stromaufnahme aus dem GNSS-Modul beträgt 55 mA. Das System löst einen Kurzalarm aus, wenn der Antennen-LNA mehr als 100 mA verbraucht. Ein offener Alarm wird ausgelöst, wenn die Antenne sehr wenig Strom verbraucht (weniger als 4–8 mA) oder das Kabel offen ist.
- Überspannungsschutz-Anforderung:
	- GNSS-Module verfügen über einen integrierten ESD-Schutz an allen Stiften, einschließlich der HF-Eingangsstifte. Esist jedoch möglicherweise ein zusätzlicher Überspannungsschutz erforderlich, wenn Dachantennen angeschlossen werden sollen, um die Vorschriften und Normen zum Blitzschutz in den Ländern zu erfüllen, in denen das Endprodukt installiert wird.
	- Ein Blitzschutz muss an der Stelle montiert werden, wo das Antennenkabel in das Gebäude eintritt. Der primäre Blitzschutz muss in der Lage sein, sämtliche potenziell gefährliche elektrische Energie zur Erde abzuleiten (Schutzleiter).
	- Überspannungsableitersollten Gleichstromdurchgang unterstützen und für den GPS-Frequenzbereich (1,575 GHz) mit geringer Abschwächung geeignet sein.
- Abstrahlrichtung der Antenne hindernisfrei:
	- GNSS-Signale können nur in einer direkten Sichtlinie zwischen Antenne und Satellit empfangen werden. Zwischen der Antenne und dem freien Himmel sollte sich kein Hindernis befinden. Für eine ordnungsgemäße Taktgebung muss eine Verbindung zu vier Satelliten mit einem C/No.-Wert größer als 35 bestehen.

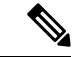

Der Antennenanschluss muss gemäß ANSI/NFPA 70 (dem National Electrical Code, NEC), insbesondere Abschnitt 820.93 "Grounding of Outer Conductive Shield of a Coaxial Cable" (Erdung der Außenabschirmung bei Koaxialkabeln) am Eingang des Gebäudes geerdet sein. **Hinweis**

• Verwenden Sie einen passiven Splitter, wenn mehr als ein GNSS-Modul aus einer Antenne gespeist wird.

**Hinweis**

Alle HF-Ports des Splitters müssen Gleichstromdurchgang unterstützen, wenn die Antenne Strom vom GNSS-Modul benötigt.

## **Console**

Der RS232-Konsolen-Port bietet Übertragung (Transmission, Tx), Empfang (Reception, Rx) und Erdung (Ground, Gnd).

# **Installieren und Entfernen bei laufendem Betrieb**

Der Router unterstützt das Installieren und Entfernen bei laufendem Betrieb für optische Module, Netzteile sowie Lüftermodule und Einschübe.

Der Router unterstützt folgende Vorgänge zum Installieren und Entfernen bei laufendem Betrieb:

- Wenn ein optisches Modul entfernt wird, hat dies keine Auswirkungen auf den Traffic an anderen Ports.
- Wenn ein optisches Modul installiert wird, initialisiert das System diesen Port für den Betrieb, der auf der aktuellen Konfiguration basiert. Falls das eingesetzte optische Modul nicht mit der aktuellen Konfiguration für diesen Port kompatibel ist, wird der Port nicht in Betrieb genommen, bis die Konfiguration aktualisiert wurde.
- Wenn beide Netzteile installiert und aktiv sind, wird die Last auf beide aufgeteilt.

Wenn ein Netzteil entfernt wird, nicht funktioniert (Ausfall) oder das Eingangskabel abgezogen wird, übernimmt das verbleibende Netzteil ohne Unterbrechung die gesamte Last.

• Es gibt sechs Lüftermodule für das Chassis NCS 57B1, fünf Lüftermodule für das Chassis NCS 57C1 und sechs Lüftereinschübe für das Chassis NCS 57C3-MOD. Jedes Modul oder jeder Lüftereinschub verfügt über zwei Lüftereinheiten.

## <span id="page-38-0"></span>**Spezifikationen von Transceivern und Kabeln**

Informationen dazu, welche Transceiver und Kabel unterstützt werden, findenSie in der Kompatibilitätsmatrix für Transceivermodulgruppen (TMG).

<https://tmgmatrix.cisco.com/home>

Die Transceiver-Spezifikationen und Informationen zur Installation finden Sie unter [Installations-](https://www.cisco.com/c/en/us/support/interfaces-modules/transceiver-modules/products-installation-guides-list.html) und [Upgradehandbücher](https://www.cisco.com/c/en/us/support/interfaces-modules/transceiver-modules/products-installation-guides-list.html) für Cisco Transceivermodule.

I

ı

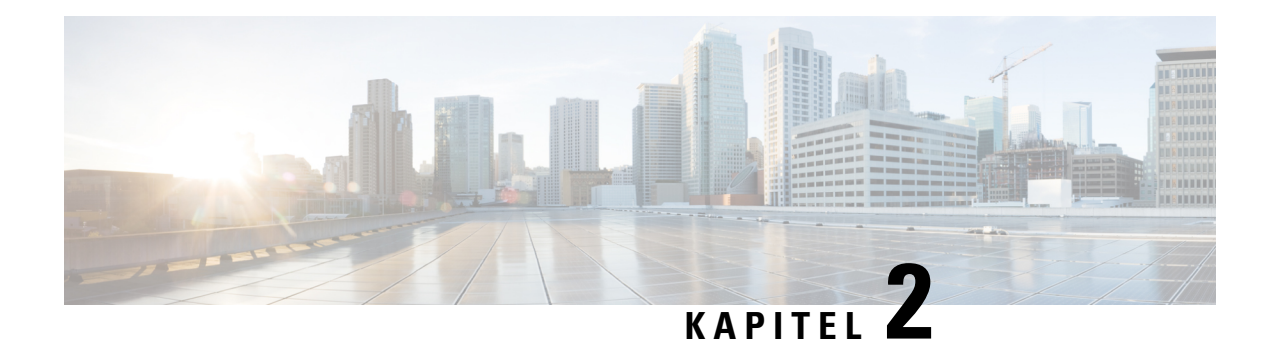

# **Vorbereitung auf die Installation**

Bevor Sie das Cisco Chassis NCS 5700 installieren, müssen Sie Ihren Standort auf die Installation vorbereiten.

Die Vorbereitung Ihres Standorts umfasst folgende Aufgaben:

- Nachlesen der [Installations-Roadmap,](#page-40-0) auf Seite 35
- Nachlesen der [Sicherheitsrichtlinien,](#page-41-0) auf Seite 36
- Warnhinweise und Anweisungen zur [Richtlinienkonformität](#page-42-0) für NEBS, auf Seite 37
- Nachlesen der [Installationsrichtlinien,](#page-42-1) auf Seite 37
- [Anforderungen](#page-43-0) bezüglich Abständen, auf Seite 38
- [Bereitstellen](#page-45-0) von Tools und Geräten, auf Seite 40
- [Zubehör-Kits](#page-46-0) für Router mit festem Port, auf Seite 41
- [Vorbereiten](#page-47-0) Ihres Standorts, auf Seite 42
- Eigene [Vorbereitung,](#page-49-0) auf Seite 44
- Rack für [Chassis-Installation](#page-50-0) vorbereiten, auf Seite 45

# <span id="page-40-0"></span>**Nachlesen der Installations-Roadmap**

Die folgende Abbildung listet die Schritte zum Installieren eines Chassis mit festkonfiguriertem Port der Cisco NCS 5700-Serie und seiner Komponenten auf und erläutert das Vorbereiten des Systems für den Betrieb. Verwenden Sie diesen Workflow als Referenz, um sicherzustellen, dass alle Komponenten ordnungsgemäß, in der richtigen Reihenfolge installiert sind. Informationen zu einem Schritt finden Sie im entsprechenden Abschnitt dieses Installationshandbuchs.

## **Abbildung 25: Installations-Workflow**

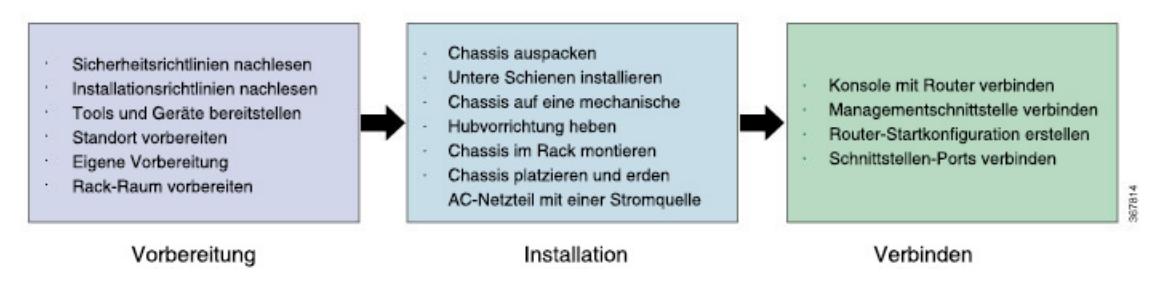

## <span id="page-41-0"></span>**Nachlesen der Sicherheitsrichtlinien**

Bevor Sie eines der in diesem Dokument aufgeführten Verfahren anwenden, lesen Sie sich die Sicherheitsrichtlinien in diesem Abschnitt durch, um Verletzungen an Ihrer Person oder Beschädigung an den Geräten zu vermeiden. Die folgenden Richtlinien dienen Ihrer Sicherheit und dem Schutz der Geräte. Da die Richtlinien nicht alle Gefahren beinhalten, seien Sie stets wachsam.

- Halten Sie den Arbeitsbereich während und nach der Installation rauch- und staubfrei. Lassen Sie nicht zu, dass Schmutz oder Ablagerungen in laserbasierte Komponenten eindringen.
- Tragen Sie keine lose Kleidung, keinen Schmuck oder keine anderen Gegenstände, die sich im Router oder in dazugehörigen Komponenten verfangen könnten.
- Cisco Geräte lassen sich sicher betreiben, wenn Sie gemäß ihren Spezifikationen und Produktnutzungsanweisungen verwendet werden.
- Achten Sie darauf, eine festkonfigurierte Leistungsverteilungseinheit oder einen Einschub mit modularer Konfiguration auszuschalten, bevor Sie sie oder ihn aus dem Chassis entfernen.
- Wenn potenziell gefährliche Bedingungen vorherrschen, arbeiten Sie nicht allein.
- Achten Sie beim Verbinden mehrerer Einheiten mit dem Versorgungskreis darauf, die Verkabelung nicht zu überlasten.
- Dieses Gerät muss geerdet sein. Auf keinen Fall den Erdungsleiter unwirksam machen oder das Gerät ohne einen sachgerecht installierten Erdungsleiter verwenden. Wenn Sie sich nicht sicher sind, ob eine sachgerechte Erdung vorhanden ist, wenden Sie sich an die zuständige Inspektionsbehörde oder einen Elektriker.
- Um Verletzungen von Personen oder Schäden am Chassis zu vermeiden, dürfen Sie niemals versuchen, das Chassis mithilfe der Griffe an den Modulen (z. B. Netzteile, Lüfter oder Karten) anzuheben oder zu kippen; diese Griffe sind nicht darauf ausgelegt, das Gewicht des Geräts zu tragen.
- Auf der Backplane kann bei laufendem System gefährliche Spannung vorhanden sein. Vorsicht bei der Wartung.
- Beim Installieren oder Ersetzen des Geräts muss der Schutzleiter immer zuerst angeschlossen bzw. getrennt werden.
- Der Rack-Stabilisierungsmechanismus muss vorhanden sein oder das Rack muss am Boden verschraubt werden, bevor Sie die Einheit für die Wartung herausschieben. Eine fehlende Stabilisierung des Racks kann dazu führen, dass das Rack umkippt.

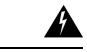

**Warnung**

**Vongetrennten Fasernoder Anschlüssenkannunsichtbare Laserstrahlung ausgehen. BlickenSienicht direkt in Strahlen oder optische Instrumente.** Anweisung 1051

# <span id="page-42-0"></span>**Warnhinweise und Anweisungen zur Richtlinienkonformität für NEBS**

Es folgen Warnhinweise gemäß NEBS GR-1089-CORE, Anweisungen zur Richtlinienkonformität und Anforderungen:

• Der/die gebäudeinterne(n) Port(s) der Geräte oder Unterbaugruppen muss/müssen abgeschirmte gebäudeinterne Verkabelung/Verdrahtung verwenden, die an beiden Enden geerdet ist.

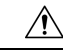

### **Vorsicht**

Der/die gebäudeinterne(n) Port(s) der Geräte oder Unterbaugruppen ist/sind ausschließlich für den Anschluss an gebäudeinterne oder nicht freiliegende Leitungen bzw. Kabel geeignet. Der/die gebäudeinterne(n) Port(s) der Geräte oder Unterbaugruppen darf/dürfen nicht metallisch mit Schnittstellen verbunden sein, die an die Linientechnik oder ihre Verkabelung angeschlossen werden. Diese Schnittstellen sind ausschließlich für die Nutzung als gebäudeinterneSchnittstellen vorgesehen (Anschlüsse Typ 2 oder Typ 4 gemäß GR-1089-CORE) und müssen von der freiliegenden Linientechnikverkabelung isoliert werden. Das Hinzufügen einer Netzwerkschutzvorrichtung liefert keinen ausreichenden Schutz, um diese Schnittstellen mechanisch mit der Verkabelung der Linientechnik zu verbinden.

- Produkte mit Wechselstromanschlüssen sind für Bereitstellungen vorgesehen, bei denen eine Schutzeinrichtung für externen Überspannungsschutz (Surge Protective Device, SPD) an der Wechselstromanlage vorhanden ist (siehe Definition im National Electric Code).
- Dieses Produkt ist für die Installation in einer kombinierten Potenzialausgleichsanlage (Common Bonding Network, CBN) vorgesehen.
- Dieses Produkt kann in Netzwerkkommunikationseinrichtungen oder an Orten installiert werden, an denen der National Electric Code Anwendung findet.
- Es muss eine elektrisch leitende Verbindung zwischen dem Produkt-Chassis und der Metalloberfläche des Gehäuses oder Racks, in dem es montiert wird, oder einem Erdungsleiter vorhanden sein. Die elektrische Durchgängigkeit ist mit gewindeformenden Befestigungsschrauben zu gewährleisten, die Farbe oder nichtleitende Beschichtungen entfernen und einen Metall-Metall-Kontakt herstellen. Farbe oder sonstige nichtleitende Beschichtungen an den Oberflächen zwischen den Befestigungsmaterialien und dem Gehäuse oder Rack sind zu entfernen. Vor der Installation sind die Oberflächen zu reinigen und ein Oxidationsschutzmittel aufzutragen.
- Die Gleichstromrückleitung dieses Systems sollte vom Systemrahmen und Chassis isoliert bleiben (DC-I).
- Die Nenn-Gleichspannung beträgt -48 V DC.

# <span id="page-42-1"></span>**Nachlesen der Installationsrichtlinien**

Prüfen Sie vor dem Installieren des Chassis, ob diese Richtlinien erfüllt wurden:

• Der Standort ist gut vorbereitet, sodass genügend Platz für die Installation und Wartung vorhanden ist. Die Spezifikationen der Abstände für die Chassis-Installation finden Sie unter [Anforderungen](#page-43-0) bezüglich [Abständen,](#page-43-0) auf Seite 38.

• Die Betriebsumgebung liegt innerhalb der Bereiche, die in der Tabelle *Environmental properties* (Umgebungseigenschaften) unter Cisco Network [Convergence](https://www.cisco.com/c/en/us/products/collateral/routers/network-convergence-system-5500-series/datasheet-c78-744698.html) System 5700 Series: NCS-57B1 Fixed [Chassis](https://www.cisco.com/c/en/us/products/collateral/routers/network-convergence-system-5500-series/datasheet-c78-744698.html) Data Sheet aufgeführt sind.

Verfügt das Rack über Stabilisierungsvorrichtungen, installieren Sie zunächst diese Vorrichtungen, bevor Sie ein Chassis im Rack montieren oder warten.

- Ist das Chassis das einzige im Rack, montieren Sie es unten im Rack.
- Soll das Chassis in einem bereits teilweise gefüllten Rack montiert werden, bestücken Sie das Rack von unten nach oben, wobei die schwerste Komponente unten im Rack montiert wird.
- Der Luftstrom rund um das Chassis und durch die Lüfter ist unbeschränkt.
- Die Kabel sollten weit genug von elektrischen Rauschquellen wie z. B. Funkgräten, Hauptstromleitungen und Halogenbeleuchtung entfernt liegen. Stellen Sie sicher, dass sich die Kabel in sicherer Entfernung von anderen Geräten befinden, die zu einer Beschädigung der Kabel führen könnten.
- Die Kabelanforderungen für optische Modulverbindungen finden Sie im Abschnitt [Spezifikationen](#page-38-0) von [Transceivern](#page-38-0) und Kabeln, auf Seite 33. Jeder Port muss mit den Wellenlängenspezifikationen am anderen Ende des Kabels übereinstimmen und das Kabel darf die maximale Kabellänge nicht überschreiten.

# <span id="page-43-0"></span>**Anforderungen bezüglich Abständen**

Das Chassis mit festkonfiguriertem Port erfordert eine Luftstromführung von der Vorder- zur Rückseite. Lassen Sie mindestens 15,24 cm Abstand vorne und hinten für die Luftzufuhr/den Luftauslass. Lassen Sie hinten zusätzlich 15,24 cm frei für die Installation von Netzteilen und Lüftermodulen.

**Abbildung 26: Anforderung bezüglich Abständen**

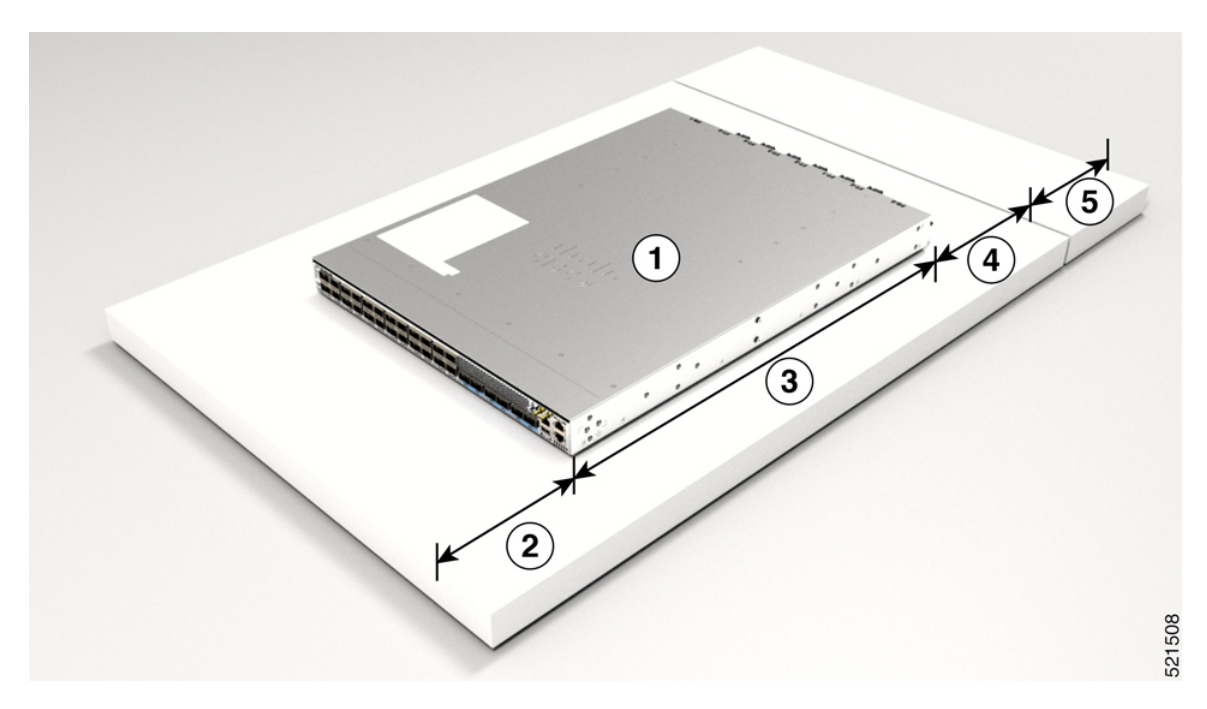

Ш

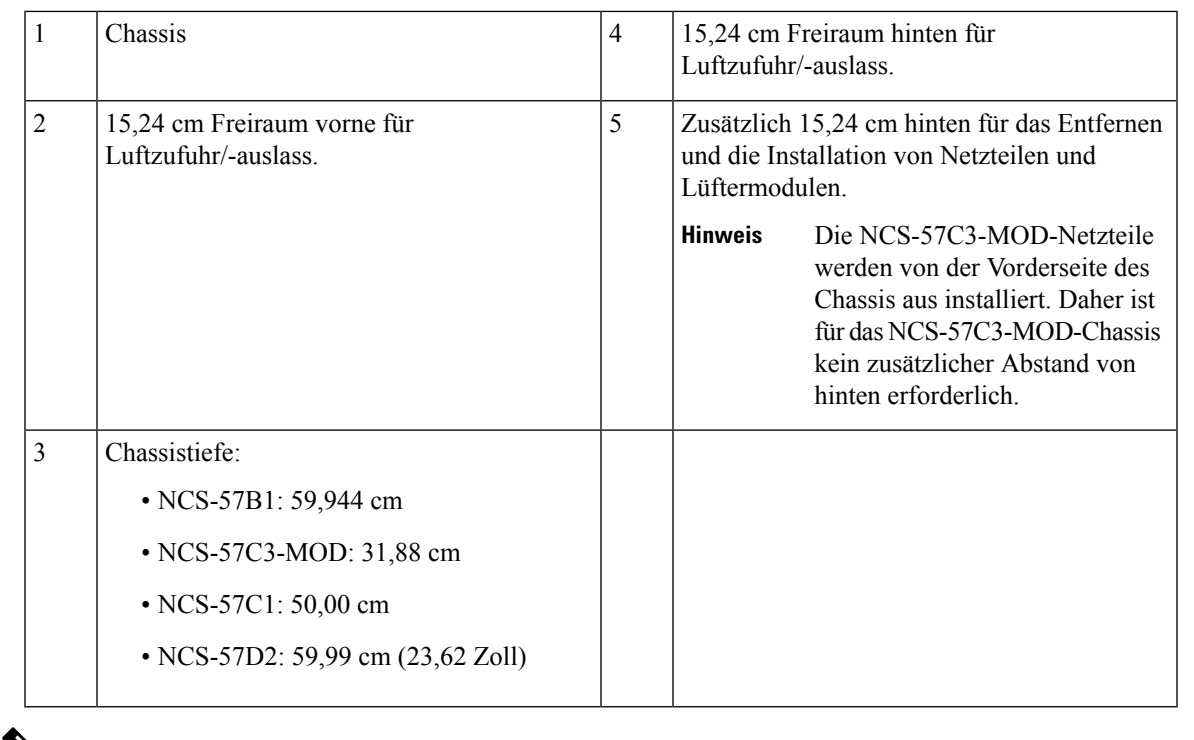

## **Hinweis**

- Die Temperaturen werden am Lufteinlass des Geräts gemessen.
- Die Temperaturen gelten auf Meereshöhe. Die maximal zulässigen Temperaturen werden in höheren Lagen reduziert. Höhenminderung 1°C pro 300 m.
- Im Falle eines Ausfalls eines einzelnen Lüfters ist die maximal zulässige Temperatur niedriger als angegeben.
- Falls der Luftfilter verstopft ist, kann der Temperaturalarm bei Temperaturen unterhalb der angegebenen Temperaturen ausgelöst werden.

## **Luftstromrichtungen**

Der Luftstrom durch die Lüftereinschübe und Netzteile beim Router der Cisco NCS5700-Serie erfolgt entweder über den Port-seitigen Auslass oder den Port-seitigen Einlass, je nachdem, wie die Module angeordnet sind. Um eine ordnungsgemäße Luftzirkulation zu gewährleisten, müssen Sie sicherstellen, dass bei der Installation des Routers sich die Luftzufuhr in einem Kaltgang und der Luftauslass in einem Warmgang befindet.

### **Abbildung 27: Luftstromrichtung am Port-seitigen Einlass**

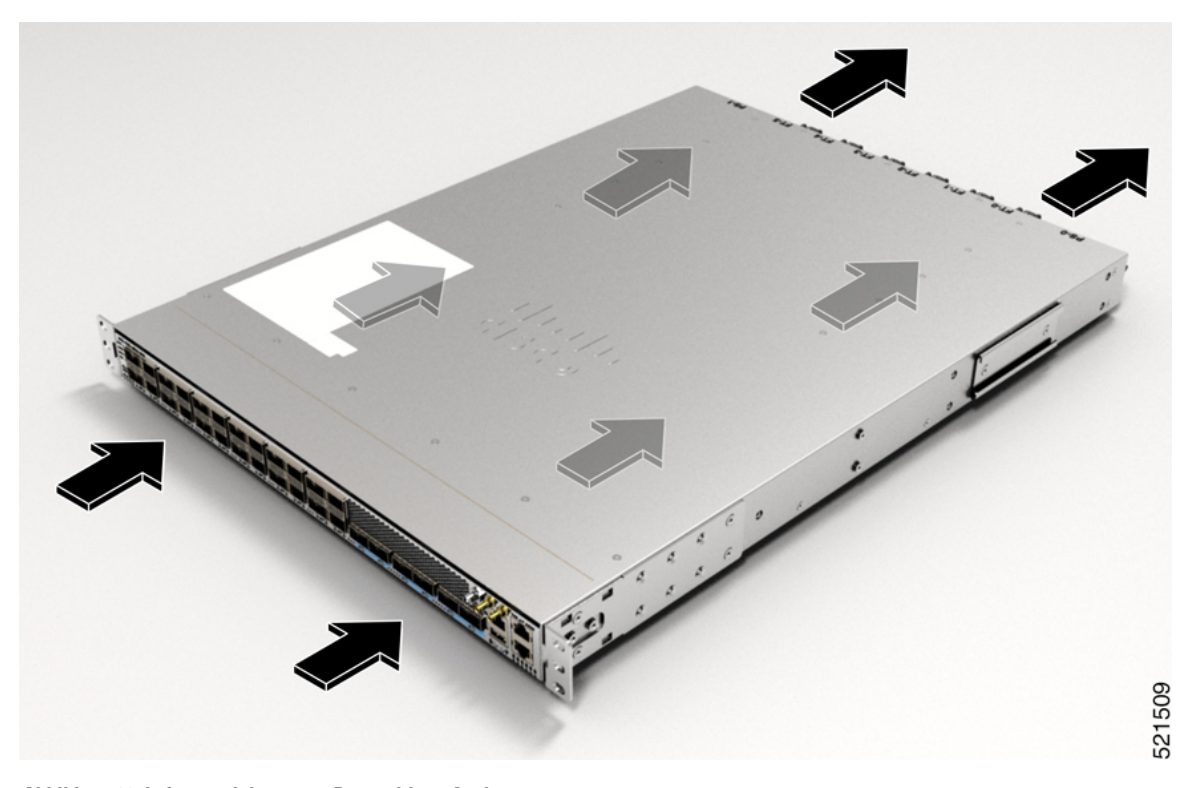

**Abbildung 28: Luftstromrichtung am Port-seitigen Auslass**

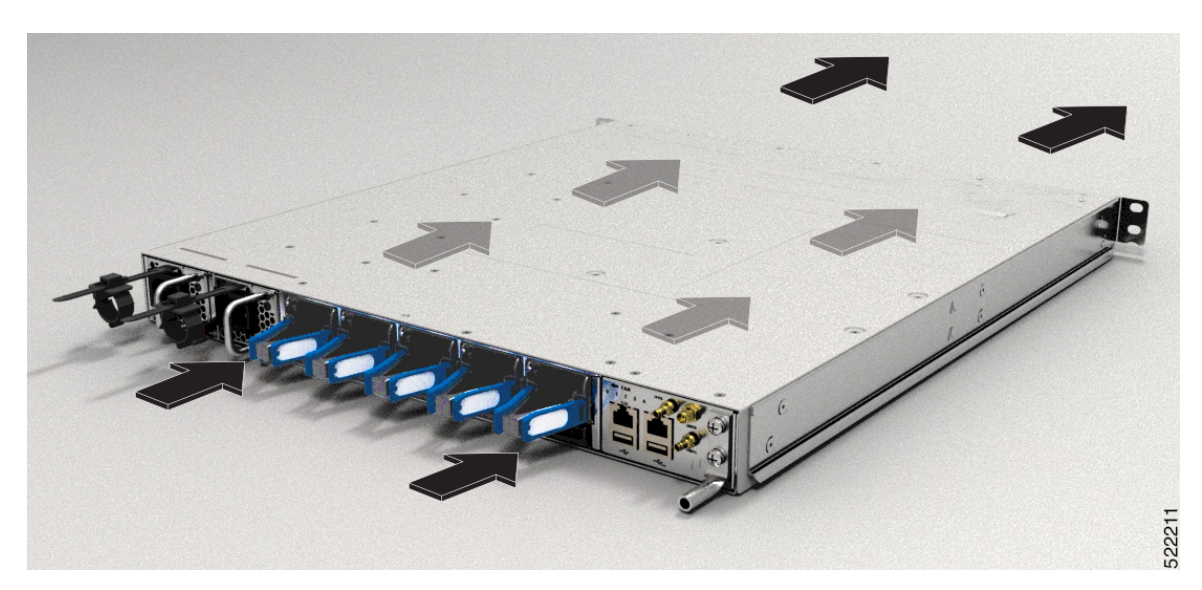

# <span id="page-45-0"></span>**Bereitstellen von Tools und Geräten**

Besorgen Sie sich diese notwendigen Werkzeuge und die notwendige Ausrüstung für die Installation des Chassis:

Ш

- Kreuzschlitzschraubendreher der Größen 1 und 2 mit Drehmomentfunktion, um das Chassis am Rack zu montieren
- 3/16-Zoll-Schlitzschraubendreher
- Maßband und Wasserwaage
- Antistatikarmband oder anderes Erdungsgerät
- Antistatische Matte oder antistatische Schaumstoffunterlage
- Ein Torxschraubendreher der Größe T15 oder einen Torxschlüssel der Größe T15, um die Adapter zu installieren
- Erdungskabel (6 AWG empfohlen), Größe je nach lokalen und nationalen Installationsanforderungen; die erforderliche Länge richtet sich nach der Nähe des Switchs zu entsprechenden Erdungseinrichtungen
- Erdungslasche (1)
- Crimpzange, groß genug für den Umfang der Lasche
- Abmantelwerkzeug
- (ANSI) Paar 19-Zoll-Montagehalterungen
- M4-Schrauben zum Befestigen der Klammern (16)
- M4-Schrauben zum Befestigen der Erdungslasche (2)

# <span id="page-46-0"></span>**Zubehör-Kits für Router mit festem Port**

Die folgende Tabelle enthält die PIDs der Zubehör-Kits und die in den Zubehör-Kits der Router mit festem Port enthaltenen Artikel. Das im Zubehör-Kit enthaltene Rackmontage-Kit enthält die für die Installation benötigten Schrauben und Halterungen.

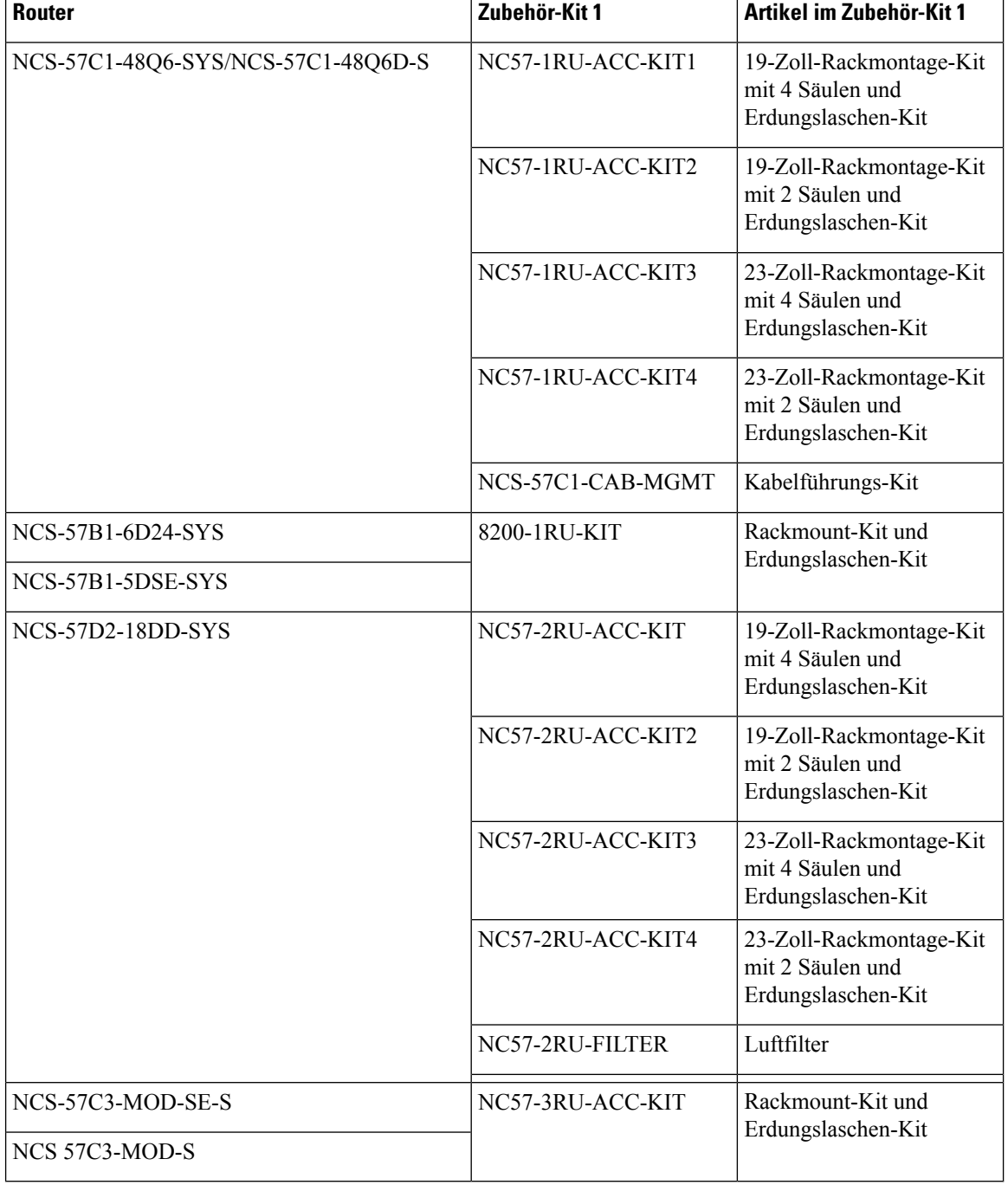

## **Tabelle 16: Informationen zu Zubehör-Kits**

# <span id="page-47-0"></span>**Vorbereiten Ihres Standorts**

Dieser Abschnitt veranschaulicht, wie das Gebäude, das das Chassis beherbergt, ordnungsgemäß geerdet werden muss.

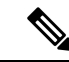

**Hinweis** Diese Bilder dienen nur zu Darstellungszwecken. Ihre Erdungsanforderung hängt von Ihrem Gebäude ab.

**Abbildung 29: Gebäude mit Rack-Raum verbunden mit Erdung**

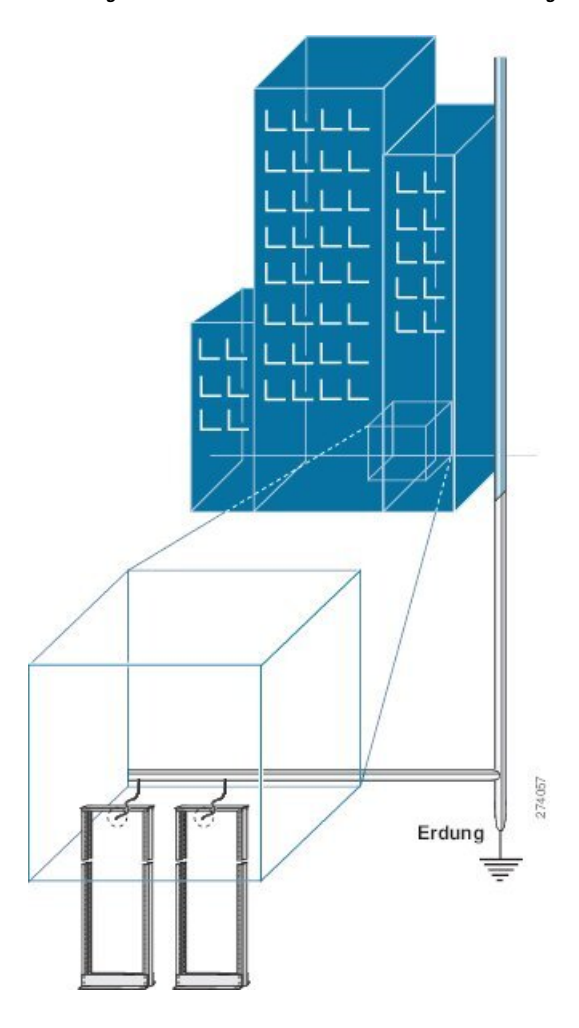

## **Luftstrom bei der Standortplanung**

### **Tabelle 17: Cisco NCS 5700 – Luftstromführung**

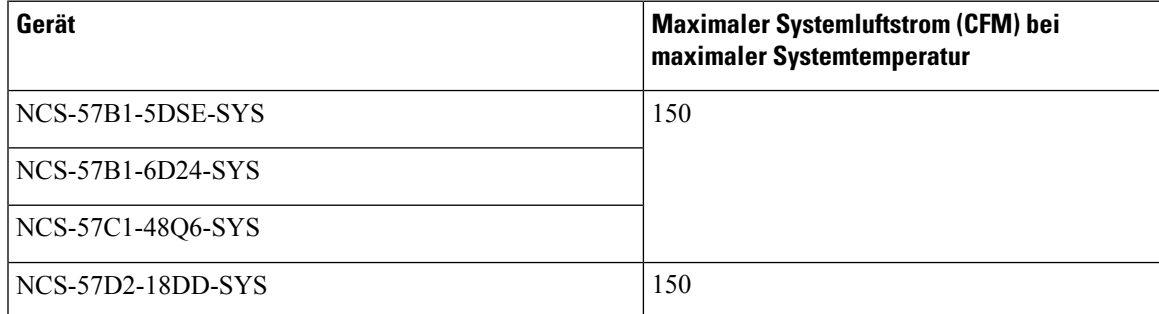

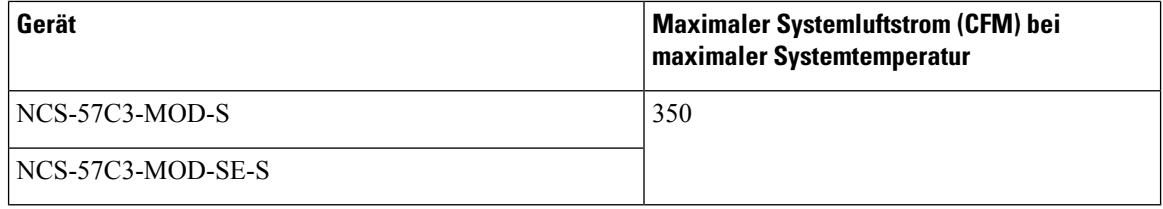

# <span id="page-49-0"></span>**Eigene Vorbereitung**

Dieser Abschnitt veranschaulicht, wie Sie sich vorbereiten, bevor Sie das Chassis aus dem antistatischen Beutel entnehmen. Die Zahlen zeigen, wie Sie ein Antistatikarmband am Handgelenk anlegen und das Erdungskabel, das die Manschette mit der Erdung verbindet. Antistatikarmbänder sind das primäre Mittel, um die statische Aufladung von Personen zu kontrollieren.

**Abbildung 30: Tragen des Antistatikarmbands**

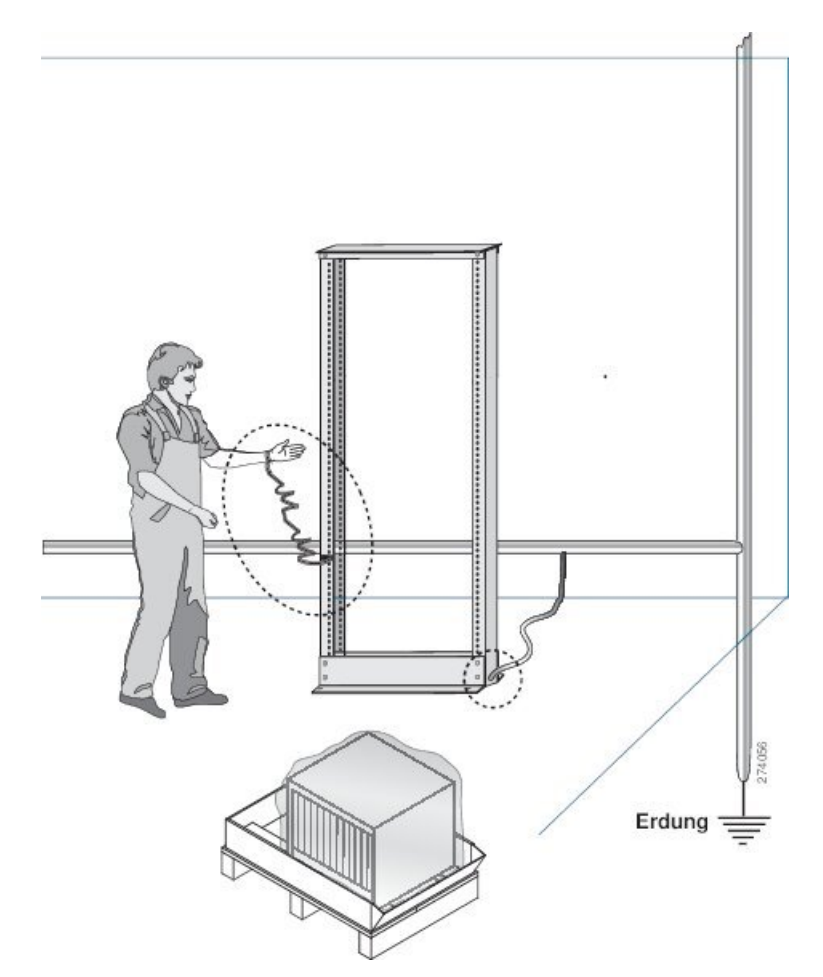

**Abbildung 31: Umgang mit dem Chassis**

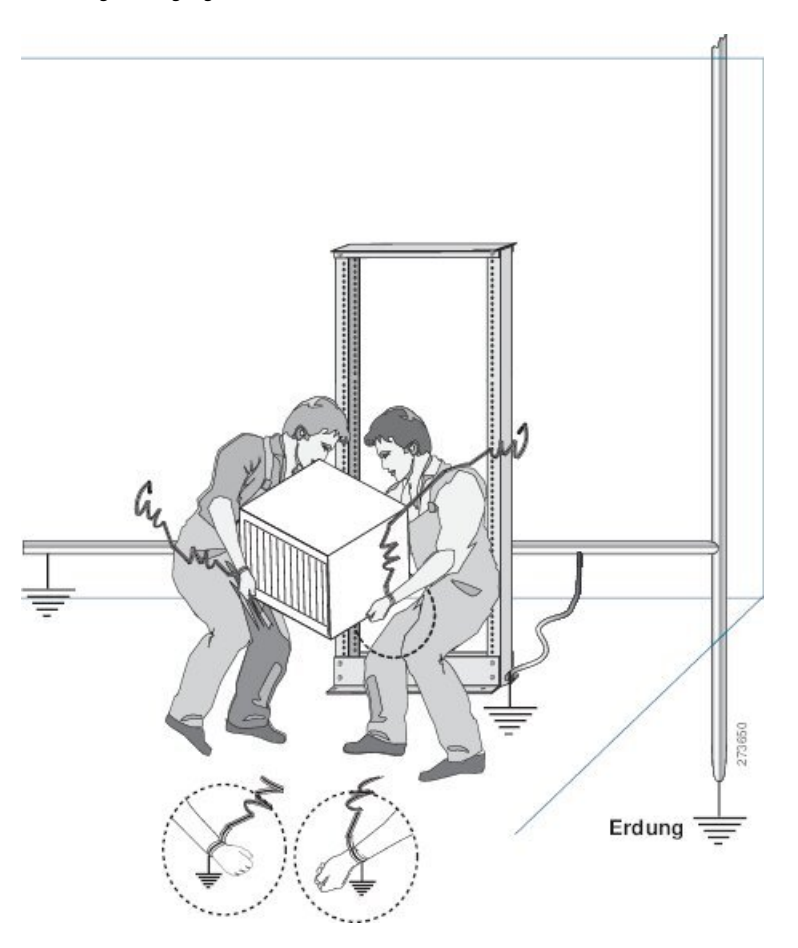

# <span id="page-50-0"></span>**Rack für Chassis-Installation vorbereiten**

Installieren Sie das Chassis der Cisco NCS 5700-Serie in ein(en) 19-Zoll-EIA (Electronic Industries Alliance)-Schrank bzw. -Rack nach Industriestandard mit vier Säulen und Montageschienen, die dem universellen Bohrungsabstand gemäß Abschnitt 1 der Norm ANSI/EIA-310-D-1992 entsprechen.

Der Abstand zwischen den Säulen des Racks muss breit genug sein, um die Breite des Chassis aufnehmen zu können.

Bevor Sie das Chassis herausnehmen oder das Chassis im Rack montieren, empfehlen wir, Folgendes durchzuführen:

**Schritt 1** Platzieren Sie das Rack an dem Ort, an dem Sie das Chassis installieren möchten. Stellen Sie sicher, dass das Rack, in dem das Chassis installiert wird, zur Erdung geerdet ist, wie in [Vorbereiten](#page-47-0) Ihres Standorts, auf Seite 42 beschrieben.

**Schritt 2** Befestigen Sie das Rack am Boden.

Um das Rack mit dem Boden zu verbinden, ist ein Bodenverbindungs-Kit (auch Verankerungs-Kit) erforderlich. Wenn Sie Informationen zum Verbinden des Racks mit dem Boden wünschen, wenden Sie sich an ein Unternehmen, dass sich auf Bodenmontage-Kits spezialisiert hat (beispielsweise Hilti unter Hilti.com). Stellen Sie sicher, dass die Bodenmontageverbindungen zugänglich sind, insbesondere wenn ein jährliches Nachziehen der Verbindungen erforderlich ist.

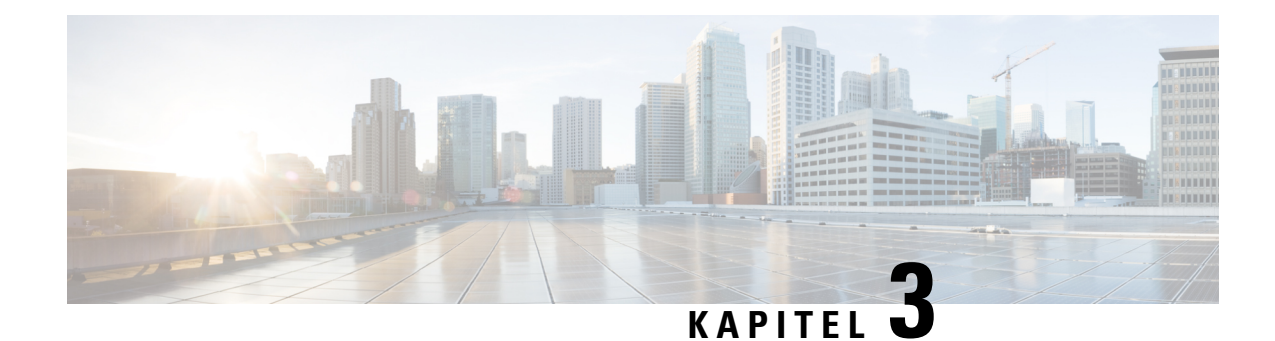

# **Installieren des Chassis**

Bevor Sie mit diesem Schritt beginnen, stellen Sie sicher, dass Sie die Sicherheitshinweise im Abschnitt Standard-Warnhinweise des Informationsblatts Sicherheitshinweise gelesen und verstanden haben.

Die Installation des Routers Cisco NCS 5700 umfasst folgende Aufgaben:

**Hinweis**

Die Bilder in diesem Kapitel dienen nur Darstellungszwecken, sofern nicht anderweitig angegeben. Das tatsächliche Aussehen und die Größe des Chassis können variieren.

- [Rack-Typen,](#page-52-0) auf Seite 47
- Installieren der Erweiterungsplatte an der [23-Zoll-Rack-Säule,](#page-53-0) auf Seite 48
- Chassis im Rack [montieren,](#page-55-0) auf Seite 50
- Erdung des [Chassis,](#page-98-0) auf Seite 93
- Anschluss von [Wechselstrom](#page-101-0) am Chassis, auf Seite 96
- Anschluss von [Gleichstrom](#page-104-0) am Chassis, auf Seite 99
- Ein- und [Ausgangsbereiche](#page-109-0) für Netzteileinheiten (PSUs), auf Seite 104

## <span id="page-52-0"></span>**Rack-Typen**

**Abbildung 32: Rack-Spezifikation EIA (19 Zoll und 23 Zoll)**

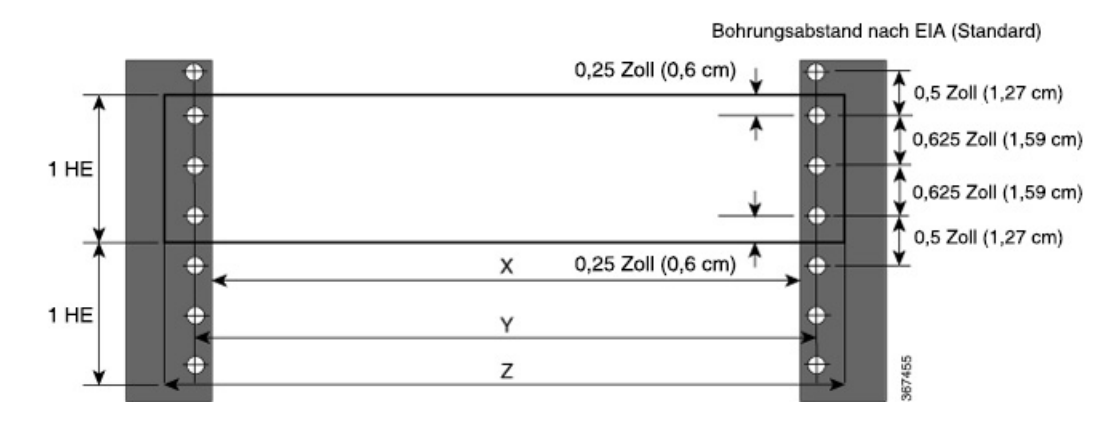

**Hardwareinstallationshandbuch für Router mit festkonfiguriertem Port der Cisco NCS 5700-Serie**

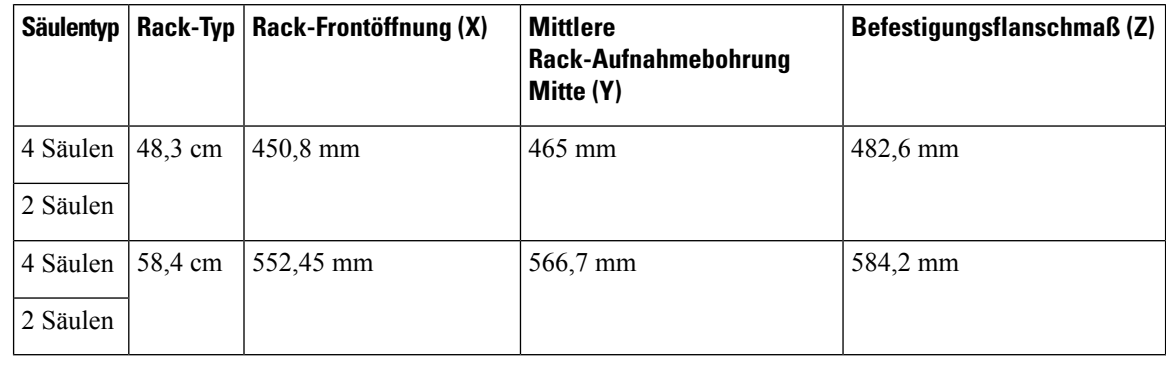

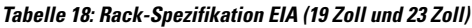

Das Rackmontage-Kit enthält die Rack-Montagehalterungen für 19-Zoll-Racks. Um das Chassis in einem 23-Zoll-Rack oder einem ETSI-Rack zu installieren, benötigen Sie Adapterplatten für die 19-Zoll-Rackmontage-Halterungen. Die Adapterplatten für die Installation in einem 23-Zoll-Rack oder einem ETSI-Rack sind im Zubehör-Kit für das NCS-57C3-MOD-Chassis enthalten. **Hinweis**

**Hinweis**

Die Router NCS-57C1 und NCS-57D2 können entweder im 19-Zoll- oder im 23-Zoll-Rack installiert werden. Um diesen Router im 23-Zoll-Rack zu installieren, müssen Sie die Erweiterungshalterungen an der Säule des 23-Zoll-Racks montieren.

# <span id="page-53-0"></span>**Installieren der Erweiterungsplatte an der 23-Zoll-Rack-Säule**

Montieren Sie die Erweiterungsplatte an der 23-Zoll-Rack-Säule. Verwenden Sie drei 12-24-Linsenkopfschrauben (Kreuzschlitz) mit einem Drehmoment von 3,39 Nm, um jede Erweiterungsplatte an der hinteren und vorderen Rack-Säule auf beiden Seiten zu befestigen.

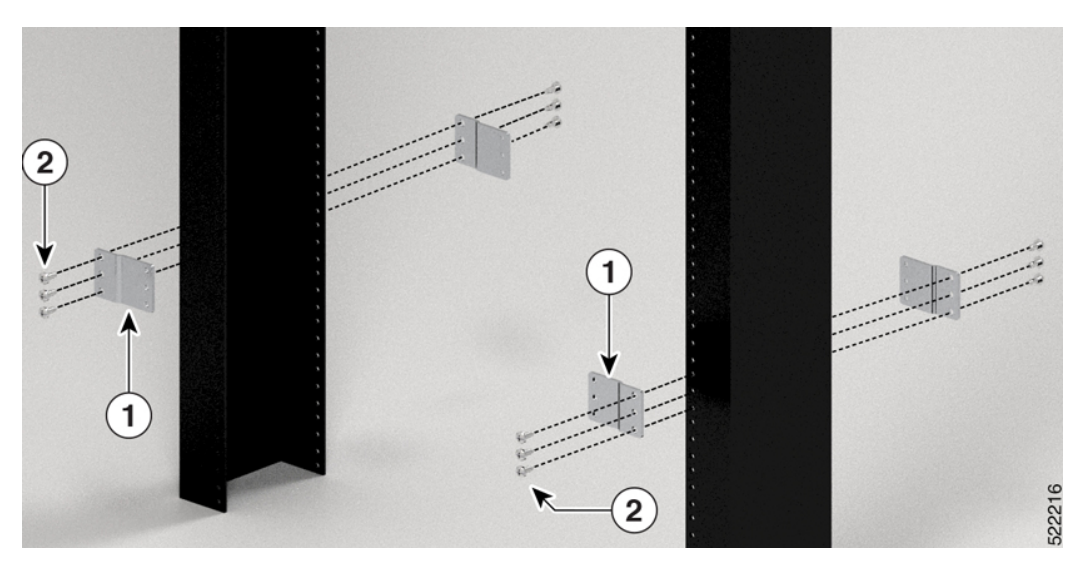

**Abbildung 33: Montieren der Erweiterungsplatten an einem 23-Zoll-Rack mit 2 Säulen**

**Abbildung 34: Montieren der Erweiterungsplatten an einem 23-Zoll-Rack mit 4 Säulen**

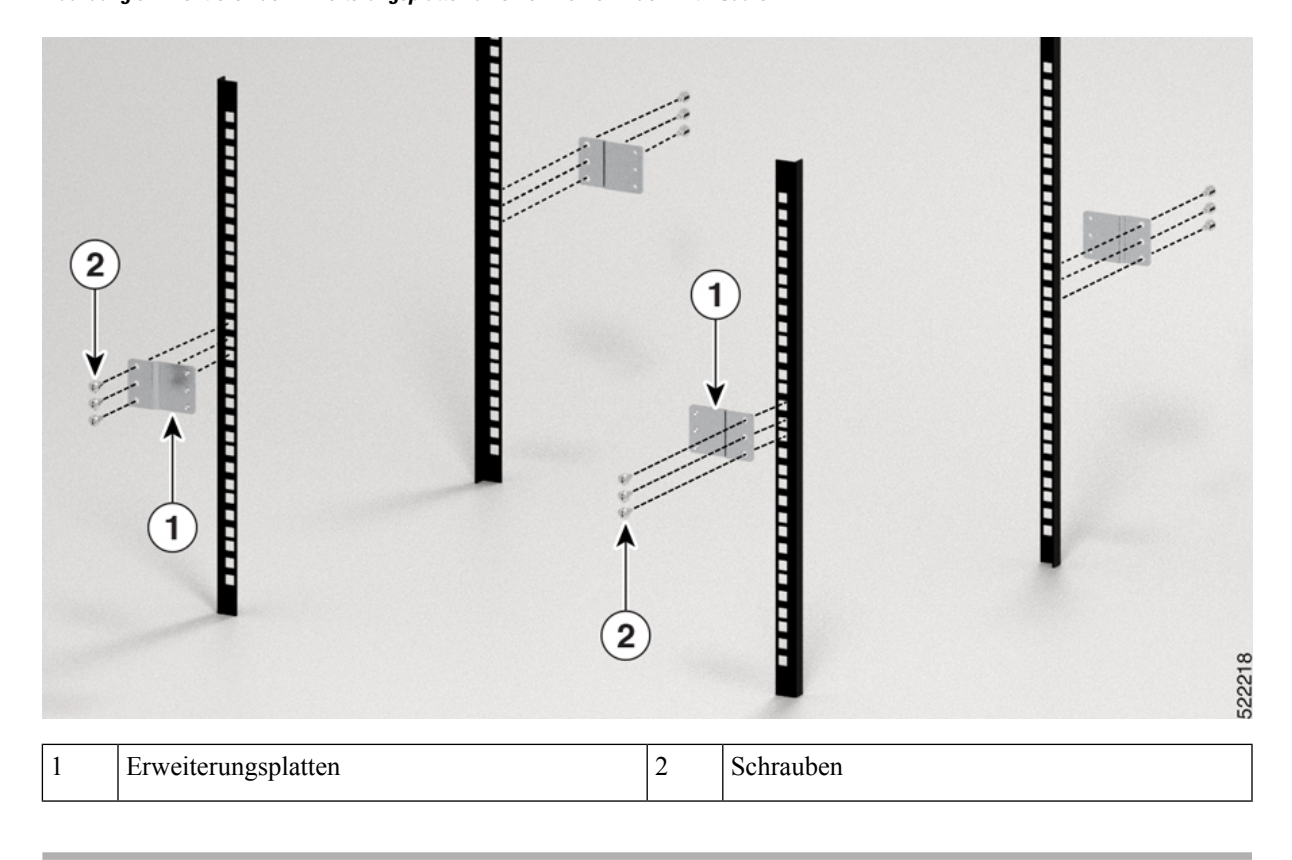

## **Nächste Maßnahme**

Fahren Sie mit der Installation des Routers gemäß den Verfahren für die 19-Zoll-Rack-Säule fort.

## <span id="page-55-0"></span>**Chassis im Rack montieren**

Das Chassis kann in einem Rack mit 2 oder 4 Säulen montiert werden.

- [Rackmontage](#page-55-1) des Chassis NCS-57B1 in einem Rack mit 2 Säulen, auf Seite 50 Enthält das Verfahren zur Montage des Chassis NCS-57B1-6D24-SYS und NCS-57B1-5DSE-SYS in einem Rack mit 2 Säulen.
- [Rackmontage](#page-57-0) des Chassis NCS-57C1 mithilfe von Gleitschienen in einem Rack mit 2 Säulen, auf Seite [52](#page-57-0) - Enthält das Verfahren zur Montage des Chassis NCS-57C1 in einem Rack mit 2 Säulen.
- Rackmontage des Chassis [NCS-57C3-MOD](#page-62-0) in einem Rack mit 2 Säulen, auf Seite 57 Enthält das Verfahren zur Montage des Chassis NCS-57C3-MOD-S und NCS-57C3-MOD-SE-S in einem Rack mit 2 Säulen.
- [Rackmontage](#page-64-0) des Chassis NCS-57D2 mithilfe von Gleitschienen in einem Rack mit 2 Säulen, auf Seite [59](#page-64-0) – Enthält das Verfahren zur Montage des Chassis NCS-57D2-18DD-SYSin einem Rack mit 2Säulen.
- [Rackmontage](#page-68-0) des Chassis NCS-57B1 in einem Rack mit 4 Säulen, auf Seite 63 Enthält das Verfahren zur Montage des Chassis NCS-57B1-6D24-SYS und NCS-57B1-5DSE-SYS in einem Rack mit 4 Säulen.
- [Rackmontage](#page-71-0) des Chassis NCS-57C1 mithilfe von Gleitschienen in einem Rack mit 4 Säulen, auf Seite [66](#page-71-0) - Enthält das Verfahren zur Montage des Chassis NCS-57C1 in einem Rack mit 4 Säulen.
- Rackmontage des Chassis [NCS-57C3-MOD](#page-77-0) mithilfe von Gleitschienen in einem Rack mit 4 Säulen, auf [Seite](#page-77-0) 72 - Enthält das Verfahren zur Montage des Chassis NCS-57C3-MOD-Sund NCS-57C3-MOD-SE-S in einem Rack mit 4 Säulen und Gleitschienen.
- [Rackmontage](#page-89-0) des Chassis NCS-57D2 mithilfe von Gleitschienen in einem Rack mit 4 Säulen Enthält das Verfahren zur Montage des Chassis NCS-57D2-18DD-SYS mithilfe von Gleitschienen in einem Rack mit 4 Säulen.

## <span id="page-55-1"></span>**Rackmontage des Chassis NCS-57B1 in einem Rack mit 2 Säulen**

In diesem Abschnitt wird die Verwendung des mit dem Chassis ausgelieferten Rackmount-Kits beschrieben, um folgende Chassis in einem Schrank oder Rack mit 2 Säulen zu installieren:

- NCS-57B1-5DSE-SYS
- NCS-57B1-6D24-SYS

 $/ \! \! \! \Lambda$ 

Falls das Rack auf Rädern steht, stellen Sie sicher, dass die Bremsen angezogen sind oder das Rack auf sonstige Weise stabilisiert ist. **Vorsicht**

Die folgende Tabelle führt die Elemente auf, die im Rackmontage-Kit, das mit dem Router bereitgestellt wird, enthalten sind.

**Tabelle 19: Rackmontage-Kit für den Router**

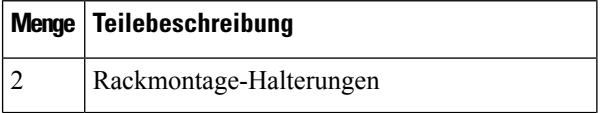

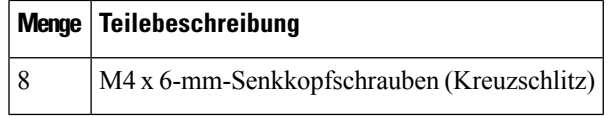

Ш

**Schritt 1** Installieren Sie zwei Rackmontage-Halterungen wie folgt am Router:

- a) Richten Sie den Router so aus, dass seine Ports im Kaltgang liegen.
- b) Richten Sie die Halterungsbügel zur Vorderseite des Chassis aus und positionieren Sie eine vordere Rackmontage-Halterung an der Seite des Chassis so, dass die vier Löcher an den vier Schraubenlöchern an der Seite des Chassis ausgerichtet sind.
- c) Befestigen Sie die Halterung mit vier M4-Schrauben mit einem Drehmoment von 1,4 Nm am Chassis.
- d) Wiederholen Sie die Schritte 1b und 1c mit der zweiten Rackmontage-Halterung auf der anderen Seite des Routers.

### **Abbildung 35: Rackmontage-Halterungen**

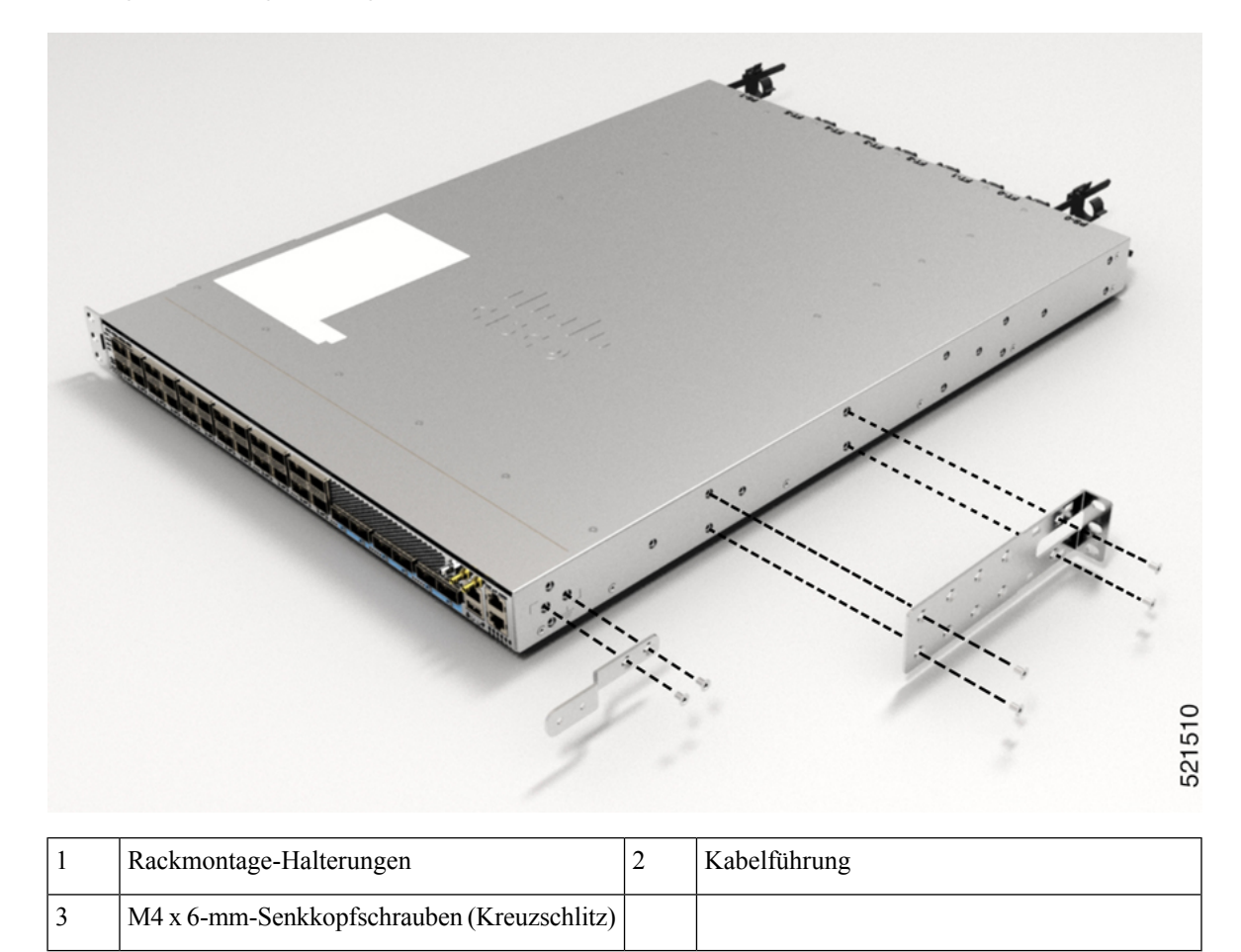

- **Schritt 2** Installieren Sie den Router wie folgt in einem Rack mit 2 Säulen:
	- a) Heben Sie den Router mit zwei Personen in Position zwischen den beiden Rack-Säulen.
	- b) Bewegen Sie den Router, bis die Rackmontage-Halterungen in Kontakt mit den beiden Rack-Säulen kommen.
- c) Halten Sie die Chassis-Ebene, während die zweite Person zwei Schrauben (12-24 oder 10-32, je nach Rack-Typ) in jede der zwei Rackmontage-Halterungen einsetzt (insgesamt vier Schrauben) und in die Käfigmuttern oder Gewindebohrungen in den vertikalen Rackmontage-Schienen.
- d) Ziehen Sie die 10-32-Schrauben mit 2,26 Nm oder die 12-24-Schrauben mit 3,39 Nm fest.

### **Abbildung 36: Rackmontage mit 2 Säulen**

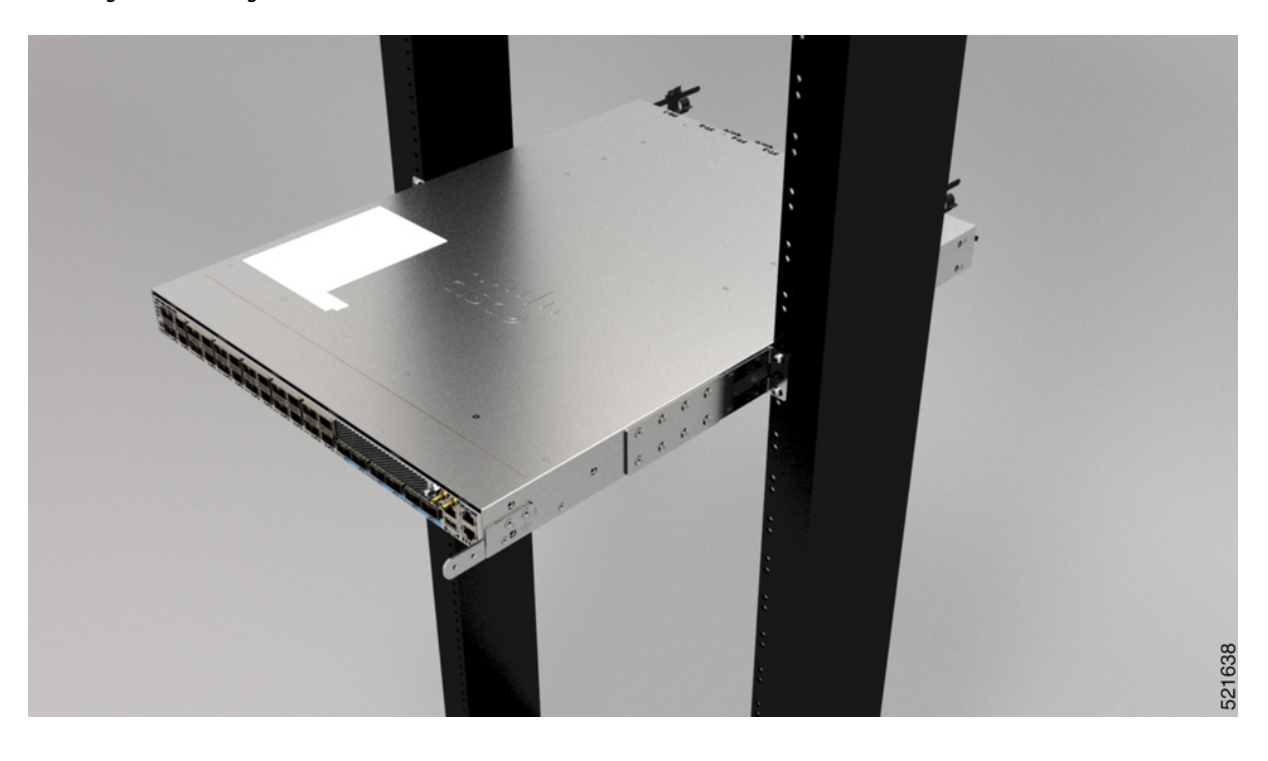

## <span id="page-57-0"></span>**Rackmontage desChassisNCS-57C1mithilfe vonGleitschienen in einemRack mit 2 Säulen**

In diesem Abschnitt wird die Verwendung des mit dem Chassis NCS-57C1 ausgelieferten Rackmontage-Kits beschrieben. Damit kann das Chassis in einem Schrank oder Rack mit 2 Säulen installiert werden.

Falls das Rack auf Rädern steht, stellen Sie sicher, dass die Bremsen angezogen sind oder das Rack auf sonstige Weise stabilisiert ist. **Vorsicht**

Die folgende Tabelle führt die Elemente auf, die im Rackmontage-Kit, das mit dem Router bereitgestellt wird, enthalten sind.

**Tabelle 20: Rackmontage-Kit für Racks mit 2 Säulen**

| Menge   Teilebeschreibung               |
|-----------------------------------------|
| Gleitschienenmontage – links und rechts |

П

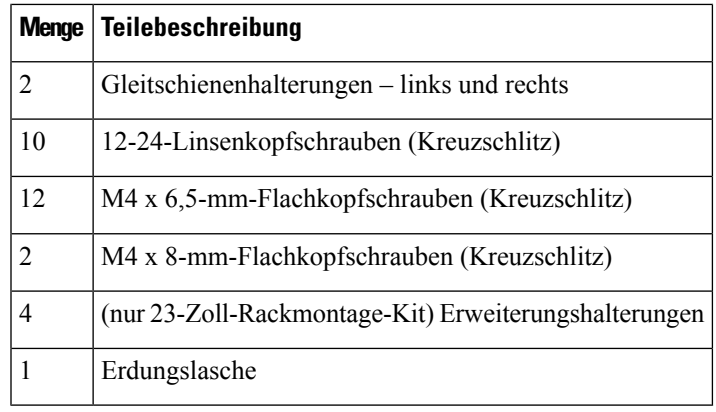

**Schritt 1** (Nur 23-Zoll-Rack-Säule) Montieren Sie die Erweiterungshalterungen an der 23-Zoll-Rack-Säule. Verwenden Sie drei 12-24-Linsenkopfschrauben (Kreuzschlitz) mit einem Drehmoment von 3,39 Nm, um jede Verlängerungshalterung an der hinteren und vorderen Rack-Säule auf beiden Seiten zu befestigen.

### **Abbildung 37: Montage der Erweiterungshalterungen an einem 23-Zoll-Rack mit zwei Säulen**

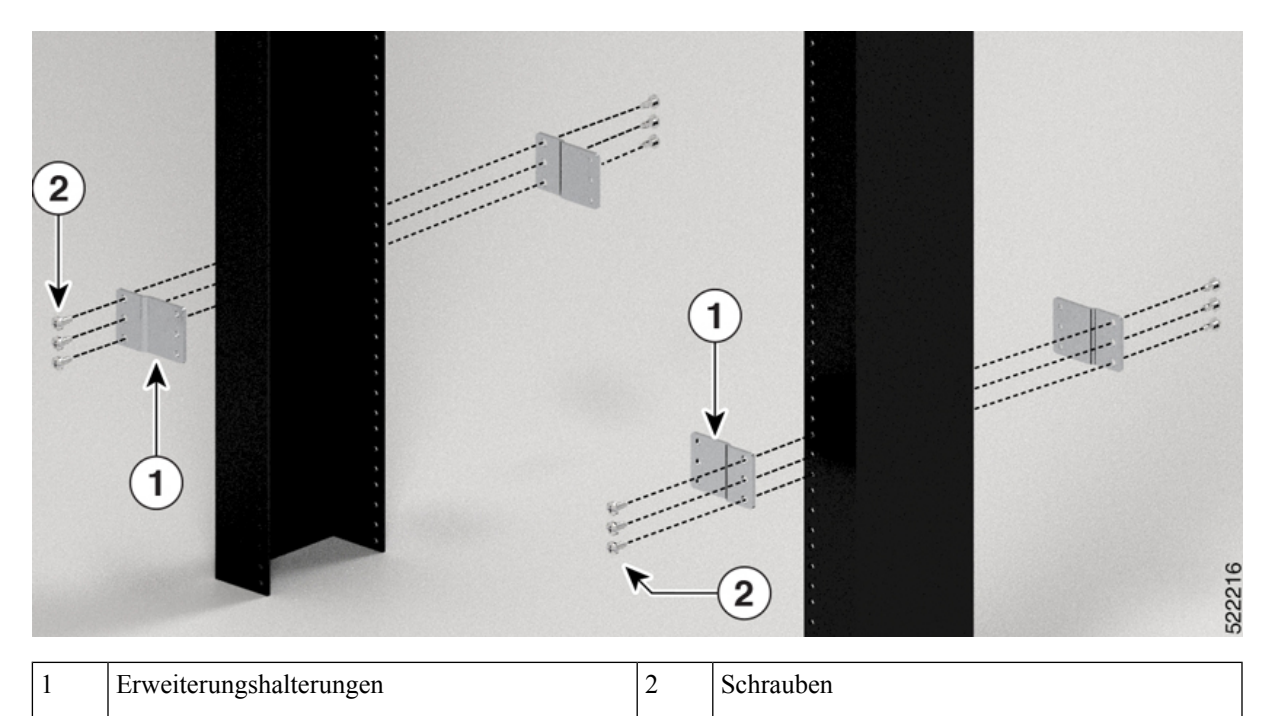

**Schritt 2** Installieren Sie die Gleitschienen-Baugruppe wie folgt am Rack:

- a) Richten Sie die äußere Gleitschiene der linken Gleitschienen-Baugruppe an den Löchern des hinteren Säulen-Racks und die innere Gleitschiene der linken Gleitschienen-Baugruppe an den Löchern des vorderen Säulen-Racks aus. Die Gleitschiene sollte sich unten befinden.
- b) Verwenden Sie drei 12-24-Kreuzschlitz-Linsenkopfschrauben (zwei auf der Rückseite und eine auf der Vorderseite) mit einem Drehmoment von 3,39 Nm, um die Gleitschienen-Baugruppe an der hinteren und vorderen Rack-Säule zu befestigen.
- c) Wiederholen Sie die Schritte 2a und 2b mit der anderen Gleitschienen-Baugruppe auf der anderen Seite des Routers.

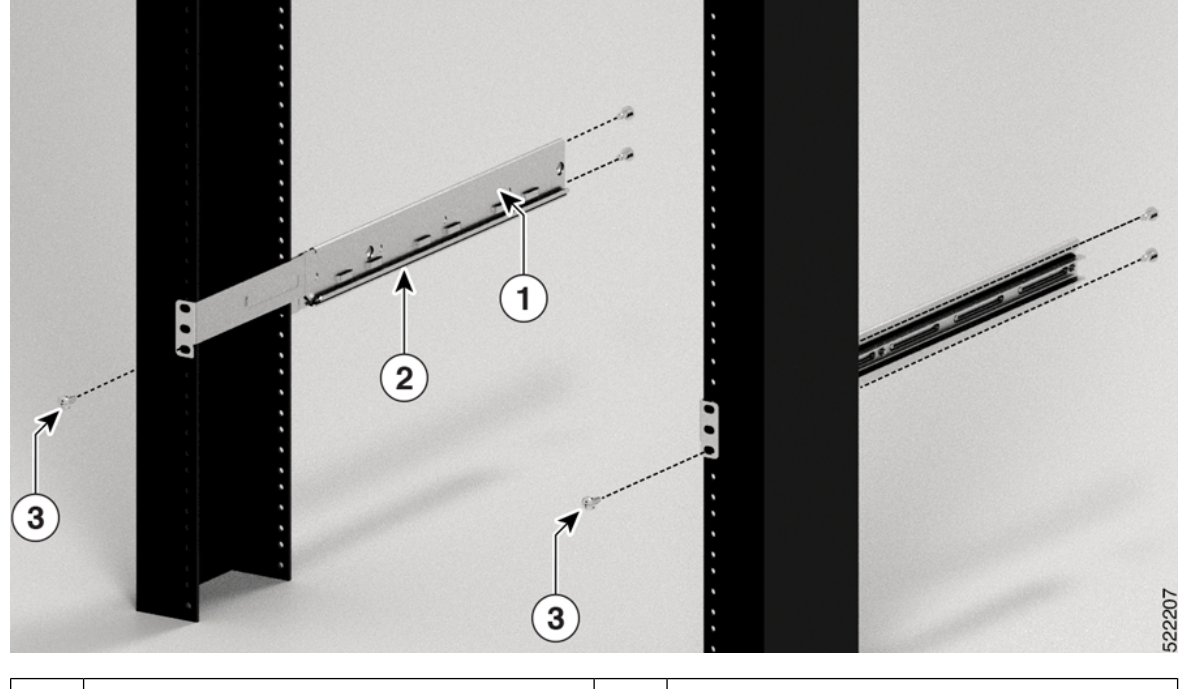

**Abbildung 38: Gleitschienen-Baugruppe zur Rack-Montage an einem 19-Zoll-Rack mit 2 Säulen**

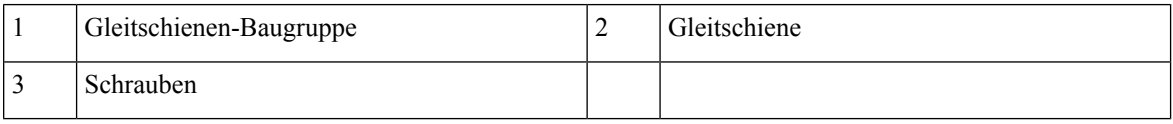

Im Falle eines 23-Zoll-Racks mit 2 Säulen montieren Sie die Gleitschienen-Baugruppe genau wie in Schritt 2 beschrieben an den Erweiterungshalterungen. **Hinweis**

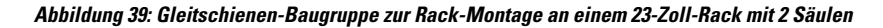

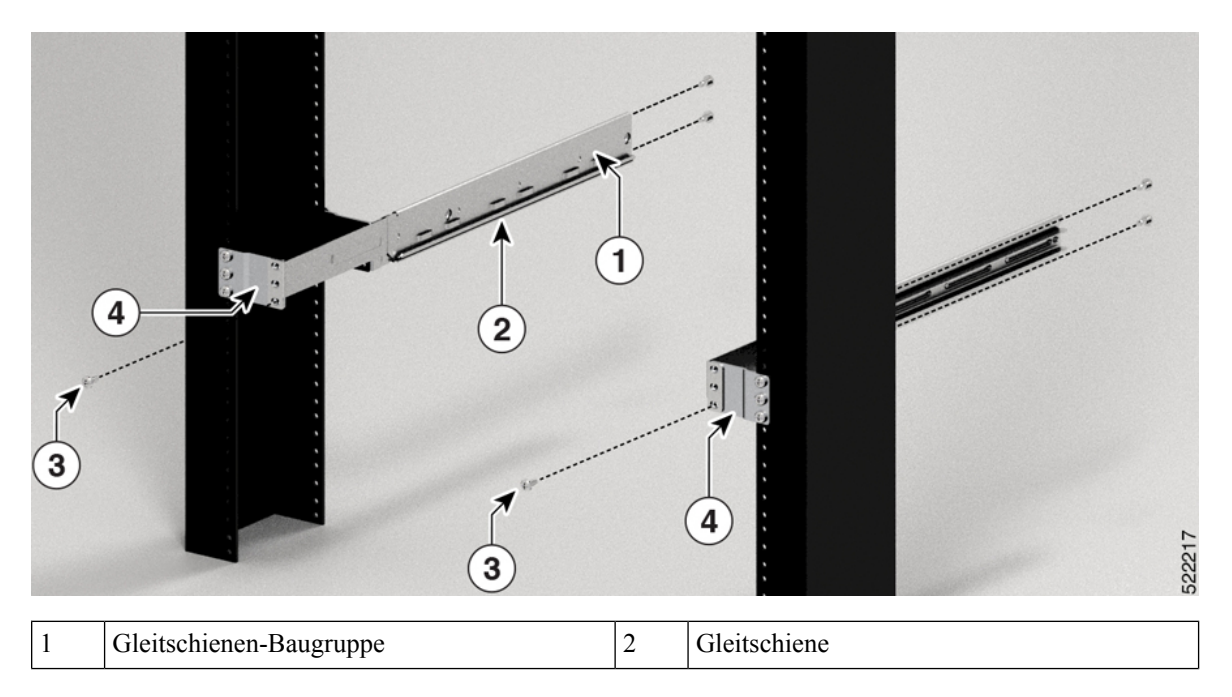

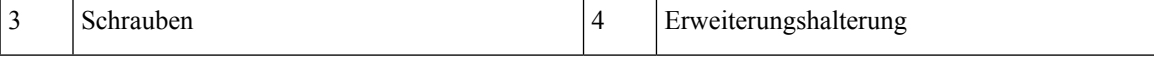

- **Schritt 3** Installieren Sie die Gleitschienenhalterungen wie folgt am Router:
	- a) Ermitteln Sie wie folgt, welches Ende des Chassis im Kaltgang liegt:
		- Wenn der Router über Port-seitige Einlassmodule verfügt, positionieren Sie den Router so, dass die Ports im Kaltgang liegen.
		- Wenn der Router über Port-seitige Auslassmodule verfügt, positionieren Sie den Router so, dass die Netzteilmodule im Kaltgang liegen.
	- b) Richten Sie die Ösen der Gleitschienenhalterung an der Vorderseite des Chassis aus (siehe Abbildung), und ziehen Sie sechs M4 x 6,5-mm-Flachkopfschrauben mit 1,4 Nm an, um die Halterung am Chassis zu befestigen
	- c) Wiederholen Sie die Schritte 3b und 3c mit der anderen Gleitschienenhalterung auf der anderen Seite des Routers.

522203 1 Gleitschienenhalterungen 2 Schrauben

**Abbildung 40: Gleitschienenhalterungen für Montage**

**Schritt 4** Installieren Sie den Router wie folgt in einem Rack mit 2 Säulen:

- a) Positionieren Sie den Router mit beiden Händen, positionieren Sie die Rückseite des Routers zwischen den vorderen Säulen des Racks.
- b) Bewegen Sie den Router, bis die Gleitschienenhalterungen die im Rack installierten Gleitschienen berühren. Schieben Sie die Gleitschienenhalterungen auf die Gleitschienen, und schieben Sie den Router dann vorsichtig bis zum Anschlag in das Rack.
- c) Halten Sie die Chassis-Ebene, während die zweite Person zwei Linsenkopfschrauben (12-24) in jede der zwei Rackmontage-Halterungen einsetzt (insgesamt vier Schrauben) und in die Käfigmuttern oder Gewindebohrungen in den vertikalen Rackmontage-Schienen.
- d) Ziehen Sie die 12-24-Schrauben mit 3,39 Nm an.

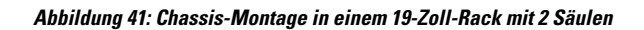

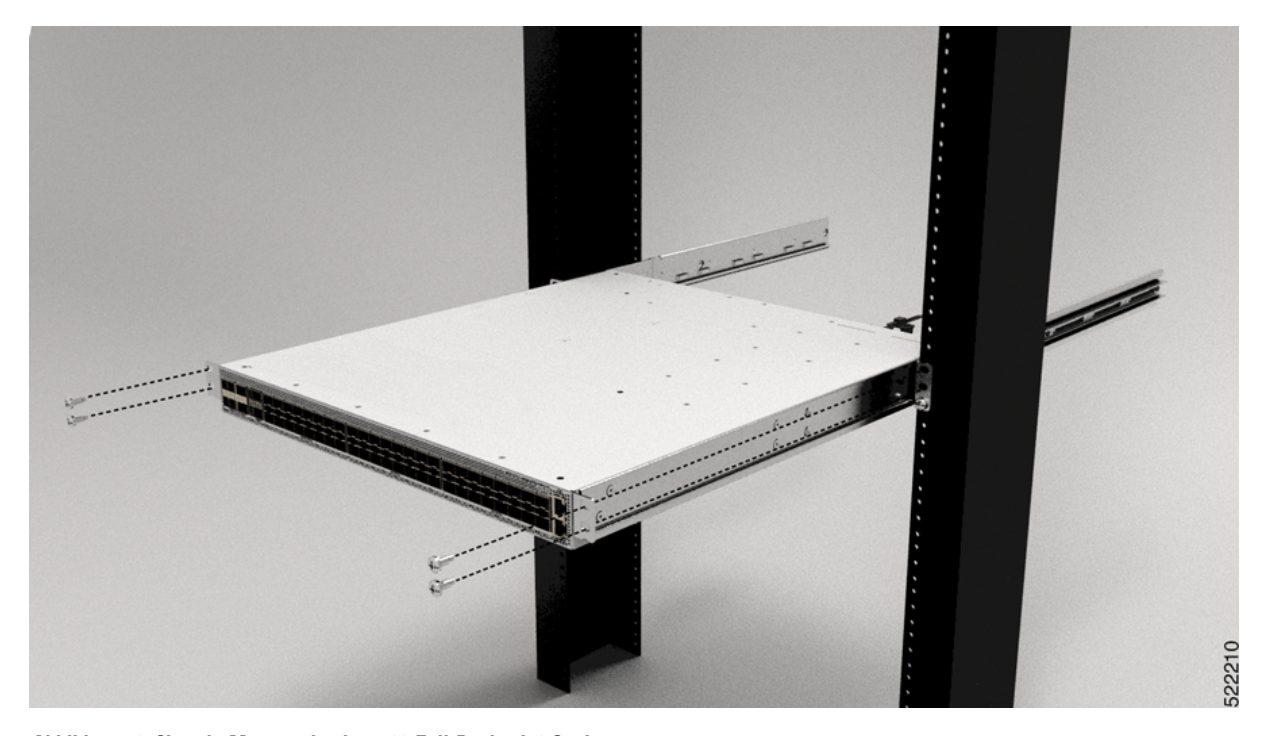

**Abbildung 42: Chassis-Montage in einem 23-Zoll-Rack mit 2 Säulen**

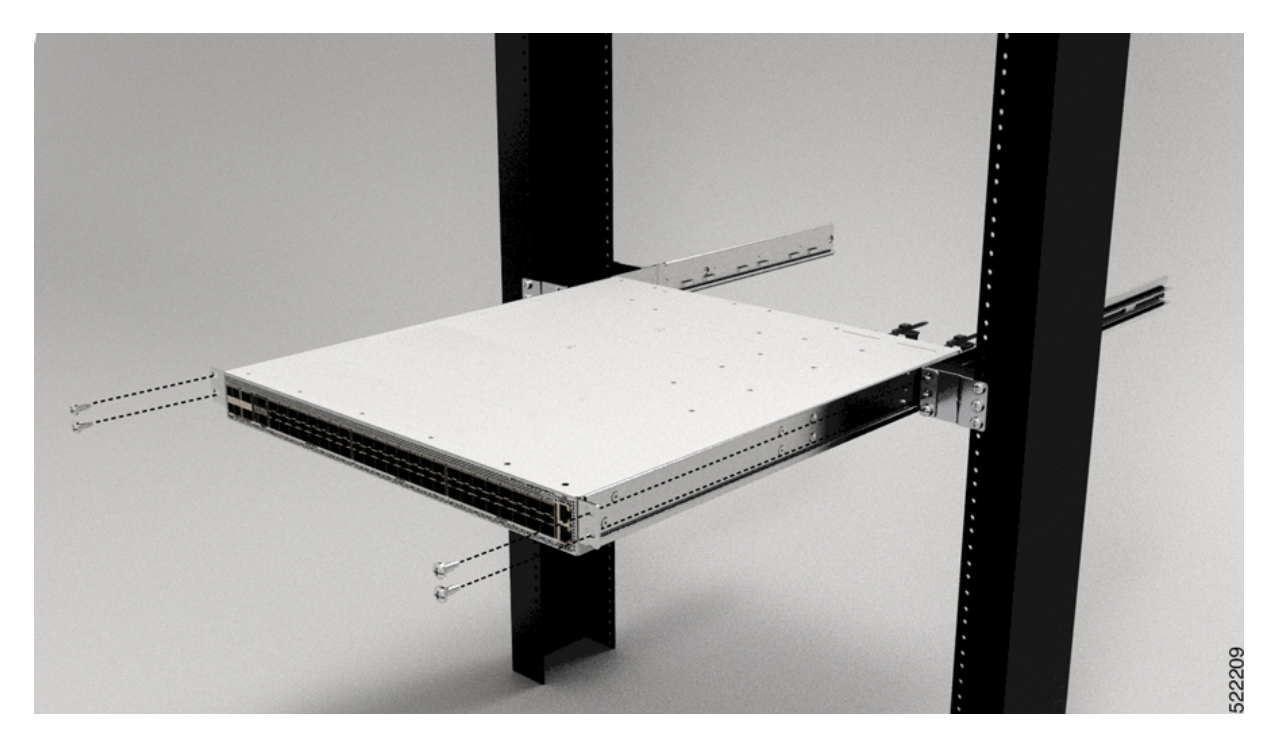

Ш

## <span id="page-62-0"></span>**Rackmontage des Chassis NCS-57C3-MOD in einem Rack mit 2 Säulen**

In diesem Abschnitt wird die Verwendung des mit dem Chassis ausgelieferten Rackmount-Kits beschrieben, um folgende Chassis in einem Schrank oder Rack mit 2 Säulen zu installieren:

- NCS-57C3-MOD-S
- NCS-57C3-MOD-SE-S

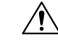

Falls das Rack auf Rädern steht, stellen Sie sicher, dass die Bremsen angezogen sind oder das Rack auf sonstige Weise stabilisiert ist. **Vorsicht**

Die folgende Tabelle führt die Elemente auf, die im Rackmontage-Kit, das mit dem Router bereitgestellt wird, enthalten sind.

**Tabelle 21: Rackmontage-Kit für den Router**

| Menge Teilebeschreibung                    |
|--------------------------------------------|
| Rackmontage-Halterungen                    |
| M4 x 6-mm-Senkkopfschrauben (Kreuzschlitz) |

- **Schritt 1** Installieren Sie zwei Rackmontage-Halterungen wie folgt am Router:
	- a) Richten Sie den Router so aus, dass seine Ports im Kaltgang liegen.
	- b) Richten Sie die Halterungsbügel zur Vorderseite des Chassis aus und positionieren Sie eine vordere Rackmontage-Halterung an der Seite des Chassis so, dass die sieben Löcher an den sieben Schraubenlöchern an der Seite des Chassis ausgerichtet sind.
	- c) Befestigen Sie die Halterung mit sieben M4-Schrauben mit einem Drehmoment von 1,4 Nm am Chassis.
	- d) Wiederholen Sie die Schritte 1b und 1c mit der zweiten Rackmontage-Halterung auf der anderen Seite des Routers.

### **Abbildung 43: Rackmontage-Halterungen**

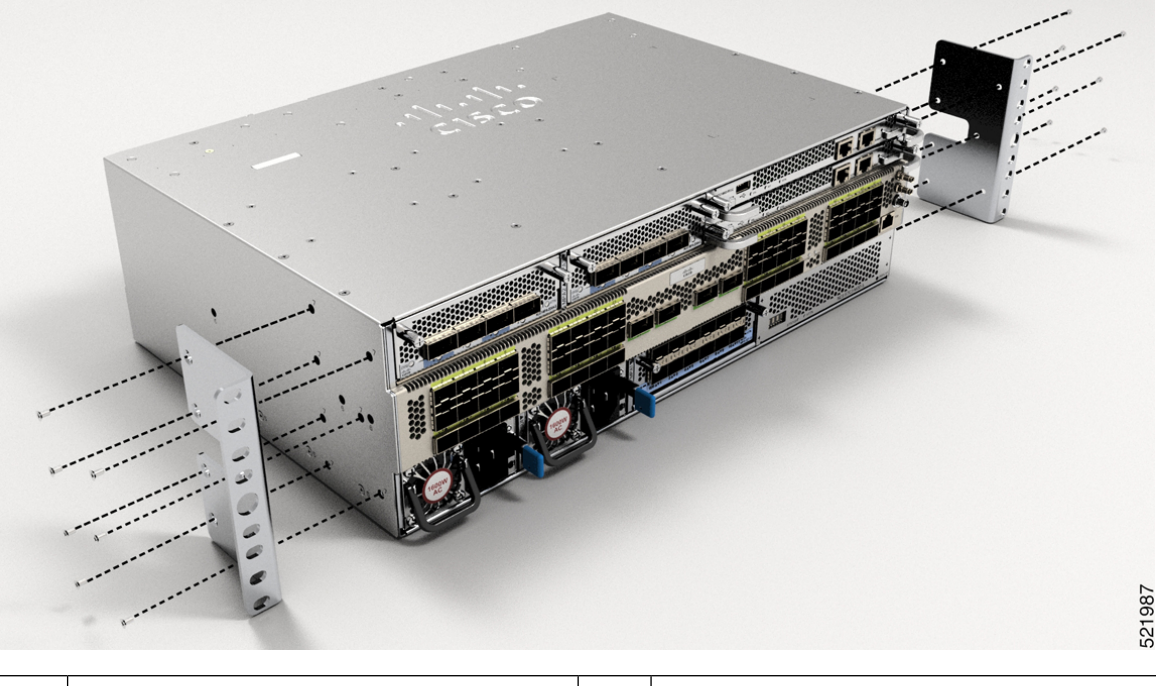

1 Rackmontage-Halterungen 2 M4 x 6-mm-Senkkopfschrauben (Kreuzschlitz)

**Schritt 2** Installieren Sie den Router wie folgt in einem Rack mit 2 Säulen:

- a) Heben Sie den Router mit zwei Personen in Position zwischen den beiden Rack-Säulen.
- b) Bewegen Sie den Router, bis die Rackmontage-Halterungen in Kontakt mit den beiden Rack-Säulen kommen.
- c) Halten Sie die Chassis-Ebene, während die zweite Person sechs Schrauben (12-24 oder 10-32, je nach Rack-Typ) in jede der zwei Rackmontage-Halterungen einsetzt (insgesamt zwölfSchrauben) und in die Käfigmuttern oder Gewindebohrungen in den vertikalen Rackmontage-Schienen.
- d) Ziehen Sie die 10-32-Schrauben mit 2,26 Nm oder die 12-24-Schrauben mit 3,39 Nm fest.

Ш

### **Abbildung 44: Rackmontage mit 2 Säulen**

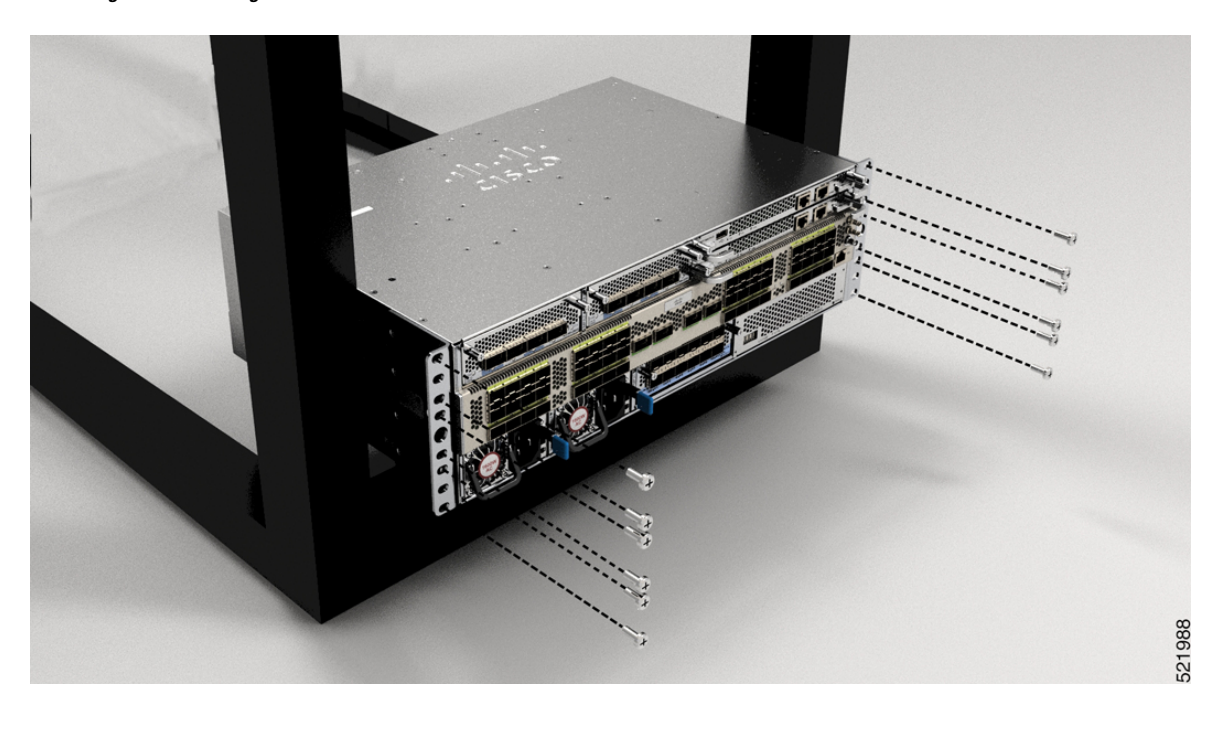

## <span id="page-64-0"></span>**Rackmontage desChassisNCS-57D2mithilfe vonGleitschienen ineinemRack mit 2 Säulen**

In diesem Abschnitt wird die Verwendung des mit dem Chassis NCS-57D2 ausgelieferten Rackmount-Kits beschrieben. Damit kann das Chassis in einem Schrank oder 16-Zoll-Rack mit 2 Säulen installiert werden.

**Vorsicht**

Falls das Rack auf Rädern steht, stellen Sie sicher, dass die Bremsen angezogen sind oder das Rack auf sonstige Weise stabilisiert ist.

Die folgende Tabelle führt die Elemente auf, die im Rackmontage-Kit, das mit dem Router bereitgestellt wird, enthalten sind.

### **Tabelle 22: Rackmontage-Kit für Racks mit 2 Säulen**

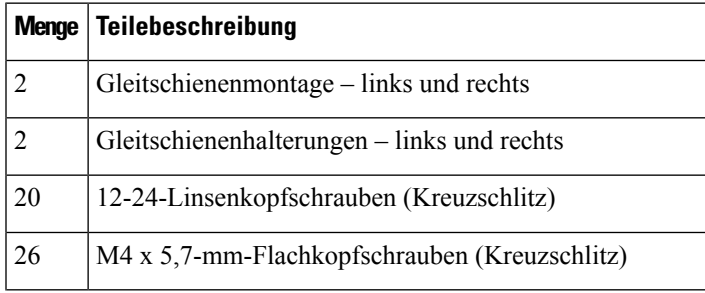

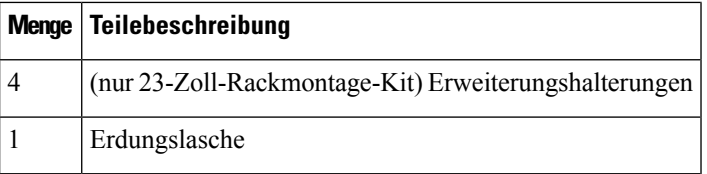

## **Vorbereitungen**

Für die Installation des Routers an einem 23-Zoll-Rack montieren Sie zunächst die Erweiterungshalterungen an der 23-Zoll-Rack-Säule (siehe Installieren der Erweiterungsplatte an der [23-Zoll-Rack-Säule](https://www-author3.cisco.com/c/en/us/td/docs/iosxr/ncs5500/hardware-install/b-ncs5700-hardware-installation-guide-fixed-port/m-install-the-chassis-fixed.html#Cisco_Task_in_List_GUI.dita_8494b079-36fd-4039-98d0-af1c0feb4a73)) und setzen dann dieses Verfahren fort.

**Schritt 1** Installieren Sie die Gleitschienen-Baugruppe wie folgt am Rack:

- a) RichtenSie die linke Gleitschienen-Baugruppe an den Löchern an der hinteren Rack-Säule aus. Die Gleitschiene sollte sich unten befinden.
- b) Verwenden Sie vier 12-24-Linsenkopfschrauben (Kreuzschlitz) mit einem Drehmoment von 3,39 Nm, um die Gleitschienen-Baugruppe an der hinteren Säule zu befestigen.
- c) Wiederholen Sie die Schritte 2a und 2b mit der anderen Gleitschienen-Baugruppe auf der anderen Seite des Routers.

### **Abbildung 45: Gleitschienen-Baugruppe zur Rack-Montage an einem 19-Zoll-Rack mit 2 Säulen**

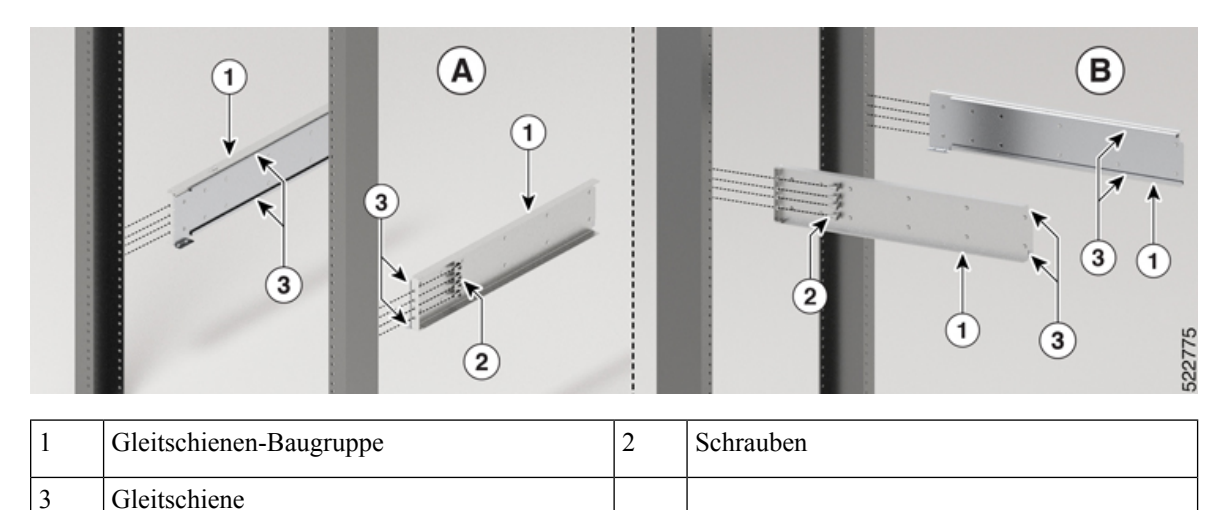

Im Falle eines 23-Zoll-Racks mit 2 Säulen montieren Sie die Gleitschienen-Baugruppe genau wie in Schritt 2 beschrieben an den Erweiterungshalterungen. **Hinweis**

**Schritt 2** Installieren Sie die Gleitschienenhalterungen wie folgt am Router:

- a) Ermitteln Sie wie folgt, welches Ende des Chassis im Kaltgang liegt:
	- Wenn der Router über Port-seitige Einlassmodule verfügt, positionieren Sie den Router so, dass die Ports im Kaltgang liegen.
	- Wenn der Router über Port-seitige Auslassmodule verfügt, positionieren Sie den Router so, dass die Netzteilmodule im Kaltgang liegen.

П

- b) Richten Sie die Ösen der Gleitschienenhalterung an der Vorderseite des Chassis aus (siehe Abbildung), und ziehenSie zwölf M4 x 5,7-mm-Flachkopfschrauben mit 1,4 Nm an, um die Halterung am Chassis zu befestigen.
- c) Wiederholen Sie Schritt 3c mit der anderen Gleitschienenhalterung auf der anderen Seite des Routers.

**Abbildung 46: Gleitschienenhalterungen für Montage**

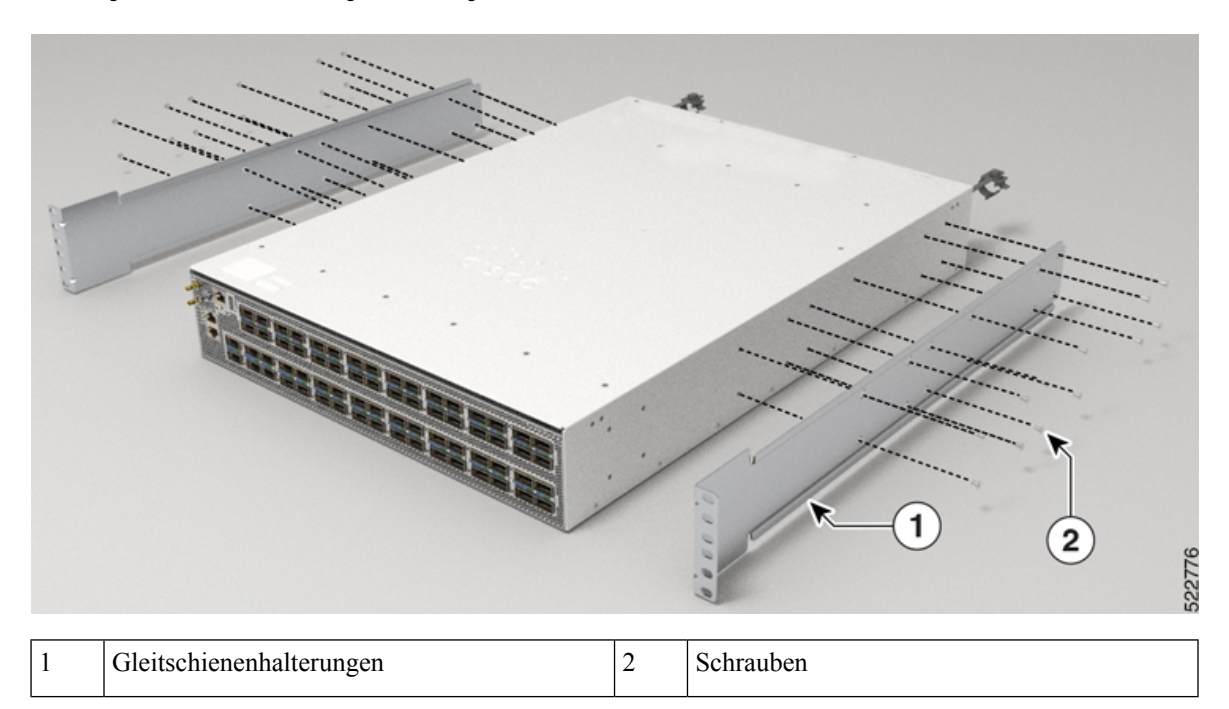

**Schritt 3** Installieren Sie den Router wie folgt in einem Rack mit 2 Säulen:

- a) Positionieren Sie den Router mit beiden Händen, positionieren Sie die Rückseite des Routers zwischen den vorderen Säulen des Racks.
- b) Bewegen Sie den Router, bis die Gleitschienenhalterungen die im Rack installierten Gleitschienen berühren. Schieben Sie die Gleitschienenhalterungen auf die Gleitschienen, und schieben Sie den Router dann vorsichtig bis zum Anschlag in das Rack.
- c) Halten Sie die Chassis-Ebene, während die zweite Person sechs Linsenkopfschrauben (12-24) in jede der zwei Rackmount-Halterungen (insgesamt zwölf Schrauben) und in die Käfigmuttern oder Gewindebohrungen in den vertikalen Rackmount-Schienen einsetzt.
- d) Ziehen Sie die 12-24-Linsenkopfschrauben (Kreuzschlitz) mit 3,39 Nm an.

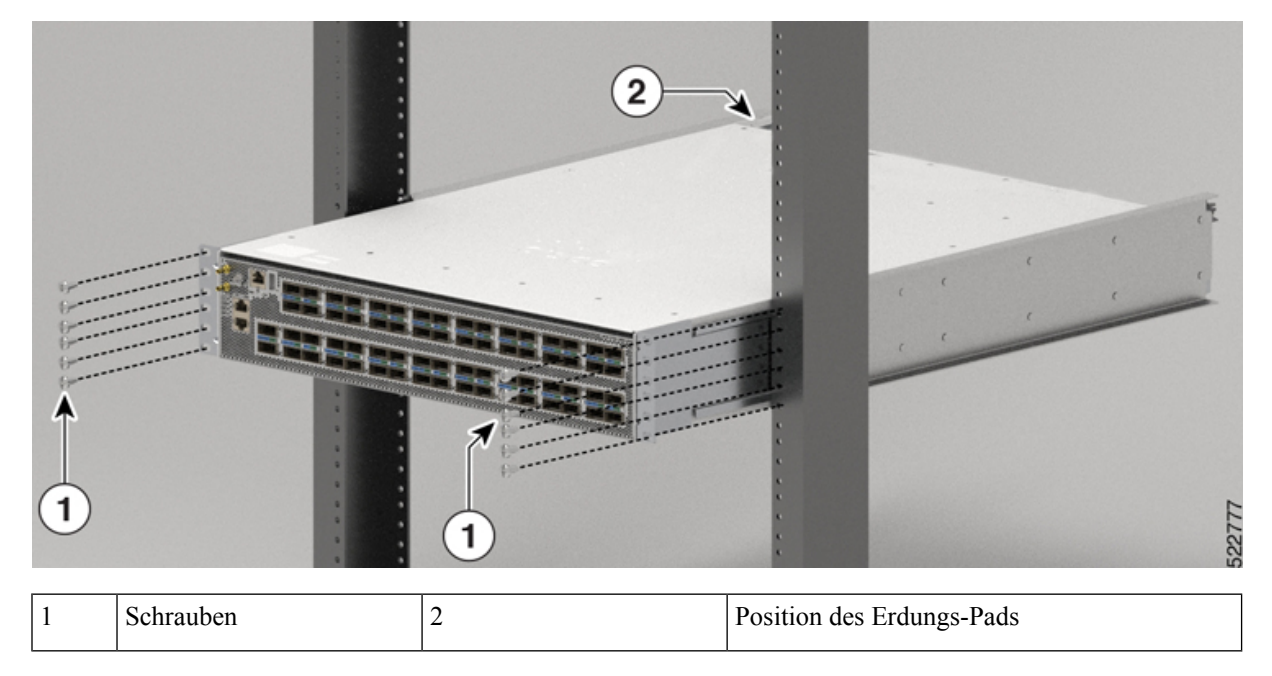

**Abbildung 47: Chassis-Montage in einem 19-Zoll-Rack mit 2 Säulen**

**Schritt 4** Installieren Sie das Erdungs-Pad am Chassis. Ziehen Sie zwei M4 x 5,7-mm-Schrauben mit einem Drehmoment von 1,4 Nm an.

П

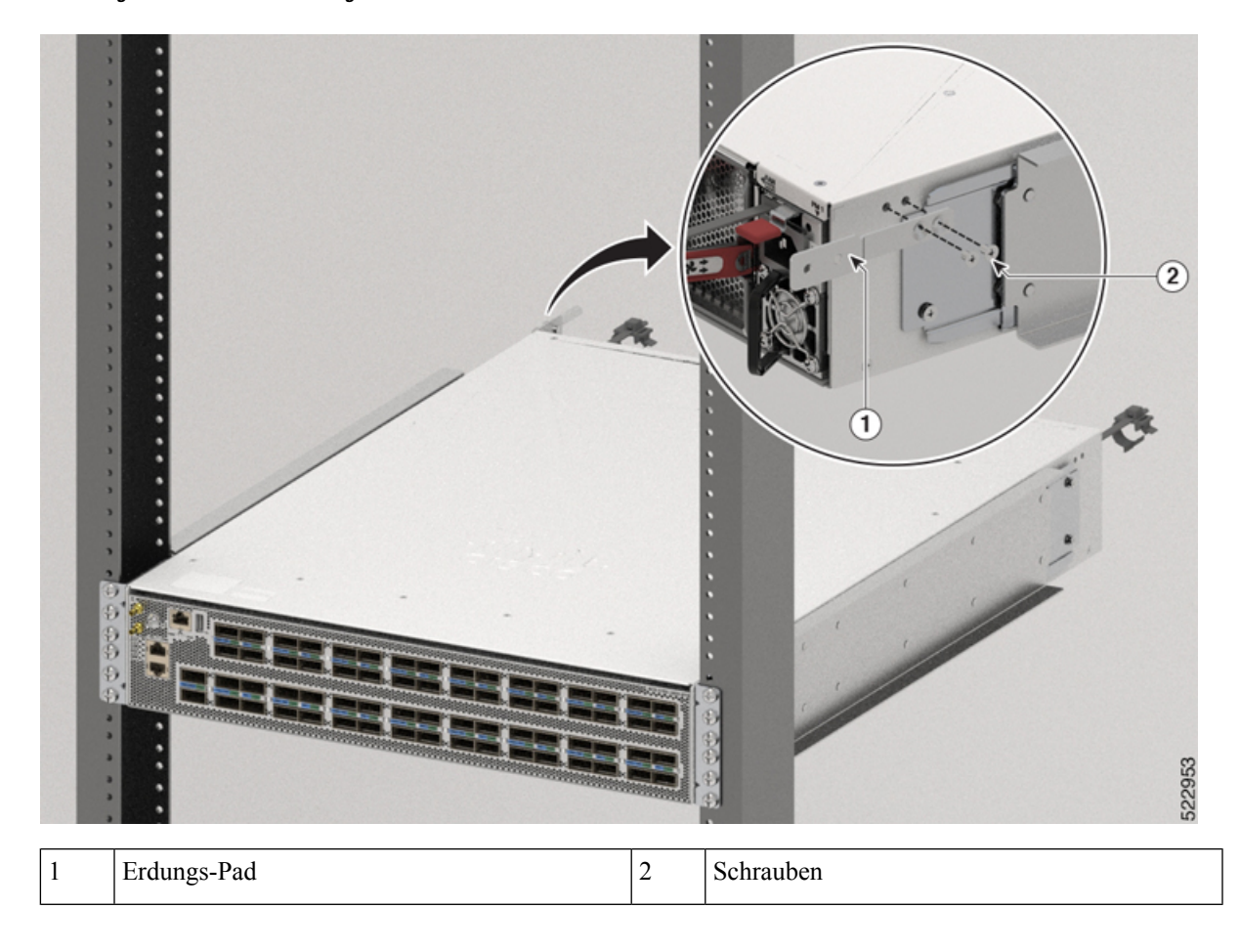

### **Abbildung 48: Installieren des Erdungs-Pads**

## <span id="page-68-0"></span>**Rackmontage des Chassis NCS-57B1 in einem Rack mit 4 Säulen**

In diesem Abschnitt wird die Verwendung des Rackmontage-Kits beschrieben, das mit dem Router zur Installation des Routers in einem Rack mit 4 Säulen ausgeliefert wird.

<u>/I\</u>

Falls das Rack auf Rädern steht, stellen Sie sicher, dass die Bremsen angezogen sind oder das Rack auf sonstige Weise stabilisiert ist. **Vorsicht**

In der folgenden Tabelle werden die Artikel aufgeführt, die im Rackmount-Kit enthalten sind.

**Tabelle 23: Rackmontage-Kit für Router NCS-57B1-6D24-SYS und NCS-57B1-5DSE-SYS**

|    | Menge Teilebeschreibung                     |
|----|---------------------------------------------|
|    | Rackmontage-Halterungen                     |
| 18 | M4 x 6-mm-Flachkopfschrauben (Kreuzschlitz) |

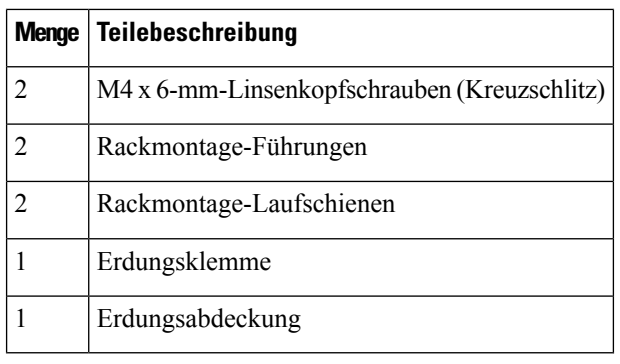

**Schritt 1** Installieren Sie die Rackmontage-Halterungen wie folgt am Router:

- a) Ermitteln Sie wie folgt, welches Ende des Chassis im Kaltgang liegt:
	- Wenn der Router über Port-seitige Einlassmodule (Lüftermodule mit burgunderroten Färbung) verfügt, positionieren Sie den Router so, dass die Ports im Kaltgang liegen.
	- Wenn der Router über Port-seitige Auslassmodule (Lüftermodule mit blauer Färbung) verfügt, positionieren Sie den Router so, dass die Netzteile im Kaltgang liegen.
- b) Positionieren Sie eine Rackmontage-Halterung an der Seite des Chassis mit den vier Löchern so, dass diese an den vier Schraubenlöchern an der Seite des Chassis ausgerichtet sind, und befestigen Sie die Halterung dann mit vier M4-Senkkopfschrauben, um die Halterung am Chassis zu fixieren.
	- Entfernen Sie das Kennzeichen der Abdeckung des Erdungskabels, richten Sie die Abdeckplatte des Erdungskabels an den Erdungslöchern im Chassis aus und befestigen Sie die Rackmontage-Halterungen. **Hinweis**
	- Sie können vier Löcher in der Rackmontage-Halterung an vier Schraubenlöchern an der Vorderseite des Chassis oder vier Schraubenlöcher auf der Rückseite des Gehäuses ausrichten. Welche Löcher Sie verwenden hängt davon ab, auf welcher Seite Ihr Chassis in den Kaltgang gesetzt werden muss. **Hinweis**

### **Abbildung 49: Rackmount-Halterung — Port-seitiger Einlass**

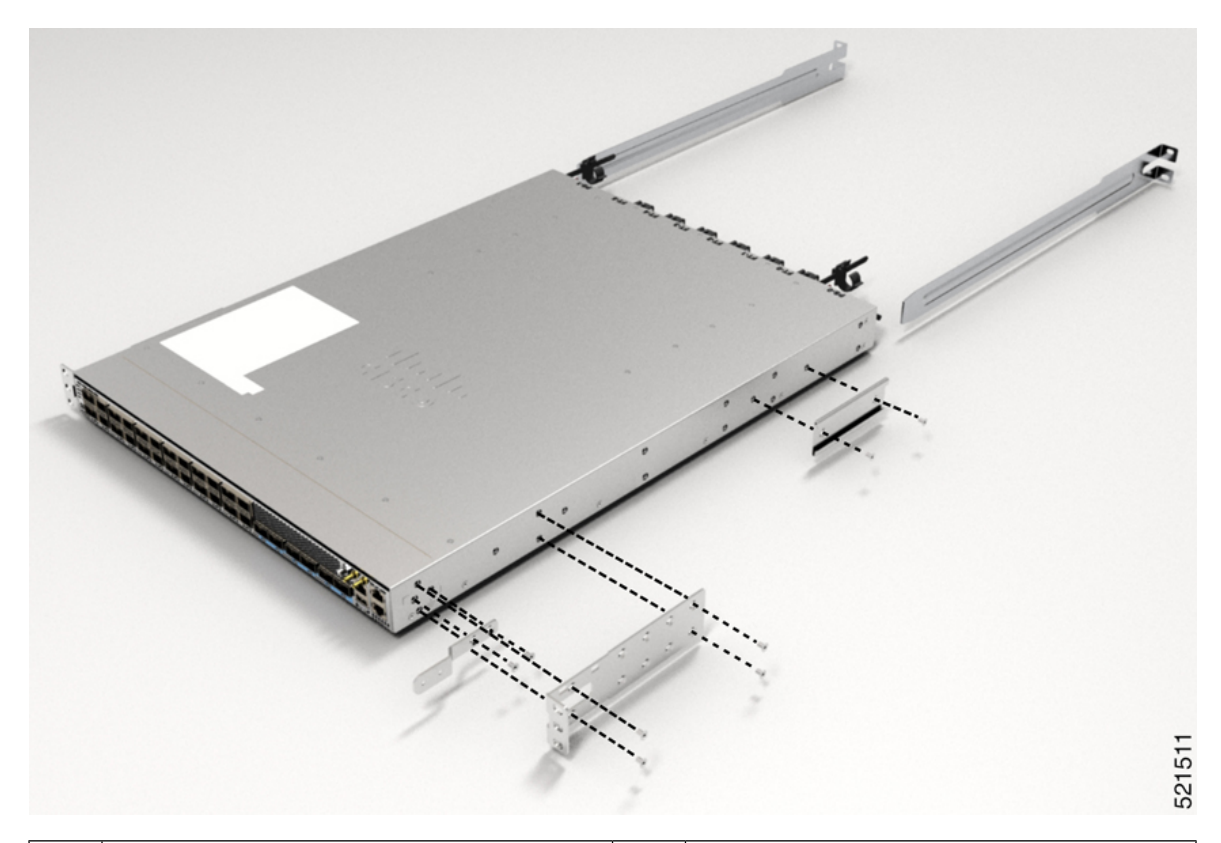

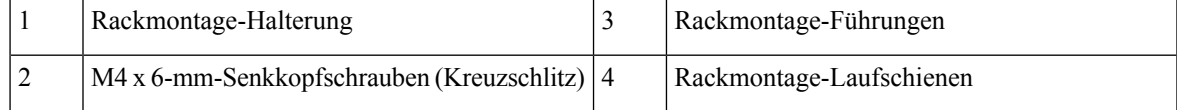

c) Wiederholen Sie Schritt 1b mit der anderen Rackmontage-Halterung auf der anderen Seite des Routers.

**Schritt 2** Installieren Sie die beiden Rackmontage-Führungen am Chassis wie folgt:

- a) Positionieren Sie eine Rackmontage-Führung auf der Seite das Chassis und richten Sie ihre beiden Löcher an den Schraubenlöchern an der Seite des Chassis aus. Verwenden Sie dann zwei M4-Schrauben, um die Führungen am Chassis zu befestigen.
- b) Wiederholen Sie diesen Schritt mit den anderen Rackmontage-Führungen auf der anderen Seite des Routers.

- **Schritt 3** Installieren Sie die Laufschienen wie folgt am Rack:
	- a) Positionieren Sie die Laufschienen auf dem gewünschten Niveau auf der Rückseite des Racks und verwenden Sie zwei 12-24-Schrauben oder zwei 10-32-Schrauben je nach Rack-Gewindeart, um die Schienen am Rack zu befestigen.
		- Für Racks mit quadratischen Löchern müssen Sie möglicherweise eine 12-24-Käfigmutter hinter jedem Montageloch in einer Laufschiene positionieren, bevor Sie eine 12-24-Schraube verwenden. **Hinweis**
	- b) Wiederholen Sie diesen Schritt mit der anderen Laufschiene auf der anderen Seite des Racks.
	- c) Verwenden Sie ein Maßband und eine Wasserwaage, um sicherzustellen, dass die Schienen sich auf gleicher Höhe und horizontal befinden.

**Schritt 4** Schieben Sie den Router in das Rack und befestigen Sie ihn wie folgt:

- a) Positionieren Sie den Router mit beiden Händen, positionieren Sie die Rückseite des Routers zwischen den vorderen Säulen des Racks.
- b) Richten Sie die beiden Rackmontage-Führungen auf beiden Seiten des Routers an den Laufschienen aus, die am Rack befestigt sind. Schieben Sie die Rackmontage-Führungen auf die Laufschienen und schieben Sie den Router dann vorsichtig bis zum Anschlag in das Rack.
	- Wenn der Router sich nicht leicht schieben lässt, versuchen Sie, die Rackmontage-Führungen neu an den Laufschienen auszurichten. **Hinweis**
- c) Halten Sie das Chassis gerade und setzen Sie zwei Schrauben (12-24 oder 10-32, je nach Rack-Typ) durch die Löcher in jede der Rackmontage-Halterungen und in die Käfigmuttern oder Gewindebohrungen in der Rackmontage-Schiene ein.
- d) Ziehen Sie die 10-32-Schrauben mit 2,26 Nm oder die 12-24-Schrauben mit 3,39 Nm fest.

## **Abbildung 50: Rackmontage mit 4 Säulen**

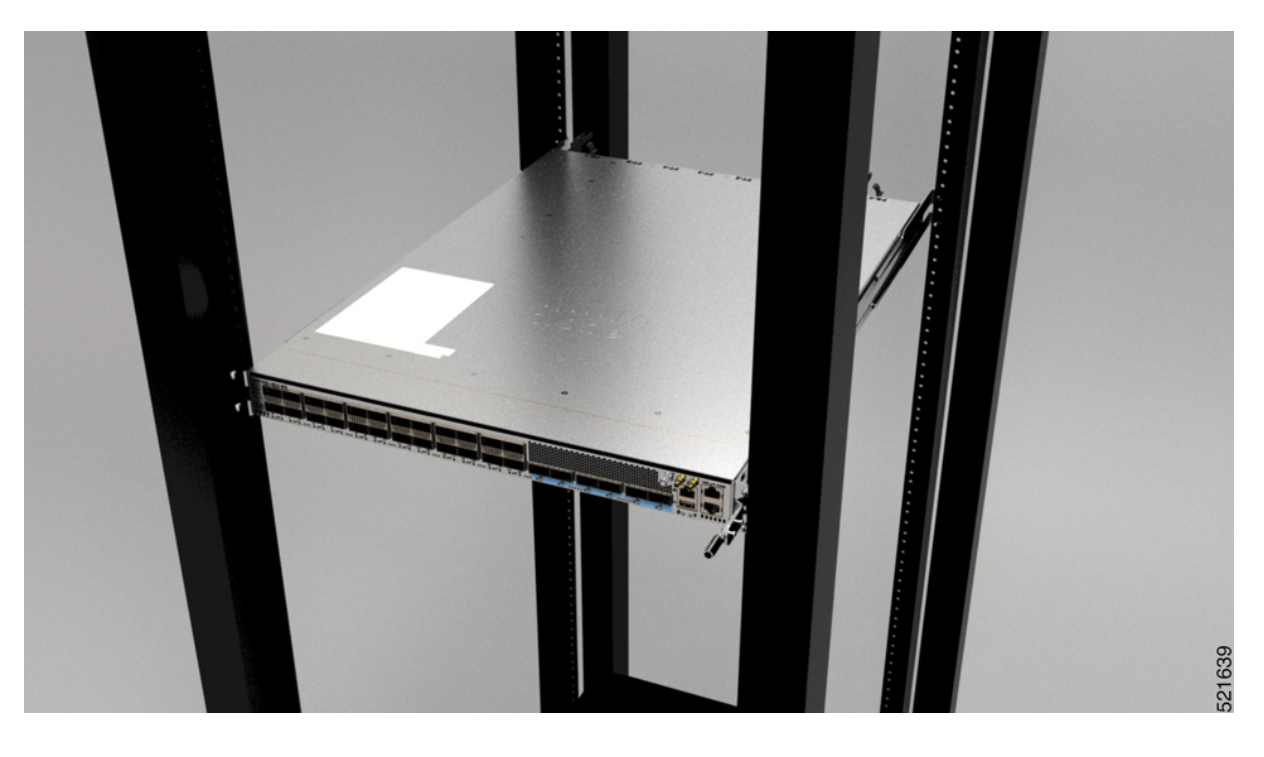

## <span id="page-71-0"></span>**Rackmontage desChassisNCS-57C1mithilfe vonGleitschienen in einemRack mit 4 Säulen**

In diesem Abschnitt wird die Verwendung des mit dem Chassis NCS-57C1 ausgelieferten Rackmontage-Kits beschrieben. Damit kann das Chassis in einem Schrank oder Rack mit 4 Säulen installiert werden.

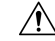

**Vorsicht**

Falls das Rack auf Rädern steht, stellen Sie sicher, dass die Bremsen angezogen sind oder das Rack auf sonstige Weise stabilisiert ist.
Die folgende Tabelle führt die Elemente auf, die im Rackmontage-Kit, das mit dem Router bereitgestellt wird, enthalten sind.

| <b>Menge</b>   | <b>Teilebeschreibung</b>                              |
|----------------|-------------------------------------------------------|
| 2              | Gleitschienenmontage – links und rechts               |
| 2              | Gleitschienenhalterungen – links und rechts           |
| 12             | 12-24-Linsenkopfschrauben (Kreuzschlitz)              |
| 12             | M4 x 6.5-mm-Flachkopfschrauben (Kreuzschlitz)         |
| 2              | M4 x 8-mm-Flachkopfschrauben (Kreuzschlitz)           |
| $\overline{4}$ | (nur 23-Zoll-Rackmontage-Kit) Erweiterungshalterungen |
|                | Erdungslasche                                         |

**Tabelle 24: Rackmontage-Kit für Racks mit 4 Säulen**

**Schritt 1** (Nur 23-Zoll-Rack-Säule) Montieren Sie die Erweiterungshalterungen an der 23-Zoll-Rack-Säule. Verwenden Sie drei 12-24-Linsenkopfschrauben (Kreuzschlitz) mit einem Drehmoment von 3,39 Nm, um jede Verlängerungshalterung an der hinteren und vorderen Rack-Säule auf beiden Seiten zu befestigen.

**Abbildung 51: Montieren der Erweiterungshalterung an einem 23-Zoll-Rack mit 4 Säulen**

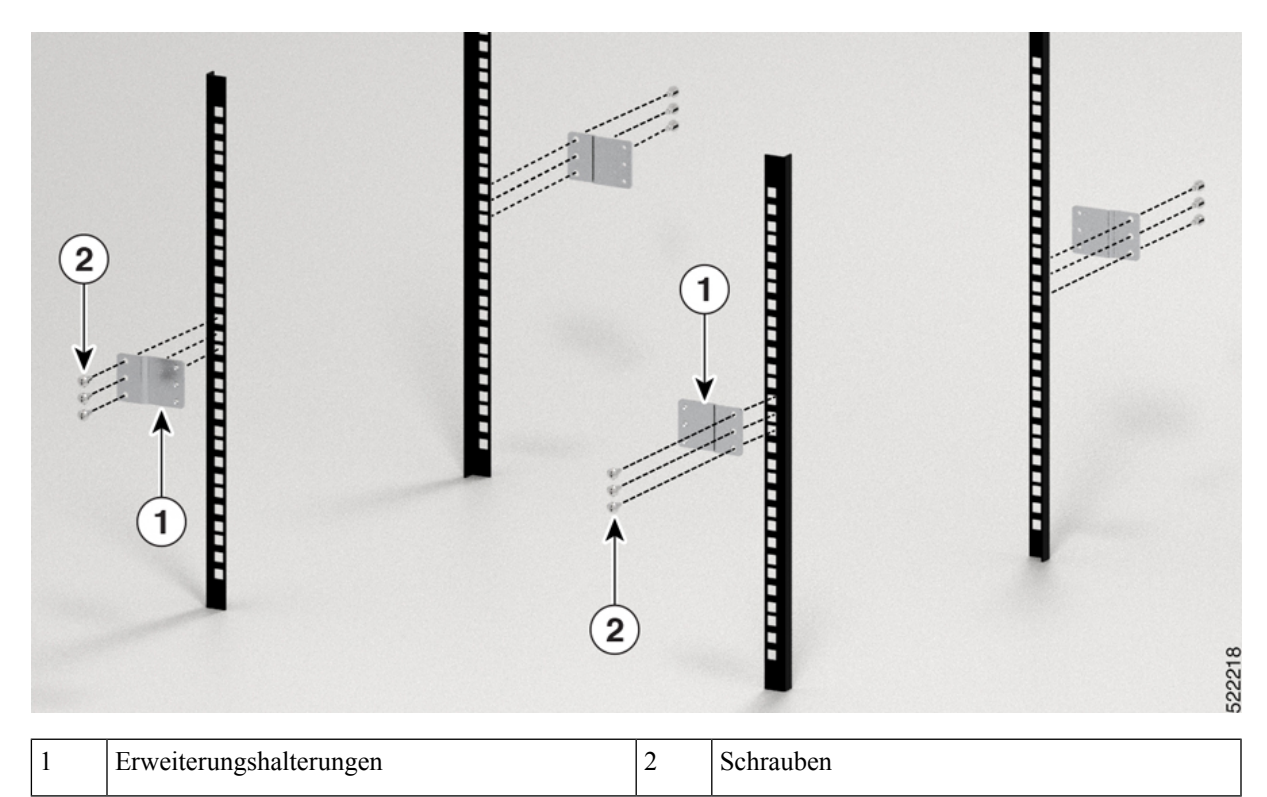

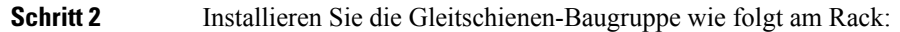

- a) Richten Sie die äußere Gleitschiene der linken Gleitschienen-Baugruppe an den Löchern des hinteren Säulen-Racks und die innere Gleitschiene der linken Gleitschienen-Baugruppe an den Löchern des vorderen Säulen-Racks aus. Die Gleitschiene sollte sich unten befinden.
- b) Verwenden Sie vier 12-24-Kreuzschlitz-Linsenkopfschrauben (drei auf der Rückseite und eine auf der Vorderseite) mit einem Drehmoment von 3,39 Nm, um die Gleitschienen-Baugruppe an der hinteren und vorderen Rack-Säule zu befestigen.
- c) Wiederholen Sie die Schritte 2a und 2b mit der anderen Gleitschienen-Baugruppe auf der anderen Seite des Routers.

## **Abbildung 52: Gleitschienen-Baugruppe zur Rack-Montage an einem 19-Zoll-Rack mit 4 Säulen**

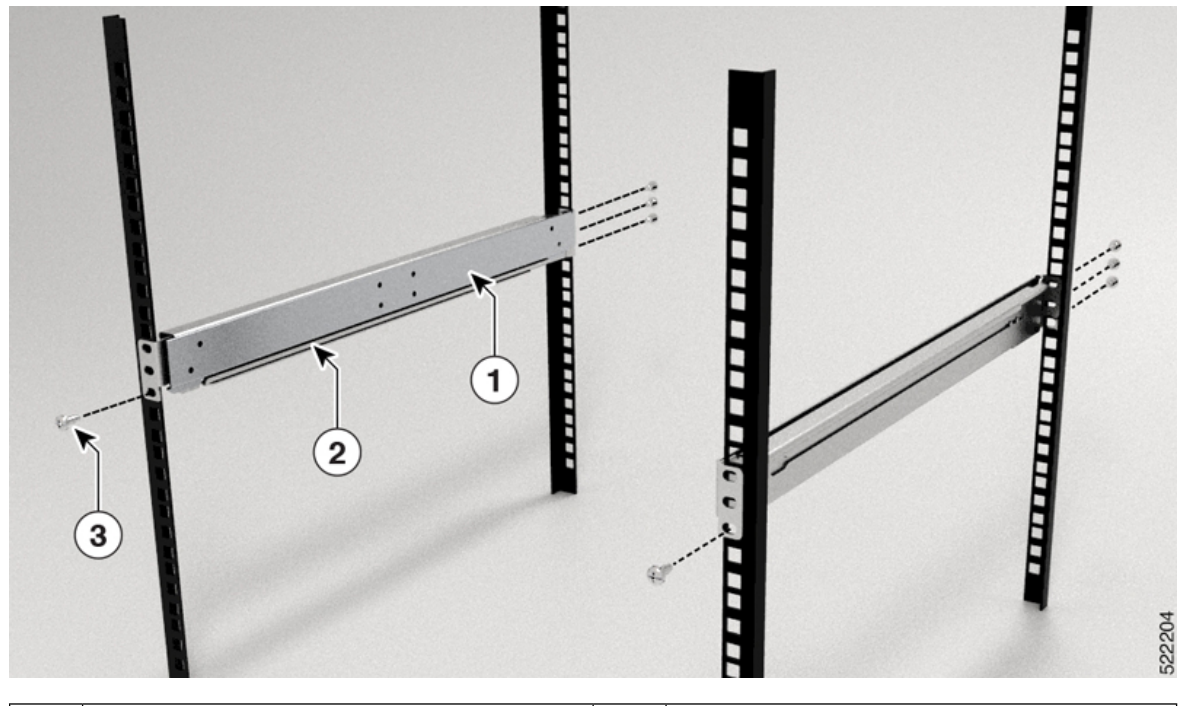

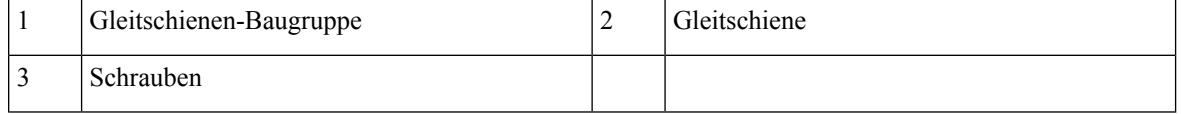

Im Falle eines 23-Zoll-Racks mit 2 Säulen montieren Sie die Gleitschienen-Baugruppe genau wie in Schritt 2 beschrieben an den Erweiterungshalterungen. **Hinweis**

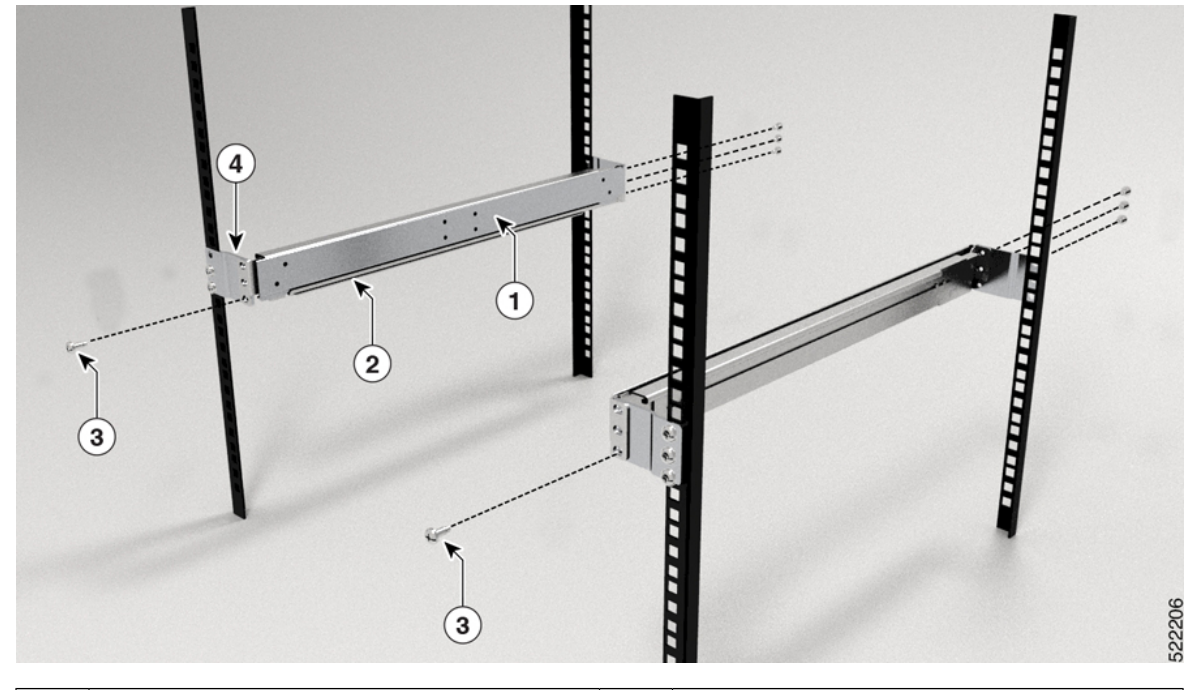

**Abbildung 53: Gleitschienen-Baugruppe zur Rack-Montage an einem 23-Zoll-Rack mit 4 Säulen**

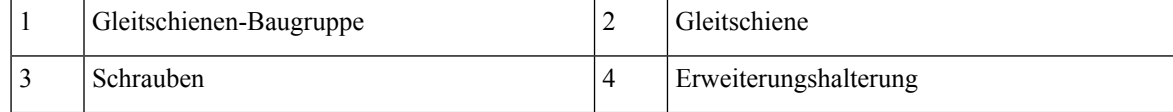

- **Schritt 3** Installieren Sie die Gleitschienenhalterungen wie folgt am Router:
	- a) Ermitteln Sie wie folgt, welches Ende des Chassis im Kaltgang liegt:
		- Wenn der Router über Port-seitige Einlassmodule verfügt, positionieren Sie den Router so, dass die Ports im Kaltgang liegen.
		- Wenn der Router über Port-seitige Auslassmodule verfügt, positionieren Sie den Router so, dass die Netzteilmodule im Kaltgang liegen.
	- b) Richten Sie die Ösen der Gleitschienenhalterung an der Vorderseite des Chassis aus (siehe Abbildung), und ziehen Sie sechs M4-Flachkopfschrauben mit 1,4 Nm an, um die Halterung am Chassis zu befestigen
	- c) Wiederholen Sie die Schritte 3b und 3c mit der anderen Gleitschienenhalterung auf der anderen Seite des Routers.

# 1 522203 1 Gleitschienenhalterung 2 Schrauben

#### **Abbildung 54: Gleitschienenhalterungen für Montage**

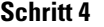

**Schritt 4** Installieren Sie den Router wie folgt in dem Rack mit 4 Säulen:

- a) Positionieren Sie den Router mit beiden Händen, positionieren Sie die Rückseite des Routers zwischen den vorderen Säulen des Racks.
- b) Bewegen Sie den Router, bis die Gleitschienenhalterungen die im Rack installierten Gleitschienen berühren. Schieben Sie die Gleitschienenhalterungen auf die Gleitschienen, und schieben Sie den Router dann vorsichtig bis zum Anschlag in das Rack.
- c) Halten Sie die Chassis-Ebene, während die zweite Person zwei Schrauben (12-24) in jede der zwei Rackmontage-Halterungen einsetzt (insgesamt vierSchrauben) und in die Käfigmuttern oder Gewindebohrungen in den vertikalen Rackmontage-Schienen.
- d) Ziehen Sie die 12-24-Schrauben (Linsenkopf) mit 3,39 Nm an.

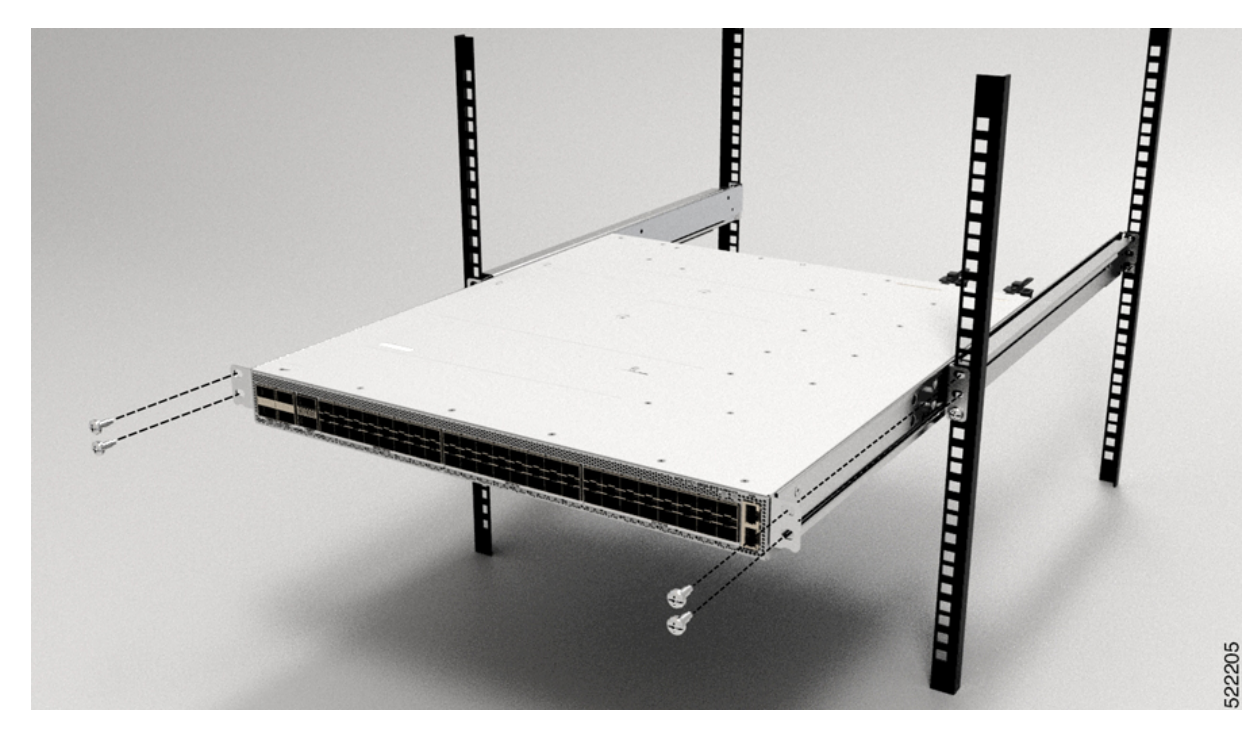

**Abbildung 55: Chassis-Montage in einem Rack mit 4 Säulen**

**Abbildung 56: Chassis-Montage in einem 23-Zoll-Rack mit 4 Säulen**

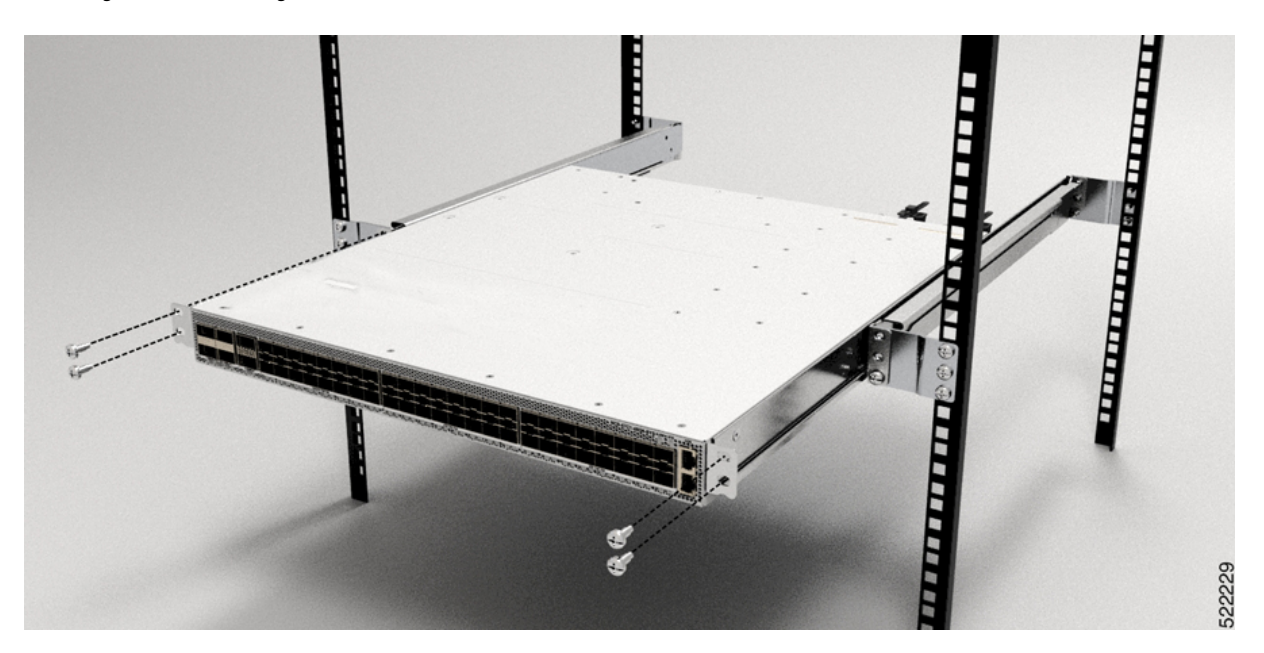

# **RackmontagedesChassisNCS-57C3-MODmithilfevonGleitschienenineinem Rack mit 4 Säulen**

In diesem Abschnitt wird beschrieben, wie das Chassis Cisco NCS 57C3-MOD mithilfe von Gleitschienen im Rack mit 4 Säulen installiert wird. Die Gleitschienen werden zur Installation des Chassis in einem mit 4 Säulen verwendet. Gleitschienen werden für einen einfachen Zugriff auf die Lüftereinschübe im Chassis während der Wartung verwendet.

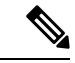

**Hinweis**

FallsSie das Chassis NCS57C3-MOD ohne die Gleitschienen in einem Rack mit 4Säulen installieren möchten, führen Sie die Schritte des Rackmontageverfahrens für 2 Säulen aus [\(Rackmontage](#page-62-0) des Chassis [NCS-57C3-MOD](#page-62-0) in einem Rack mit 2 Säulen, auf Seite 57).

• **NC55-2RU-ACC-SL1:** Entwickelt für speziell angefertigte Schränke mit 476 mm Breite (min. 650x650 mm) oder Schränke mit entsprechenden Spezifikationen. Dieser Schieber wird direkt am Chassis befestigt.

Rack-Anforderungen für die Installation von NC55-2RU-ACC-SL1:

- Rack mit 4 Säulen
- Schienenbefestigung, 476 mm von Mitte zu Mitte.
- Die Breite zwischen den vorderen Rackmontage-Schienen muss mindestens 45,0 cm betragen.
- Um den Mindestabstand für den Biegeradius von optischen Glasfaserkabeln einzuhalten, sollten die vorderen Montageschienen desSchranks mindestens 12,0 cm Abstand von der Vordertür haben.
- Der Mindestabstand zwischen den vorderen Montageschienen des Schranks und der Innenfläche der Vordertür muss mindestens 14,7 cm betragen. Dieser Abstand kann sich je nach Umgebungstemperatursollwert des Schranks ändern.
- Der Abstand zwischen den Außenflächen der vorderen und der hinteren Montageschiene sollte 40,7 bis 50,5 cm betragen, um die Installation der hinteren Halterungen zu ermöglichen.
- **NC55-2RU-ACC-SL2:** Entwickelt für 19-Zoll-EIA-Schrank/Standard-Rack mit 4 Säulen (min. 650x650 mm). Diese Gleitschiene verwendet einen Einschub (PID: NC57C3-ACC-SL-TR), und das Chassis wird am Einschub montiert.

Rack-Anforderungen für die Installation von NC55-2RU-ACC-SL2:

- Standard-19-Zoll-EIA-Schrank (48,3 cm) mit vierSäulen und Montageschienen, die dem universellen Bohrungsabstand gemäß Abschnitt 1 von ANSI/EIA-310-D-1992 entsprechen.
- Die Breite zwischen den vorderen Rackmontage-Schienen muss mindestens 45,0 cm betragen.
- Der Mindestabstand zwischen den vorderen Montageschienen des Schranks und der Innenfläche der Vordertür muss mindestens 14,7 cm betragen. Dieser Mindestabstand kann sich je nach Umgebungstemperatursollwert des Schranks ändern.
- Um den Mindestabstand für den Biegeradius von optischen Glasfaserkabeln einzuhalten, sollten die vorderen Montageschienen des Schranks mindestens 12,0 cm Abstand von der Vordertür haben.
- Der Abstand zwischen den Außenflächen der vorderen und der hinteren Montageschiene sollte 41,9 bis 48,26 cm betragen, um die Installation der hinteren Halterungen zu ermöglichen.

П

Die Gleitschienen-Baugruppe besteht aus drei Teilen:

- Inneres Gleitschienenglied
- Mittleres Gleitschienenglied
- Äußeres Gleitschienenglied

$$
\theta
$$

Das vordere Ende des äußeren Gleitschienenglieds kann zwischen **NC55-2RU-ACC-SL1** und **NC55-2RU-ACC-SL2** variieren. **Hinweis**

> Das äußere Gleitschienenglied von NC55-2RU-ACC-SL2 wird mit 2 Schrauben an der vorderen Säule befestigt. Das äußere Gleitschienenglied von NC55-2RU-ACC-SL1 wird hingegen durch die Rack-Bohrungen der vorderen Säule geschoben und am Rack verriegelt.

#### **Abbildung 57: Gleitschienen-Baugruppe**

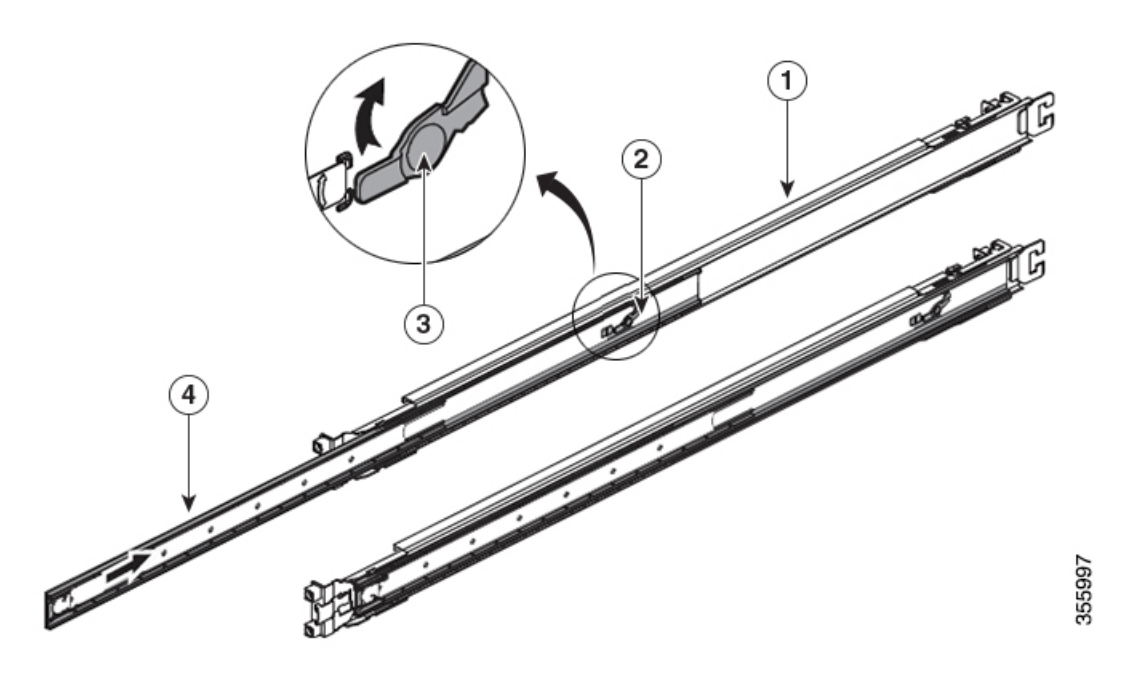

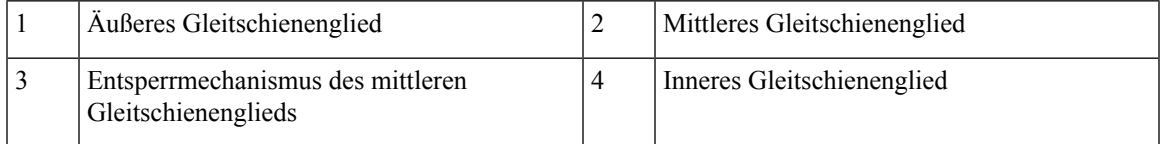

In der folgenden Tabelle werden die Elemente aufgeführt, die im Rackmontage-Kit des Routers Cisco NCS 57C3-MOD enthalten sind.

## **Tabelle 25: Rackmontage-Kit für den Router**

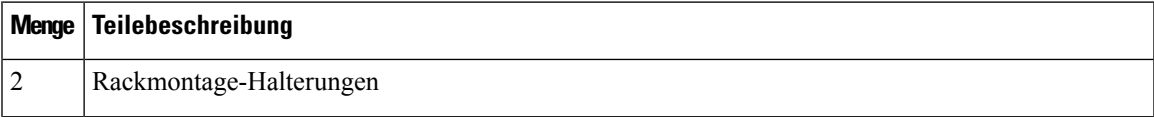

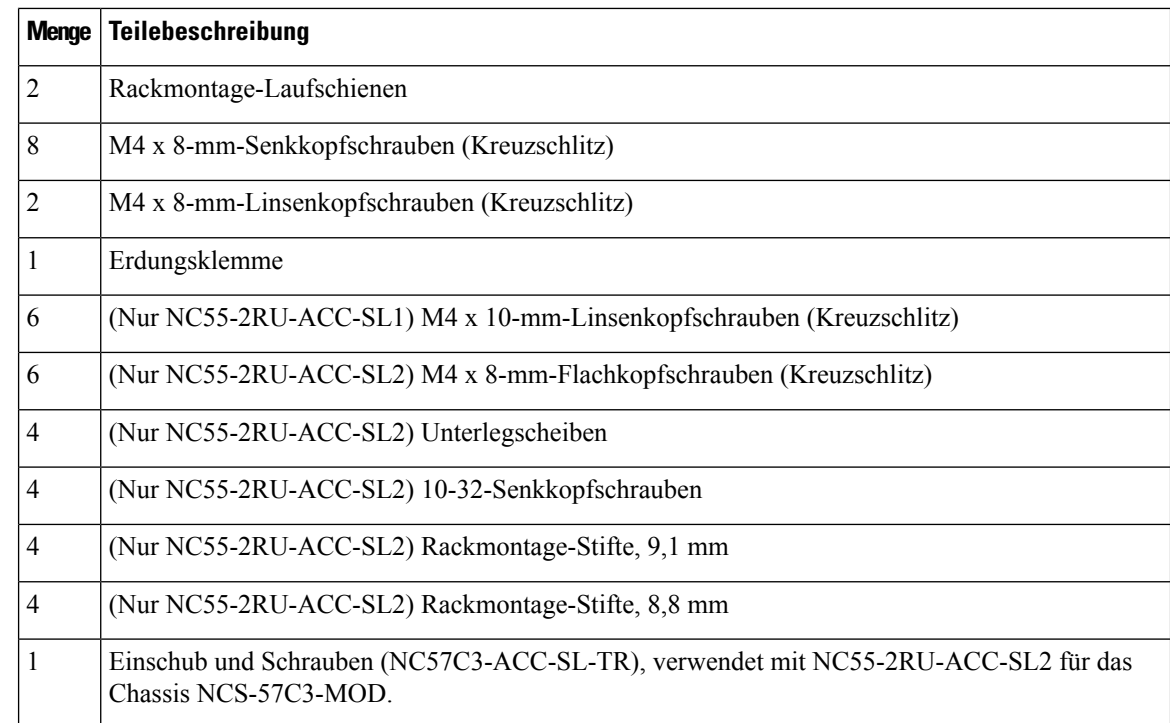

**Schritt 1** Entfernen Sie das innere Gleitschienenglied aus der Gleitschienen-Baugruppe, indem Sie die weiße Lasche an der Vorderseite der Gleitschienen-Baugruppe (am äußeren Gleitschienenglied) herunterdrücken.

## **Abbildung 58: Entfernen des inneren Gleitschienenglieds aus der Gleitschienen-Baugruppe**

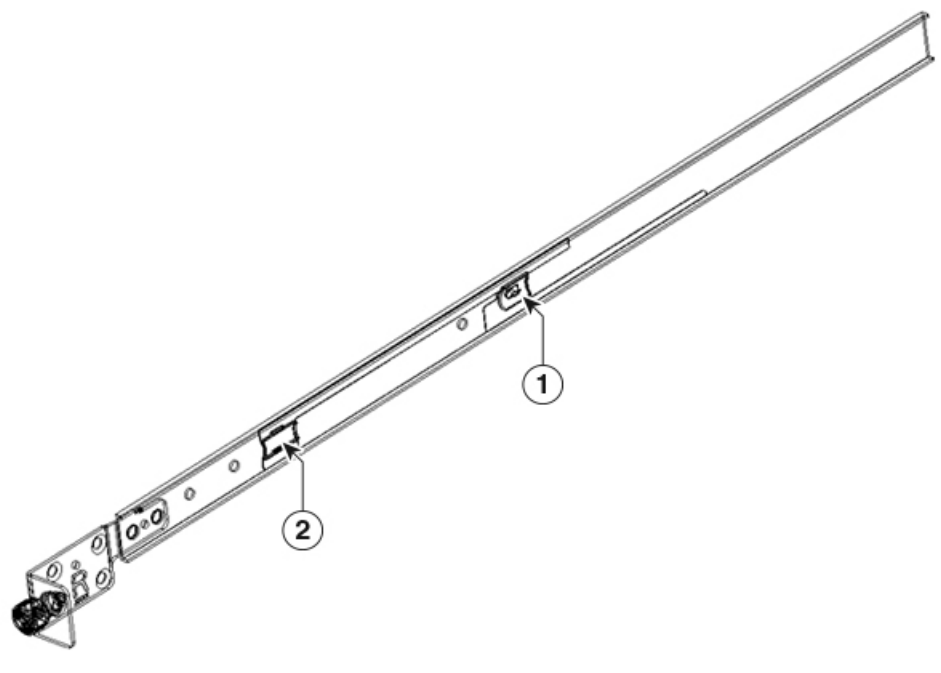

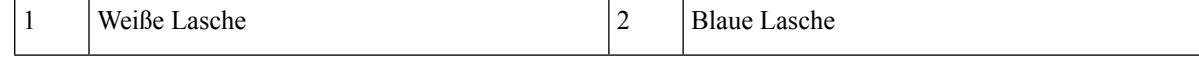

**Schritt 2** Drücken Sie auf den Entsperrmechanismus des mittleren Gleitschienenglieds und schieben Sie das mittlere Gleitschienenglied wieder in die Gleitschienen-Baugruppe zurück.

**Schritt 3** Bringen Sie bei **NC55-2RU-ACC-SL1** das innere Gleitschienenglied an den Seiten des Chassis an:

- **1.** Richten Sie das innere Gleitschienenglied an einer Seite des Chassis aus und befestigen Sie es mit drei M4 x 10-mm-Schrauben mit einem Drehmoment von 1,4 Nm.
- **2.** Wiederholen Sie diesen Schritt, um das innere Gleitschienenglied auf der anderen Seite des Chassis zu installieren.

## **Abbildung 59: Installieren des inneren Gleitschienenglieds am Chassis**

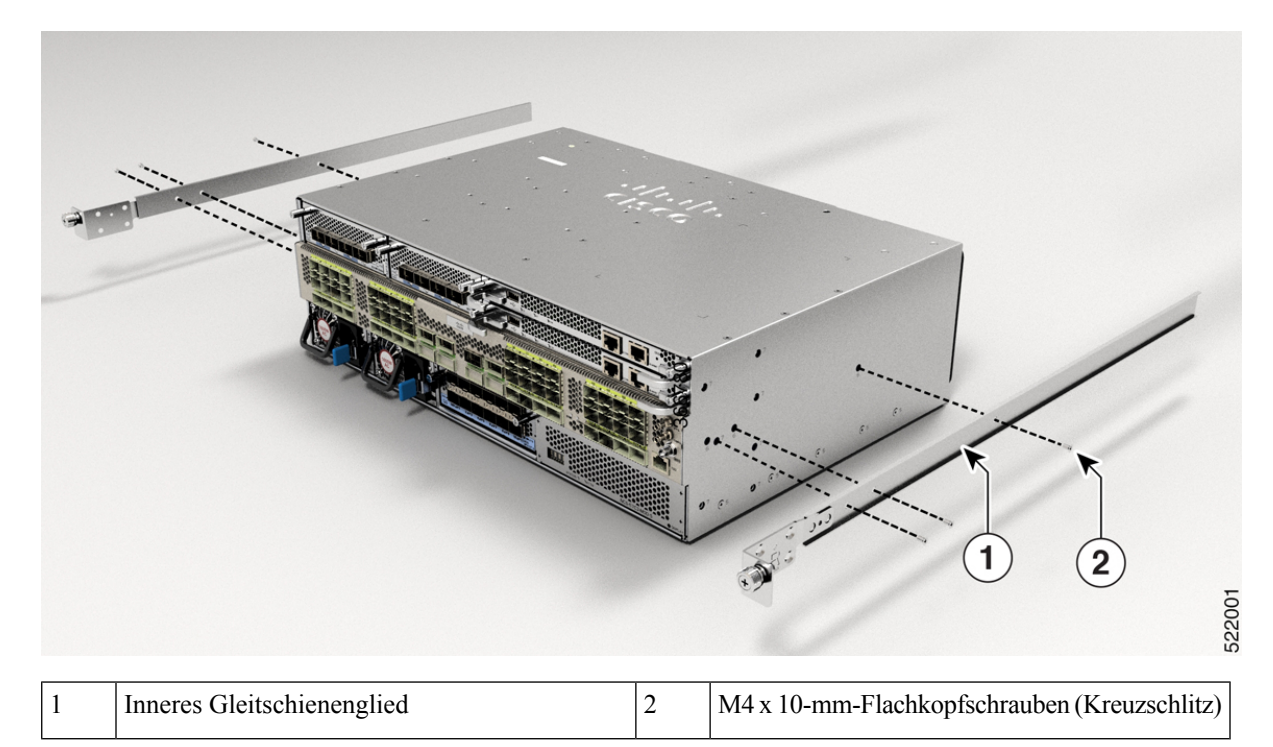

Befestigen Sie bei **NC55-2RU-ACC-SL2** das innere Gleitschienenglied an den Seiten des Einschubs:

- **1.** Richten Sie das innere Gleitschienenglied an einer Seite des Einschubs aus, und befestigen Sie es mit sieben M4 x 8-mm-Flachkopfschrauben mit einem Drehmoment von 1,4 Nm.
- **2.** Wiederholen Sie diesen Schritt, um das innere Gleitschienenglied auf der anderen Seite des Einschubs zu installieren.

## **Abbildung 60: Installieren des inneren Gleitschienenglieds am Einschub**

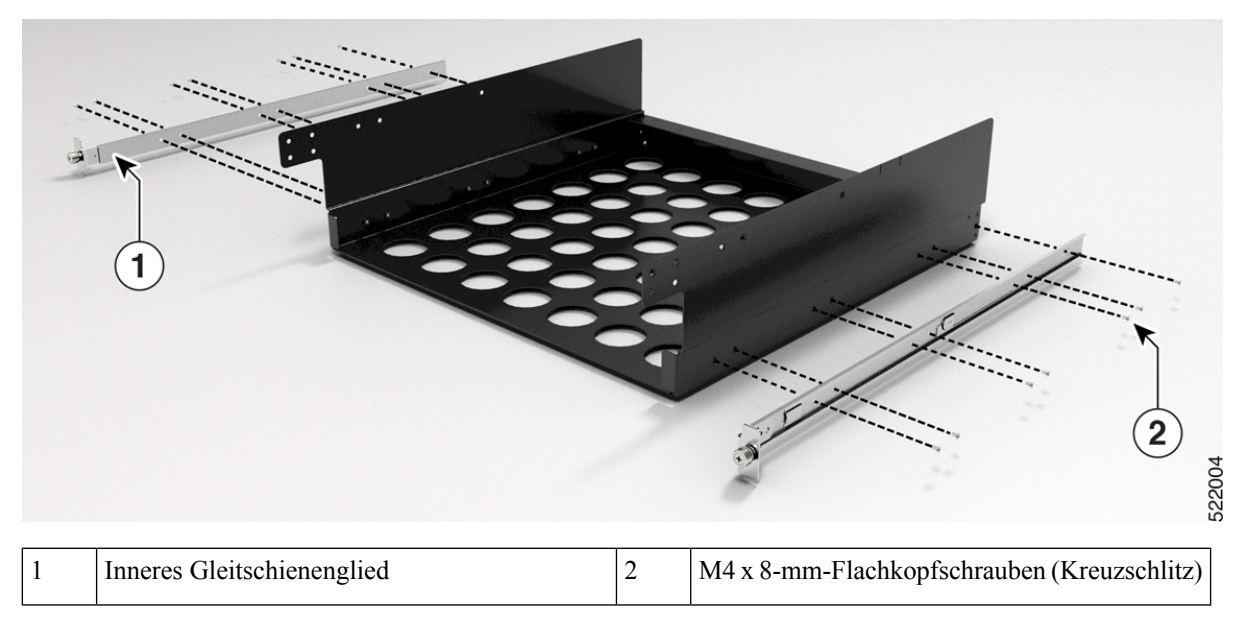

## **Schritt 4** Installieren Sie das äußere Gleitschienenglied im Rack:

- **1.** Richten Sie die Rackmontage-Stifte der äußeren Gleitschiene an den Rack-Bohrungen der hinteren Säule aus.
	- Wenn die Rackmontage-Stifte des äußeren Gleitschienenglieds nicht durch die Rack-Bohrungen passen, verwenden Sie die Stifte aus dem Paket. **Hinweis**
- **2.** (**NC55-2RU-ACC-SL1**) Das vordere Ende des äußeren Gleitschienenglieds wird durch die Schraublöcher des Racks geschoben und am Rack verriegelt. Siehe [Abbildung](#page-82-0) 61: Hinteres und vorderes Ende [\(NC55-2RU-ACC-SL1\)](#page-82-0) des äußeren Gleitschienenglieds.

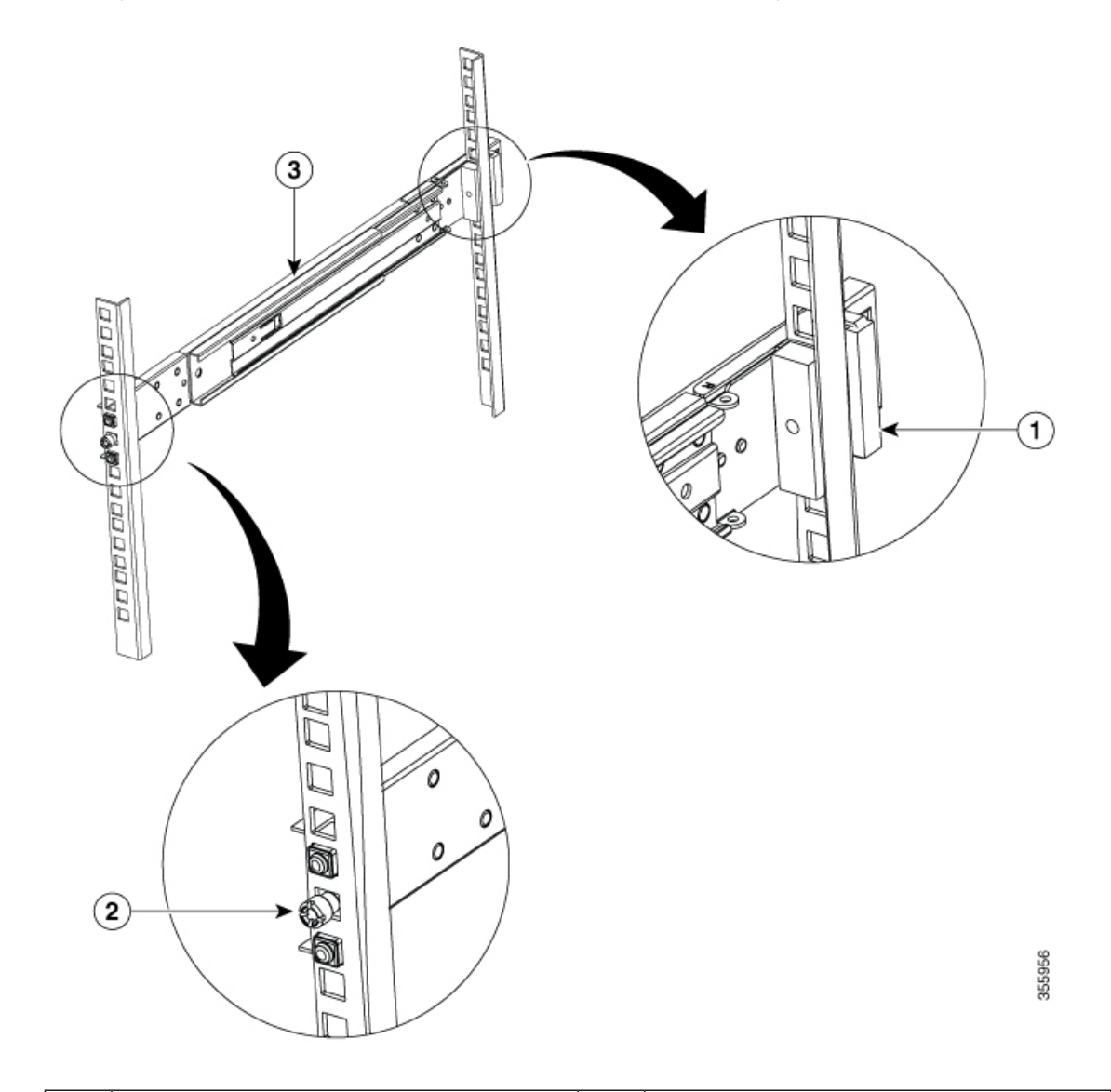

<span id="page-82-0"></span>**Abbildung 61: Hinteres und vorderes Ende (NC55-2RU-ACC-SL1) des äußeren Gleitschienenglieds**

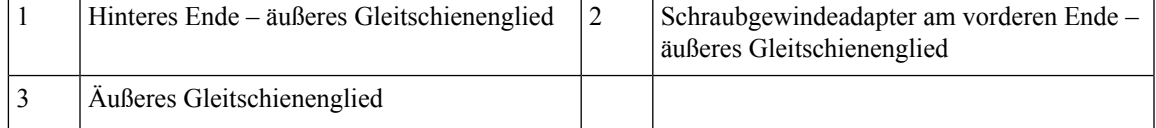

(**NC55-2RU-ACC-SL2**) Passen Sie die Position der Gleitschiene an (schieben und ziehen) und befestigen Sie die Gleitschiene hinter der vorderen Säule. Befestigen Sie die Gleitschiene mit 2 Senkkopfschrauben (10-32) und Unterlegscheiben an der vorderen Säule. Siehe [Abbildung](#page-83-0) 62: Hinteres und vorderes Ende [\(NC55-2RU-ACC-SL2\)](#page-83-0) des äußeren Gleitschienenglieds.

Entfernen Sie den Schraubgewindeadapter am vorderen Ende des äußeren Gleitschienenglieds, wenn Sie die Gleitschiene nicht durch die Rack-Bohrungen schieben können. Ziehen Sie die Schrauben fest, nachdem Sie die Gleitschiene durch die Rack-Bohrungen geschoben haben. **Hinweis**

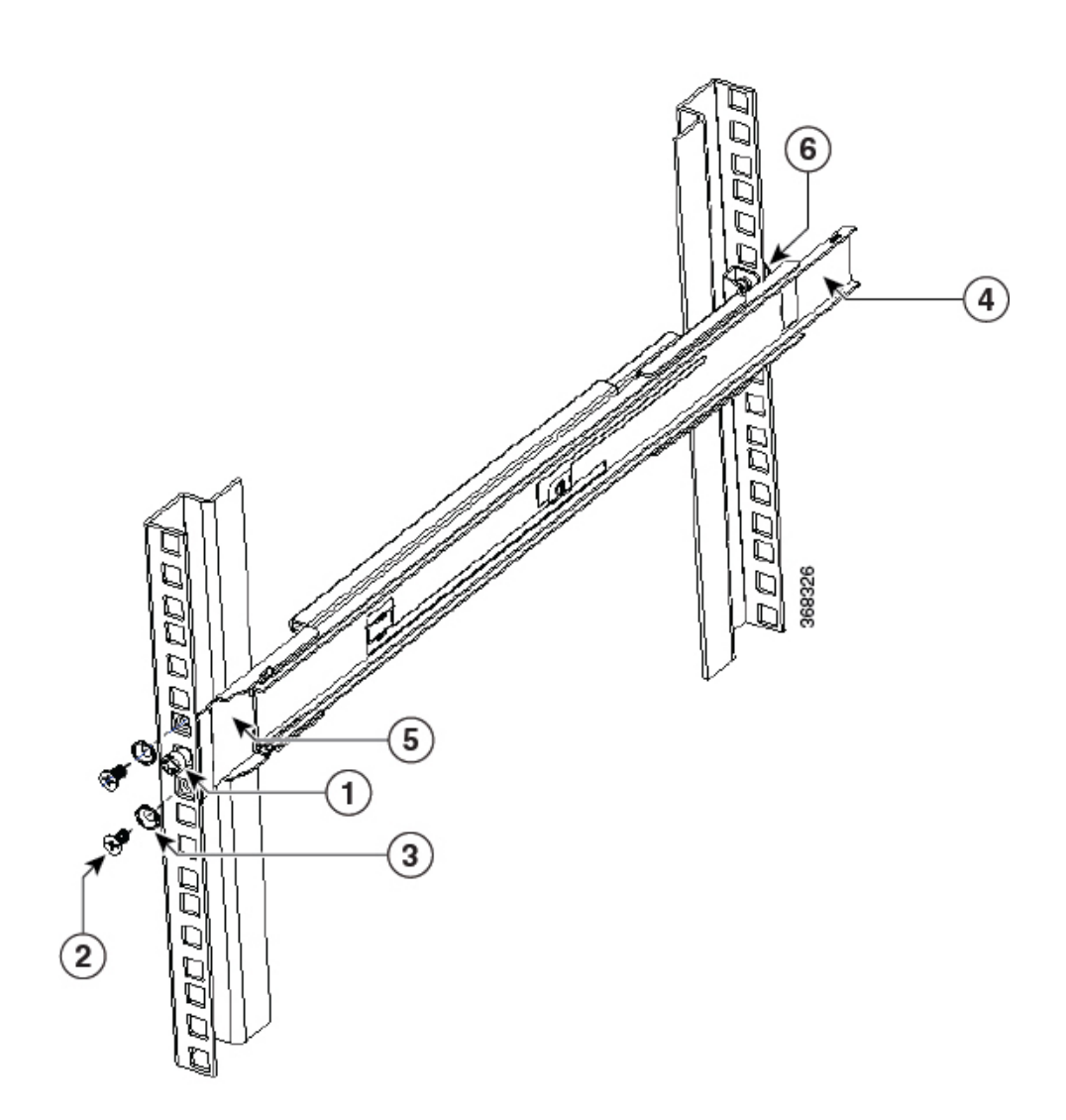

<span id="page-83-0"></span>**Abbildung 62: Hinteres und vorderes Ende (NC55-2RU-ACC-SL2) des äußeren Gleitschienenglieds**

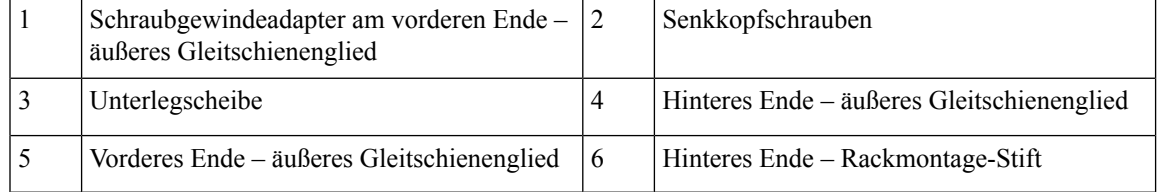

3. Wiederholen Sie 4a bis 4b, um das äußere Gleitschienenglied auf der anderen Seite des Chassis zu installieren.

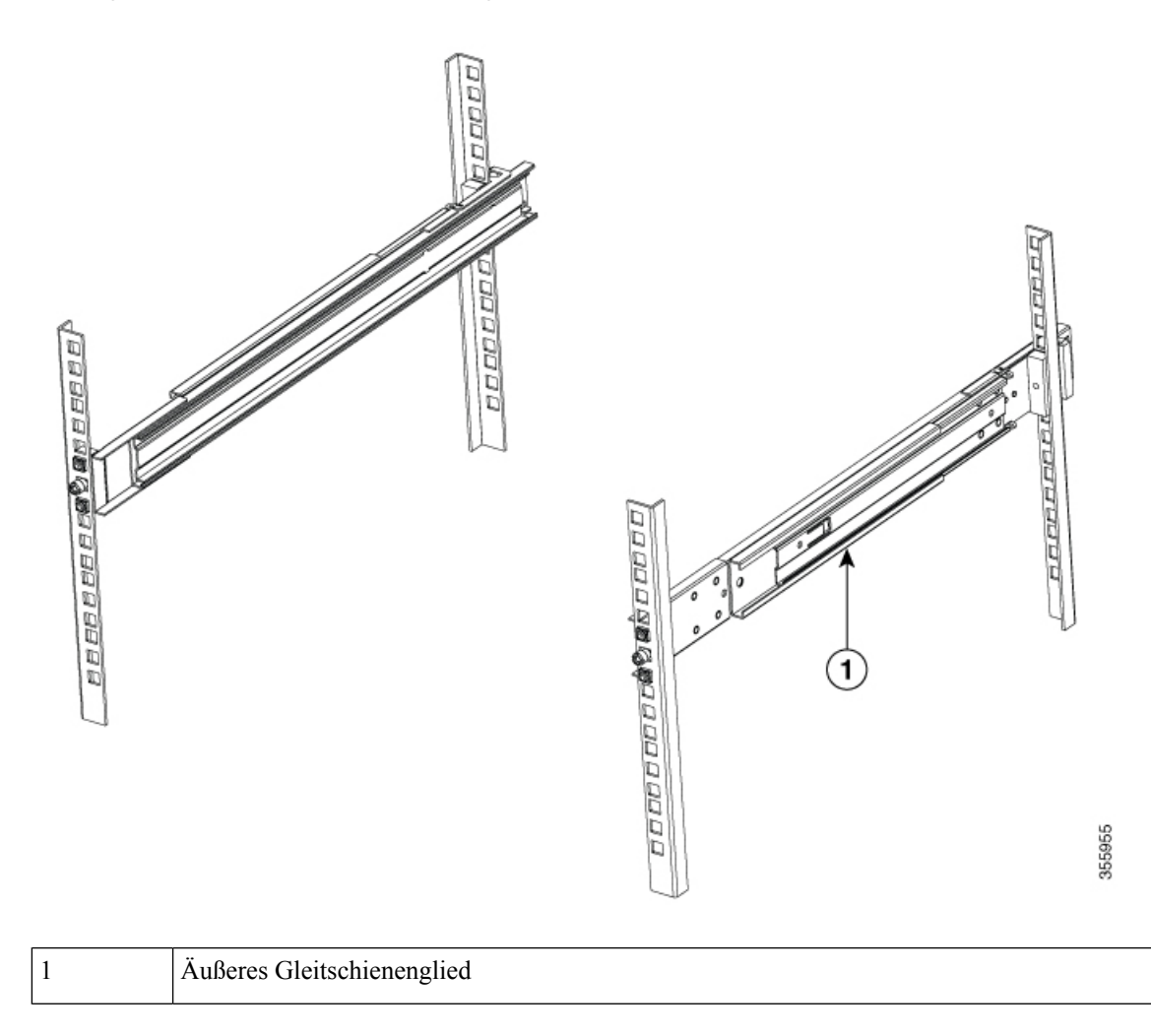

**Abbildung 63: Installieren des äußeren Gleitschienenglieds im Rack**

**Schritt 5** Ziehen Sie das mittlere Gleitschienenglied aus der Gleitschienen-Baugruppe.

## **Abbildung 64: Herausziehen des mittleren Gleitschienenglieds**

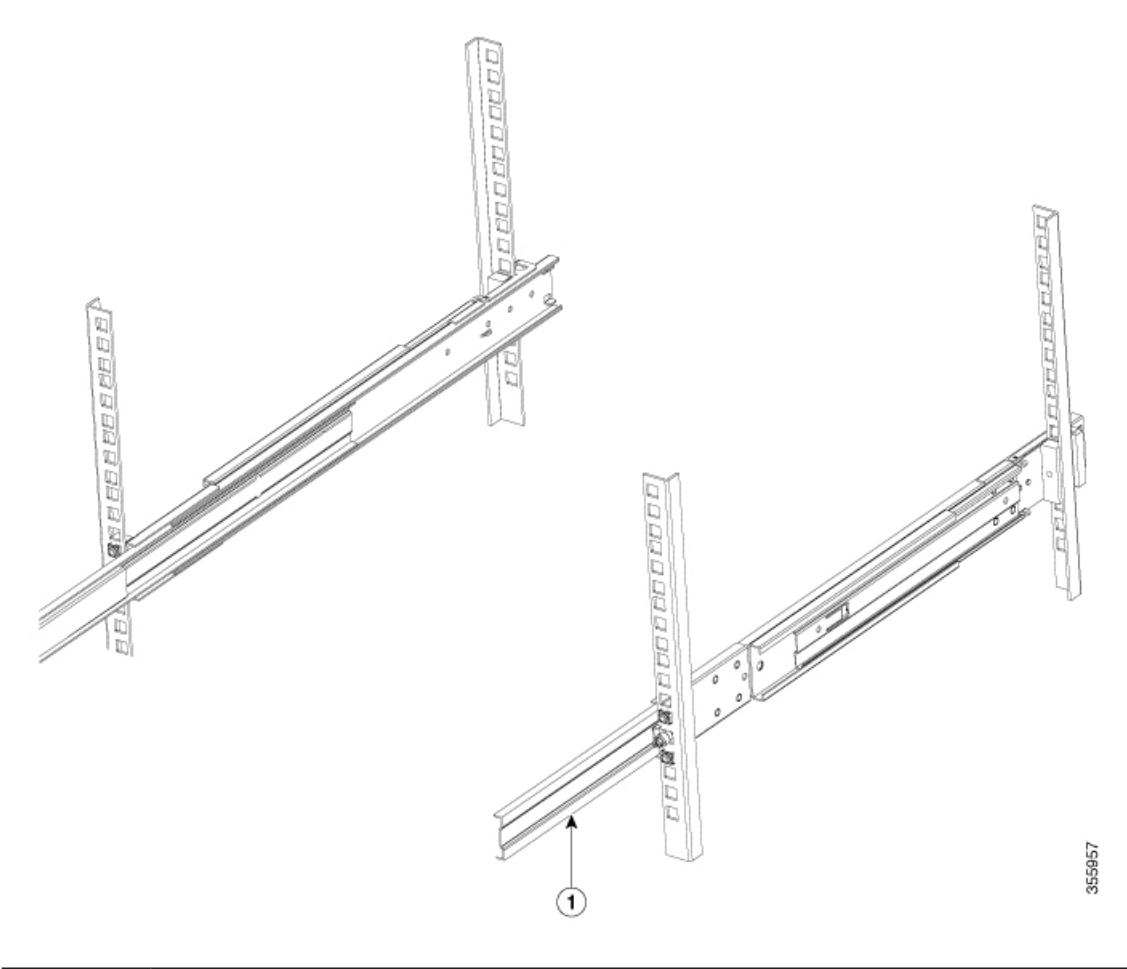

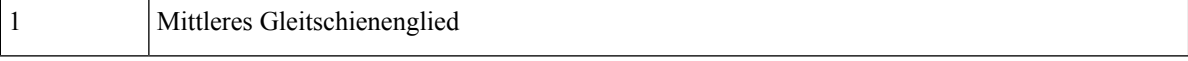

**Schritt 6** Stecken Sie die inneren Gleitschienenglieder (angebracht am Chassis oder Einschub) auf das mittlere Gleitschienenglied auf dem Rack.

**Schritt 7** Schieben Sie das Chassis oder den Einschub in das mittlere Gleitschienenglied, bis es bzw. er sich nicht weiter hineinschieben lässt.

# Ë E 3 2 522002

## **Abbildung 65: Installieren des Chassis im Rack**

**Abbildung 66: Installieren des Einschubs im Rack**

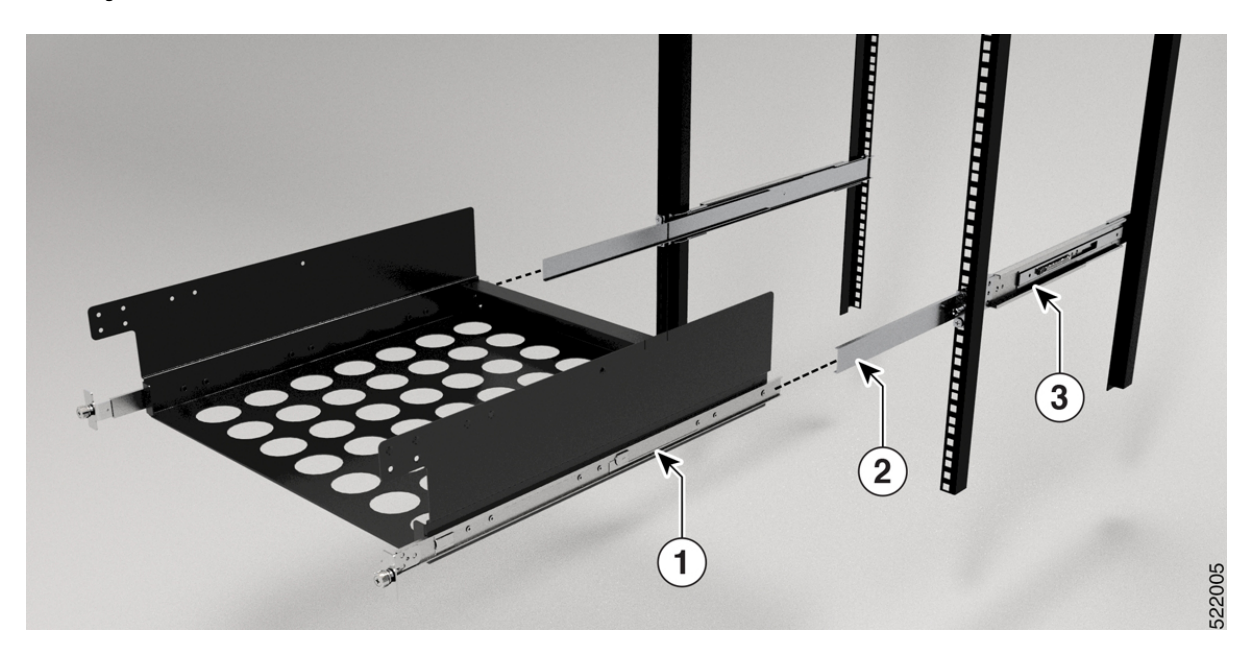

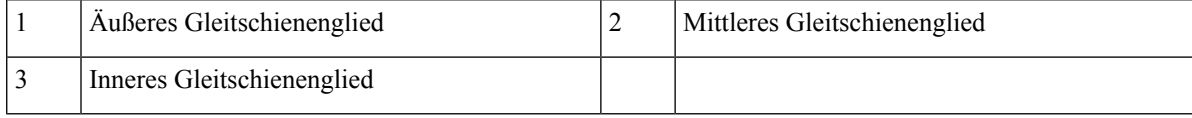

**Schritt 8** Gehen Sie bei **NC55-2RU-ACC-SL2** mit dem Einschub wie folgt vor:

- **1.** Platzieren Sie das Chassis auf dem Einschub, und richten Sie das Chassis an den Schraubenlöchern am Einschub aus.
- **2.** Verwenden Sie sechs M4 x 8-mm-Linsenkopfschrauben (drei auf jeder Seite), und ziehen Sie die Schrauben mit einem Drehmoment von 1,4 Nm fest.

**Abbildung 67: Installieren des Chassis im Einschub**

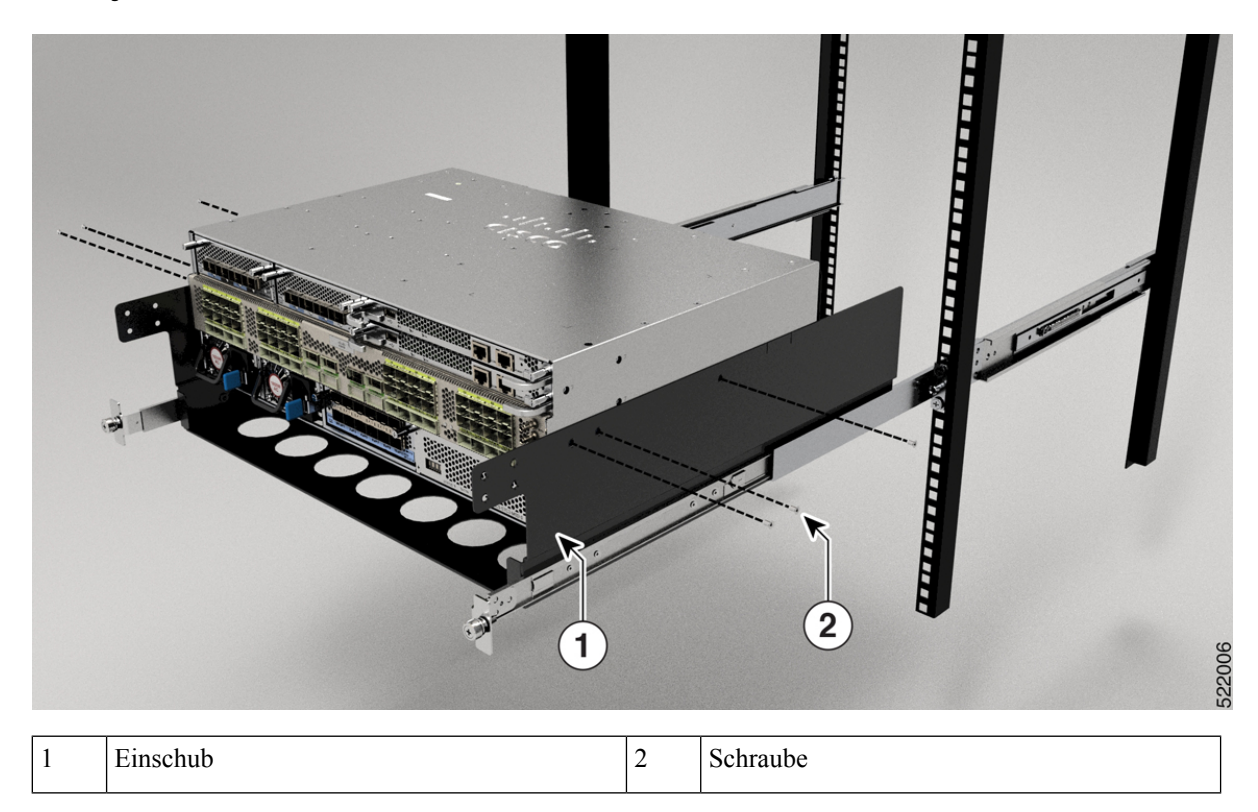

Schritt 9 Ziehen Sie die blaue Arretierlasche am inneren Gleitschienenglied gleichzeitig auf beiden Seiten, um die gesperrte Position zu entsperren. Schieben Sie das Chassis weiter in das Rack.

**Schritt 10** Ziehen Sie die Rändelschrauben an beiden Seiten des Chassis fest, das mit dem Schraubgewindeadapter des äußeren Gleitschienenglieds durch die Rack-Bohrungen ausgerichtet ist.

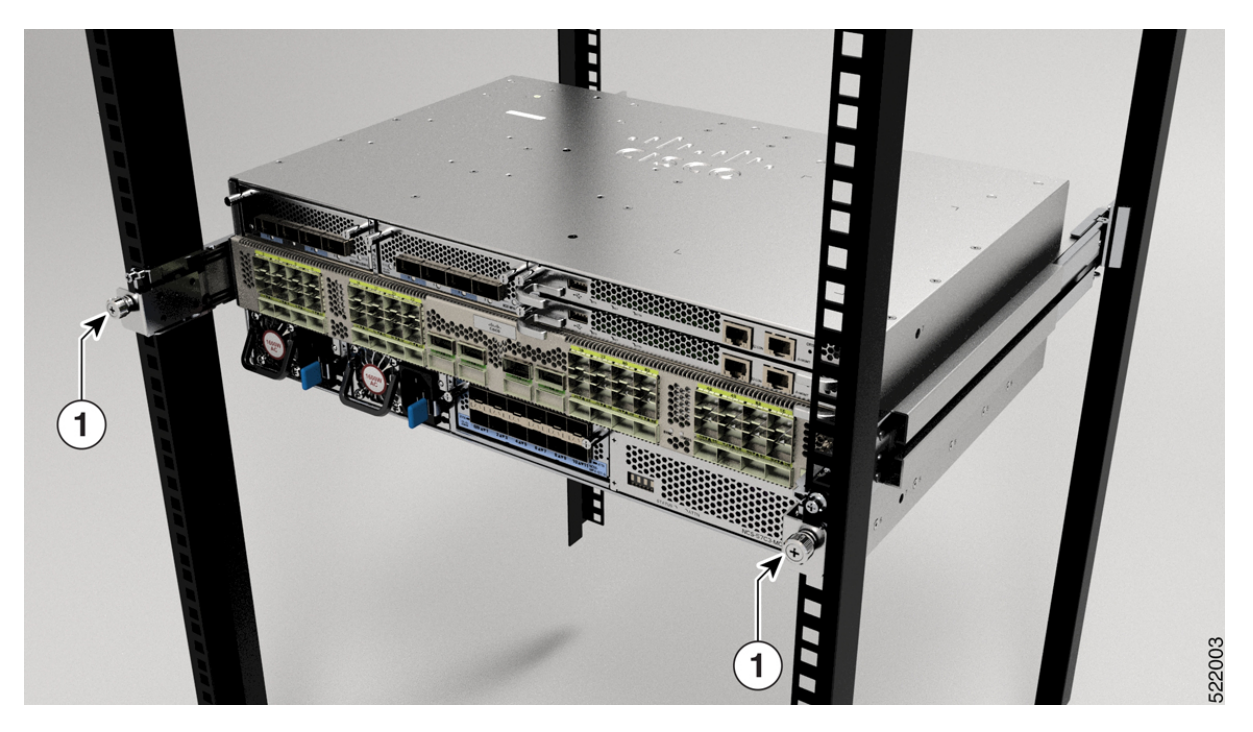

## **Abbildung 68: Befestigen des Chassis am Rack**

**Abbildung 69: Befestigen des Einschubs im Rack**

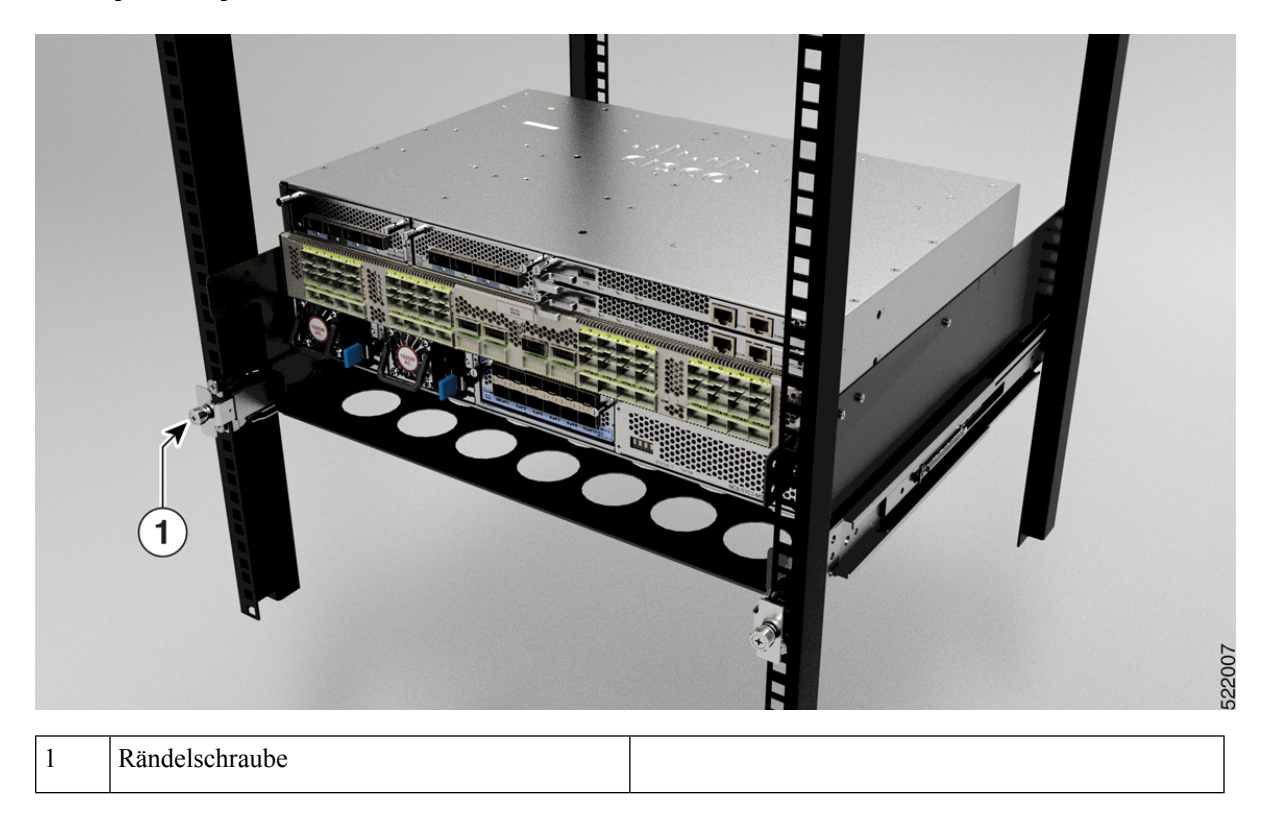

## **Nächste Maßnahme**

Erden Sie das Chassis.

# **Rackmontage desChassisNCS-57D2mithilfe vonGleitschienen ineinemRack mit 4 Säulen**

In diesem Abschnitt wird die Verwendung des mit dem Chassis NCS-57D2 ausgelieferten Rackmount-Kits beschrieben. Damit kann das Chassis in einem Schrank oder Rack mit 4 Säulen installiert werden.

**Vorsicht**

Falls das Rack auf Rädern steht, stellen Sie sicher, dass die Bremsen angezogen sind oder das Rack auf sonstige Weise stabilisiert ist.

Die folgende Tabelle führt die Elemente auf, die im Rackmontage-Kit, das mit dem Router bereitgestellt wird, enthalten sind.

## **Tabelle 26: Rackmontage-Kit für Racks mit 4 Säulen**

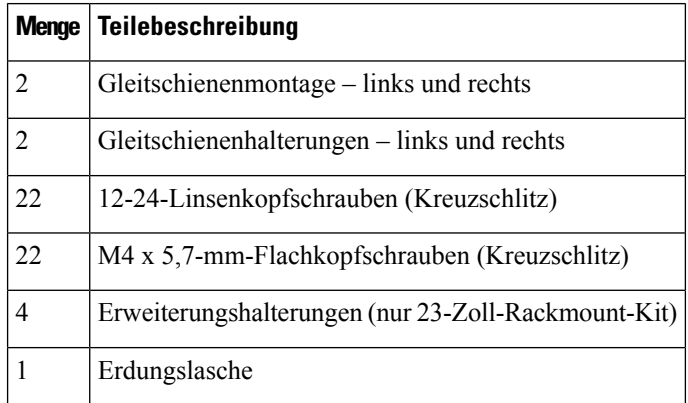

## **Vorbereitungen**

Für die Installation des Routers an einem 23-Zoll-Rack montieren Sie zunächst die Erweiterungshalterungen an der 23-Zoll-Rack-Säule (siehe Installieren der Erweiterungsplatte an der [23-Zoll-Rack-Säule](https://www-author3.cisco.com/c/en/us/td/docs/iosxr/ncs5500/hardware-install/b-ncs5700-hardware-installation-guide-fixed-port/m-install-the-chassis-fixed.html#Cisco_Task_in_List_GUI.dita_8494b079-36fd-4039-98d0-af1c0feb4a73)) und setzen dann dieses Verfahren fort.

**Schritt 1** Installieren Sie die Gleitschienen-Baugruppe wie folgt am Rack:

- a) Richten Sie die äußere Gleitschiene der linken Gleitschienen-Baugruppe an den Löchern des hinteren Säulen-Racks und die innere Gleitschiene der linken Gleitschienen-Baugruppe an den Löchern des vorderen Säulen-Racks aus. Die Gleitschiene sollte sich unten befinden.
- b) Verwenden Sie sechs 12-24-Linsenkopfschrauben (Kreuzschlitz) (fünf auf der Rückseite und eine auf der Vorderseite) mit einem Drehmoment von 3,39 Nm, um die Gleitschienen-Baugruppe an der hinteren und vorderen Rack-Säule zu befestigen.
- c) Wiederholen Sie die Schritte 2a und 2b mit der anderen Gleitschienen-Baugruppe auf der anderen Seite des Routers.

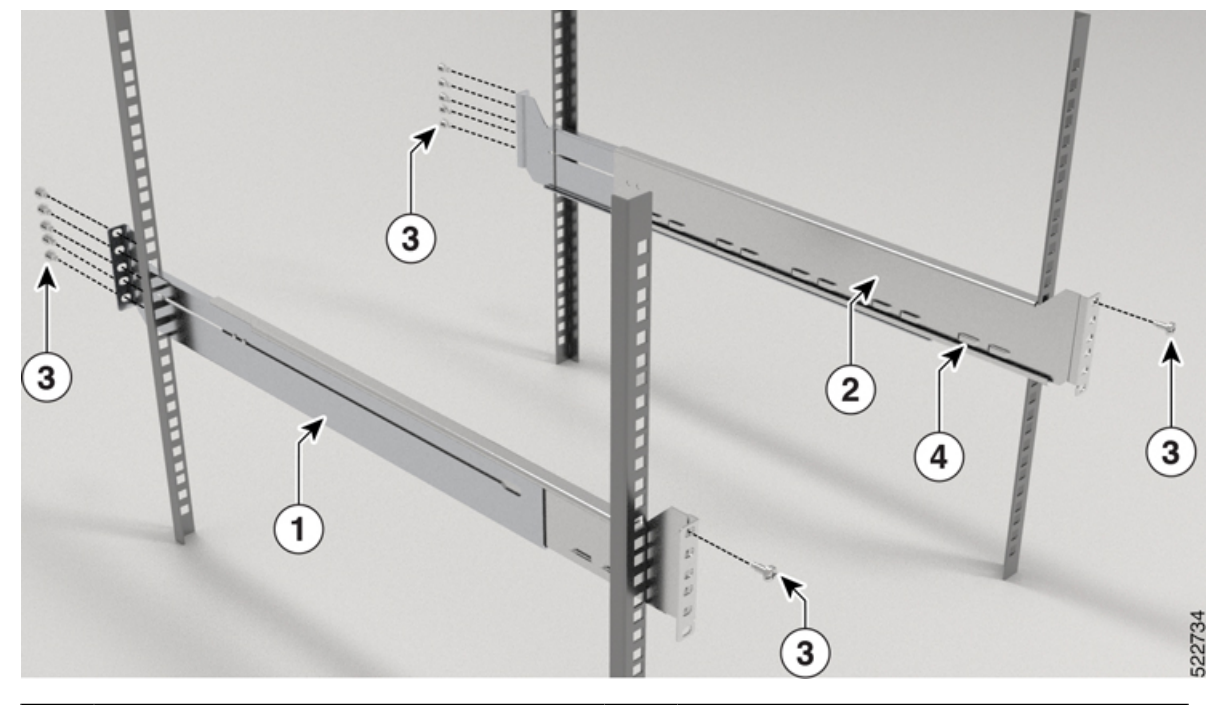

**Abbildung 70: Gleitschienen-Baugruppe zur Rack-Montage an einem 19-Zoll-Rack mit 4 Säulen**

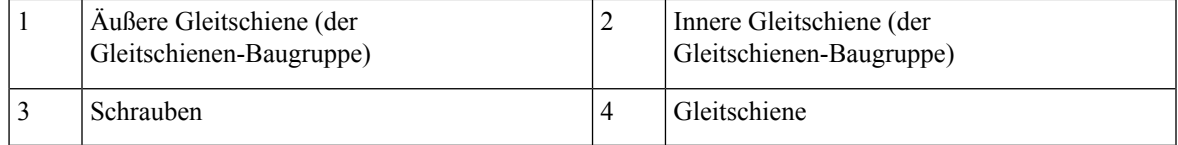

Im Falle eines 23-Zoll-Racks mit 2 Säulen montieren Sie die Gleitschienen-Baugruppe genau wie in Schritt 2 beschrieben an den Erweiterungshalterungen. **Hinweis**

**Schritt 2** Installieren Sie die Gleitschienenhalterungen wie folgt am Router:

- a) Ermitteln Sie wie folgt, welches Ende des Chassis im Kaltgang liegt:
	- Wenn der Router über Port-seitige Einlassmodule verfügt, positionieren Sie den Router so, dass die Ports im Kaltgang liegen.
	- Wenn der Router über Port-seitige Auslassmodule verfügt, positionieren Sie den Router so, dass die Netzteilmodule im Kaltgang liegen.
- b) Installieren Sie das Erdungs-Pad am Chassis. Ziehen Sie zwei M4 x 5,7-mm-Schrauben mit einem Drehmoment von 1,4 Nm an.

## **Abbildung 71: Installieren des Erdungs-Pads**

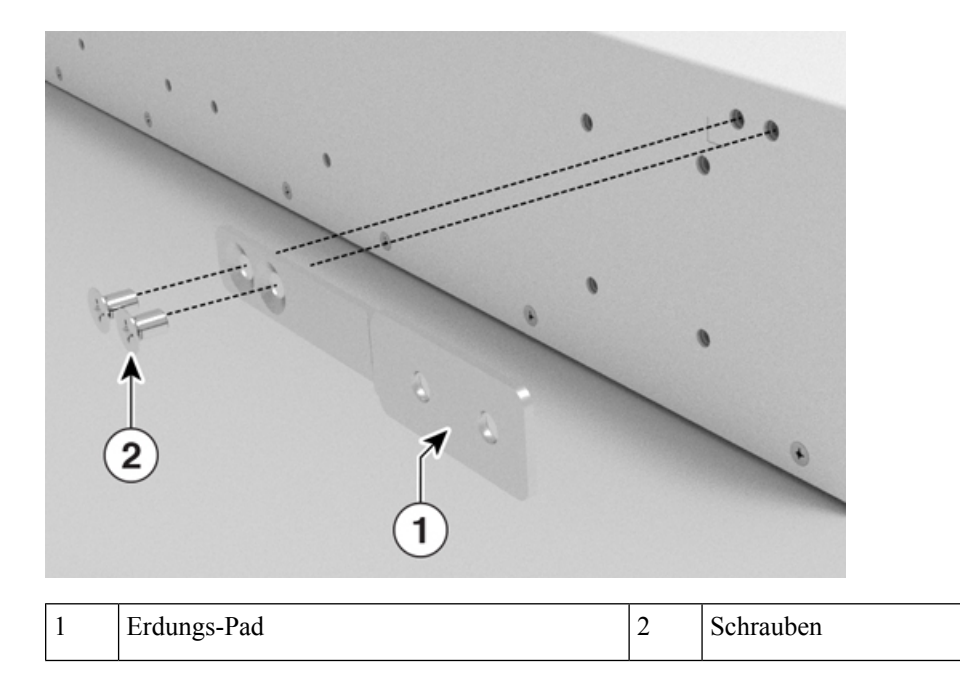

- c) Richten Sie die Ösen der Gleitschienenhalterung an der Vorderseite des Chassis aus (siehe Abbildung), und ziehen Sie zwölf M4 x 5,7-mm-Flachkopfschrauben mit 1,4 Nm an, um die Halterung am Chassis zu befestigen.
- d) Wiederholen Sie Schritt 3c mit der anderen Gleitschienenhalterung auf der anderen Seite des Routers.

**Abbildung 72: Gleitschienenhalterungen für Montage**

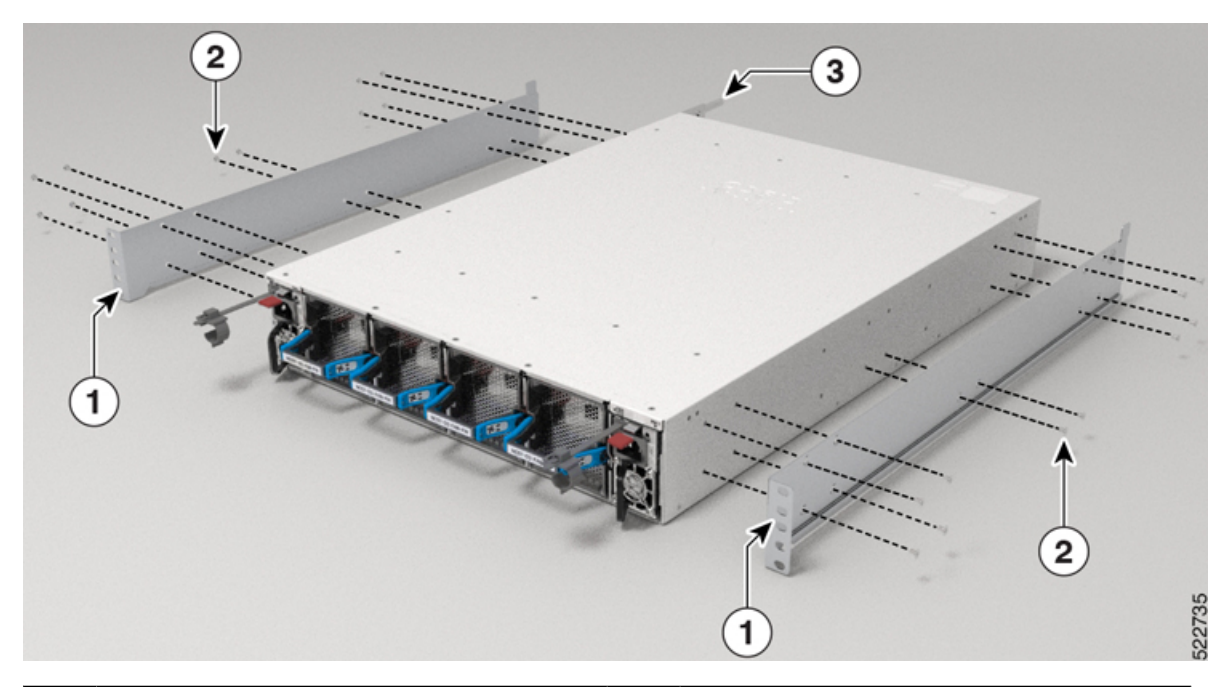

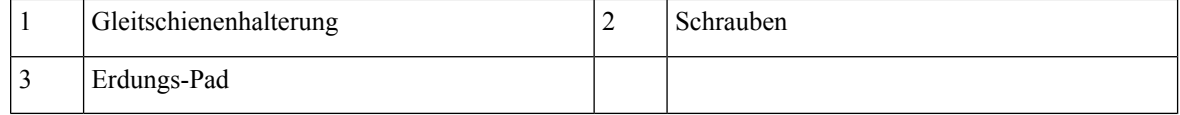

**Schritt 3** Installieren Sie den Router wie folgt in dem Rack mit 4 Säulen:

- a) Positionieren Sie den Router mit beiden Händen, positionieren Sie die Rückseite des Routers zwischen den vorderen Säulen des Racks.
- b) Bewegen Sie den Router, bis die Gleitschienenhalterungen die im Rack installierten Gleitschienen berühren. Schieben Sie die Gleitschienenhalterungen auf die Gleitschienen, und schieben Sie den Router dann vorsichtig bis zum Anschlag in das Rack.
- c) Halten Sie die Chassis-Ebene, während die zweite Person fünf Schrauben (12-24) in jede der zwei Rackmontage-Halterungen einsetzt (insgesamt zehn Schrauben) und in die Käfigmuttern oder Gewindebohrungen in den vertikalen Rackmount-Schienen.
- d) Ziehen Sie die 12-24-Schrauben (Linsenkopf) mit 3,39 Nm an.

**Abbildung 73: Chassis-Montage in einem 19-Zoll-Rack mit 4 Säulen**

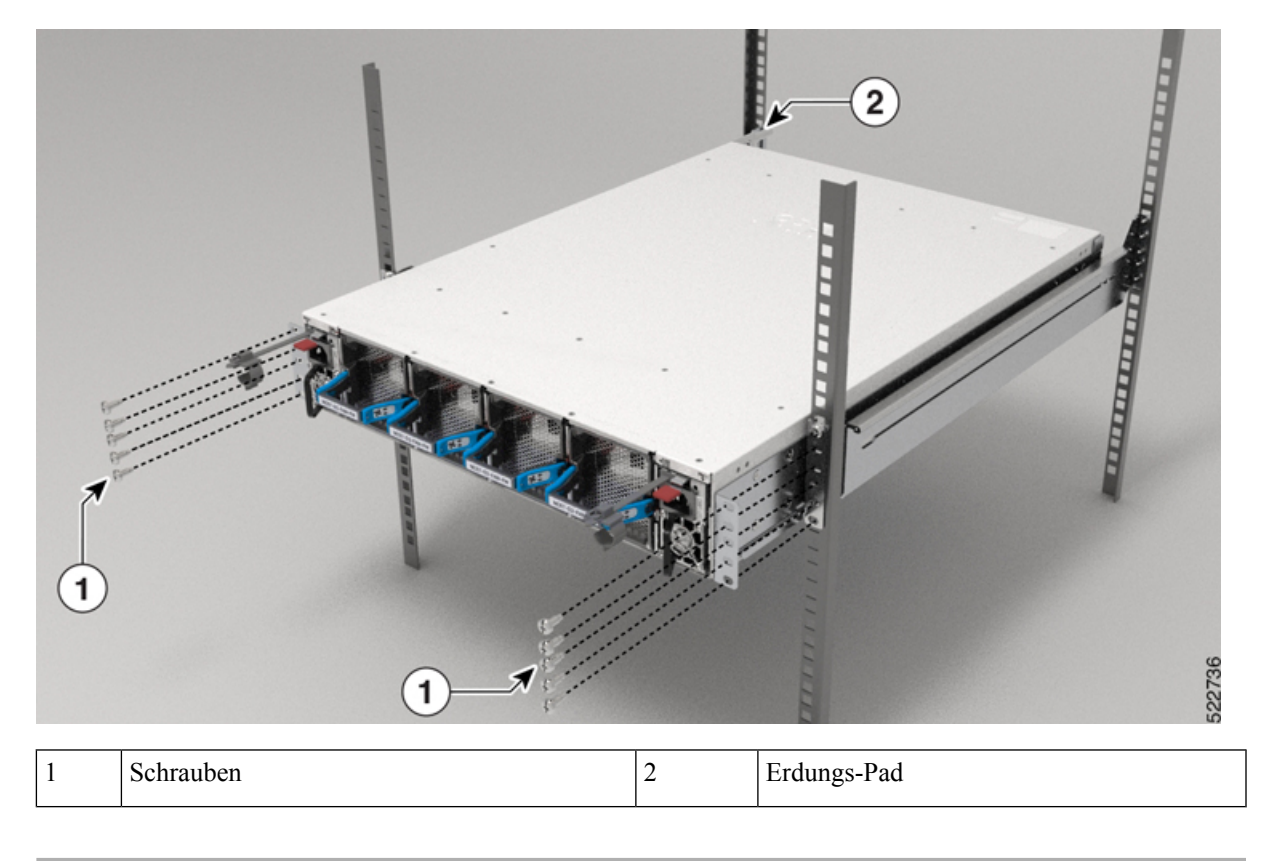

## **(Optional) Installieren des Luftfilters am Router NCS-57D2**

Das nachfolgende Verfahren erläutert die Schritte zum Installieren des Luftfilters am Router NCS-57D2, der am Rack mit 2 Säulen montiert ist. Das gleiche Verfahren gilt für die Installation des Luftfilters am Router NCS-57D2, der am Rack mit 4 Säulen montiert ist.

## **Vorbereitungen**

**Schritt 1** Entfernen Sie die vier Schrauben von den Seiten der (am Chassis angebrachten) Gleitschienenhalterung, wie in der Abbildung dargestellt. Bewahren Sie die Schrauben für später auf.

**Abbildung 74: Entfernen der Schrauben von der Gleitschienenhalterung – Port-seitige Einlasskonfiguration**

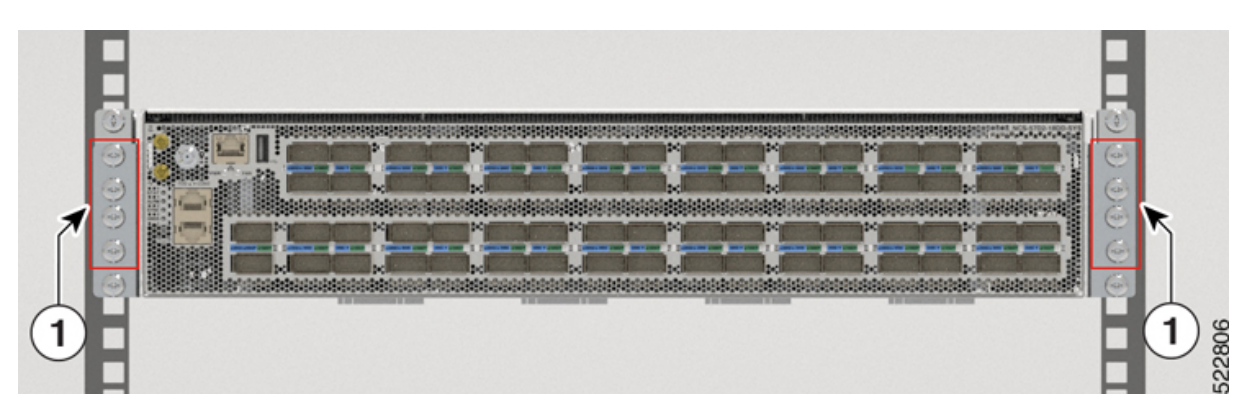

**Abbildung 75: Entfernen der Schrauben von der Gleitschienenhalterung – Port-seitige Auslasskonfiguration**

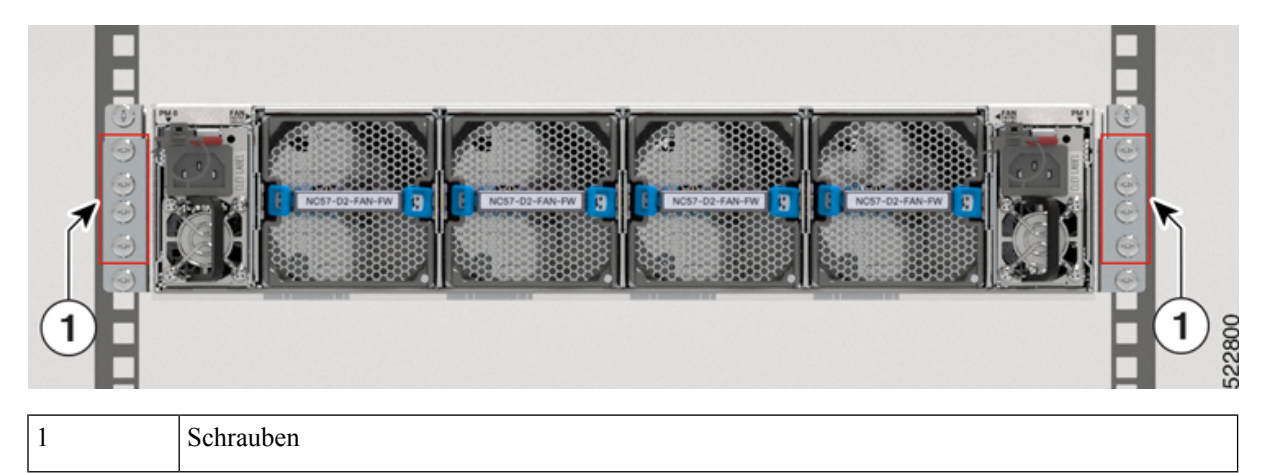

**Schritt 2** Installieren Sie die Luftfilterhalterung auf beiden Seiten der (am Chassis angebrachten) Gleitschienenhalterung.

Verwenden Sie für die Port-seitige Einlasskonfiguration drei Schrauben auf jeder Seite der Gleitschienenhalterung, wie in der Abbildung dargestellt. Ziehen Sie die 12-24-Schrauben (Linsenkopf) mit 3,39 Nm an.

Verwenden Sie für die Port-seitige Auslasskonfiguration vier Schrauben auf jeder Seite der Gleitschienenhalterung, wie in der Abbildung dargestellt. Ziehen Sie die 12-24-Schrauben (Linsenkopf) mit 3,39 Nm an.

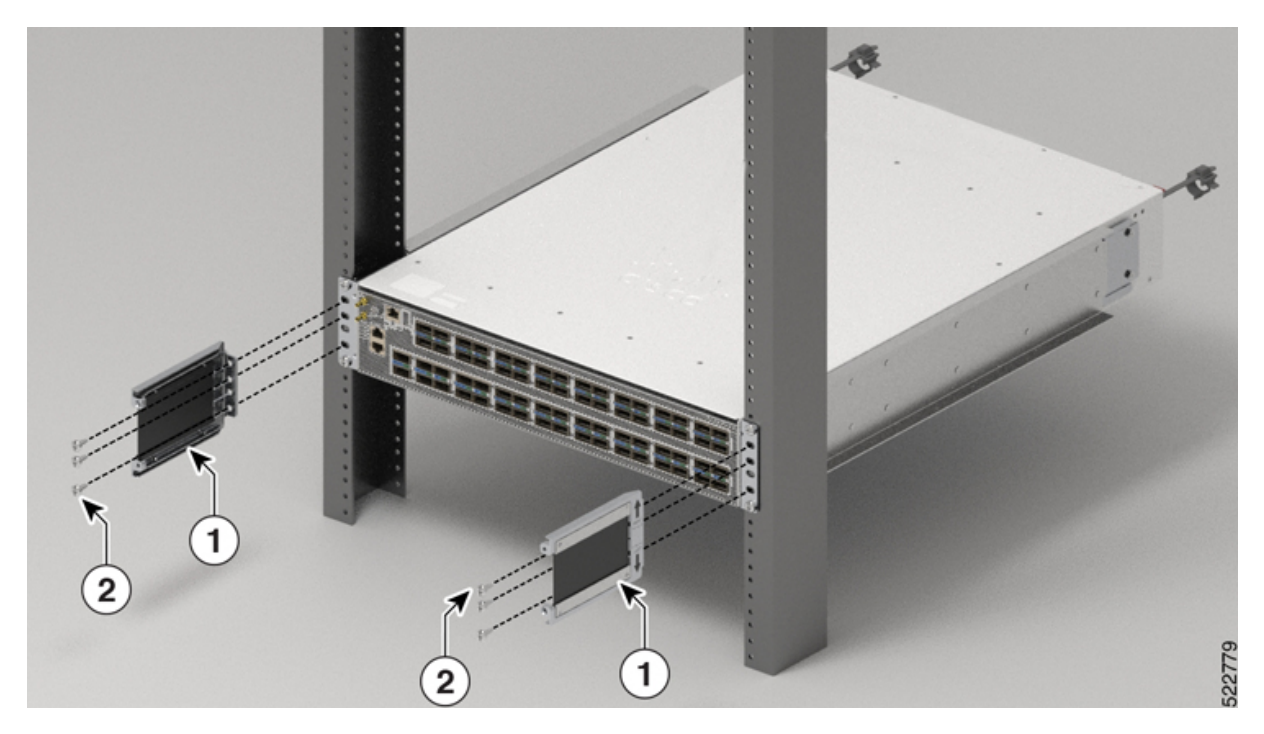

## **Abbildung 76: Installieren der Luftfilterhalterung – Port-seitige Einlasskonfiguration**

**Abbildung 77: Installieren der Luftfilterhalterung – Port-seitige Auslasskonfiguration**

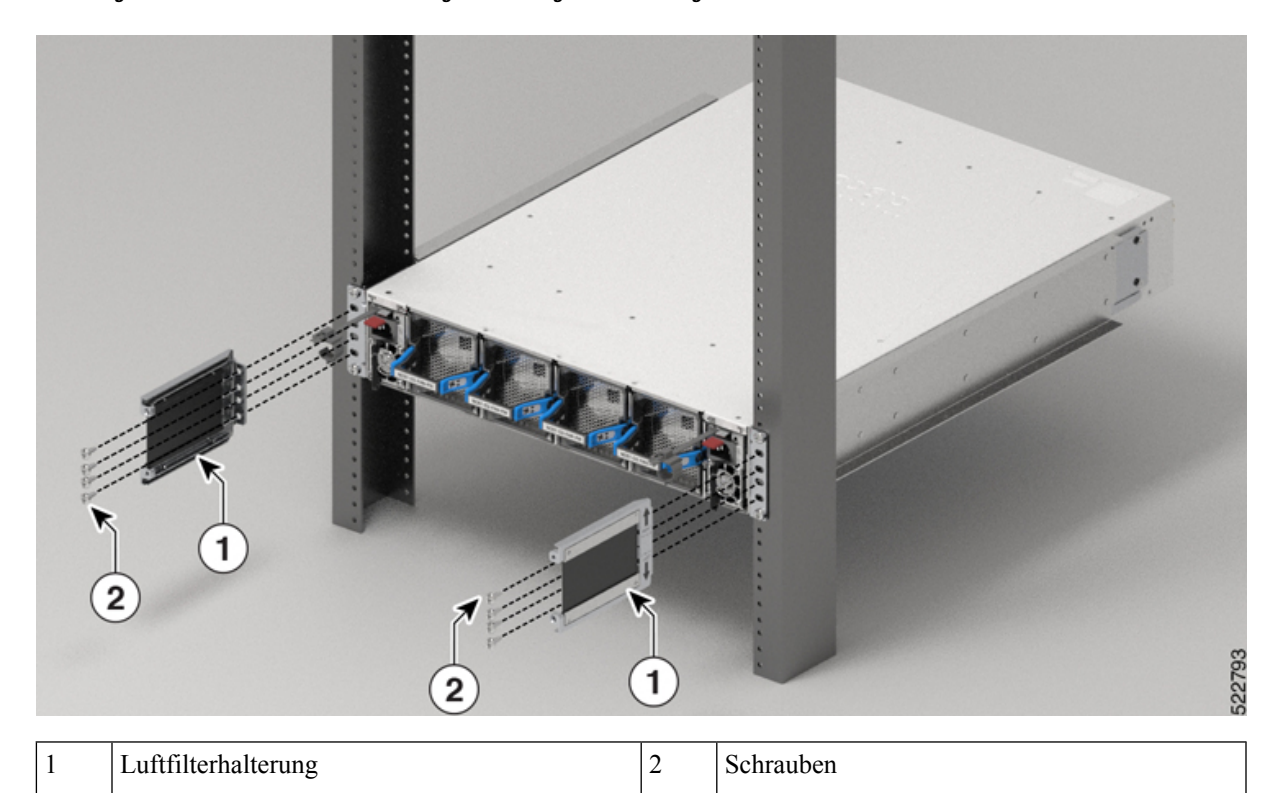

**Schritt 3** Setzen Sie das Luftfiltergehäuse mithilfe der Führungsstifte ein und ziehen Sie die Trommelschrauben fest, wie in der Abbildung dargestellt.

**Abbildung 78: Einsetzen des Luftfiltergehäuses – Port-seitige Einlasskonfiguration**

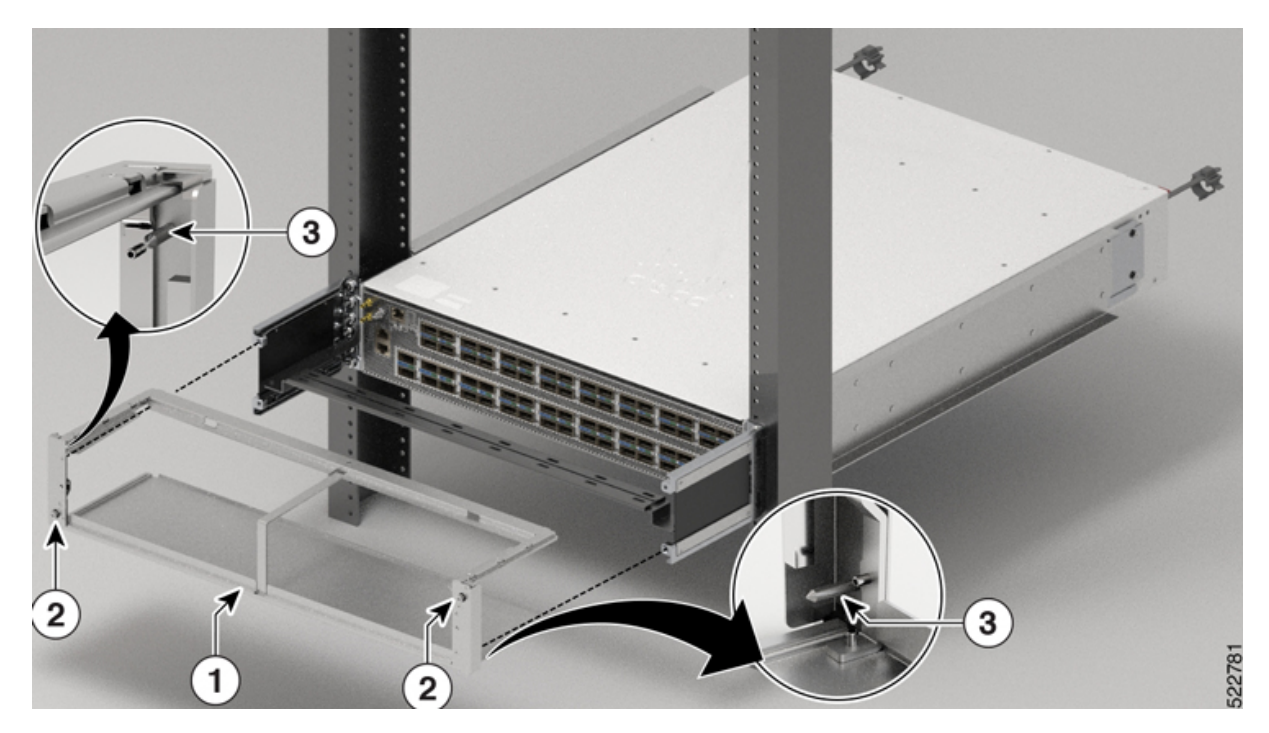

**Abbildung 79: Einsetzen des Luftfiltergehäuses – Port-seitige Auslasskonfiguration**

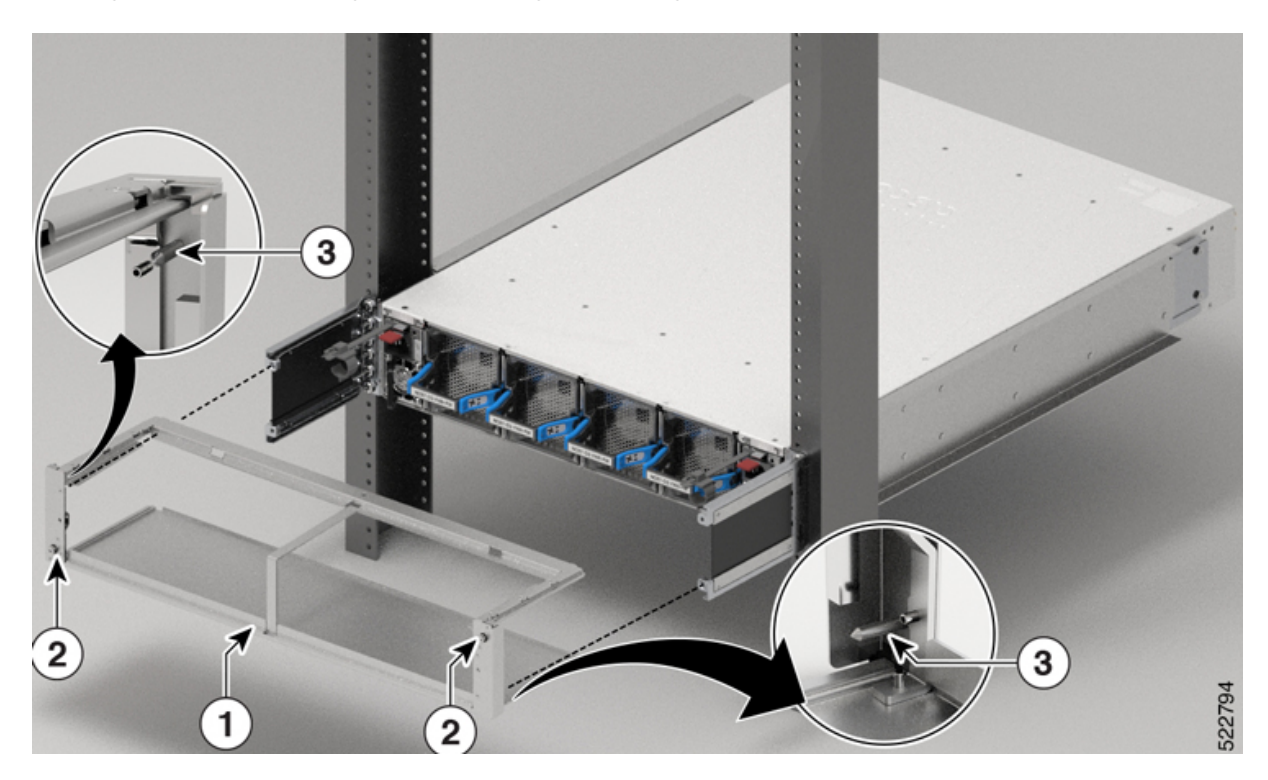

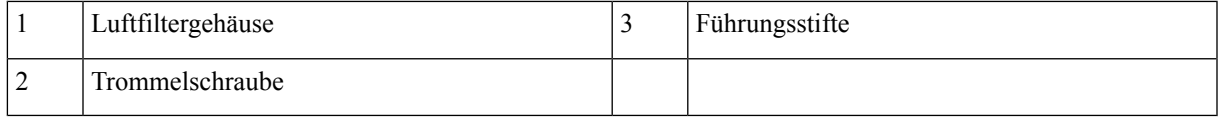

Schritt 4 Installieren Sie den Luftfilter mithilfe der Trommelschraube am Luftfiltergehäuse, wie in der Abbildung dargestellt.

**Abbildung 80: Installieren des Luftfilters – Port-seitige Einlasskonfiguration**

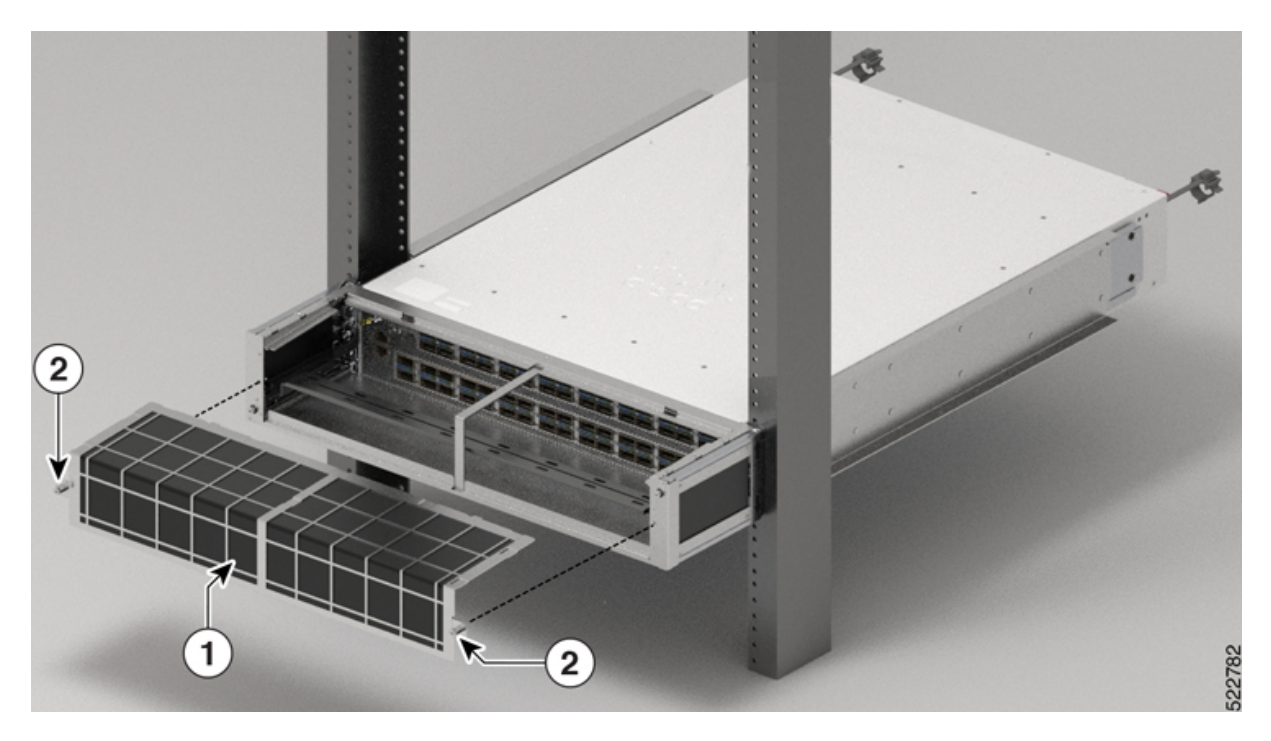

**Abbildung 81: Installieren des Luftfilters – Port-seitige Auslasskonfiguration**

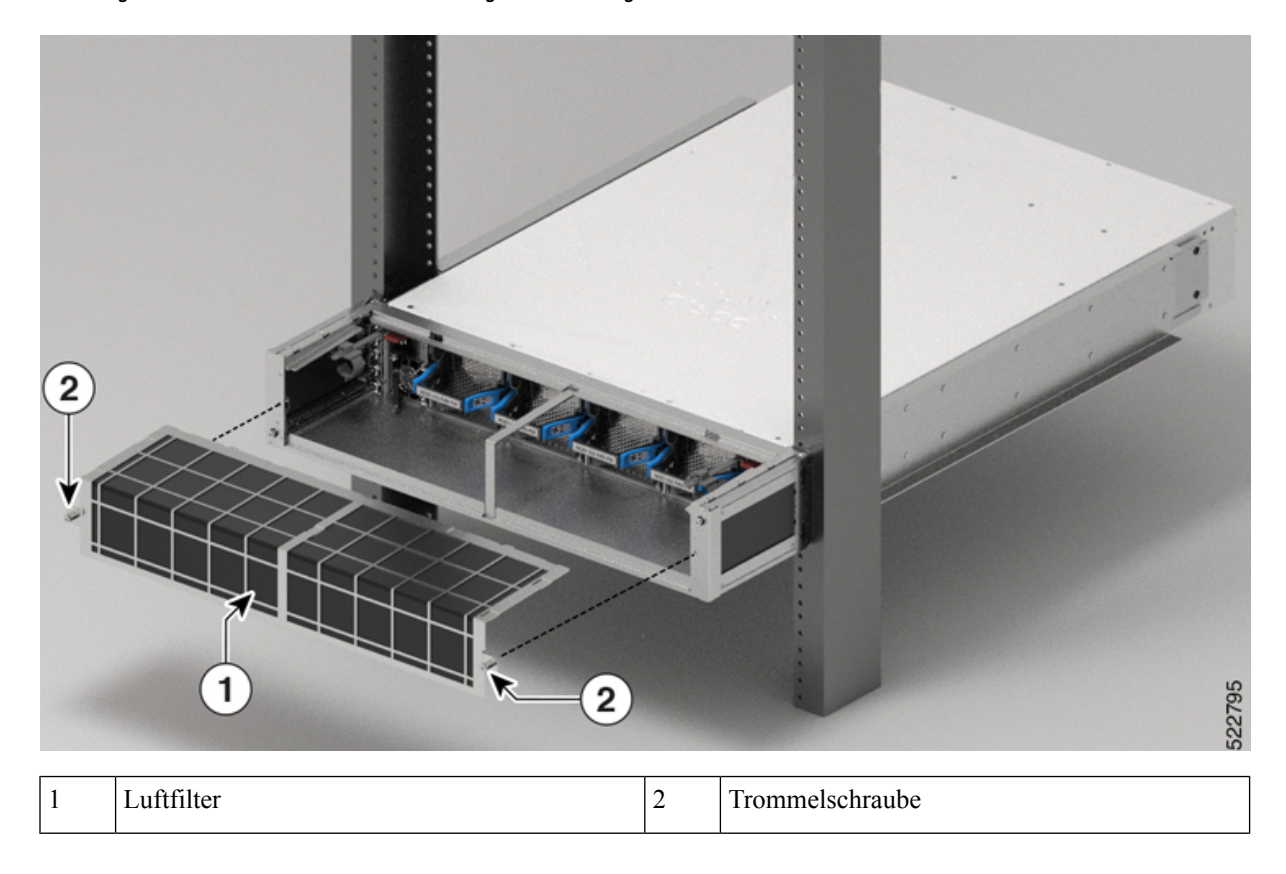

# **(Optional) Installieren der Kabelführungshalterung**

In diesem Abschnitt wird die Installation der Kabelführungshalterung am Chassis NCS-57C1 beschrieben.

## **Vorbereitungen**

Das Chassis muss installiert und am Rack befestigt sein.

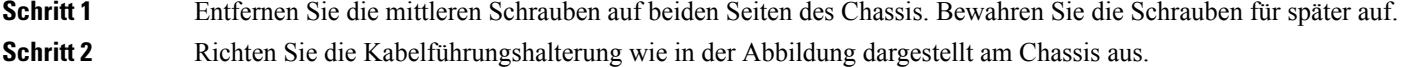

**Abbildung 82: Installieren der Kabelführungshalterung am Chassis NCS-57C1**

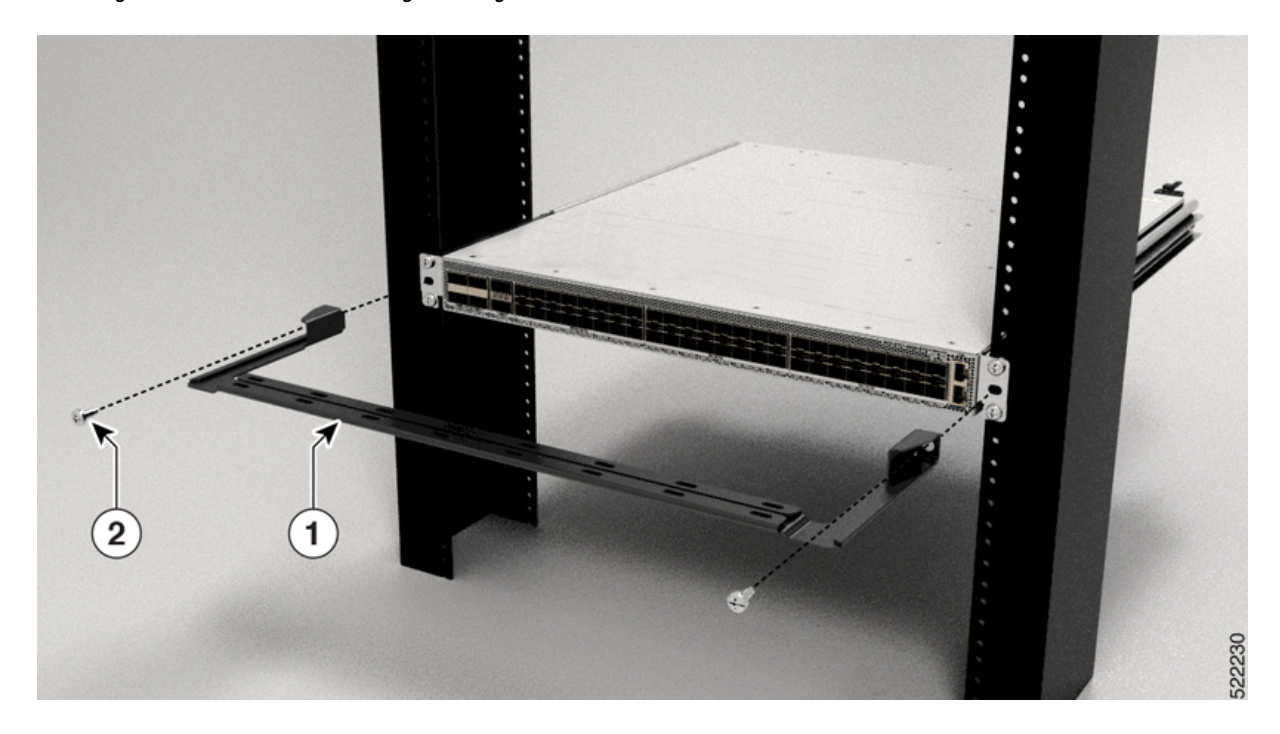

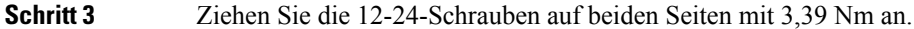

# **Erdung des Chassis**

## </del>

**Anweisung 1024 Warnung**

> Dieses Gerät muss geerdet sein. Auf keinen Fall den Erdungsleiter unwirksam machen oder das Gerät ohne einen sachgerecht installierten Erdungsleiter verwenden. Wenn Sie sich nicht sicher sind, ob eine sachgerechte Erdung vorhanden ist, wenden Sie sich an die zuständige Inspektionsbehörde oder eine/n ElektrikerIn.

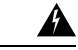

#### **Anweisung 1046 Warnung**

Beim Installieren oder Ersetzen des Geräts muss der Schutzleiter immer zuerst angeschlossen bzw. getrennt werden.

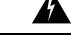

#### **Anweisung 1025 Warnung**

Verwenden Sie ausschließlich Kupferleiter.

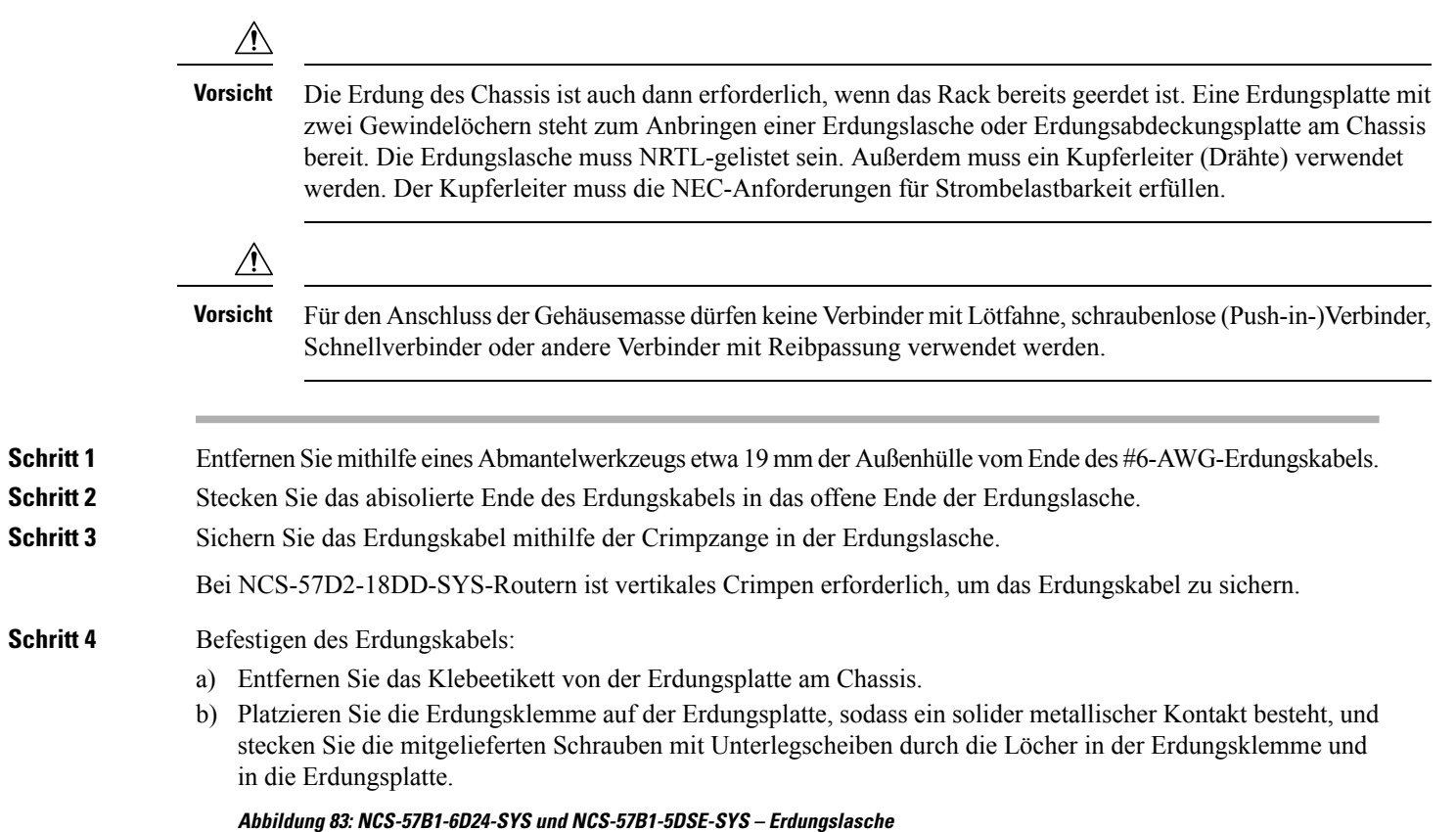

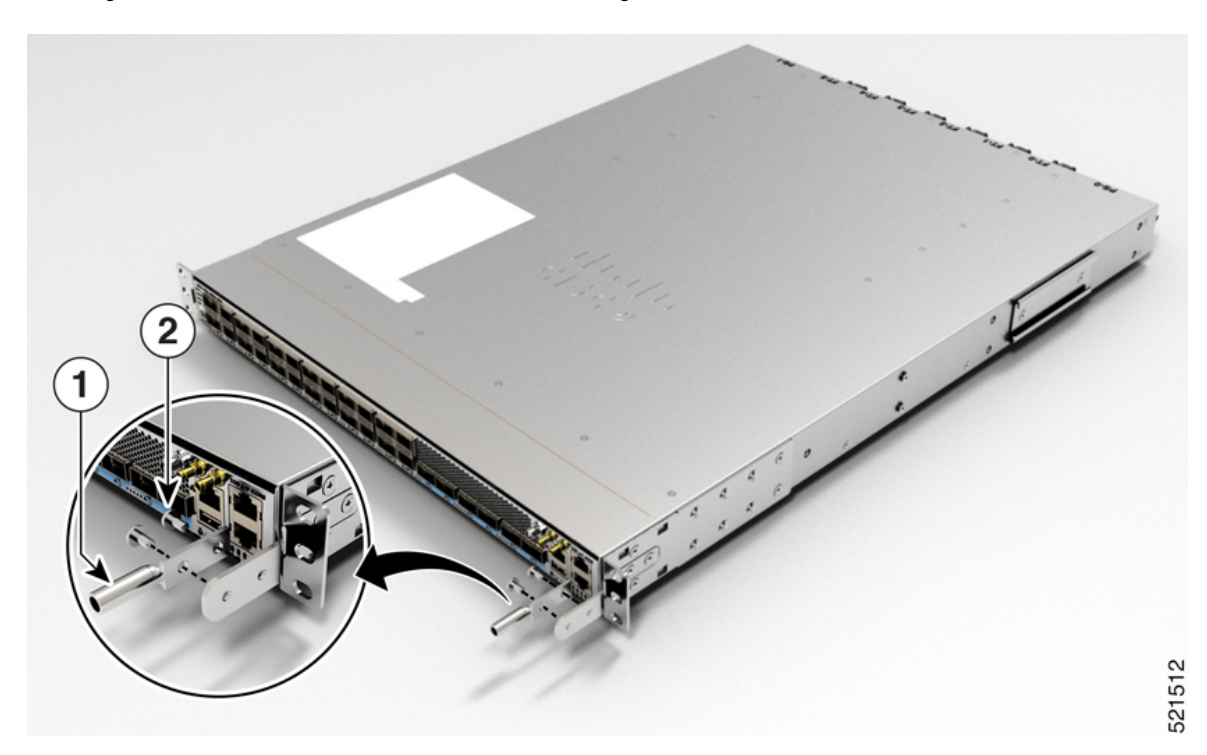

I

## **Abbildung 84: NCS-57C1-Erdungslasche (Chassis-Rückseite)**

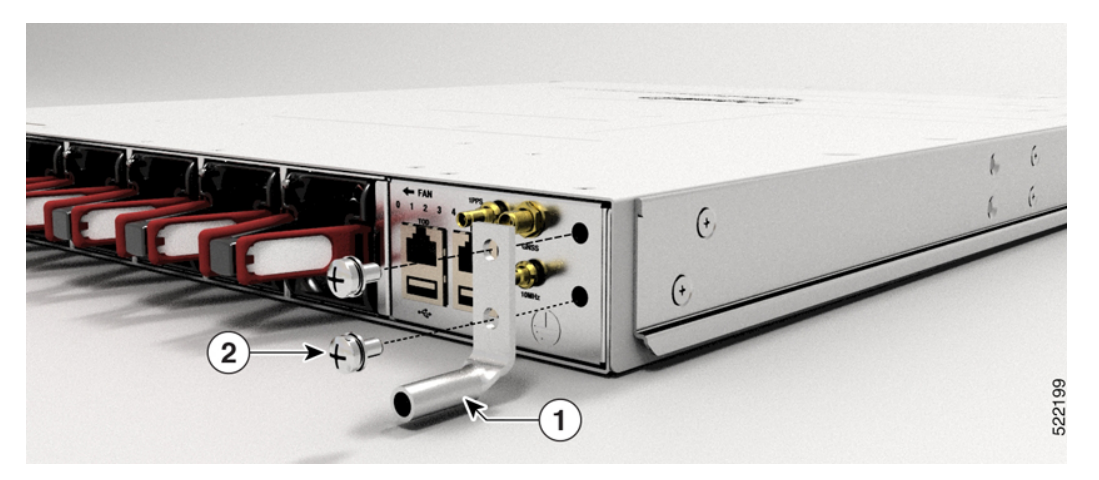

**Abbildung 85: NCS-57C3-MOD-Erdungslasche**

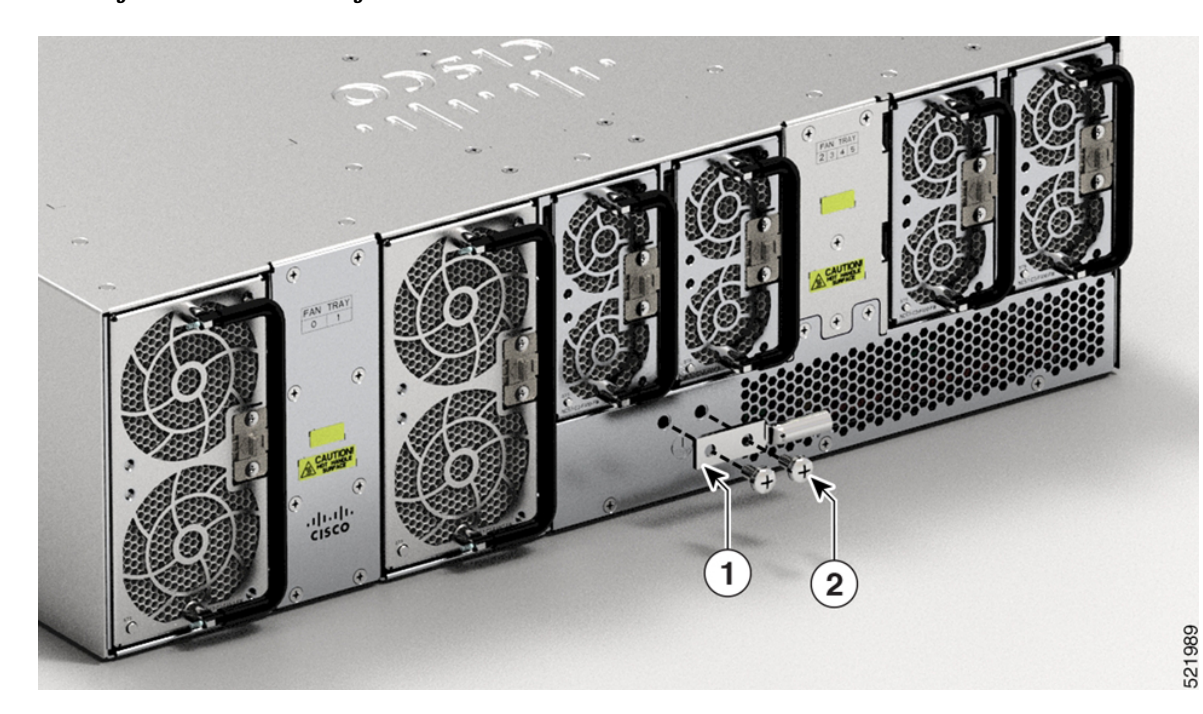

## **Abbildung 86: NCS-57D2-18DD-SYS-Erdungslasche**

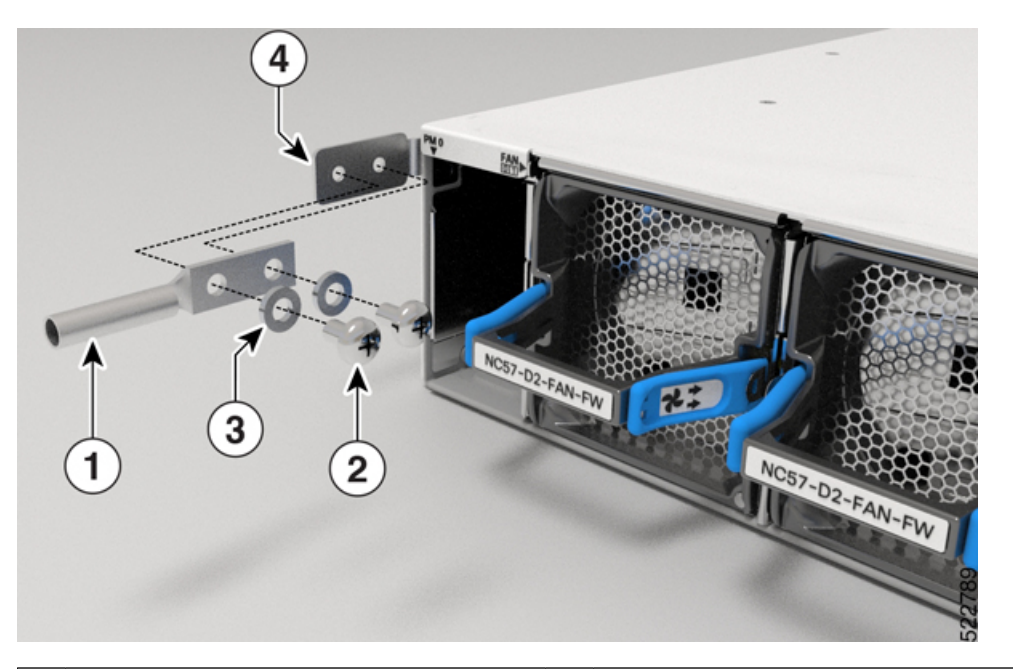

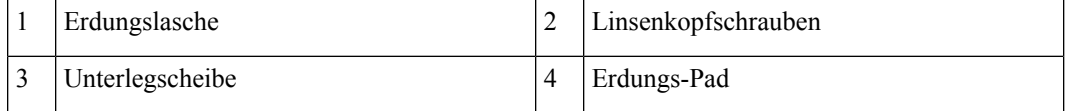

c) Schließen Sie ein Ende des Massekabels (Typ 6 AWG-Kabel) an der Erdungsabdeckung mithilfe des Kabelschuhs (mit zwei Bohrungen) am Massepunkt an.

**Schritt 5** Ziehen Sie die Linsenkopfschrauben mit einem Drehmoment von 1,3 Nm fest.

**Schritt 6** Stellen Sie sicher, dass die Funktion anderer Geräte nicht durch die Klemme oder das Kabel gestört wird.

**Schritt 7** Präparieren Sie das andere Ende des Erdungskabels und verbinden Sie es mit einem geeigneten Erdungspunkt an Ihrem Standort, um eine angemessene Erdung zu gewährleisten.

# **Anschluss von Wechselstrom am Chassis**

## $\triangle$

**Vorsicht**

Normalerweise schützen die Schutzvorrichtungen im Gebäude das Chassis vor Kurzschluss, Überstrom und Erdschluss. Stellen Sie sicher, dass die Schutzvorrichtungen den lokalen und nationalen elektrotechnischen Vorschriften entsprechen.

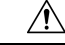

**Vorsicht**

In Anwendungen mit niedriger Netzspannung (90 – 140 V Wechselstrom) ist die Redundanz nicht garantiert. Daher empfehlen wir die Verwendung von beiden Wechselstromnetzteilen.

**Schritt 3 Schritt 4** 

I

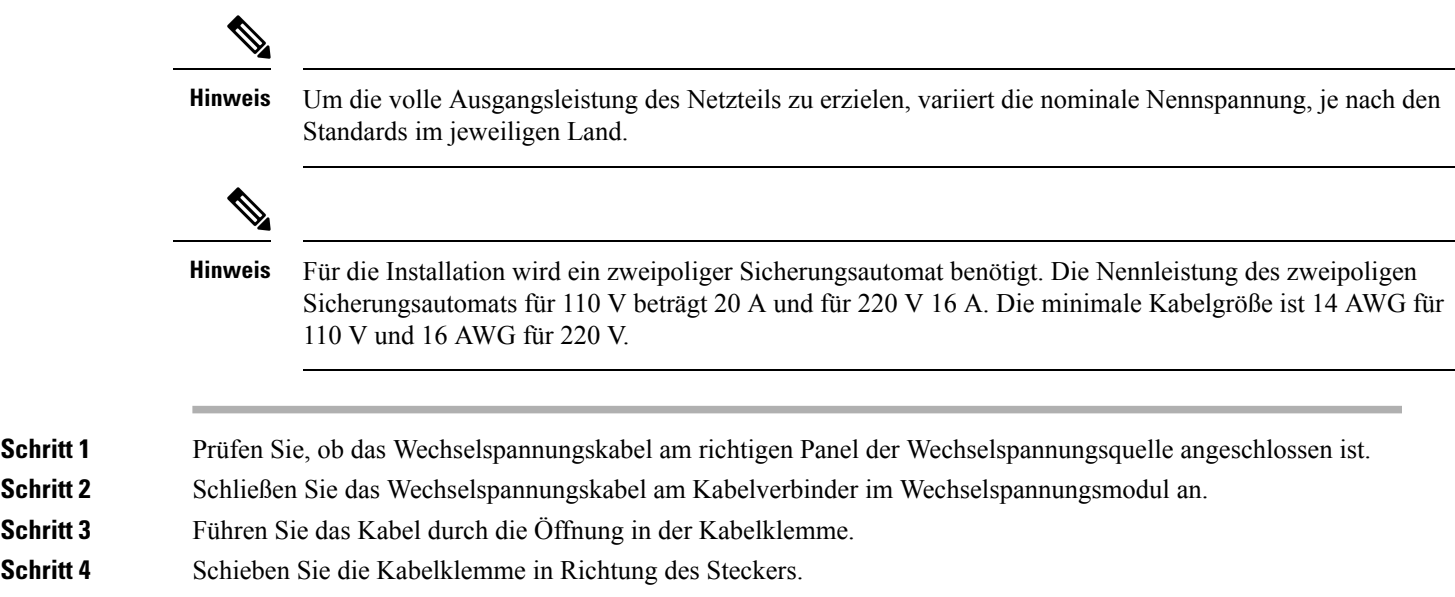

**Schritt 5** Schließen Sie die Kabelklemme am Stromkabel, um es zu sichern.

I

## **Abbildung 87: Kabelklemme: Beispiele**

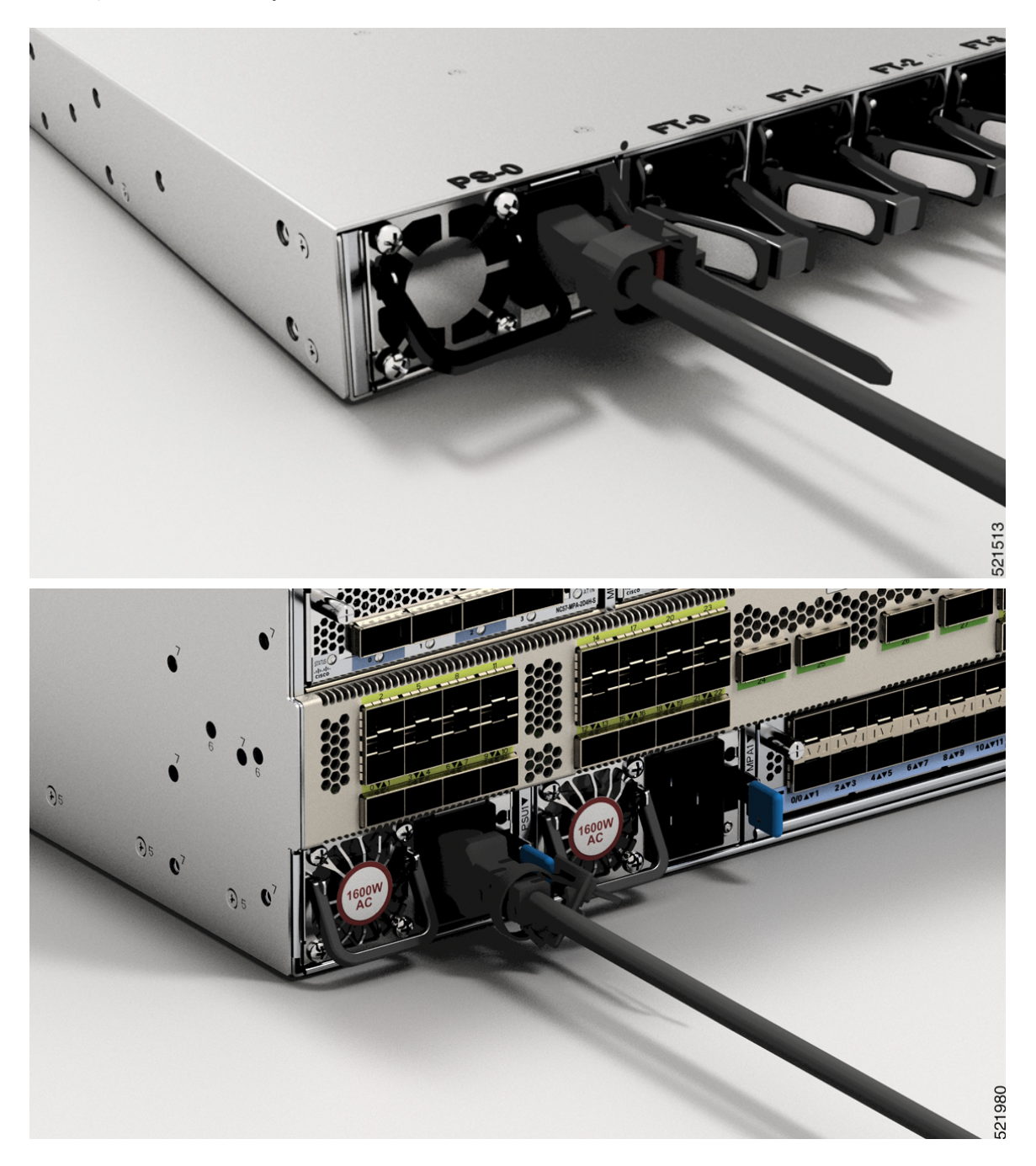

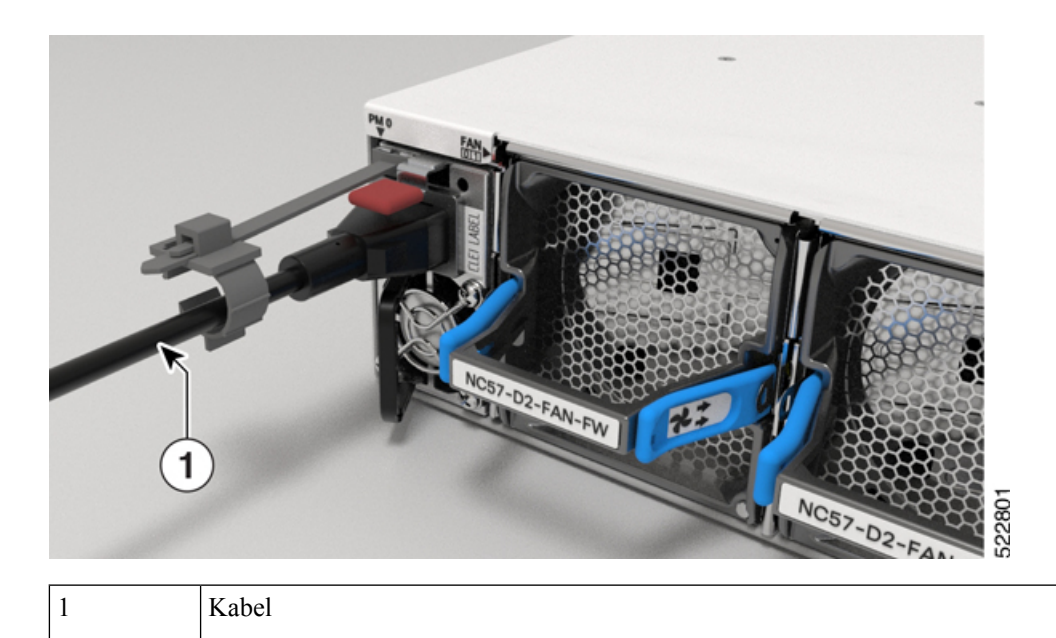

# **Anschluss von Gleichstrom am Chassis**

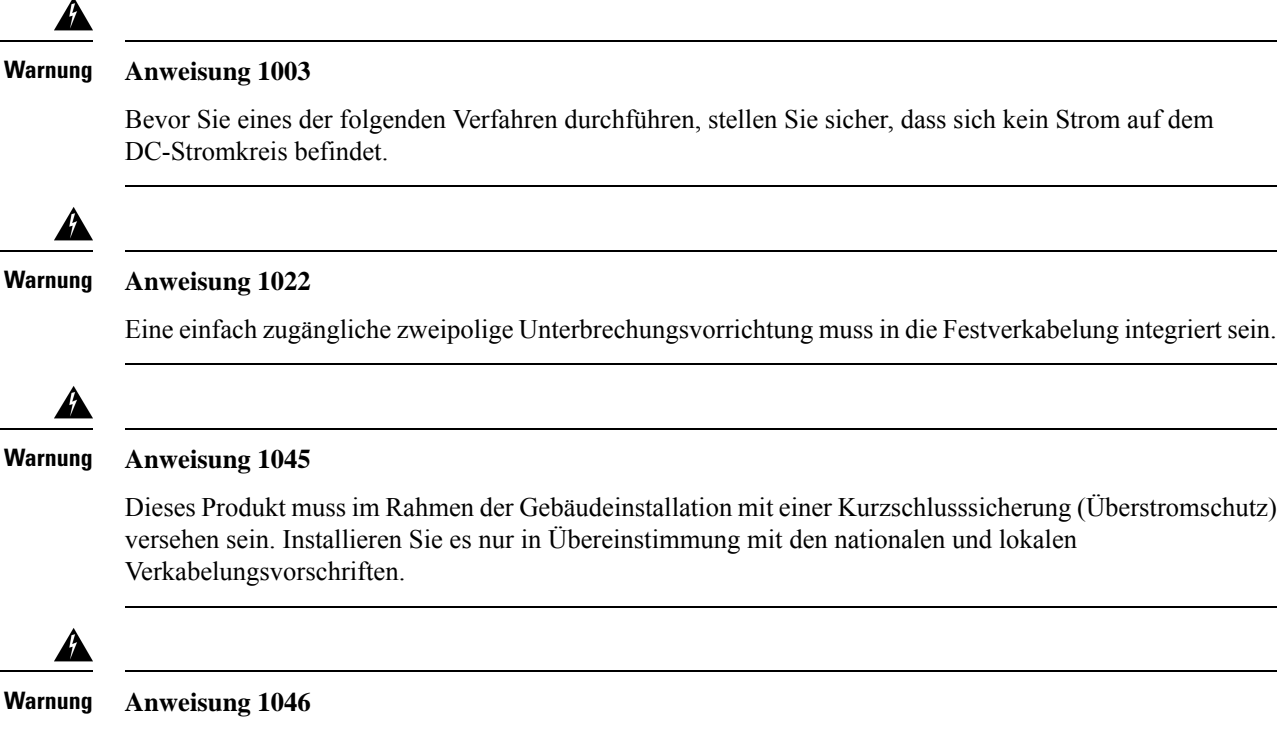

Beim Installieren oder Ersetzen des Geräts muss der Schutzleiter immer zuerst angeschlossen bzw. getrennt werden.

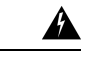

#### **Anweisung 1074 Warnung**

Die Installation des Geräts mussin Übereinstimmung mit den örtlichen und nationalen elektrischen Richtlinien und Bestimmungen erfolgen.

Vor der Installation eines DC-Netzteils am Switch müssen Sie DC-Verbindungskabel befestigen, die Sie am DC-Netzanschluss anschließen, der im Zubehör-Kit für die DC-Stromversorgung enthalten ist. Bei einem 240-380 VDC Netzteil ist der zweipolige Sicherungsautomat oder die Sicherung für 20 A ausgelegt. Bei einem 40-72 VDC Netzteil ist der Leistungsschalter oder die Sicherung auf 40 A ausgelegt.

Die folgenden Netzteilkombinationen werden von NCS-57B1 unterstützt:

• PSU2KW-DCPI/PSU2KW-DCPI=, Lufteinlass auf der Port-Seite

Die folgenden Netzteilkombinationen werden von NCS-57C1 unterstützt:

- NCS-950W-DCFW/NCS-950W-DCFW=, Lufteinlass auf der Port-Seite
- NCS-1100W-DCRV/NCS-1100W-DCRV=, Luftauslass auf der Port-Seite

#### **Vorbereitungen**

Jedes DC-Eingangsspannungs-Kabel wird an der Leistungsverteilungseinheit durch eine Kabellasche angeschlossen, wie in der folgenden Abbildung dargestellt.

## **Abbildung 88: DC-Eingangsspannungs-Kabelschuh**

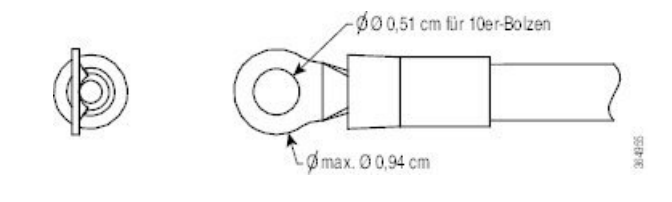

**Hinweis**

Um gefährliche Bedingungen zu vermeiden, müssen alle Komponenten in dem Bereich, in dem das DC-Eingangsspannungs-Kabel zugänglich ist, ordnungsgemäß isoliert werden. Achten Sie daher vor der Installation der DC-Kabelschuhe darauf, die Ösen nach den Anweisungen des Herstellers zu isolieren.

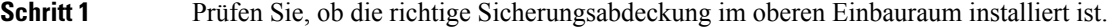

**Schritt 2** Stellen Sie sicher, dass der Gleichstromkreis abgeschaltet ist (entweder der Leistungsschalter ist ausgeschaltet oder die Sicherung gezogen) und dass die ordnungsgemäßen Verfahren für die Verriegelungsmarkierung eingehalten werden. Verwenden Sie das mit dem Netzteil gelieferte Kabel. Wenn Sie Ihr eigenes Kabel verwenden möchten, muss die Kabelgröße 6 AWG betragen.

**Schritt 3** Verlegen Sie die Kabel gemäß lokalen Vorschriften.

- **Schritt 4** Schließen Sie die gebäudeseitige Batterie und die Rückstromkabel entsprechend den Spezifikationen der Sicherungstafel an.
- **Schritt 5** (Nur NCS-57B1, NCS-57C3 und NCS-57D2) Stecken Sie den Gleichspannungsanschluss in die Gleichspannungsbuchse am Netzteil.

- Nach dem Anschließen an den NCS-57B1-Router befindet sich das schwarze Kabel (positiver Gleichstrom) oben.
- Nach dem Anschließen an den NCS-57C3-Router befindet sich das rote Kabel (negativer Gleichstrom) oben.
- Sie müssen das NetzkabelPWR-2KW-DC-CBL besorgen, um dasPSU2KW-DCPI-Netzteilmodul mit der Stromquelle zu verbinden. **Hinweis**
- Sie müssen das Netzkabel CAB-48DC-40A-8AWG besorgen, um das NC57-1600W-DCFW-Netzteilmodul mit der Stromquelle zu verbinden. **Hinweis**
- Um das Netzteilmodul NCS-950W-DCFW mit der Stromquelle zu verbinden, verwenden Sie ein Kupferkabel mit einer Größe von maximal 14 AWG. **Hinweis**

**Abbildung 89: NCS-57B1 – Anschließen der Gleichspannungsversorgung**

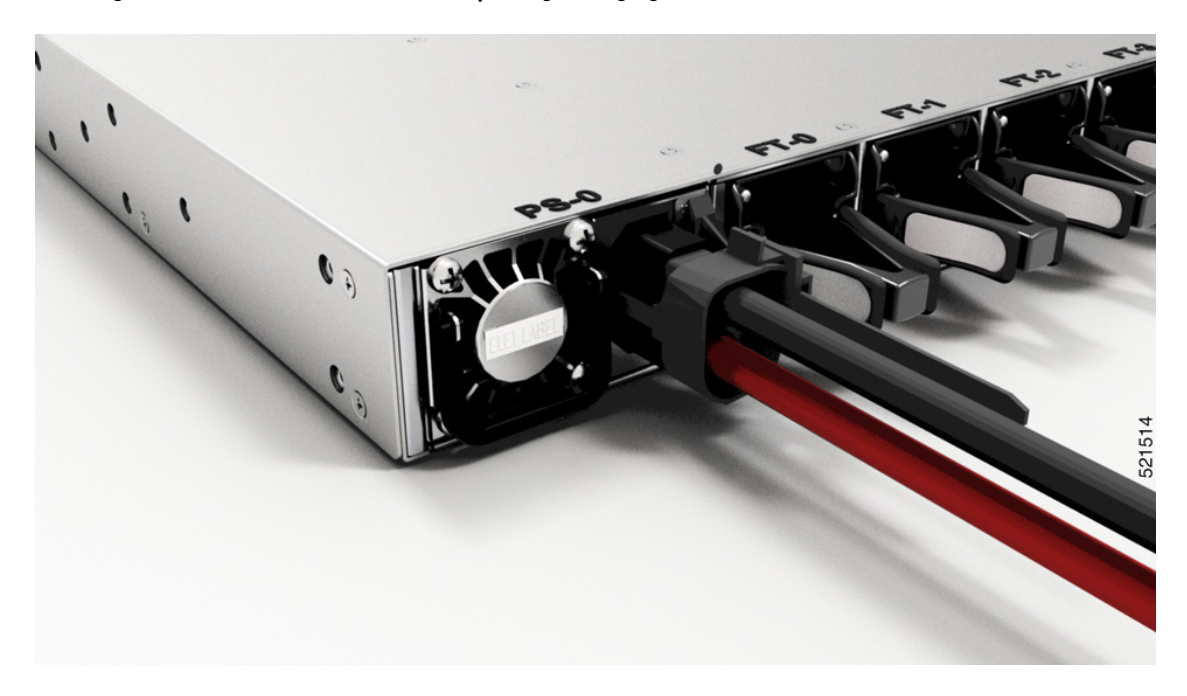

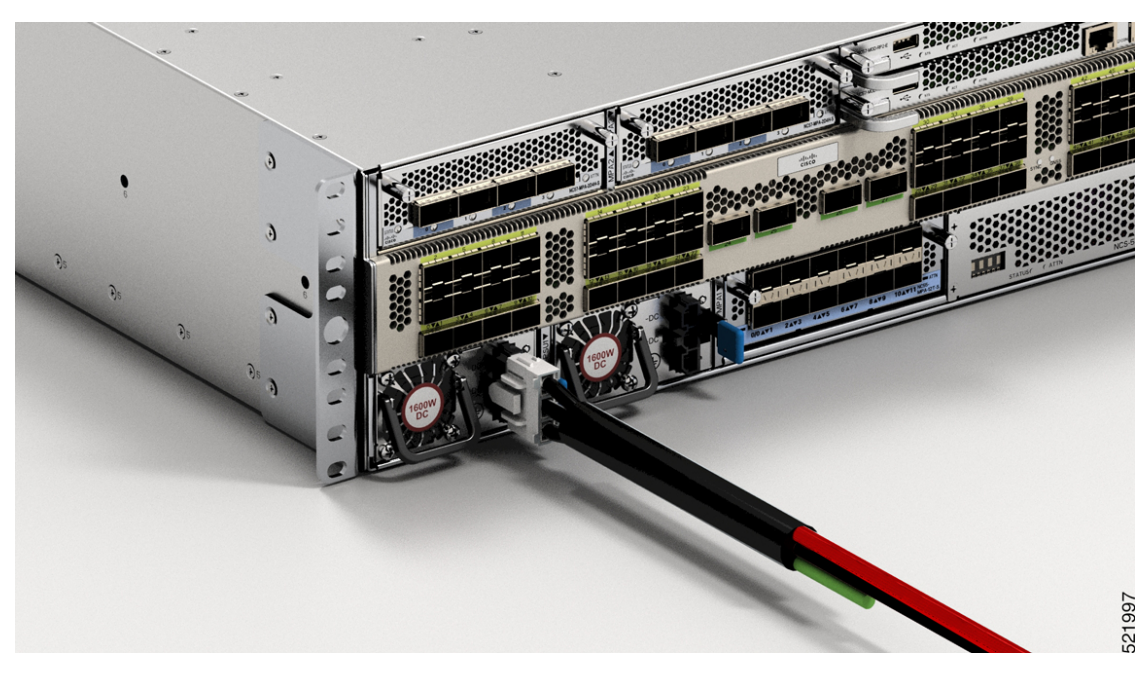

**Abbildung 90: NCS-57C3-MOD – Anschließen der Gleichspannungsversorgung**

**Abbildung 91: NCS-57D2 – Anschließen des Gleichstromkabels**

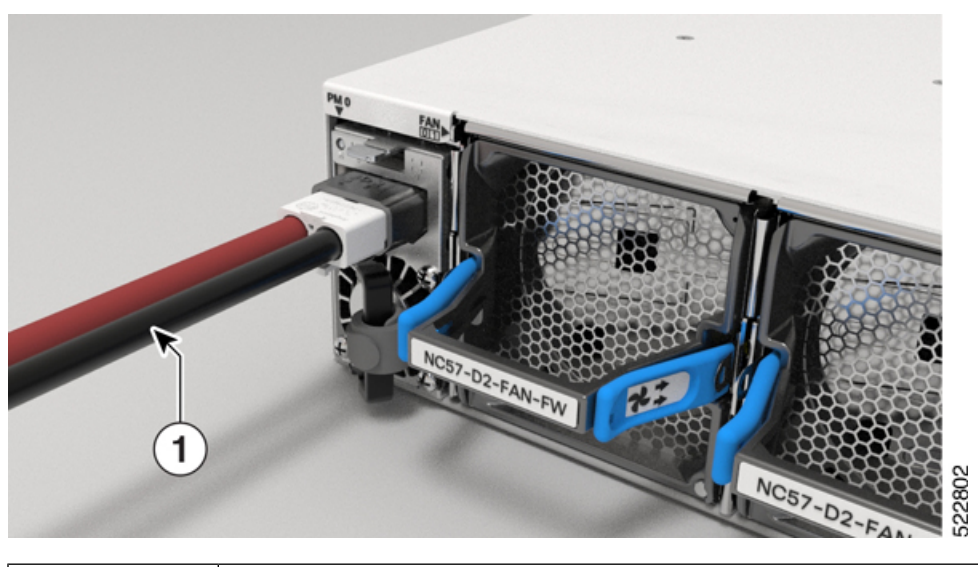

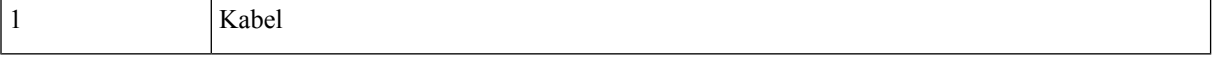

**Schritt 6** (Nur NCS-57B1, NCS-57C3 und NCS-57D2) Stellen Sie sicher, dass der Sperrmechanismus greift, um das Kabel zu sichern.

**Schritt 7** (Nur NCS-57C1) Stecken Sie die Kabel in die Anschlüsse und ziehen Sie sie mit den Schrauben fest, wie in den folgenden Abbildungen gezeigt:
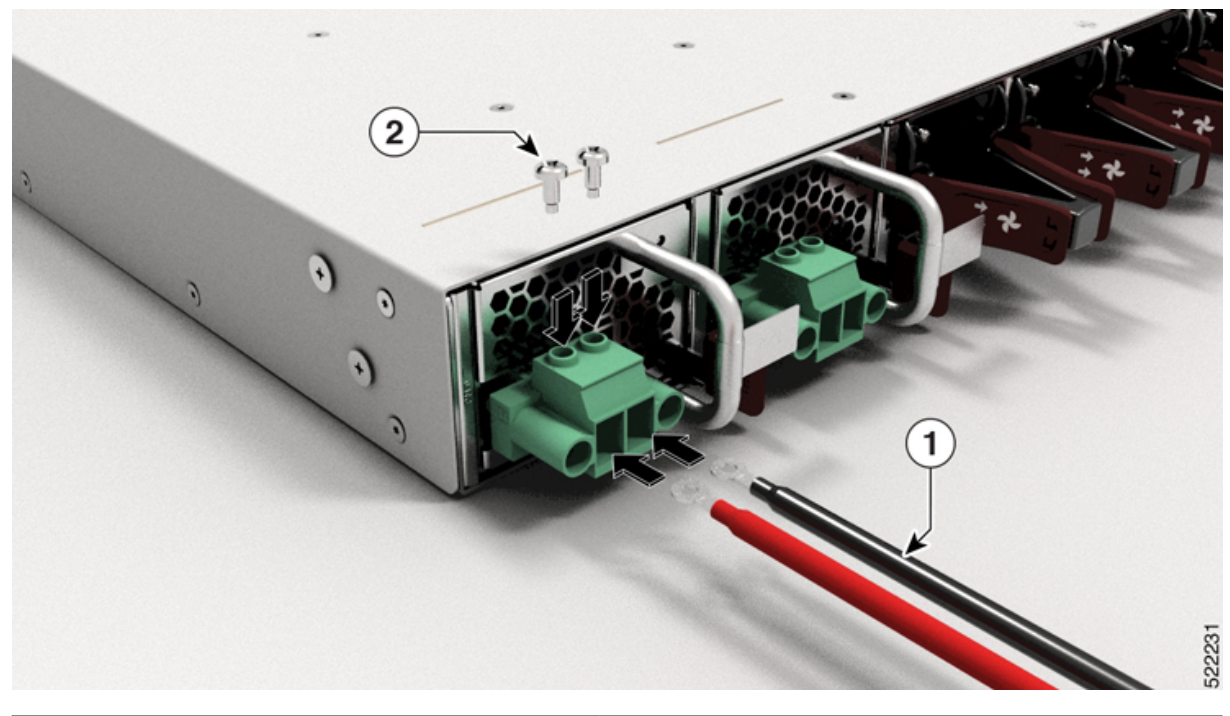

### **Abbildung 92: NCS-57C1 – Anschließen des Gleichstromkabels**

|  | $-$<br>Kabel | - | $\tilde{\phantom{a}}$<br>.<br>зинк. |
|--|--------------|---|-------------------------------------|
|--|--------------|---|-------------------------------------|

**Abbildung 93: NCS-57C1 – Anschließen des Gleichstromkabels**

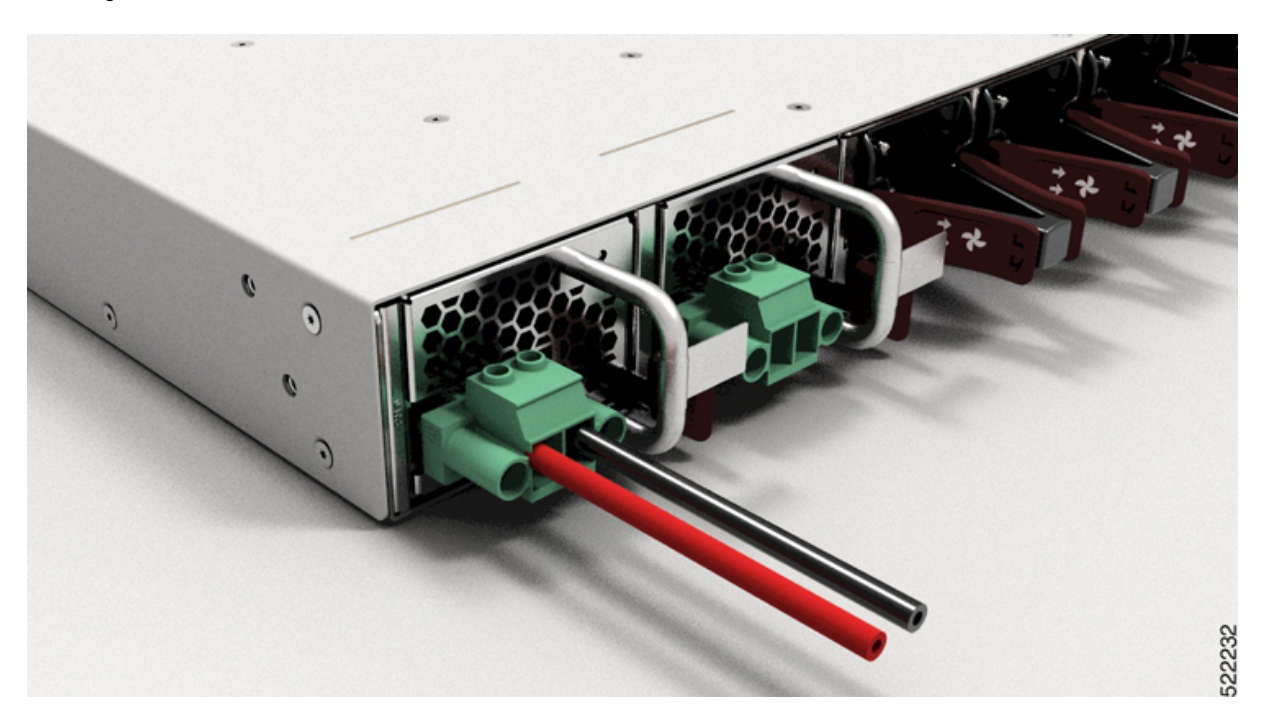

**Schritt 8** Schalten Sie den Leitungsschutzschalter der Stromquelle ein.

# **Ein- und Ausgangsbereiche für Netzteileinheiten (PSUs)**

In dieser Tabelle finden Sie eine Übersicht über die Eingangs- und Ausgangsleistungsbereiche für PSU-Anwendungen im Niedrigbereich und Nominalbereich:

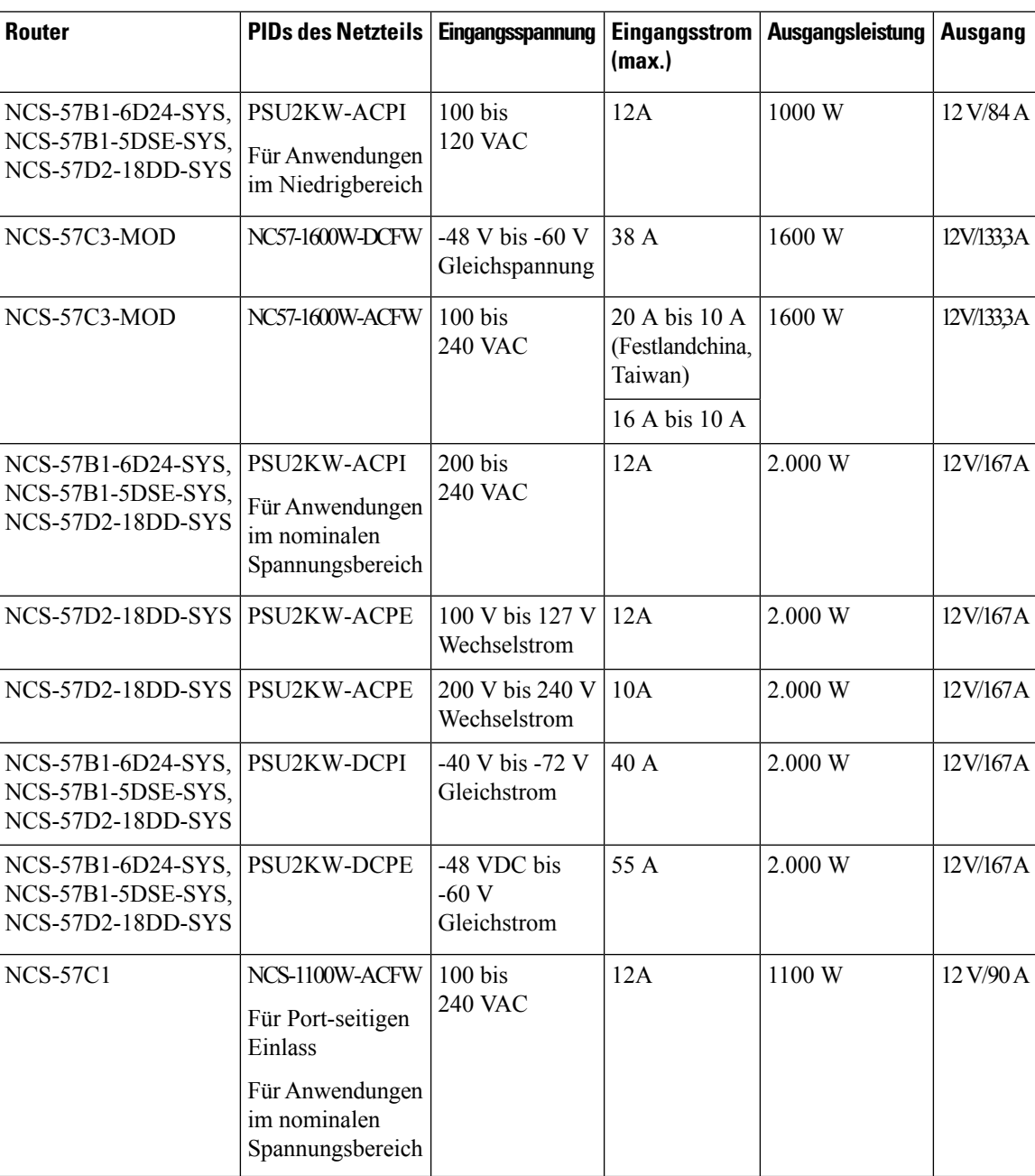

**Tabelle 27: Eingangs- und Ausgangsleistungsbereiche für PSUs**

 $\mathbf{l}$ 

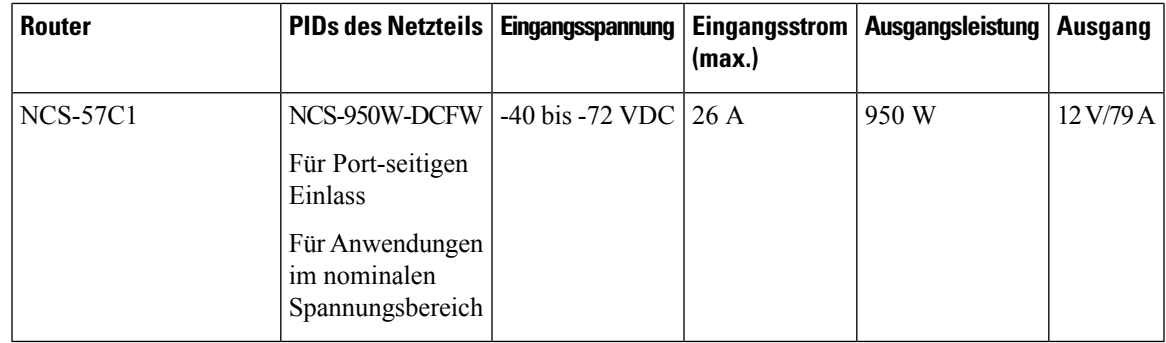

I

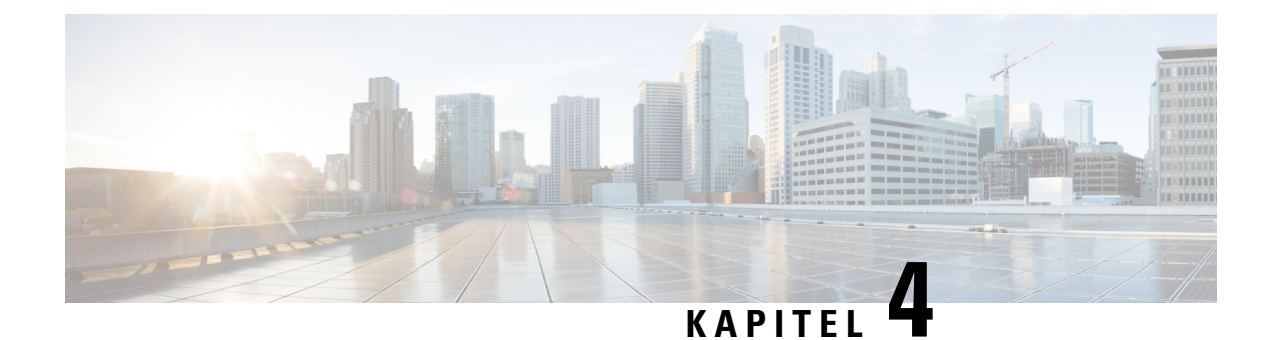

# **Verbinden des Routers mit dem Netzwerk**

- Richtlinien für den [Port-Anschluss](#page-112-0) , auf Seite 107
- Schnittstellen und [Portbeschreibung,](#page-113-0) auf Seite 108
- Verbinden mit dem [Konsolen-Port,](#page-113-1) auf Seite 108
- Erstellen der [Router-Grundkonfiguration,](#page-114-0) auf Seite 109
- Verbinden mit dem [Management-Ethernet-Port,](#page-116-0) auf Seite 111
- Installieren und Entnehmen von [Transceivermodulen,](#page-118-0) auf Seite 113
- Verbinden von [Schnittstellen-Ports,](#page-130-0) auf Seite 125
- Verbinden eines Kabels mit der [GNSS-Antennenschnittstelle,](#page-131-0) auf Seite 126
- Warten von [Transceivern](#page-132-0) und optischen Kabeln, auf Seite 127

# <span id="page-112-0"></span>**Richtlinien für den Port-Anschluss**

Je nach Chassis können Sie Quad Small Form-Factor Pluggable Plus- (QSFP+), QSFP28-, SFP28-, und RJ-45-Anschlüsse verwenden, um die Ports am Router mit anderen Netzwerkgeräten zu verbinden.

Um Schäden am Glasfaserkabel zu vermeiden, empfiehlt Cisco, dass Sie die Transceiver von ihren Glasfaserkabeln trennen, wenn Sie den Transceiver im Router installieren. Bevor Sie einen Transceiver vom Router entfernen, trennen Sie das Kabel vom Transceiver.

Um die Effektivität und die Lebensdauer Ihrer Transceiver und optischen Kabel zu maximieren, gehen Sie wie folgt vor:

- Tragen Sie beim Umgang mit Transceivern immer ein geerdetes Antistatikarmband. Der Router ist üblicherweise während der Installation geerdet und verfügt über einen Antistatikanschluss, mit dem Sie Ihr Armband verbinden können.
- Sie sollten den Transceiver nicht öfter als nötig einstecken bzw. entfernen. Ein häufiges Entnehmen und Einsetzen kann die Lebensdauer verkürzen.
- Halten Sie den Transceiver und optische Glasfaser-Kabel sauber und staubfrei, um eine hohe Signalgenauigkeit aufrechtzuerhalten undSchäden an den Anschlüssen zu vermeiden. Eine Abschwächung (Verlust von Licht) wird durch eine Verschmutzung erhöht und sollte einen Wert von 0,35 dB nicht überschreiten.
	- Reinigen Sie diese Teile vor der Installation, um zu verhindern, dass Staub die Enden des optischen Glasfaserkabels zerkratzt.
- Reinigen Sie die Anschlüsse regelmäßig. Das Reinigungsintervall richtet sich nach der Umgebung. Reinigen Sie die Anschlüsse zusätzlich, wenn sie Staub ausgesetzt sind oder aus Versehen berührt wurden. Feuchte und trockene Reinigungsmethoden können gleichermaßen geeignet sein. Richten Sie sich nach den an Ihrem Standort üblichen Reinigungsverfahren für Glasfaserverbindungen.
- Berühren Sie die Enden der Anschlüsse nicht. Berührungen können Fingerabdrücke und andere Verunreinigungen verursachen.
- Überprüfen Sie die Anschlüsse regelmäßig auf Staub und Beschädigungen. Wenn Sie eine Beschädigung vermuten, reinigen und untersuchen Sie die Glasfaserenden unter einem Mikroskop, um zu prüfen, ob tatsächlich eine Beschädigung vorliegt.

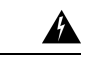

**Anweisung 1051—**Laserstrahlung **Warnung**

> Von getrennten Fasern oder Anschlüssen kann unsichtbare Laserstrahlung ausgehen. Blicken Sie nicht direkt in Strahlen oder optische Instrumente.

## <span id="page-113-0"></span>**Schnittstellen und Portbeschreibung**

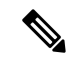

**Hinweis** Informationen zur Position der Ports auf den Routern finden Sie unter [Netzwerkschnittstellen,](#page-24-0) auf Seite 19.

## <span id="page-113-1"></span>**Verbinden mit dem Konsolen-Port**

BevorSie eine Netzwerkmanagement-Verbindung für den Router erstellen oder den Router mit dem Netzwerk verbinden, müssen Sie eine lokale Managementverbindung über einen Konsolenterminal herstellen und eine IP-Adresse für den Router konfigurieren. Sie können mit der Konsole auch die folgenden Funktionen ausführen (alle können über die Management-Oberfläche durchgeführt werden, nachdem Sie diese Verbindung hergestellt haben):

- Konfigurieren des Routers über die CLI
- Überwachen von Netzwerkstatistiken und -fehlern
- Konfigurieren der SNMP-Agentenparameter (Simple Network Management Protocol)
- Herunterladen von Software-Updates

Der Konsolen-Port des Systems ist eine RJ-45-Buchse zum Anschließen eines Datenterminals für die Startkonfiguration des Chassis NCS 5700 mit festkonfiguriertem Port.

Befolgen Sie diese Vorgehensweise, um einen Datenterminal mit dem Konsolen-Port zu verbinden.

#### **Vorbereitungen**

• Der Router muss vollständig in seinem Rack installiert, an eine Stromquelle angeschlossen und geerdet werden.

- Die notwendige Verkabelung für die Konsole, das Management und die Netzwerkverbindungen muss verfügbar sein.
	- Ein RJ-45-Rollover-Kabel und ein DB9F-/RJ-45-Adapter.
	- Die Netzwerkverkabelung sollte bereits zum Standort des installierten Routers verlegt worden sein.
- **Schritt 1** Stellen Sie am Terminal folgende Betriebswerte ein: 115200 Bit/s, 8 Datenbits, keine Parität, 1 Stoppbits (115200 8N1).

**Schritt 2** Verbinden Sie das Terminal-Ende des Kabels mit dem Schnittstellen-Port am Daten-Terminal.

**Schritt 3** Verbinden Sie das andere Ende des Kabels mit dem Konsolen-Port.

#### **Tabelle 28: RJ-45-Straight-Through-Kabel – Pins**

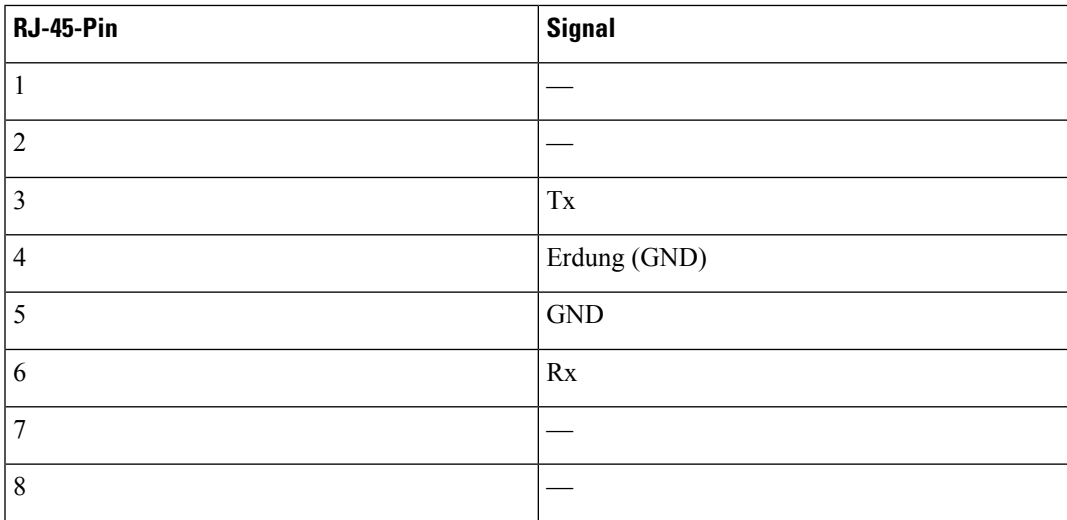

# <span id="page-114-0"></span>**Erstellen der Router-Grundkonfiguration**

Sie müssen eine IP-Adresse zur Management-Oberfläche des Routers zuweisen, sodass Sie dann den Router mit dem Netzwerk verbinden können.

Nachdem Sie den Router gestartet haben, befolgen Sie die Anweisungen unter Einrichtung/Aufforderungen, um den Router zu konfigurieren. Damit Sie den Router mit dem Netzwerk verbinden können, können Sie die Standardoptionen für jede Konfiguration verwenden, mit Ausnahme der IP-Adresse, die Sie bereitstellen müssen.

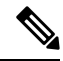

**Hinweis**

Die Router sind so konzipiert, dass sie in weniger als 30 Minuten booten, sofern die benachbarten Geräte vollständig betriebsbereit sind.

I

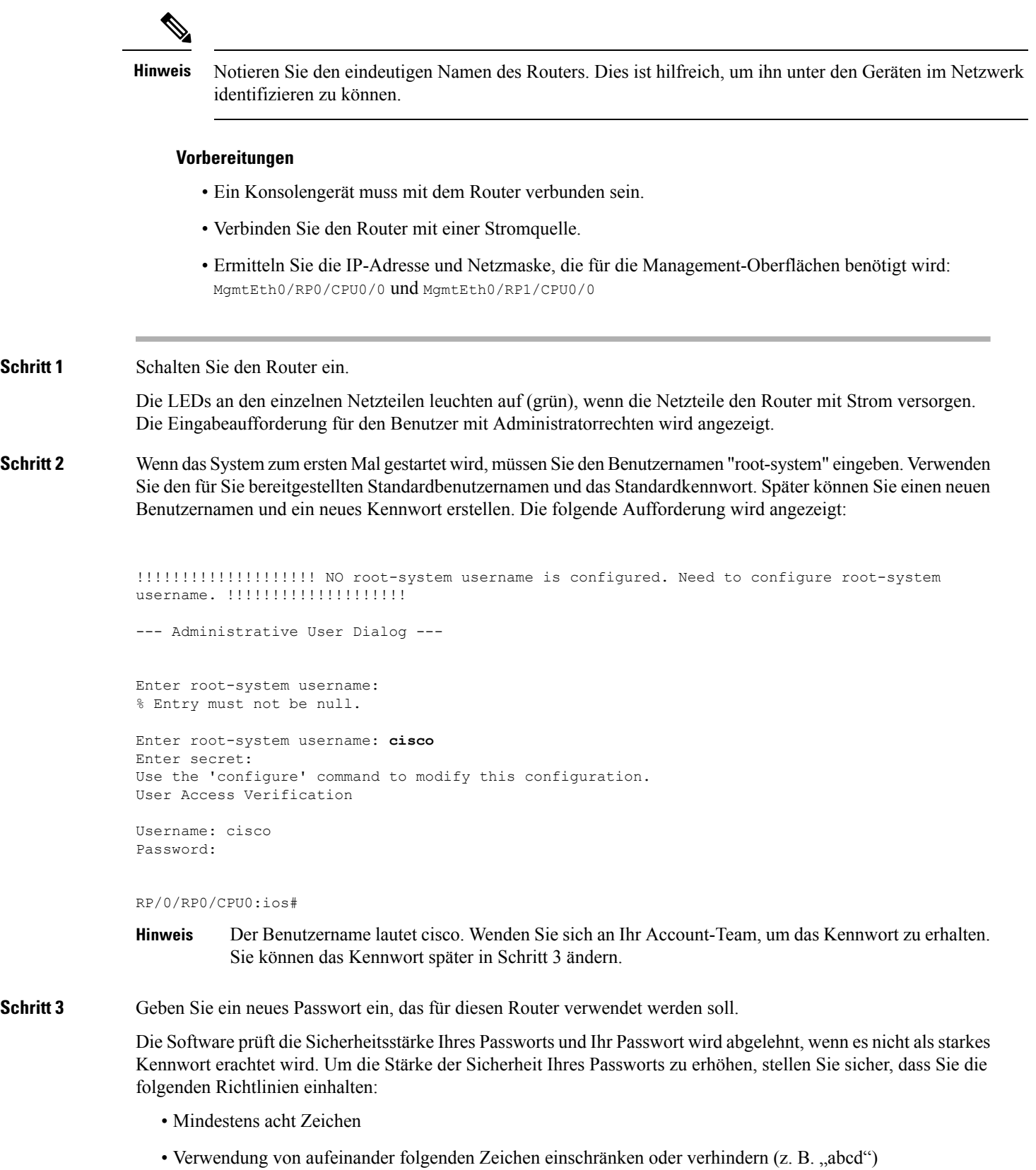

- Sich wiederholende Zeichen minimieren oder verhindern (z. B. "aaa")
- Keine erkennbaren Wörter aus dem Wörterbuch verwenden
- Keine Eigennamen verwenden
- Sowohl Groß- als auch Kleinbuchstaben verwenden
- Sowohl Zahlen als auch Buchstaben verwenden
- **Hinweis** Klartextpasswörter dürfen kein Dollarzeichen (\$) als Sonderzeichen enthalten.
- Wenn ein Passwort trivial ist (z. B. ein kurzes, leicht zu entschlüsselndes Passwort), lehnt die Software die Passwortkonfiguration ab. Achten Sie darauf, ein starkes Kennwort zu konfigurieren, wie in diesem Schritt erläutert. Bei Passwörtern muss die Groß- und Kleinschreibung beachtet werden. **Tipp**

Wenn Sie ein starkes Passwort eingeben, bittet das Programm Sie, das Passwort zu bestätigen.

### **Schritt 4** Geben Sie das Passwort erneut ein.

Wenn Sie dasselbe Passwort eingeben, akzeptiert die Software das Passwort.

- **Schritt 5** Geben Sie die IP-Adresse für die Management-Oberfläche ein.
- **Schritt 6** Geben Sie eine Netzwerkmaske für die Management-Oberfläche ein.
- **Schritt 7** Die Software fragt, ob Sie die Konfiguration bearbeiten müssen. Geben Sie **no** (Nein) ein, um die Konfiguration nicht zu bearbeiten.
- <span id="page-116-0"></span>**Schritt 8** Die Software fragt, ob Sie die Konfiguration speichern möchten. Geben Sie **yes** (Ja) ein, um die Konfiguration zu speichern.

# **Verbinden mit dem Management-Ethernet-Port**

Der Management-Ethernet-Port bietet Out-of-Band-Management, das es Ihnen ermöglicht, die Kommandozeile (CLI) zu verwenden, um den Router über seine IP-Adresse zu verwalten. Dieser Port nutzt eine 10/100/1000-Ethernet-Verbindung mit einer RJ-45-Schnittstelle.

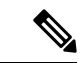

**Hinweis**

Um ein IP-Adressenkonflikt zu verhindern, schließen Sie den Management-Ethernet-Port erst an, wenn die Startkonfiguration abgeschlossen ist.

Um die Kabel am System-Management-Port anzuschließen, befestigen Sie Kabel der Kategorie 5 direkt an die RJ-45-Buchse am Management-Ethernet-Port.

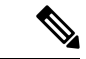

**Hinweis**

Zur Einhaltung von GR-1089-CORE, Railway EN 50121, Smartgrid IEC 61850 und IEEE 1613 müssen die gebäudeinternen Ports der Geräte abgeschirmte gebäudeinterne Verkabelung/Verdrahtung verwenden, die an beiden Enden geerdet ist.

### **Vorbereitungen**

Die Startkonfiguration des Routers muss abgeschlossen sein.

**Schritt 1** Verbinden Sie das Kabel direkt mit der RJ-45-Buchse.

Schritt 2 Verbinden Sie das Netzwerkende des RJ-45-Kabels mit einem Switch, Hub, Repeater oder einem anderen externen Gerät.

## **Zugriff auf das RJ-45-Kabel**

Das RJ-45-Kabel ist am Management-Port verfügbar. Führen Sie die folgenden Schritte aus, um auf das RJ-45-Kabel zuzugreifen:

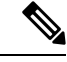

**Hinweis**

Wenn der Router vollständig betriebsbereit ist, sind alle Ports mit Kabeln belegt. Es wird schwierig, mit bloßen Händen auf das RJ-45-Kabel zuzugreifen. Daher wird empfohlen, das RJ-45-Kabel aus dem Management-Port zu entfernen.

**1.** Führen Sie den Kreuzschlitzschraubendreher zwischen den Zeitschnittstellen-Ports ein.

**Abbildung 94: Einführen eines Schraubenziehers zwischen den Zeitschnittstellen-Ports**

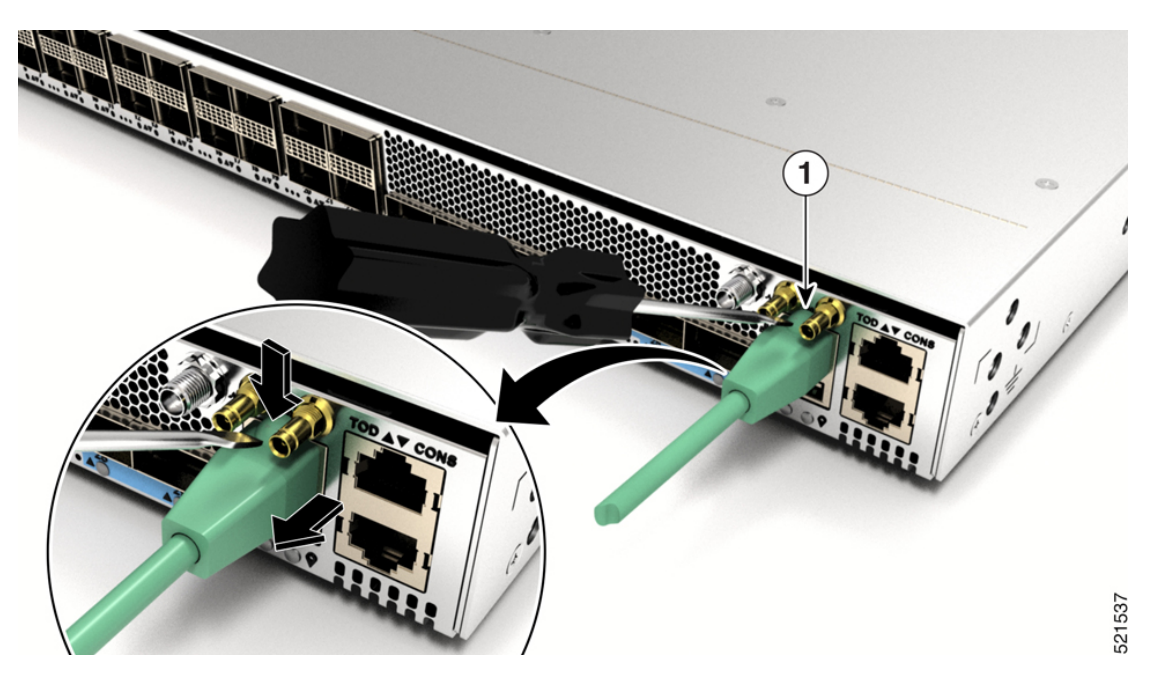

**2.** Drücken Sie den Clip an der RJ-45-Buchse nach unten und ziehen Sie die RJ-45-Buchse aus dem Port. Dadurch wird das RJ-45-Kabel vom Port getrennt.

Ш

**Abbildung 95: Entfernen Sie das RJ-45-Kabel aus der Buchse**

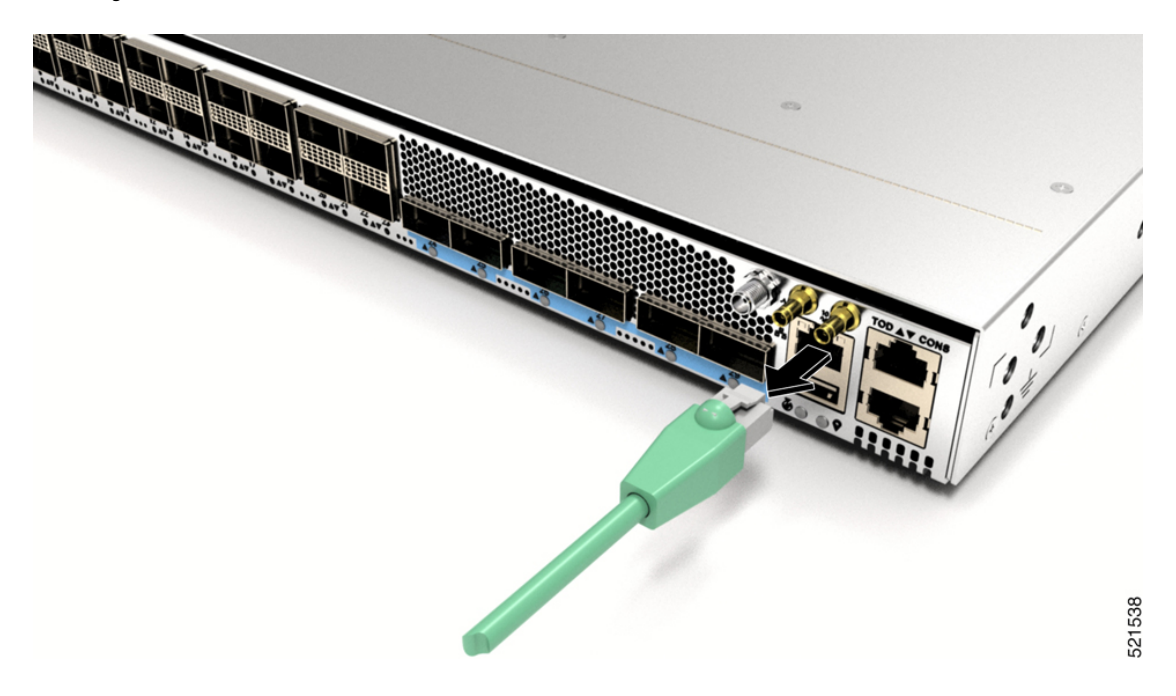

# <span id="page-118-0"></span>**Installieren und Entnehmen von Transceivermodulen**

## **Installieren und Entfernen von SFP28- und SFP+-Modulen**

Bevor Sie ein SFP28- oder SFP+-Modul entfernen oder installieren, lesen Sie die Informationen in diesem Abschnitt zur Installation.

(QSFP-auf-SFP+-Adapter) CVR-QSFP-SFP10G, um das SFP+-Modul zu unterstützen.

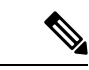

**Hinweis**

**Hinweis**

Der Cisco NCS-57C3-MOD-Router verfügt über drei Reihen von SFP28-Ports. Installieren Sie in der oberen Reihe SFP28-Transceiver mit den elektrischen Anschlüssen unten. Installieren Sie in den beiden unteren Reihen SFP28-Transceiver mit den elektrischen Anschlüssen oben.

Der Cisco NCS 57B1-Router verfügt nur über QSFP-DD-Sockets, daher benötigen Sie das QSA-Modul

**Abbildung 96: QSFP-auf-SFP+-Adapter**

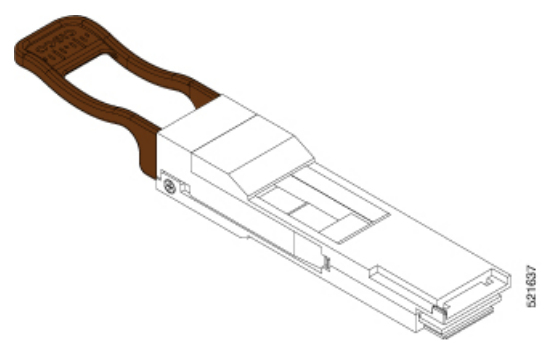

Setzen Sie CVR-QSFP-SFP10G in den QSFP-DD-Port der Linecard ein und setzen Sie anschließend das SFP+ Plugable ein.

Verwenden Sie den Befehl **show inventory**, um Details zu den Cisco Geräten abzurufen, die im Router installiert sind. Die Adapterdetails werden angezeigt.

 $\mathscr{P}$ 

**Hinweis**

Die Unterstützung für CVR-QSFP-SFP10G ist erwartungsgemäß in einer zukünftigen Version verfügbar. Daher können in Version 7.3.15 keine SFP+-Module verwendet werden.

**Warnung**

Von getrennten Fasern oder Anschlüssen kann unsichtbare Laserstrahlung ausgehen. Blicken Sie nicht direkt in Strahlen oder optische Instrumente. Anweisung 1051

 $\triangle$ 

Schützen Sie die Linecard durch Einsetzen einer sauberen Käfigabdeckung für das SFP+-Modul in dem Käfig des optischen Moduls (siehe Abbildung unten), wenn kein oder SFP+-Modul installiert ist. **Vorsicht**

#### **Abbildung 97: Käfigabdeckung SFP+-Modul**

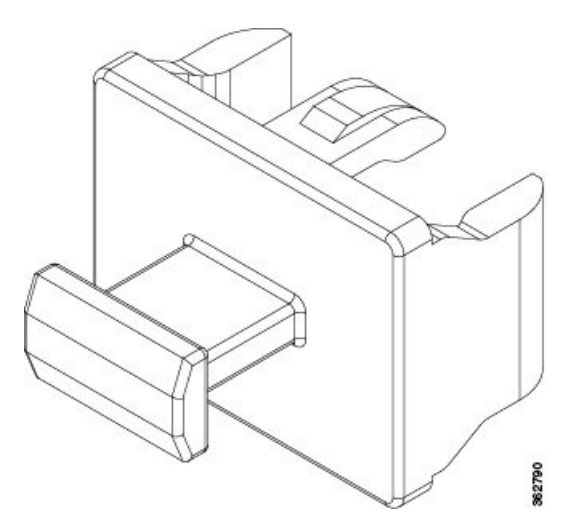

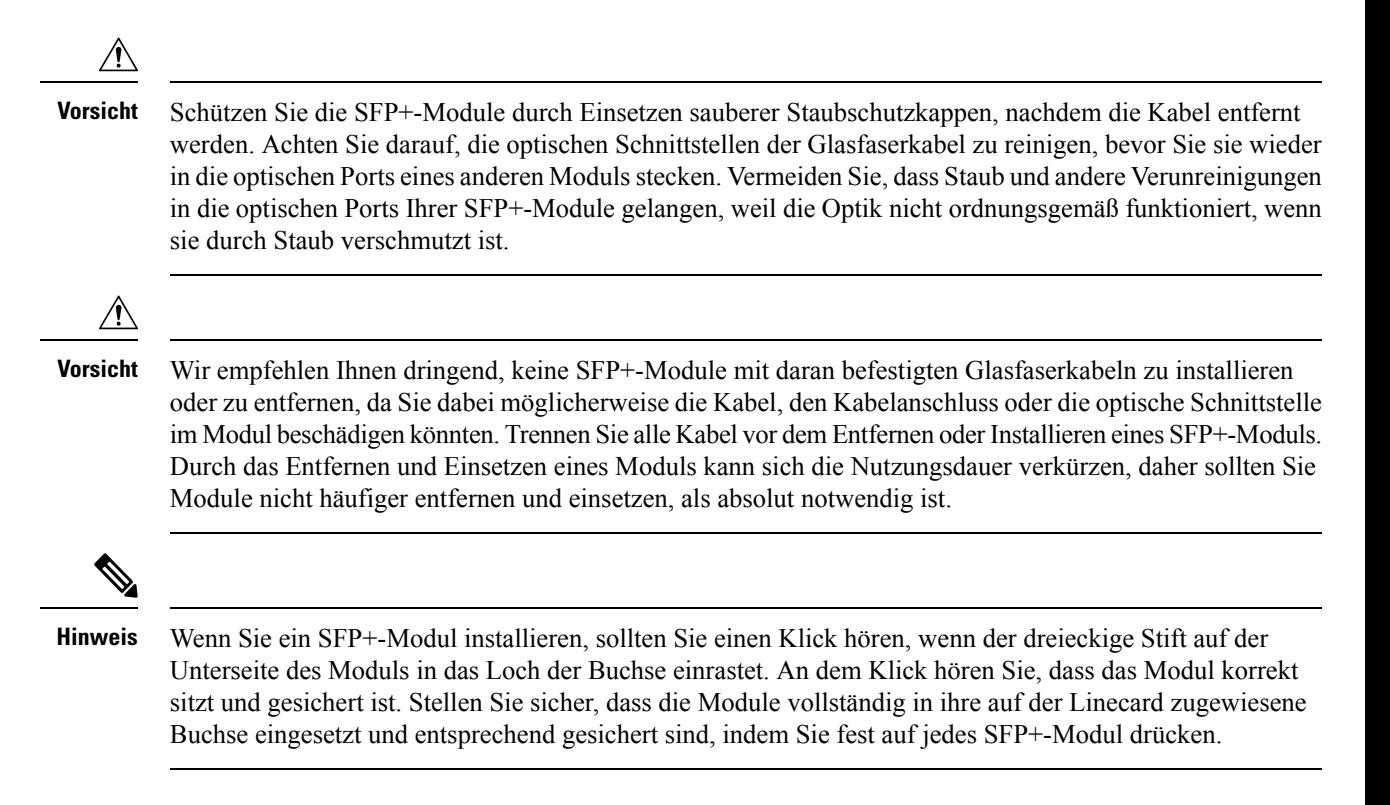

### **SFP+-Modul mit Verschluss**

Das SFP+-Modul mit Verschluss verfügt über einen Verschluss, mit dem Sie das Modul entnehmen oder installieren können (siehe Abbildung unten).

**Abbildung 98: SFP+-Modul mit Verschluss**

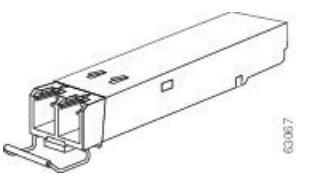

### **Installieren eines SFP+-Moduls mit Verschluss**

Führen Sie die folgenden Schritte aus, um diese Art von SFP+-Modul zu installieren:

**Schritt 1** Befestigen Sie ein Antistatikarmband an Handgelenk oder Knöchel und folgen Sie den Anweisungen für den Gebrauch.

- **Schritt 2** Schließen Sie den Verschluss vor dem Einsetzen des SFP+-Moduls.
- **Schritt 3** Setzen Sie das QSA-Modul (CVR-QSFP-SFP10G) in den Port ein. Richten Sie das SFP+-Modul am QSA-Modul aus und schieben Sie es in das Modul.

Wenn Sie ein SFP+-Modul installieren, sollten Sie einen Klick hören, wenn der dreieckige Stift auf der Unterseite des SFP+-Moduls in das Loch der Buchse einrastet. An diesem Klick hören Sie, dass das Modul korrekt sitzt und gesichert ist. Stellen Sie sicher, dass die SFP+-Module vollständig in ihre auf der Linecard zugewiesene Buchse eingesetzt und entsprechend gesichert sind, indem Sie fest auf jedesSFP+-Modul drücken. VerwendenSie den QSA-Adapter für die Verwendung vonSFP+-Modulen. **Hinweis**

### **Entfernen eines SFP+-Moduls mit Verschluss**

Umständen nicht möglich.

Führen Sie die folgenden Schritte aus, um diese Art von SFP+-Modul zu entfernen:

**Schritt 1** Befestigen Sie ein Antistatikarmband an Handgelenk oder Knöchel und folgen Sie den Anweisungen für den Gebrauch. **Schritt 2** Trennen und entfernen Sie alle Schnittstellenkabel von den Ports und notieren Sie die aktuellen Verbindungen der Kabel an den Anschlüssen auf der Linecard. **Schritt 3** Öffnen Sie den Verschluss am SFP+-Modul mit dem Zeigefinger, wie in der Abbildung unten gezeigt. Wenn der Verschluss blockiert wird und Sie ihn nicht mit Ihrem Zeigefinger öffnen können, verwenden Sie einen kleinen flachen Schraubenzieher oder ein anderes langes, schmales Instrument, um den Verschluss zu öffnen. **Schritt 4** Fassen Sie das SFP+-Modul zwischen Daumen und Zeigefinger und entnehmen Sie es vorsichtig aus dem Port, wie in der Abbildung unten gezeigt. Diese Aktion muss als allererstes durchgeführt werden. Nachdem alle Ports befüllt sind, ist dies unter **Hinweis**

**Abbildung 99: Entfernen eines SFP+-Moduls mit Verschluss**

- **Schritt 5** Legen Sie das entnommene SFP+-Modul auf eine antistatische Matte oder packen Sie es direkt in eine antistatische Hülle, wenn Sie es zurück an den Hersteller senden möchten.
- **Schritt 6** Schützen Sie Ihre Linecard durch Einsetzen einer sauberen SFP-Modulkäfig-Abdeckung in den Käfig des optischen Moduls, wenn kein SFP-Modul installiert ist.

## **Installieren und Entnehmen von QSFP-DD-Transceiver-Modulen**

Dieser Abschnitt enthält Anweisungen zum Installieren, Verkabeln und Entfernen der QSFP-DD-Transceiver-Module. Die Module sind Hot-Swap-fähige I/O-Geräte, die die elektrische Schaltung des Modul-Ports des Systems mit einem Kupfer- oder Glasfasernetzwerk verbinden.

Die folgende Abbildung zeigt den optischen 400-Gigabit-QSFP-DD-Transceiver. Der Transceiver dient in erster Linie in unmittelbarer Nähe Anwendungen in Switches, Routern und Geräten im Rechenzentrum, wo er eine höhere Dichte als SFP+-Module bietet. Der optische 100GE/400GE-QSFP-DD-Transceiver und der optische 100-Gigabit-QSFP28-Transceiversind vergleichbar mit dem optischen 40-Gigabit-QSFP+-Transceiver.

### **Abbildung 100: 400-Gigabit-QSFP-DD-Transceiver-Modul – Vorderansicht**

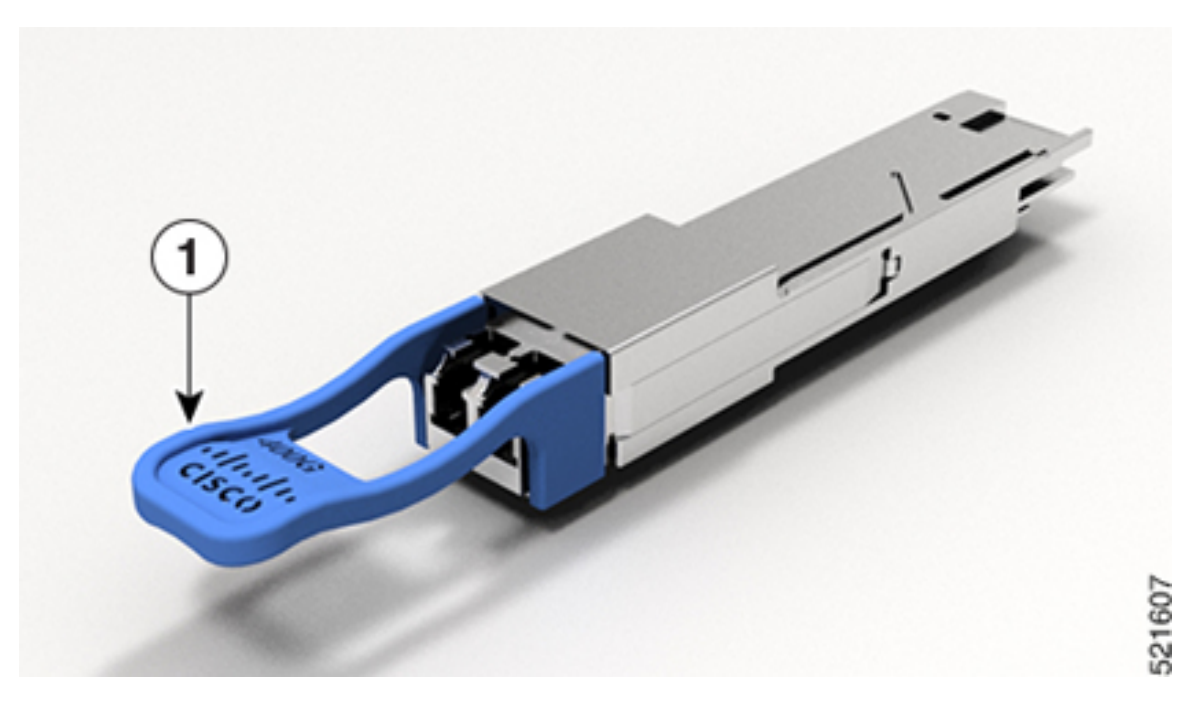

**Abbildung 101: 400-Gigabit-QSFP-DD-Transceiver-Modul – Rückansicht**

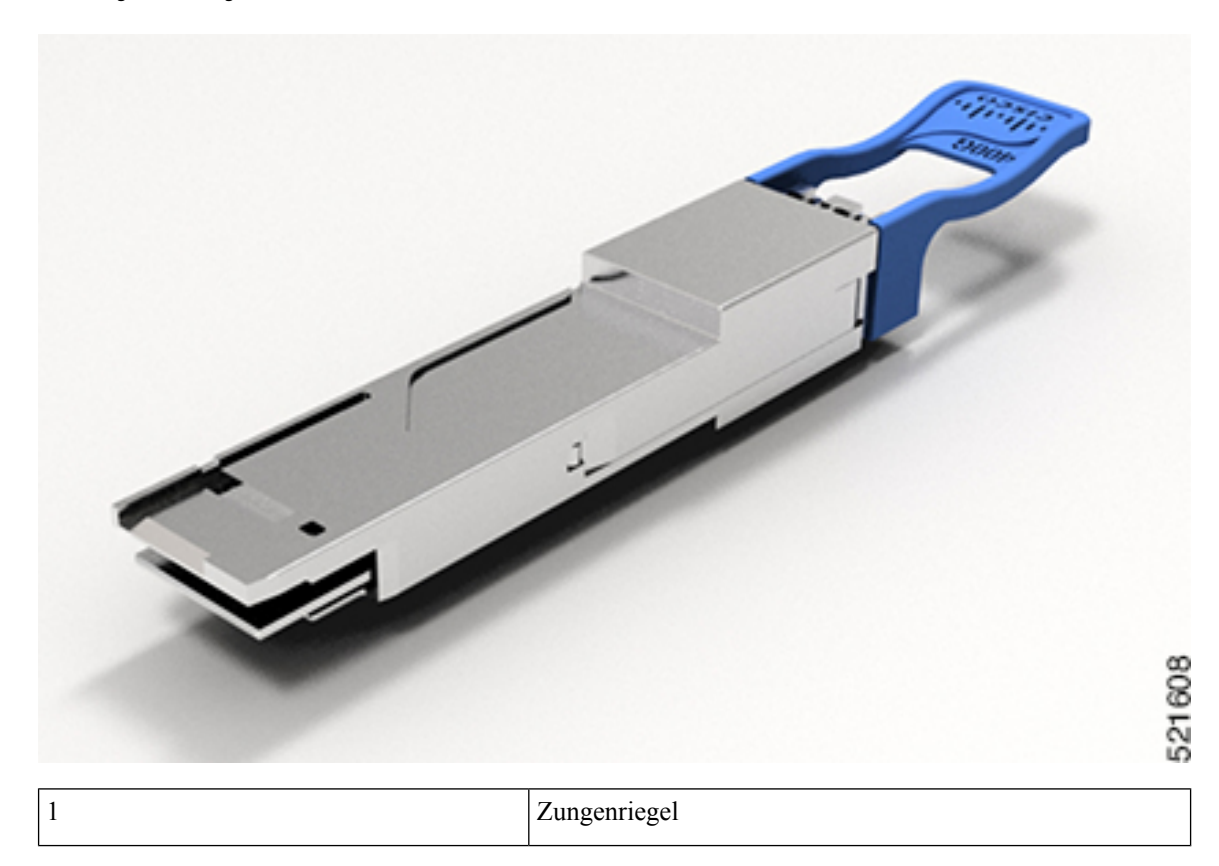

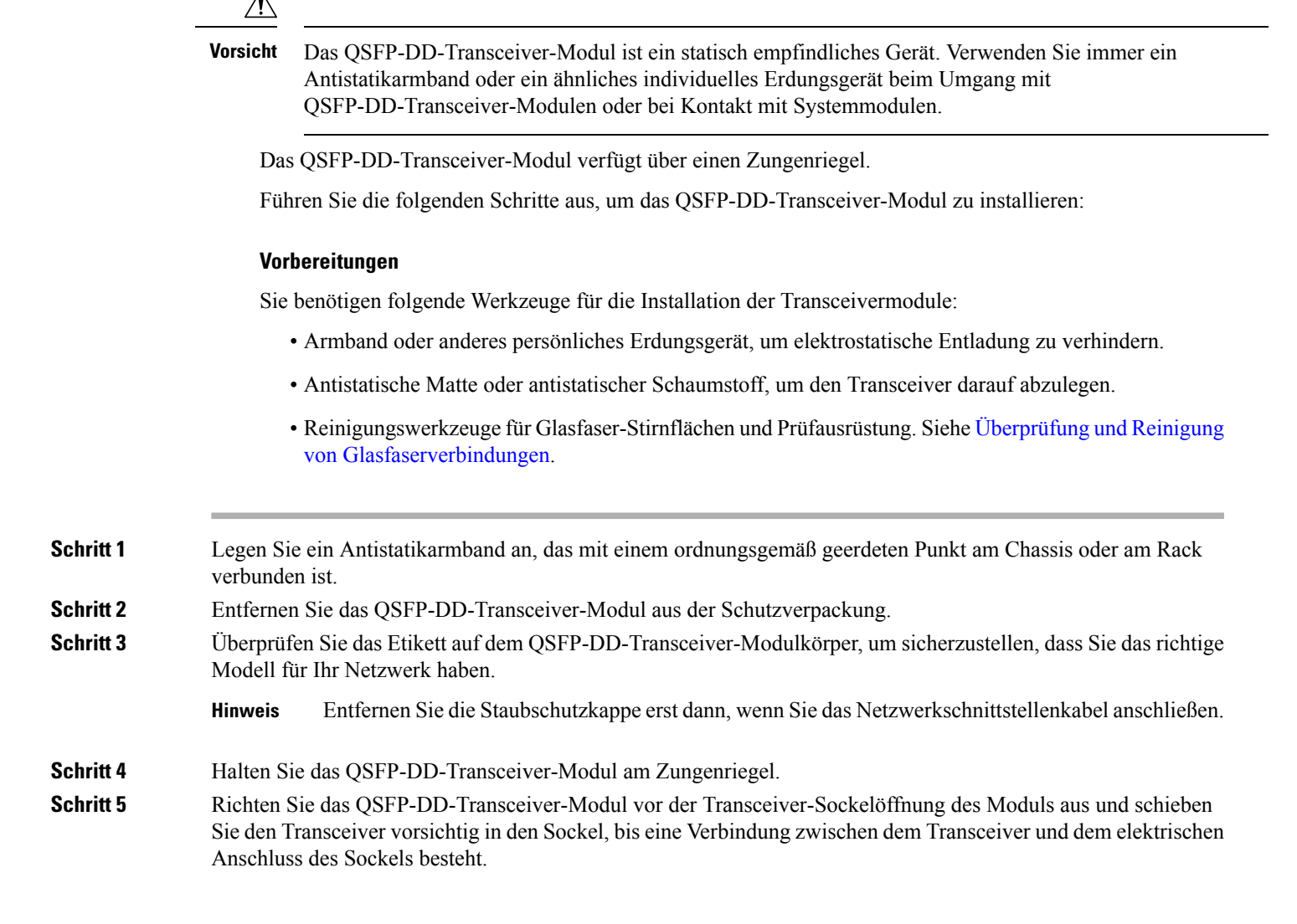

**Abbildung 102: Einsetzen des QSFP-DD-Transceiver-Moduls**

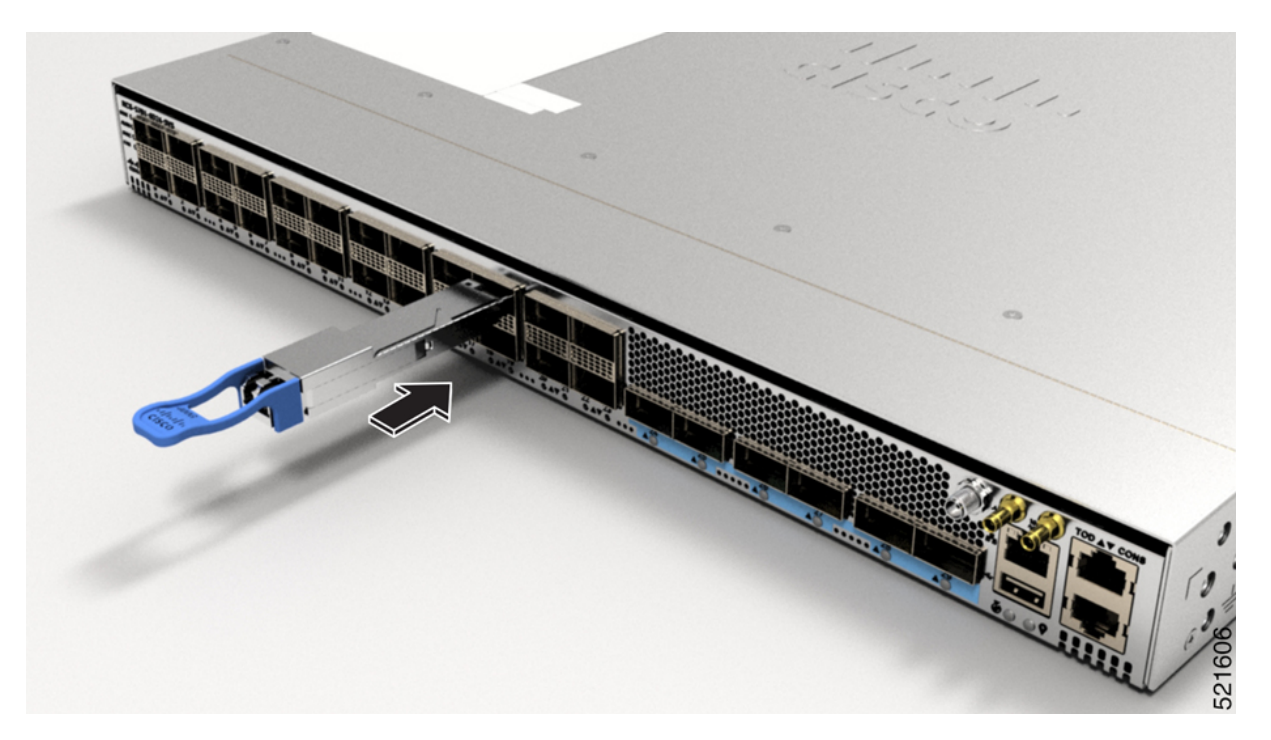

**Schritt 6** Halten Sie den Zungenriegel fest und setzen Sie den Transceiver vollständig in den Transceiver-Sockel des Moduls ein, bis er einrastet.

### **Installieren und Entnehmen eines QSFP+-/QSFP28-Transceiver-Moduls**

Dieser Abschnitt informiert über die Installation, Verkabelung und das Entnehmen von 40-Gigabit-SFP-Steckplatz Plus (QSFP+)- und 100-Gigabit (QSFP28)-Transceiver-Modulen. Die Module sind Hot-Swap-fähige Eingabe/Ausgabe (I/O)-Geräte, die die elektrische Schaltung des Modul-Ports des Systems mit einem Kupfer- oder Glasfasernetzwerk verbinden.

Die folgende Abbildung zeigt den optischen 40-Gigabit-QSFP+-Transceiver. Der Transceiver dient in erster Linie in unmittelbarer Nähe Anwendungen in Switches, Routern und Geräten im Rechenzentrum, wo er eine höhere Dichte als SFP+-Module bietet. Der optische 100-Gigabit-QSFP28-Transceiver ist vergleichbar mit dem optischen 40-Gigabit-QSFP-Transceiver.

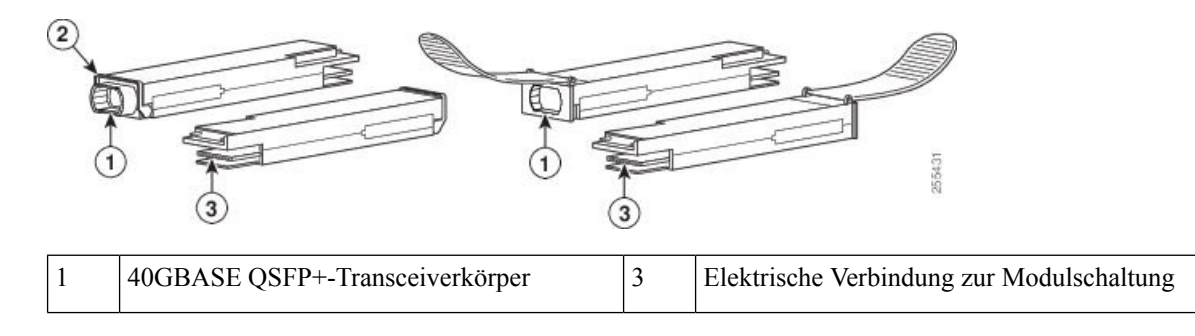

**Abbildung 103: 40-Gigabit-QSFP+-Transceiver-Modul (optisch)**

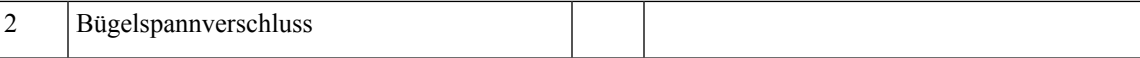

### **Überblick**

Das 40-Gigabit (GE)-QSFP+ und 100-Gigabit (QSFP28)-Transceiver-Modul ist ein Hot-Swap-fähiges, paralleles Glasfasermodul mit vier unabhängigen optischen Sende- und Empfangskanälen. Diese Kanäle können in einem weiteren 40-Gigabit-QSFP+-Transceiver enden oder die Kanäle können auf vier separate 10-Gigabit-SFP+-Transceiver aufgeteilt werden. Das QSFP+-Transceiver-Modul verbindet die elektrische Schaltung des Systems mit einem optischen externen Netzwerk.

Die folgende Abbildung zeigt den optischen 40-Gigabit-QSFP+-Transceiver. Der Transceiver dient in erster Linie in unmittelbarer Nähe Anwendungen in Switches, Routern und Geräten im Rechenzentrum, wo er eine höhere Dichte als SFP+-Module bietet. Der optische 100-Gigabit-QSFP28-Transceiver ist vergleichbar mit dem optischen 40-Gigabit-QSFP-Transceiver.

### **Abbildung 104: 40-Gigabit-QSFP+-Transceiver-Modul (optisch)**

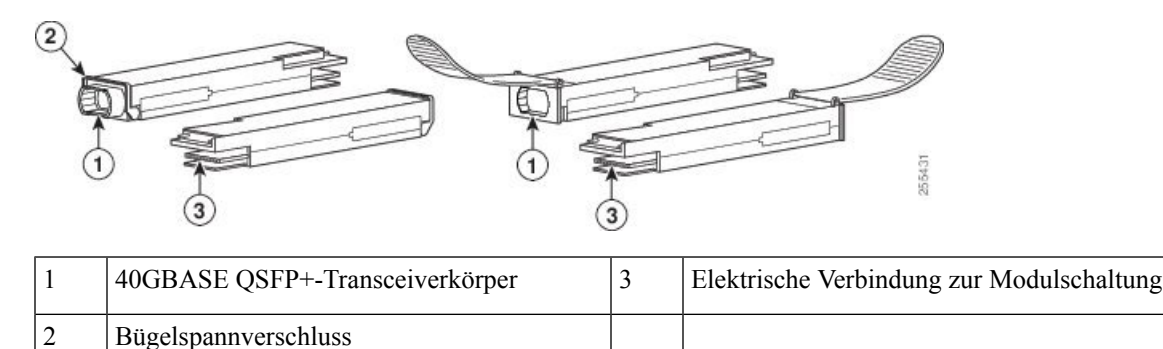

### **Erforderliche Tools und Geräte**

Sie benötigen diese Werkzeuge, um die 40-Gigabit-QSFP+- / 100-Gigabit-QSFP28-Transceiver-Module zu installieren:

- Armband oder anderes persönliches Erdungsgerät, um elektrostatische Entladung zu verhindern.
- Antistatische Matte oder antistatischer Schaumstoff, um den Transceiver darauf abzulegen.
- Reinigungswerkzeuge für Glasfaser-Stirnflächen und Prüfausrüstung.

### **Installieren eines 40-Gigabit-QSFP+- oder 100-Gigabit-Transceiver-Moduls**

Das QSFP+- oder QSFP28-Transceiver-Modul hat entweder einen Bügelspangenriegel oder einen Zungenriegel. Die Installationsverfahren für beide Riegelarten werden erläutert.

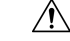

Das QSFP+- oder QSFP28-Transceiver-Modul ist ein statisch empfindliches Gerät. Verwenden Sie immer ein Antistatikarmband oder ein ähnliches individuelles Erdungsgerät beim Umgang mit QSFP+- oder QSFP28-Transceiver-Modulen oder bei Kontakt mit Systemmodulen. **Vorsicht**

Gehen folgendermaßen Sie vor, um ein QSFP+- oder QSFP28-Transceiver-Modul zu installieren:

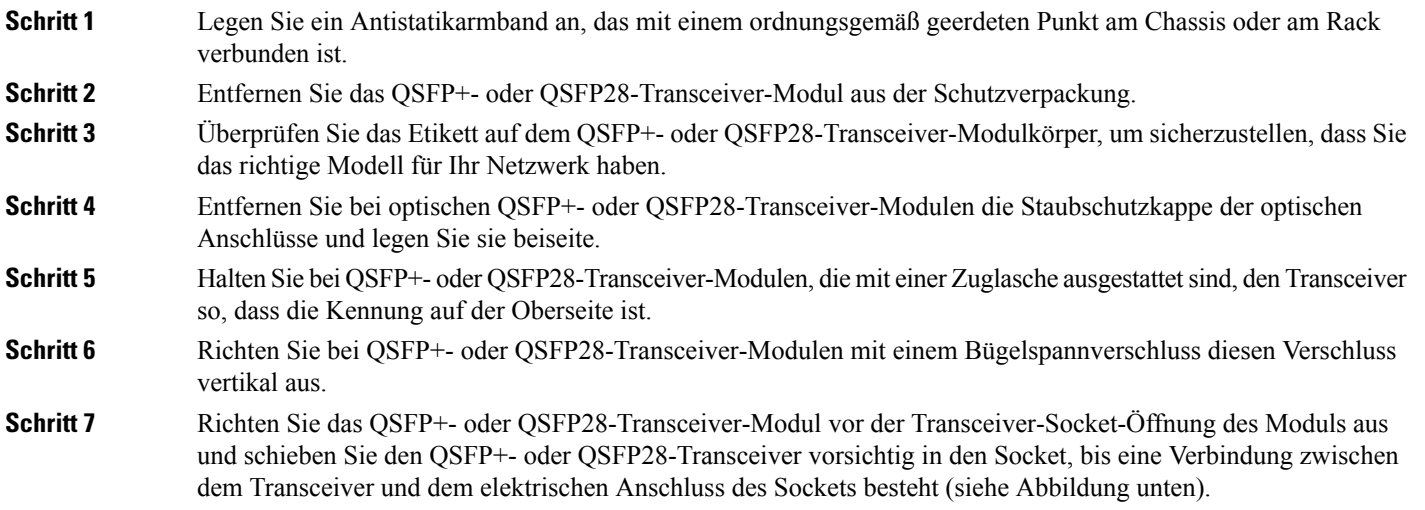

**Abbildung 105: Installation von 40-Gigabit-QSFP+- oder 100-Gigabit-QSFP28-Transceiver-Modul (optischer Transceiver mit einem Bügelspannverschluss abgebildet)**

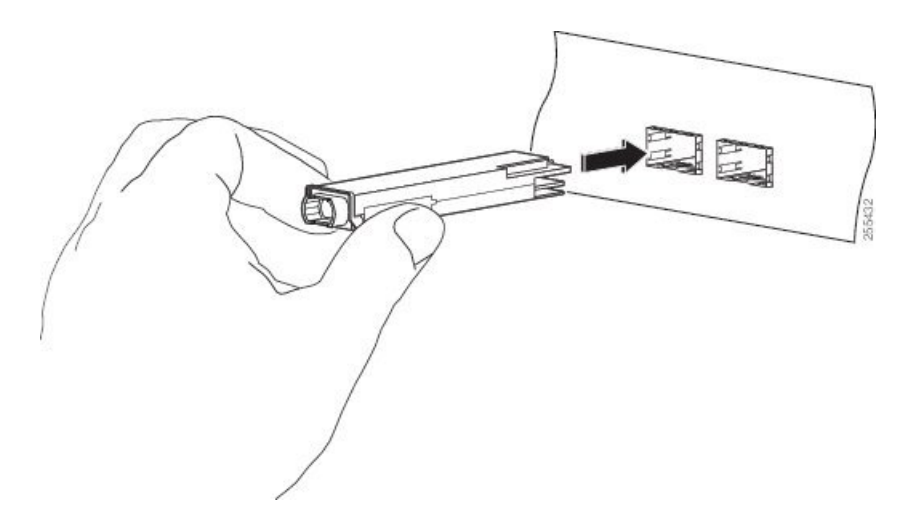

- **Schritt 8** Drücken Sie mit dem Daumen fest auf die Vorderseite des QSFP+- oder QSFP28-Transceiver-Moduls, um den Transceiver vollständig in den Transceiver-Socket des Moduls zu schieben (siehe die Abbildung unten).
	- Wenn die Verriegelung nicht vollständig eingerastet ist, könnten Sie versehentlich das QSFP+- oder QSFP28-Transceiver-Modul trennen. **Vorsicht**

Ш

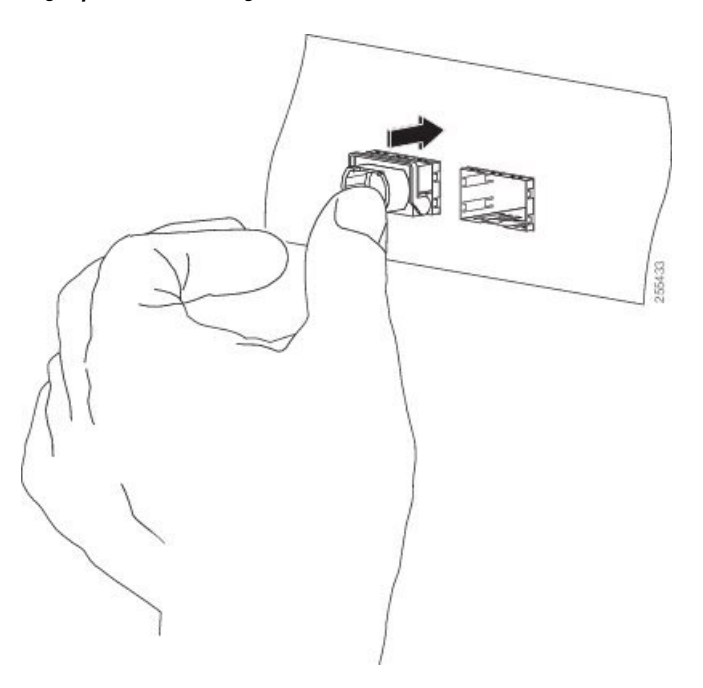

**Abbildung 106: Einsetzen des 40-Gigabit-QSFP+- oder 100-Gigabit-QSFP28-Transceiver-Moduls (optischer Transceiver mit einem Bügelspannverschluss abgebildet)**

**Schritt 9** Setzen Sie bei optischen QSFP+- oder QSFP28-Transceiver-Modulen die Staubschutzkappe wieder in den optischen Anschluss des QSFP+- oder QSFP28-Transceivers ein, bis Sie das Netzwerkschnittstellenkabel anschließen. Entfernen Sie die Staubschutzkappe erst dann, wenn Sie das Netzwerkschnittstellenkabel anschließen.

### **Anschließen des optischen Netzwerkkabels**

### **Vorbereitungen**

Bevor Sie die Staubschutzkappe entfernen und optische Verbindungen herstellen, gehen Sie wie folgt vor:

- Lassen Sie die Staubschutzkappen in den nicht verbundenen Glasfaserkabel-Anschlüssen und in den optischen Anschlüssen am Transceiver, bis Sie eine Verbindung herstellen.
- Überprüfen und reinigen Sie die Stirnflächen der MPO-Anschlüsse, kurz bevor Sie Verbindungen herstellen.
- Fassen Sie den MPO-Anschluss nur am Gehäuse, um ein Glasfaserkabel einzustecken oder abzuziehen.

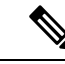

**Hinweis** 40-Gigabit-QSFP+- oder QSFP28-Transceiver-Module sind geschlitzt, um ein falsches Einsetzen zu verhindern.

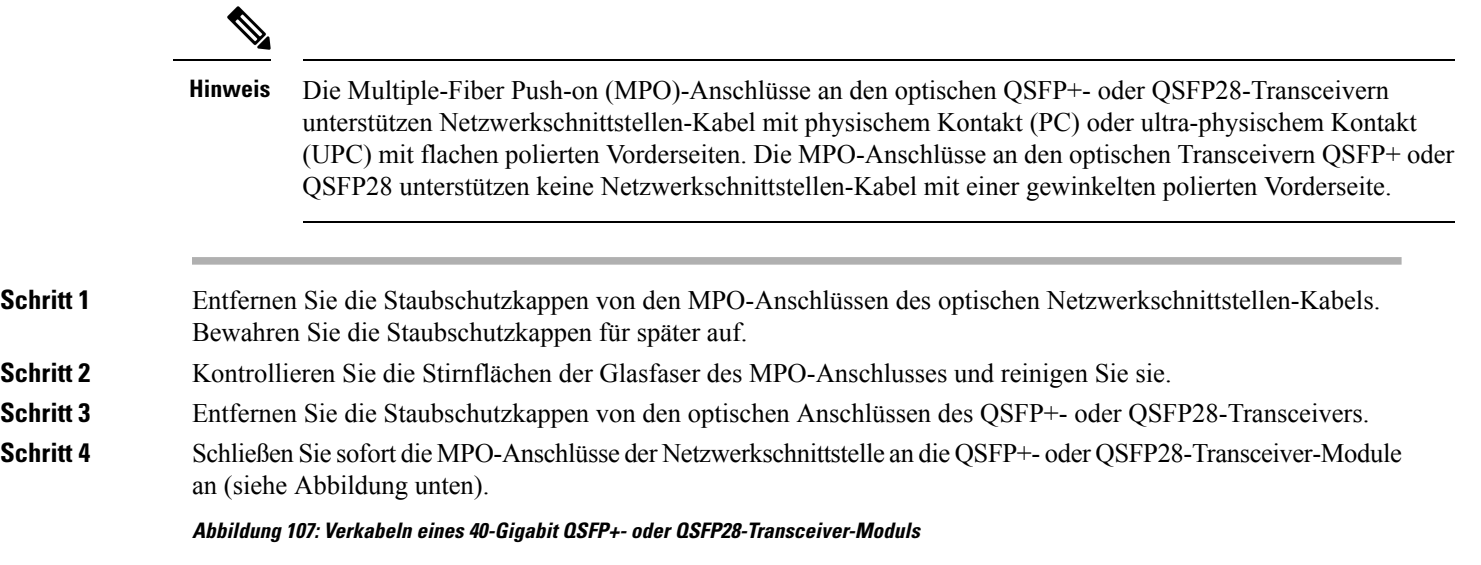

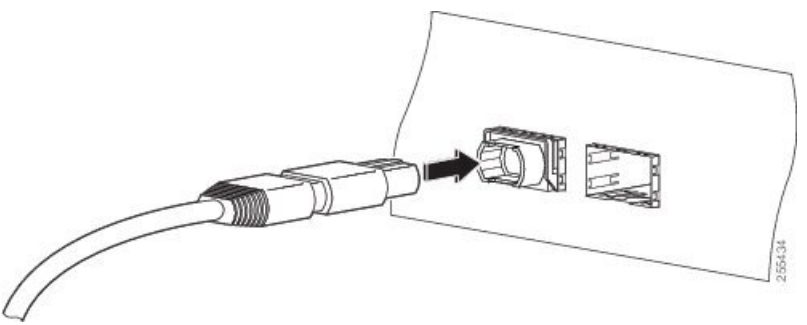

## **Entnehmen eines 40-Gigabit-QSFP+- oder 100-Gigabit-QSFP28-Transceiver-Moduls**

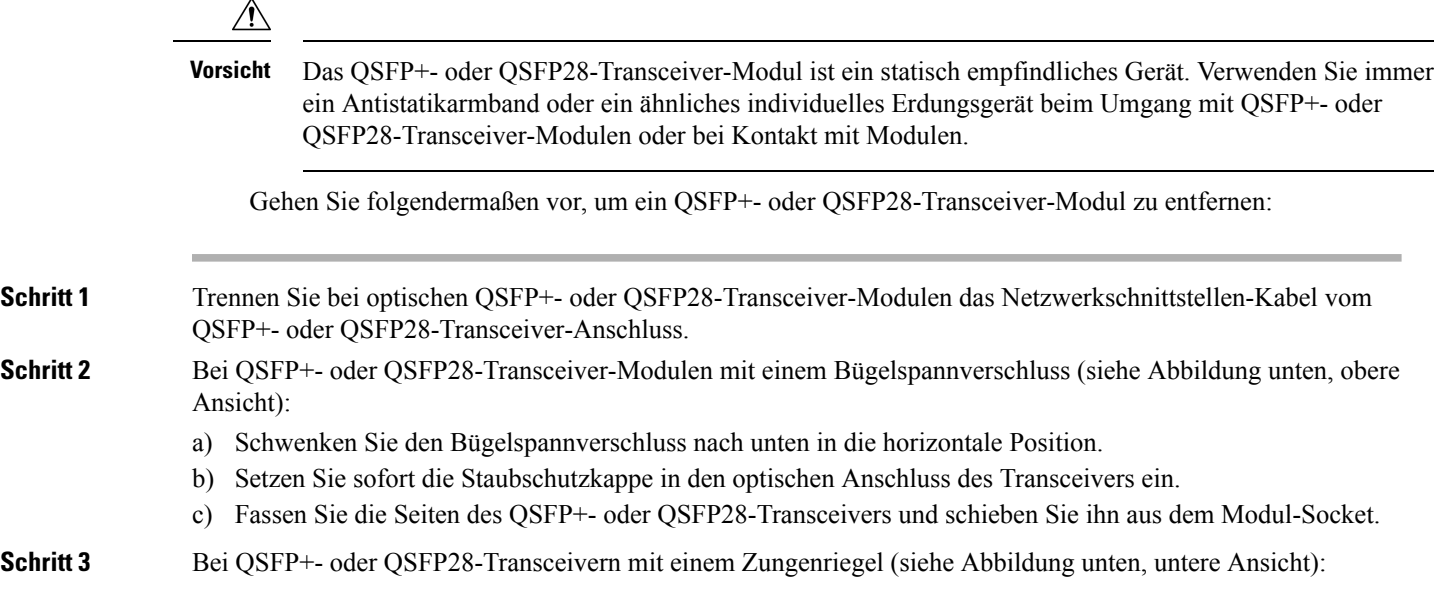

- a) Setzen Sie sofort die Staubschutzkappe in den optischen Anschluss des Transceivers ein.
- b) Fassen Sie den Zungenriegel und ziehen Sie den Transceiver vorsichtig aus dem Socket.
- c) Schieben Sie den Transceiver aus dem Socket.

#### **Abbildung 108: Entnehmen eines 40-Gigabit-QSFP+- oder 100-Gigabit-QSFP28-Transceiver-Moduls**

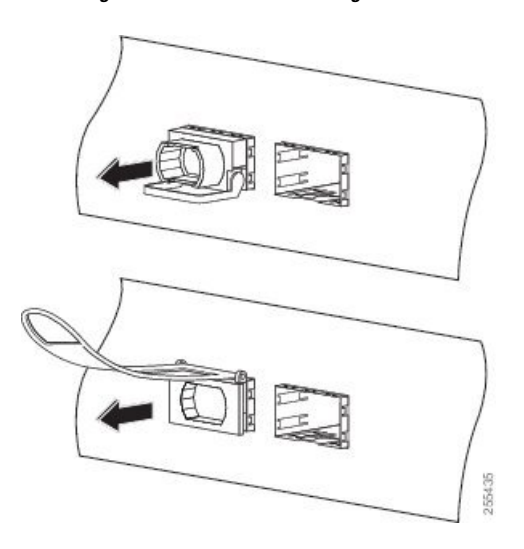

<span id="page-130-0"></span>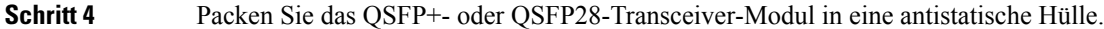

# **Verbinden von Schnittstellen-Ports**

Sie können optische Schnittstellen auf Linecards mit anderen Geräten verbinden, um Netzwerkverbindungen herzustellen.

## **Verbinden eines Glasfaser-Ports mit dem Netzwerk**

Je nach Linecard-Modell, das Sie verwenden, können Sie entweder QSFP+- oder QSFP28-Transceiver verwenden. Einige Transceiver funktionieren mit Glasfaser-Kabeln, die Sie am Transceiver anschließen, und andere Transceiver funktionieren mit vorinstallierten Kupferkabeln. Bei der Installation von optischen Glasfaserkabeln für einen Port, müssen Sie SFP-Transceiver für optische 1-Gigabit-Ports installieren oder SFP+-Transceiver für optische 10-Gigabit-Ports oder QSFP+-Transceiver für 100-Gigabit-Ports, bevor Sie Glasfaserkabel in den Transceivern installieren.

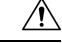

**Vorsicht**

Durch das Entnehmen und Installieren eines Transceivers kann sich seine Nutzungsdauer verkürzen. Transceiver sollten nur so oft wie nötig entnommen und eingesetzt werden. Es wird empfohlen, die Kabel vor dem Installieren oder Entnehmen der Transceiver zu trennen, um Schäden am Kabel oder Transceiver zu vermeiden.

## **Trennen von optischen Ports vom Netzwerk**

Wenn Sie Glasfaser-Transceiver entfernen müssen, müssen Sie zunächst die Glasfaserkabel vom Transceiver entfernen, bevor Sie den Transceiver aus dem Port entnehmen können.

# <span id="page-131-0"></span>**Verbinden eines Kabels mit der GNSS-Antennenschnittstelle**

Je nach Router befindet sich die GNSS-LED an der Vorder- oder Rückseite des Routers.

**Schritt 1** Verbinden Sie ein Ende eines abgeschirmten Koaxialkabels mit dem GNSS-RF-IN-Port.

**Schritt 2** Verbinden Sie das andere Ende des abgeschirmten Koaxialkabels mit der GNSS-Antenne nach der Netzwerkschutzvorrichtung.

> Der GNSS-RF-In-Port sollte mit einer Netzwerkschutzvorrichtung ausgestattet sein, um den lokalen Sicherheitsrichtlinien zu entsprechen. **Hinweis**

Der GNSS-RF-In-Koaxialkabelschirm muss über das Chassis mit der Standorterdung verbunden werden. Das Erdungskabel des Chassis muss mit der Standorterdung verbunden sein.

### **Pinbelegung am GPS-Port**

Die Plattform ist in der Lage, GPS-Signale von 1 PPS und 10 MHz zu empfangen und zu senden. Diese Schnittstellen werden über zwei Mini-Koax-Steckverbinder der Serie 1.0/2.3 DIN mit 50 Ohm an der Vorderseite bereitgestellt. Ebenso befinden sich an der Vorderseite zwei Mini-Koax-50-Ohm-Anschlüsse für die Ausgabe dieser 1-PPS- bzw. 10-MHz-Signale.

Die Tabelle unten zeigt die Pinbelegung des GPS-Ports.

### **Tabelle 29: Pinbelegung am GPS-Port**

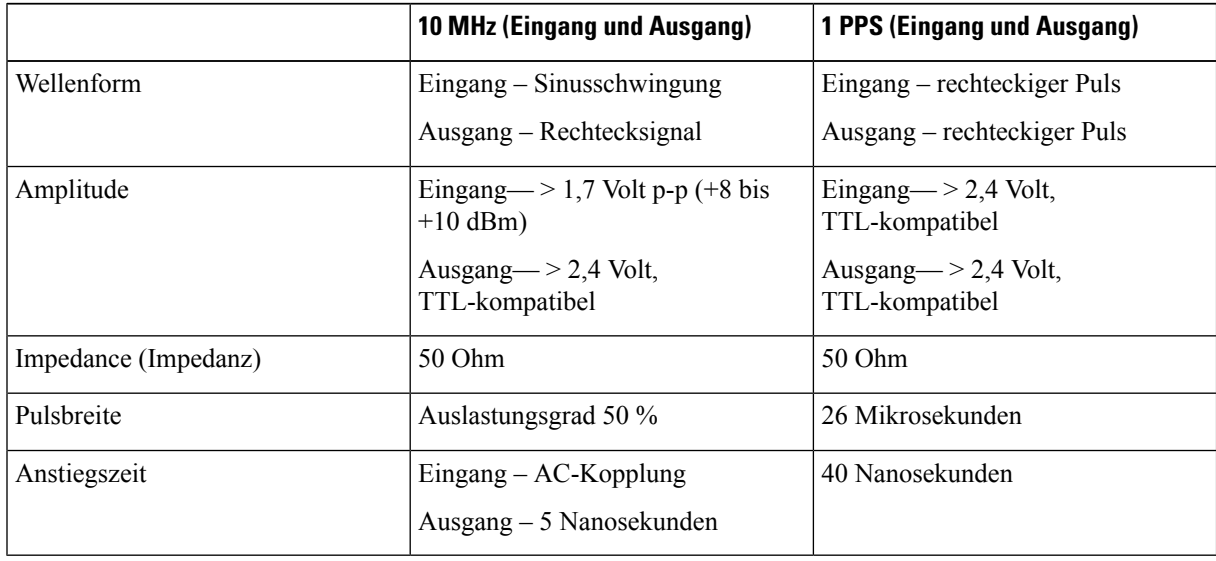

# <span id="page-132-0"></span>**Warten von Transceivern und optischen Kabeln**

Transceiver und Glasfaserkabel müssen stets sauber und staubfrei sein, um eine Signalgenauigkeit sicherzustellen und Schäden an den Anschlüssen zu verhindern. Die Dämpfung (Lichtverlust) steigt mit zunehmender Verunreinigung und sollte stets unter 0,35 dB betragen.

Berücksichtigen Sie folgende Wartungsrichtlinien:

- Transceiver sind statisch empfindlich. Tragen Sie zur Vermeidung von Schäden durch elektrostatische Entladungen ein Antistatikarmband, das mit dem geerdeten Chassis verbunden ist.
- Transceiver sollten nur so oft wie nötig entnommen und eingesetzt werden. Ein häufiges Entnehmen und Einsetzen kann die Lebensdauer verkürzen.
- Halten Sie alle optischen Verbindungen bei Nichtgebrauch abgedeckt. Reinigen Sie diese Teile vor der Verwendung, um zu verhindern, dass Staub die Enden des optischen Glasfaserkabels zerkratzt.
- Berühren Sie die Enden der Anschlüsse nicht. Beim Berühren der Enden würden Sie Fingerabdrücke hinterlassen und eine Verschmutzung verursachen.
- Reinigen Sie die Anschlüsse regelmäßig. Das Reinigungsintervall richtet sich nach der Umgebung. Reinigen Sie die Anschlüsse zusätzlich, wenn sie Staub ausgesetzt sind oder aus Versehen berührt wurden. Feuchte und trockene Reinigungsmethoden können gleichermaßen geeignet sein. Richten Sie sich nach den an Ihrem Standort üblichen Reinigungsverfahren für Glasfaserverbindungen.
- Überprüfen Sie die Anschlüsse regelmäßig auf Staub und Beschädigungen. Reinigen und überprüfen Sie die Glasfaserenden unter einem Mikroskop auf Beschädigungen.

I

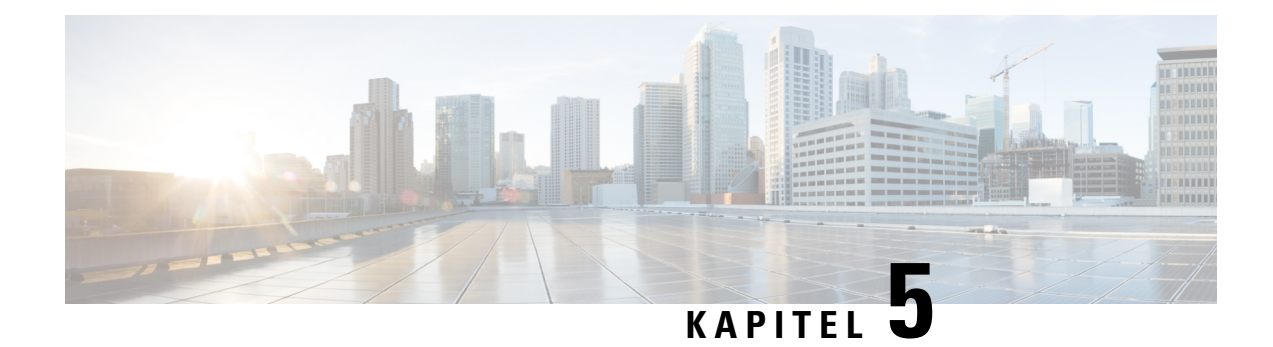

# **Austauschen von Chassiskomponenten**

Bevor Sie mit dem Konfigurieren beginnen, stellen Sie sicher, dass Sie die Sicherheitshinweise im Abschnitt Sicherheit bei Arbeiten mit Elektrizität des Informationsblatts Sicherheitshinweise gelesen und verstanden haben.

- Austausch von Lüftermodulen und [Lüftereinschüben,](#page-134-0) auf Seite 129
- [Austauschen](#page-138-0) des Netzteils, auf Seite 133
- Ersetzen einer [Routingprozessor-Karte,](#page-144-0) auf Seite 139
- Installieren und Entfernen von modularen [Port-Adaptern,](#page-146-0) auf Seite 141

# <span id="page-134-0"></span>**Austausch von Lüftermodulen und Lüftereinschüben**

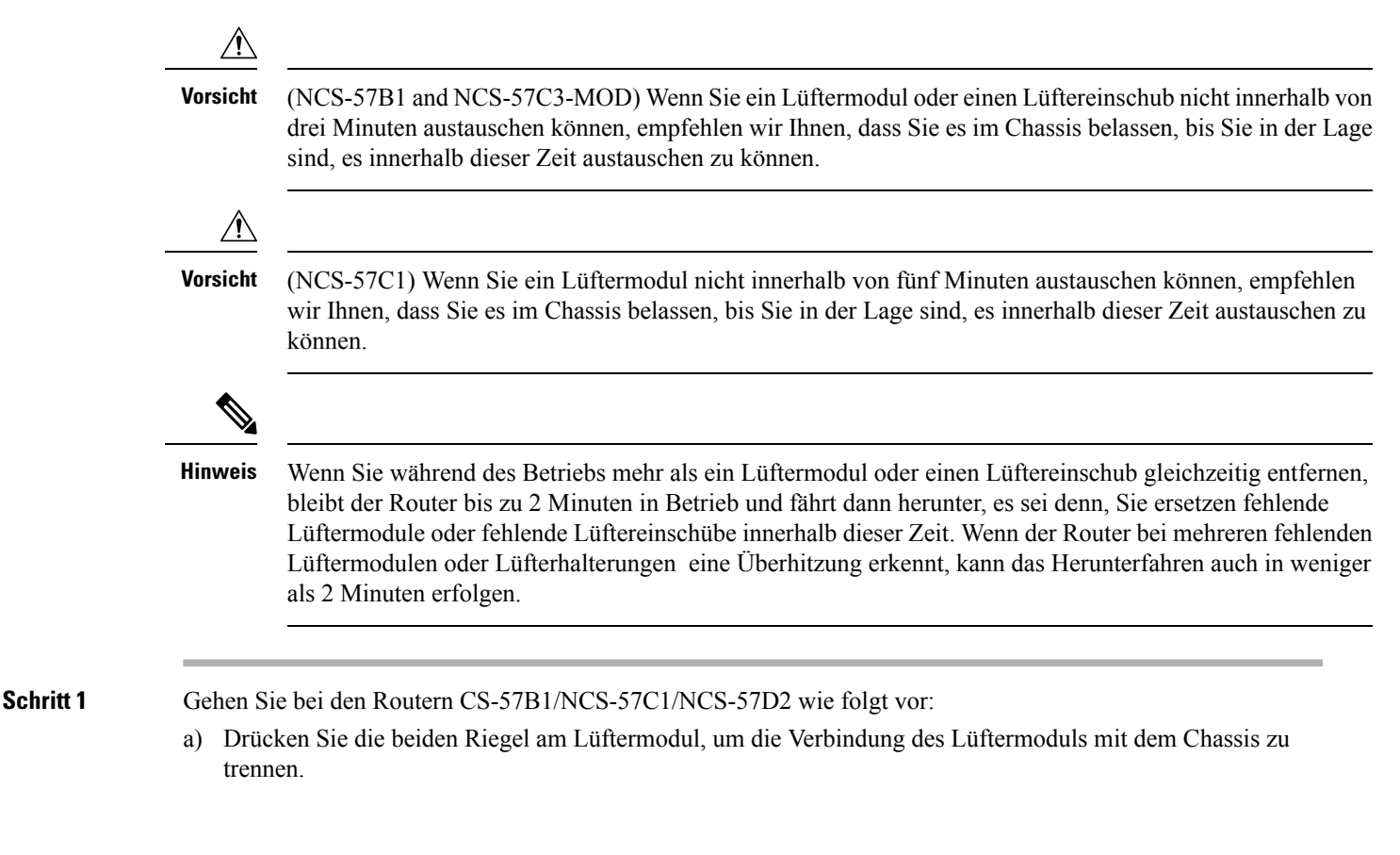

b) Drücken Sie die Riegel gleichzeitig und ziehen Sie das Lüftermodul vollständig aus dem Chassis heraus. **Abbildung 109: Entfernen des Lüftermoduls aus dem NCS 57B1-Chassis**

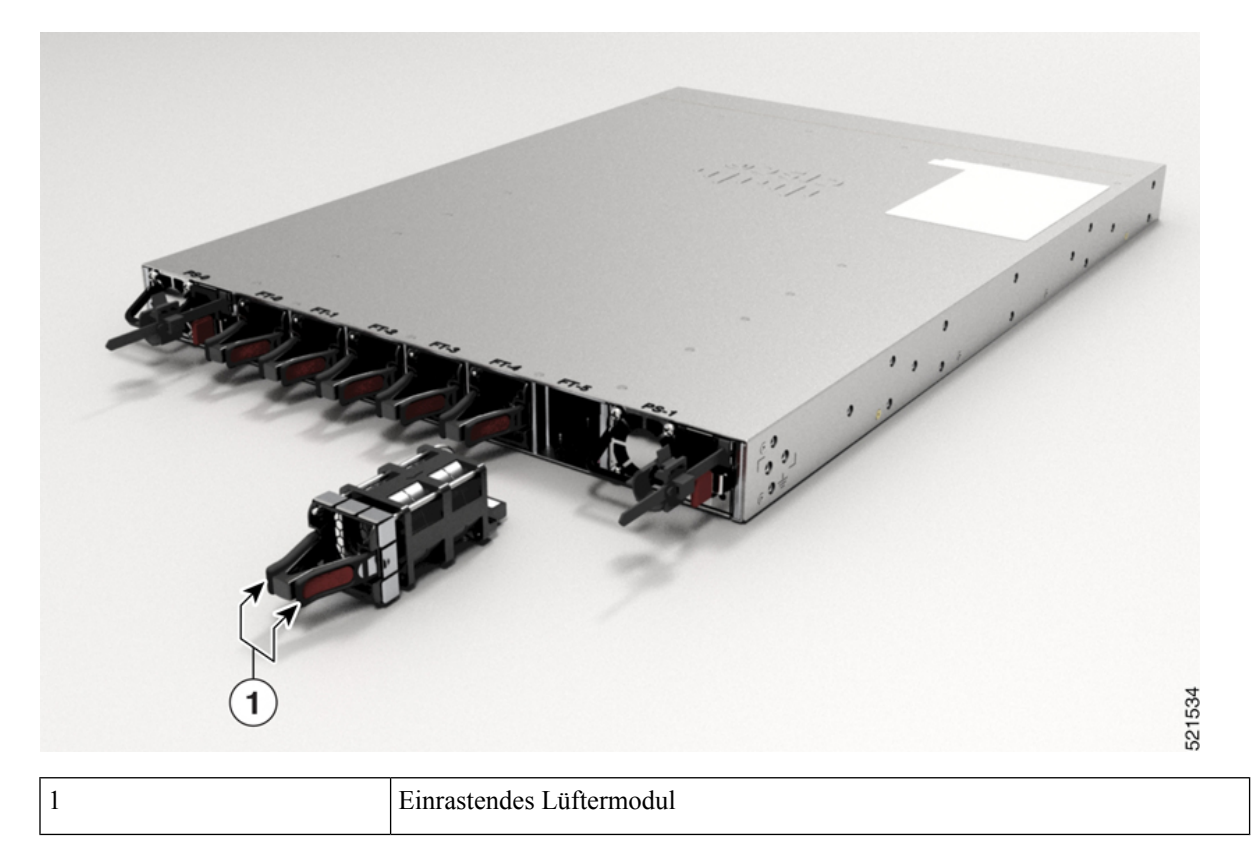

**Abbildung 110: Entfernen des Lüftermoduls aus dem NCS-57C1-Chassis**

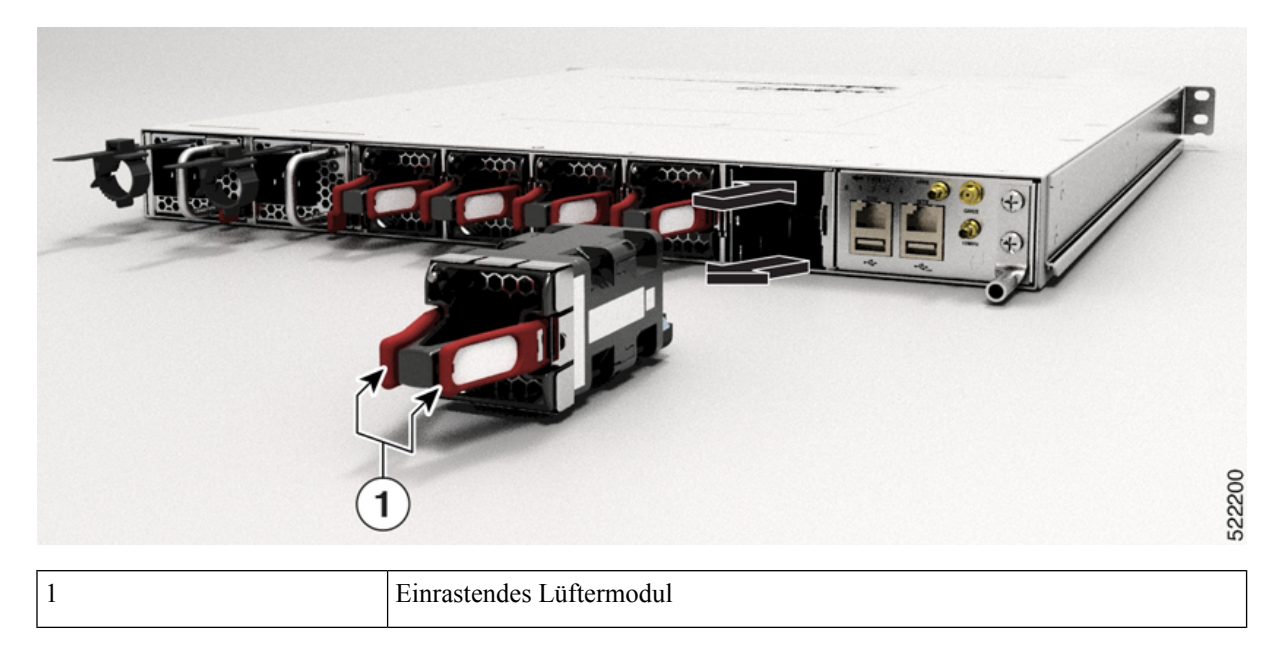

П

Als Lüftermodule werden im NCS-57C1-Chassis FAN-1RU-PI-V2 für den Luftstrom von vorne nach hinten und FAN-1RU-PE-V2 für den Luftstrom von hinten nach vorne genutzt. **Hinweis**

**Abbildung 111: Entfernen des Lüftermoduls vom NCS-57D2-Chassis**

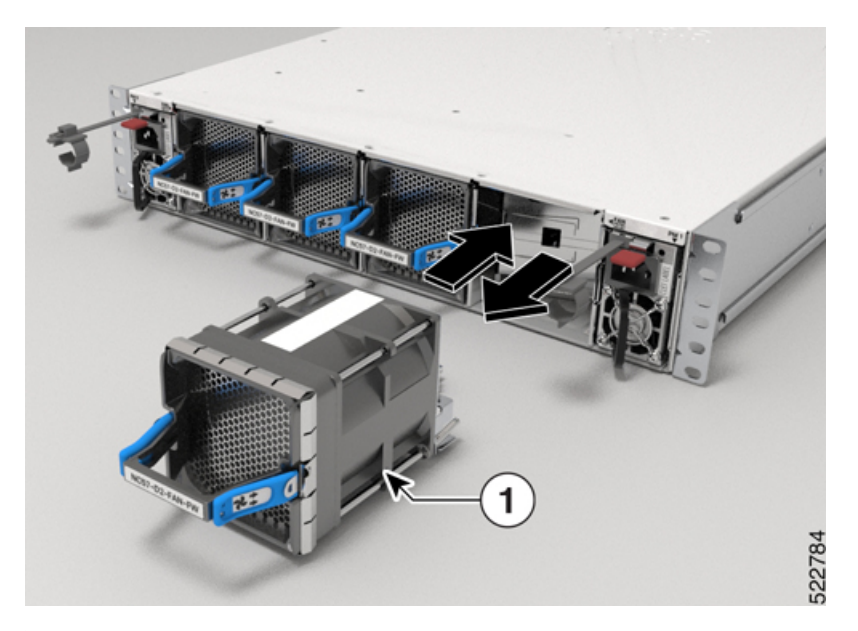

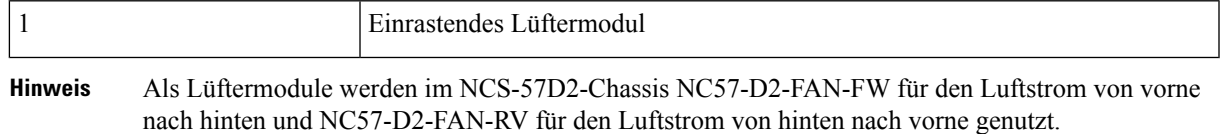

**Schritt 2** Gehen Sie bei NCS-57C3-MOD-Routern wie folgt vor:

- a) Drücken Sie den Riegel auf der rechten Seite des Lüftereinschubs, um die Verbindung des Lüftereinschubs mit dem Chassis zu trennen.
- b) Drücken Sie gleichzeitig den Riegel und ziehen Sie den Lüftereinschub vollständig aus dem Chassis heraus.

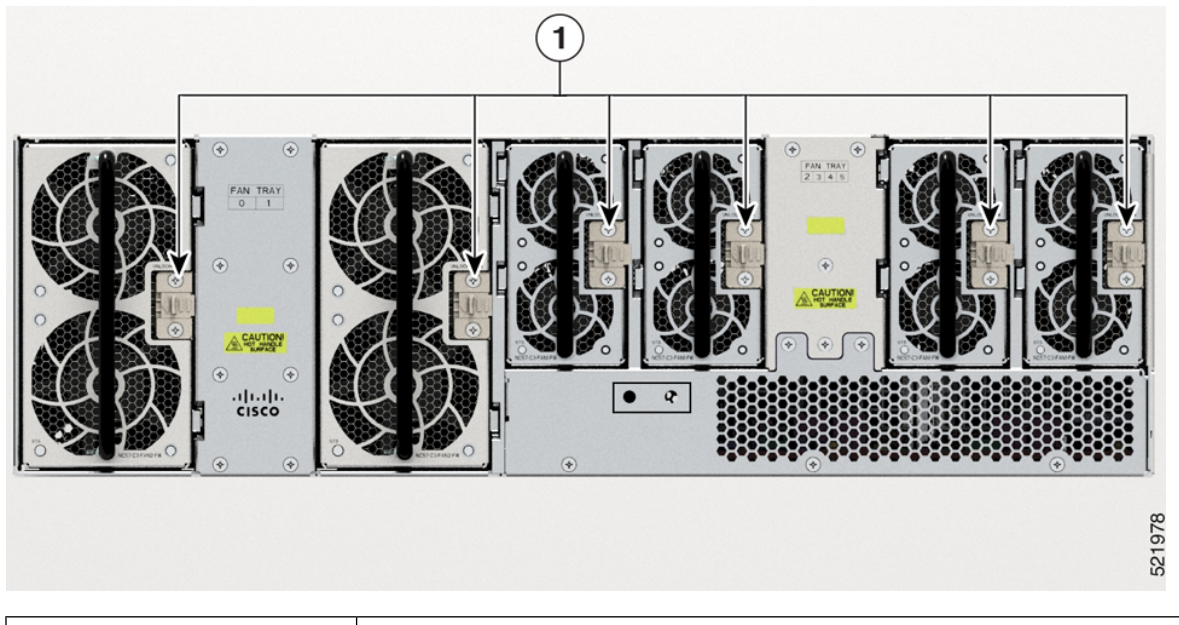

**Abbildung 112: Entfernen des Lüftereinschubs aus dem NCS-57C3-MOD-Chassis**

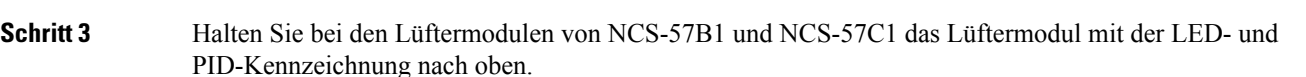

Schritt 4 Halten Sie bei NCS-57C3-MOD-Lüftereinschüben den Lüftereinschub mit der Verriegelung nach rechts.

1 Lüftereinschubverriegelung

**Schritt 5** Richten Sie das Lüftermodul oder den Lüftereinschub am offenen Lüftereinschub am Chassis aus und drücken Sie das Modul vollständig in den Schacht, bis die Riegel klicken und das Modul im Chassis eingerastet ist.

> Beim NCS-57C3-MOD weisen die 2x60-mm-Lüftereinschübe (NC57-C3-FAN2-FW) Ausrichtungsführungen entlang der rechten Seite des Einschubs auf. Die 2x40-mm-Lüftereinschübe (NC57-C3-FAN1-FW) weisen Ausrichtungsführungen entlang der linken Seite des Einschubs auf. **Hinweis**

**Abbildung 113: Ausrichtungsführungen**

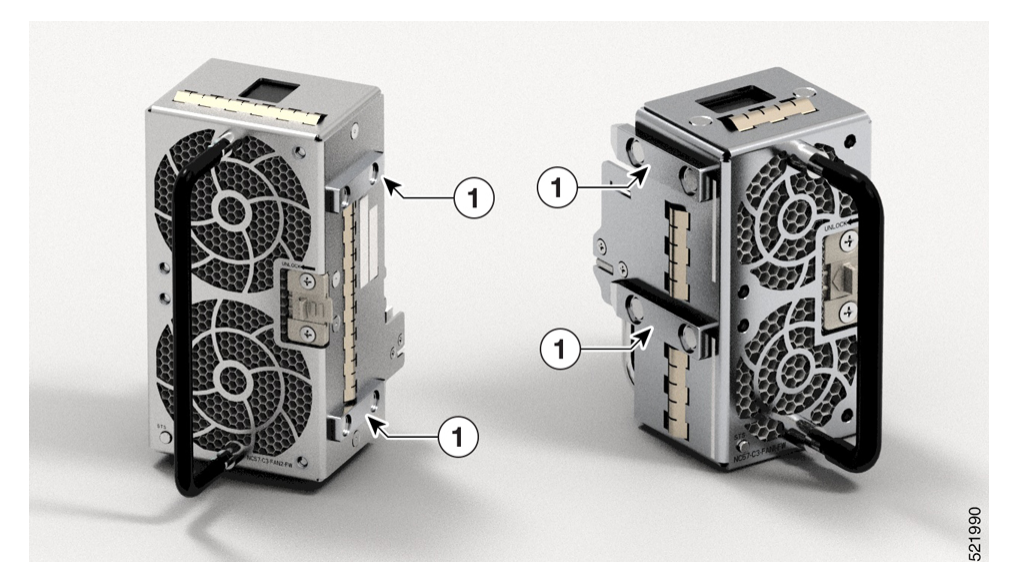

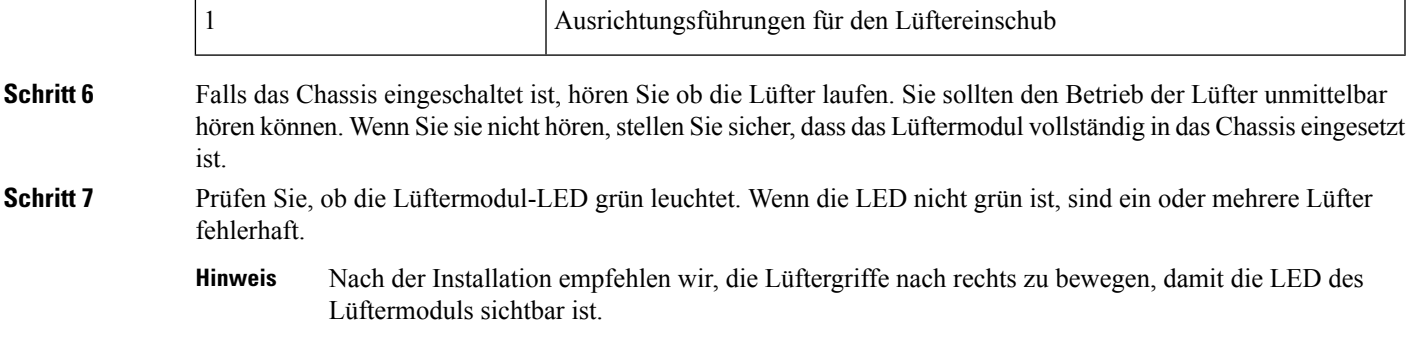

# <span id="page-138-0"></span>**Austauschen des Netzteils**

Der Router bietet die Wahl zwischen zwei verschiedenen Netzteilen:

- Gleichstrom: Das DC-Netzteil verwendet einen Klemmleisten-Steckverbinder mit 2 Klemmen mit positiver Verriegelung/Sicherung und gekennzeichneten Anschlüssen für +24/48 V, GRD,-24/48 V. Der Klemmleisten-Steckverbinder ist geeignet, um den entsprechenden AWG-Kabeltyp für den Eingangsstroms für das Netzteil. Ein Ein-/Aus-Schalter ist nicht vorhanden.
- Wechselstrom: Das AC-Netzteil verfügt über eine IEC-Steckdose des Typs 320 und einen 15-Amp-Servicestecker. Sie können Standard-Winkelkabel mit dem AC-Netzteil verwenden. Zum Netzteil gehört eine Netzkabelhalterung. Ein Ein-/Aus-Schalter ist nicht vorhanden.

Sie können eine duale Stromversorgung für Redundanz installieren.

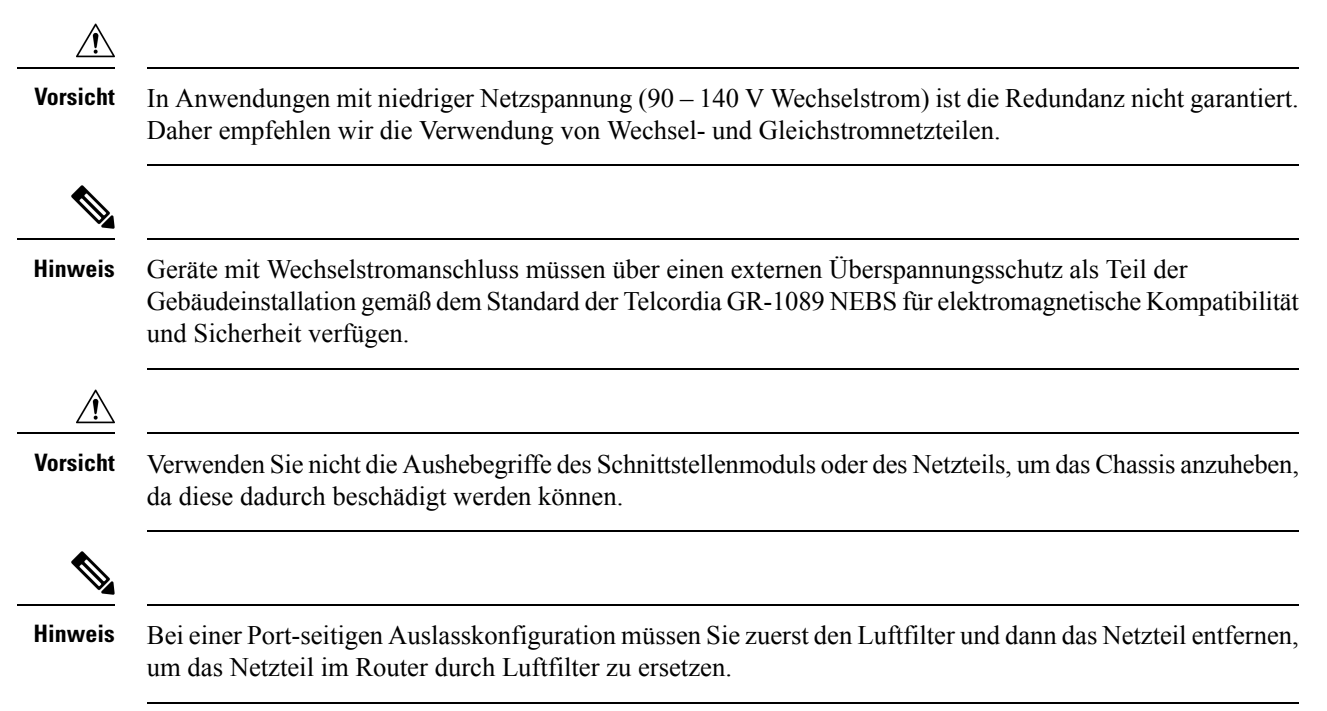

**Hardwareinstallationshandbuch für Router mit festkonfiguriertem Port der Cisco NCS 5700-Serie**

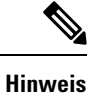

Achten Sie beim Installieren oder Entfernen des Netzteils im Fall von NCS-57D2-Routern darauf, dass das Netzteil die Erdungslasche nicht berührt.

## **Entfernen des DC-Netzteilmoduls**

In diesem Abschnitt wird beschrieben, wie Sie das DC-Netzteil entfernen und austauschen.

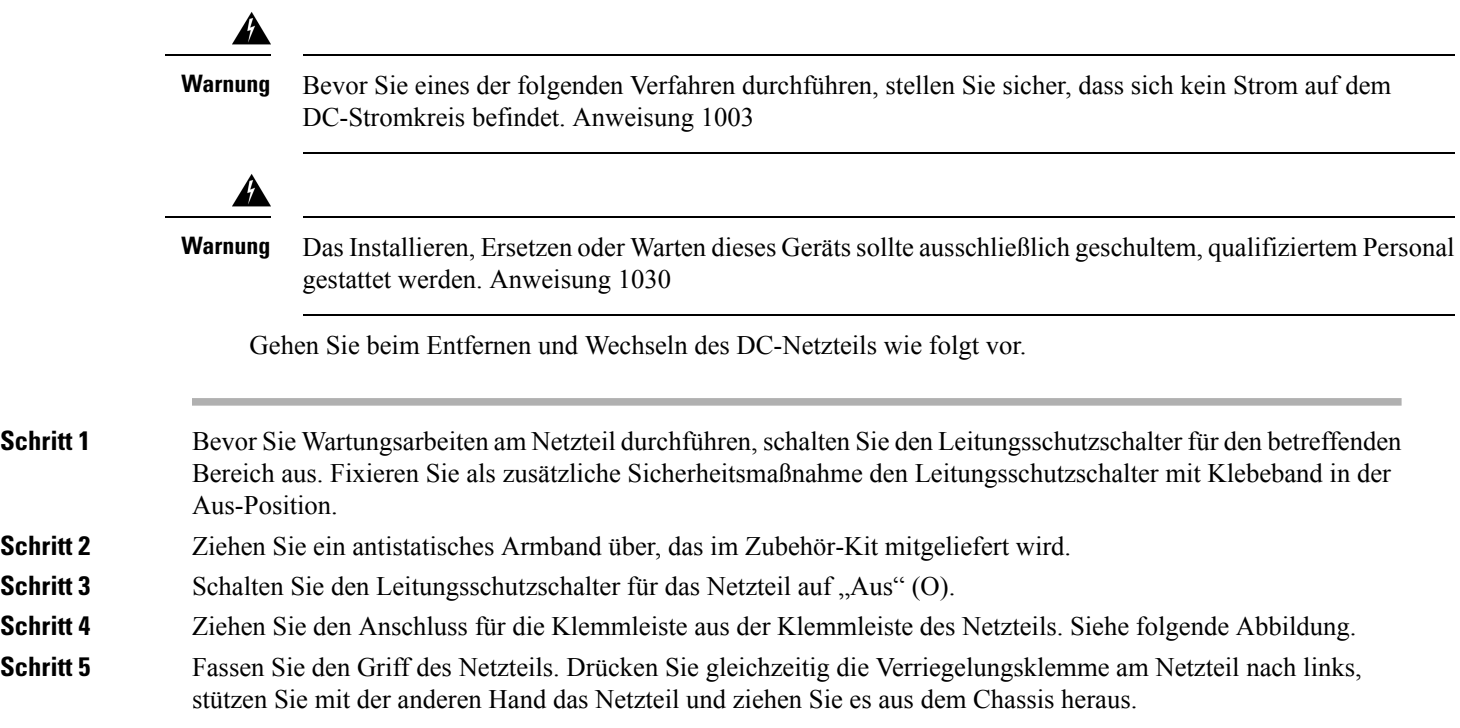

## **Installieren des DC-Netzteilmoduls**

Dieses Gerät ist geeignet zur Installation an Netzwerktelekommunikationseinrichtungen und Standorten, an denen NEC gilt.

Dieses Gerät eignet sich für Installationen mit dem Common Bonding Network (CBN).

Die Erdungsarchitektur dieses Produkts ist DC-isoliert (DC-I) für mit Gleichstrom betriebene Produkte. Mit Gleichstrom betriebene Produkte haben eine nominale Betriebsspannung (Gleichstrom) von 48 VDC.

Führen Sie die folgenden Schritte aus, um das Netzteilmodul zu installieren:

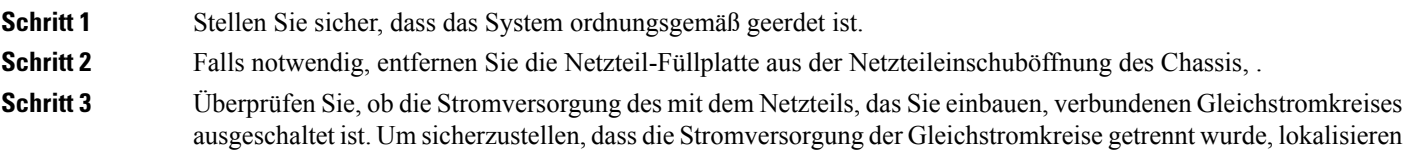

Sie die Leistungsschalter für die Gleichstromkreise, schalten Sie sie auf OFF und fixieren Sie sie mit Klebeband in dieser Position.

- **Schritt 4** Greifen Sie den Netzteilgriff mit einer Hand. Legen Sie Ihre andere Hand unter das Netzteil.
- Schritt 5 Schieben Sie das Netzteil in den entsprechenden Steckplatz. Stellen Sie sicher, dass das Netzteil vollständig im Steckplatz sitzt und die Verriegelungslasche am Chassis einrastet.

**Abbildung 114: Installieren des DC-Netzstrommoduls**

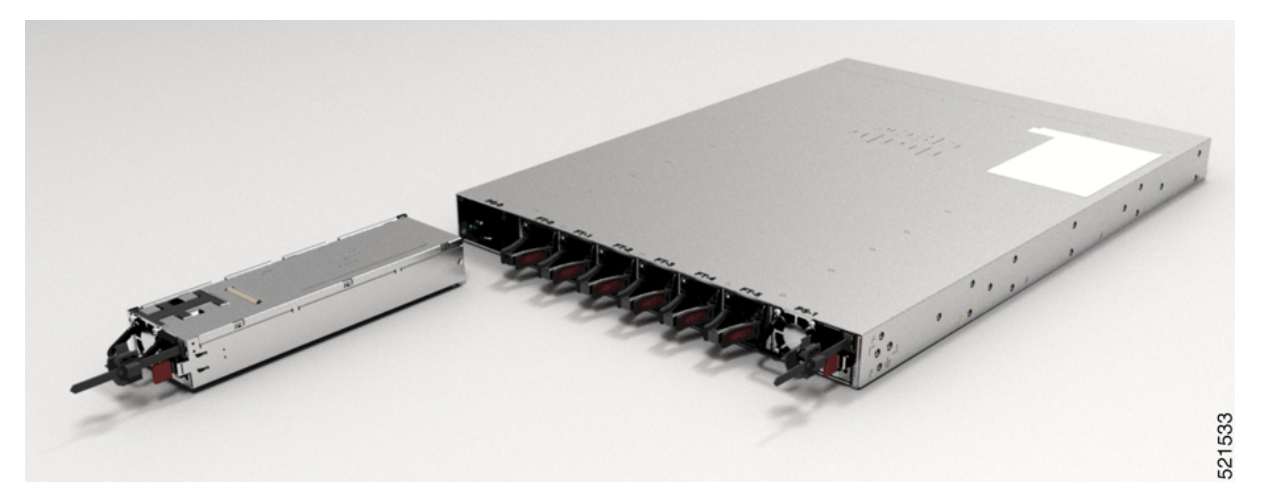

**Abbildung 115: NCS-57C1 – Installieren des DC-Netzteilmoduls**

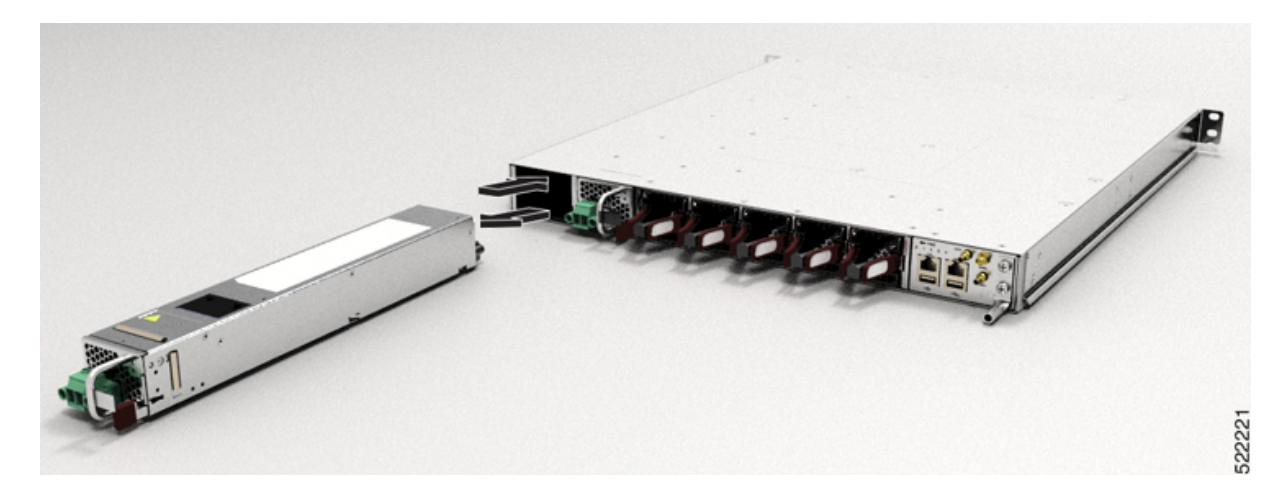

#### **Abbildung 116: NCS-57D2 – Installieren des Gleichstrom-Netzteilmoduls**

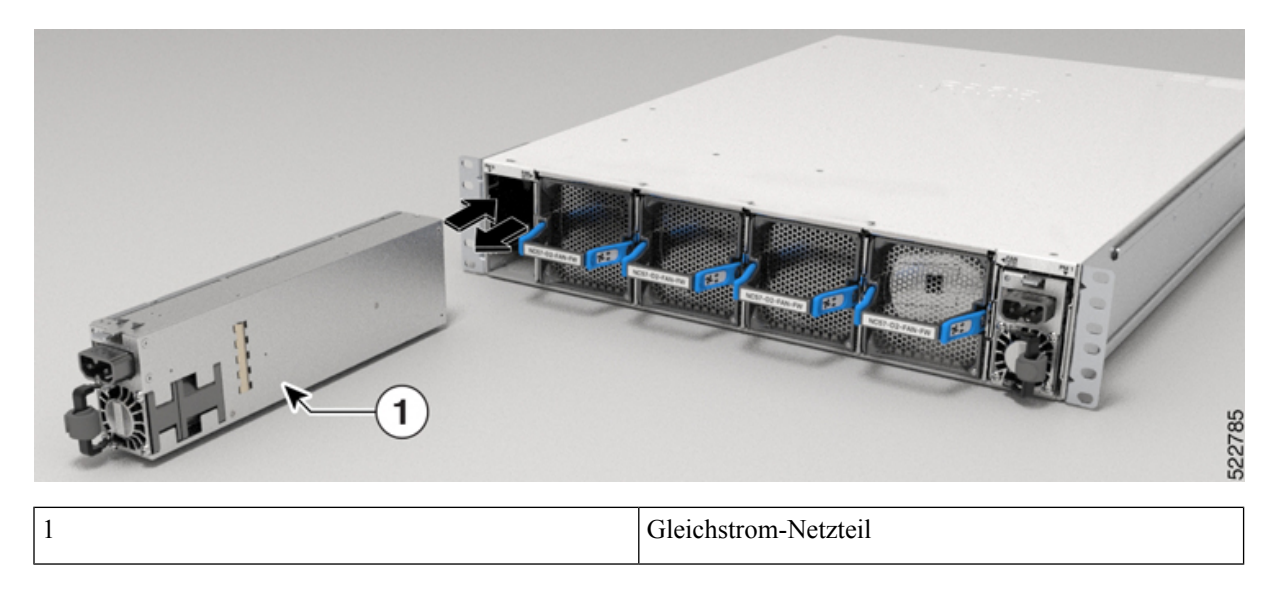

## **Entfernen des AC-Netzteilmoduls**

In diesem Abschnitt wird beschrieben, wie Sie das AC-Netzteil entfernen und austauschen.

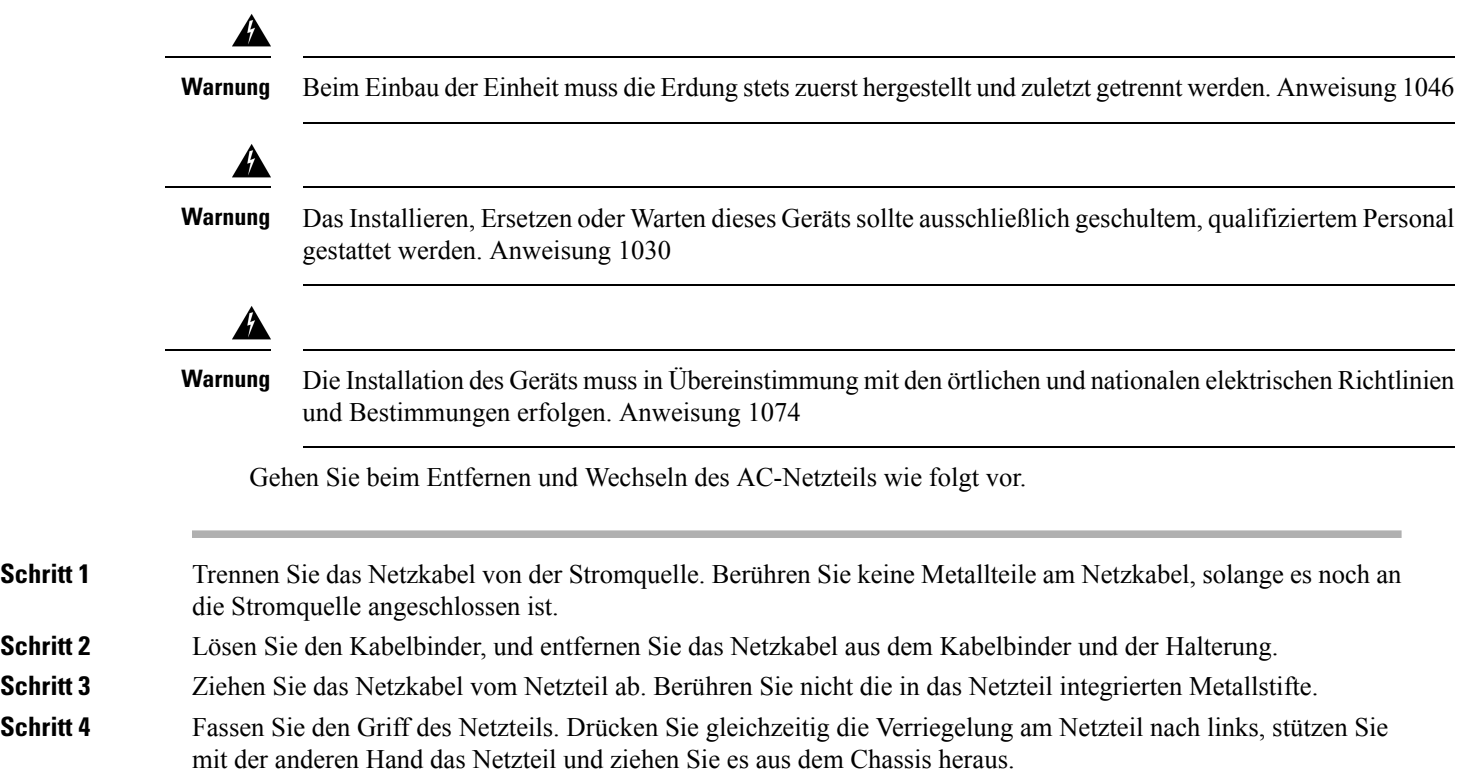

Ш

## **Installieren des AC-Netzteilmoduls**

Gehen Sie folgendermaßen vor, um das AC-Netzteilmodul zu installieren:

**Schritt 1** Stellen Sie sicher, dass das System ordnungsgemäß geerdet ist.

- **Schritt 2** Falls notwendig, entfernen Sie die Netzteil-Füllplatte aus der Netzteileinschuböffnung des Chassis, indem Sie die unverlierbaren Schrauben lösen.
- **Schritt 3** Greifen Sie den Netzteilgriff mit einer Hand. Legen Sie Ihre andere Hand unter das Netzteil. Schieben Sie das Netzteil in den entsprechenden Steckplatz. Stellen Sie sicher, dass das Netzteil vollständig im Einschub sitzt. Siehe folgende Abbildung.

**Abbildung 117: NCS-57B1 – Installieren des AC-Netzteilmoduls**

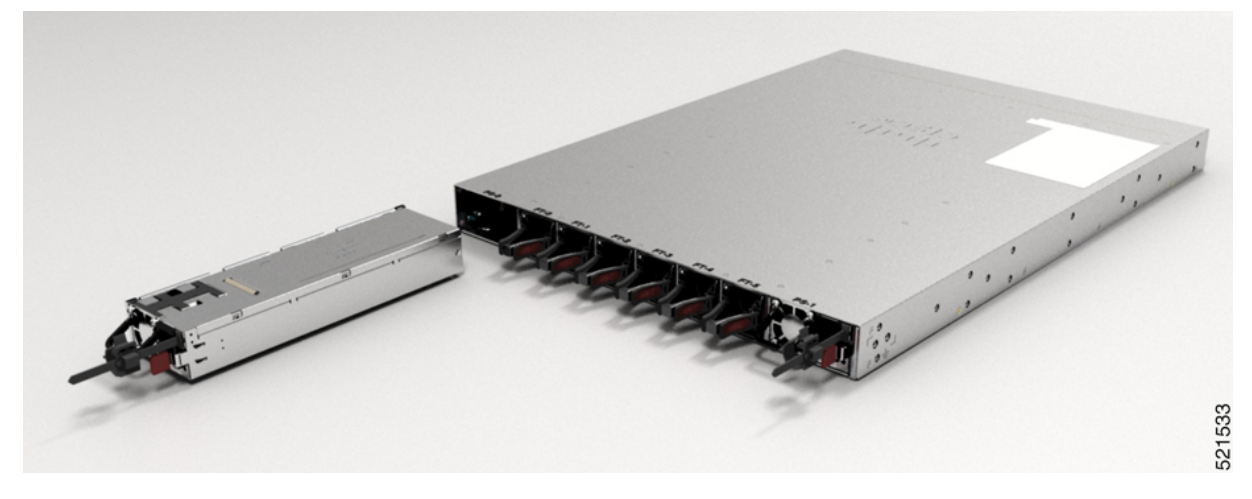

**Abbildung 118: NCS-57C1 – Installieren des Wechselstrom-Netzteilmoduls**

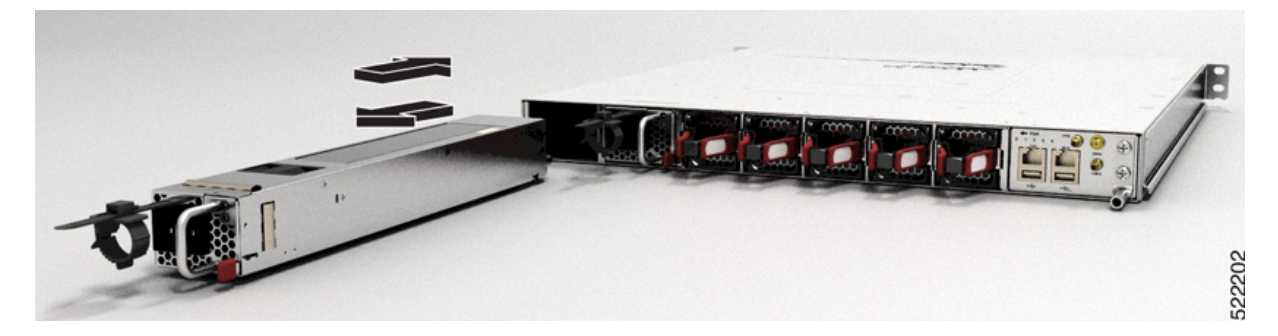

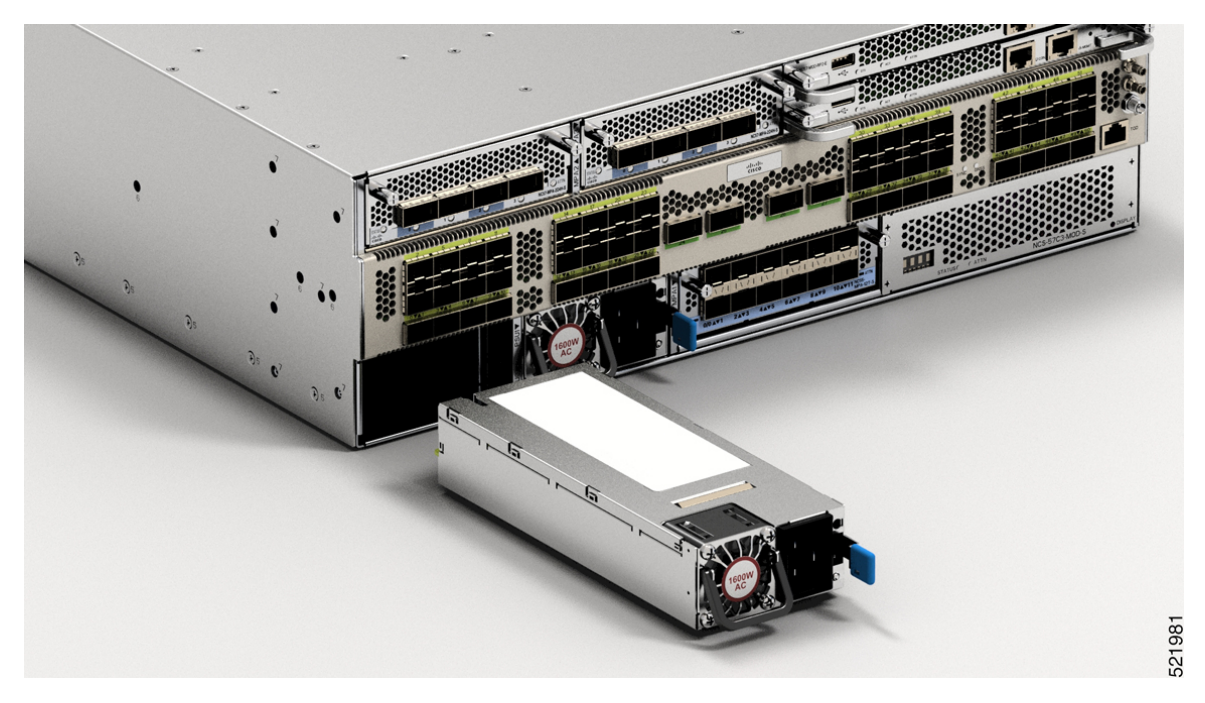

**Abbildung 119: NCS-57C3-MOD – Installieren des AC-Netzteilmoduls**

**Abbildung 120: NCS-57D2 – Installieren des Wechselstrom-Netzteilmoduls**

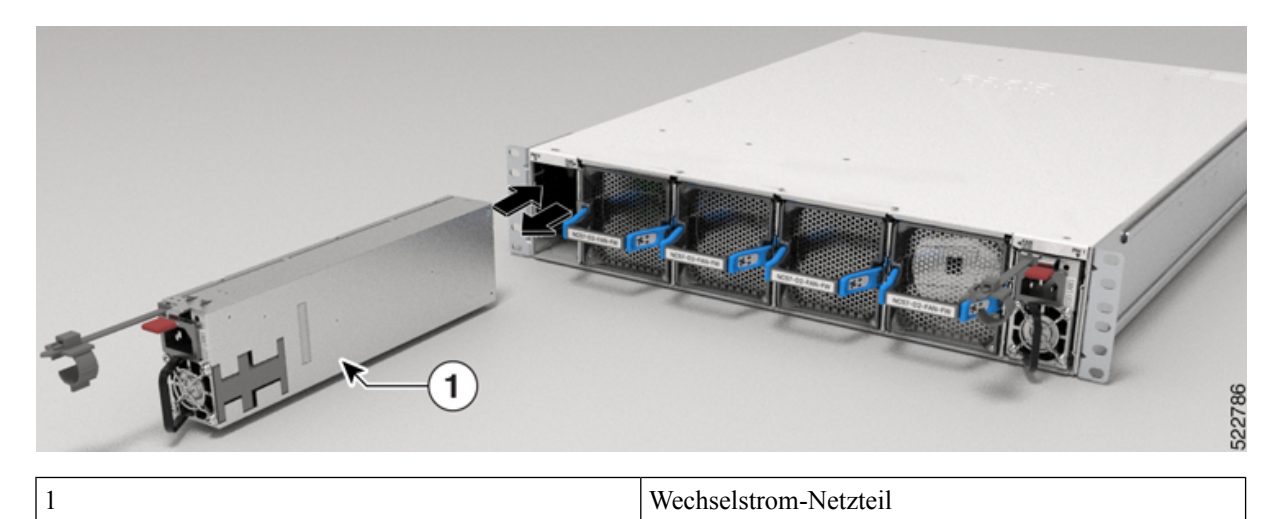

**Schritt 4** Schieben Sie das Kabel des AC-Netzteils in den Kabelbinder, und ziehen Sie den Kabelbinder um das Netzteil herum fest.

**Schritt 5** Stecken Sie das Netzkabel in das AC-Netzteil.
### **Ersetzen einer Routingprozessor-Karte**

Der NCS-57C3-MOD-Router unterstützt bis zu zwei redundante Routingprozessor (RP)-Karten. Wenn zwei RP-Karten im Router installiert sind, fungiert eine als aktive Karte und die andere als Standby-Karte. Wenn die aktive RP-Karte entfernt wird, aktiviert der Router automatisch die RP-Standby-Karte und die Karte, die Sie entfernen, wird zum Standby-Routingprozessor. Wenn auf dem Router nur eine RP-Karte installiert ist, kann während des Betriebs ein neuer RP im leeren RP-Steckplatz installiert werden.

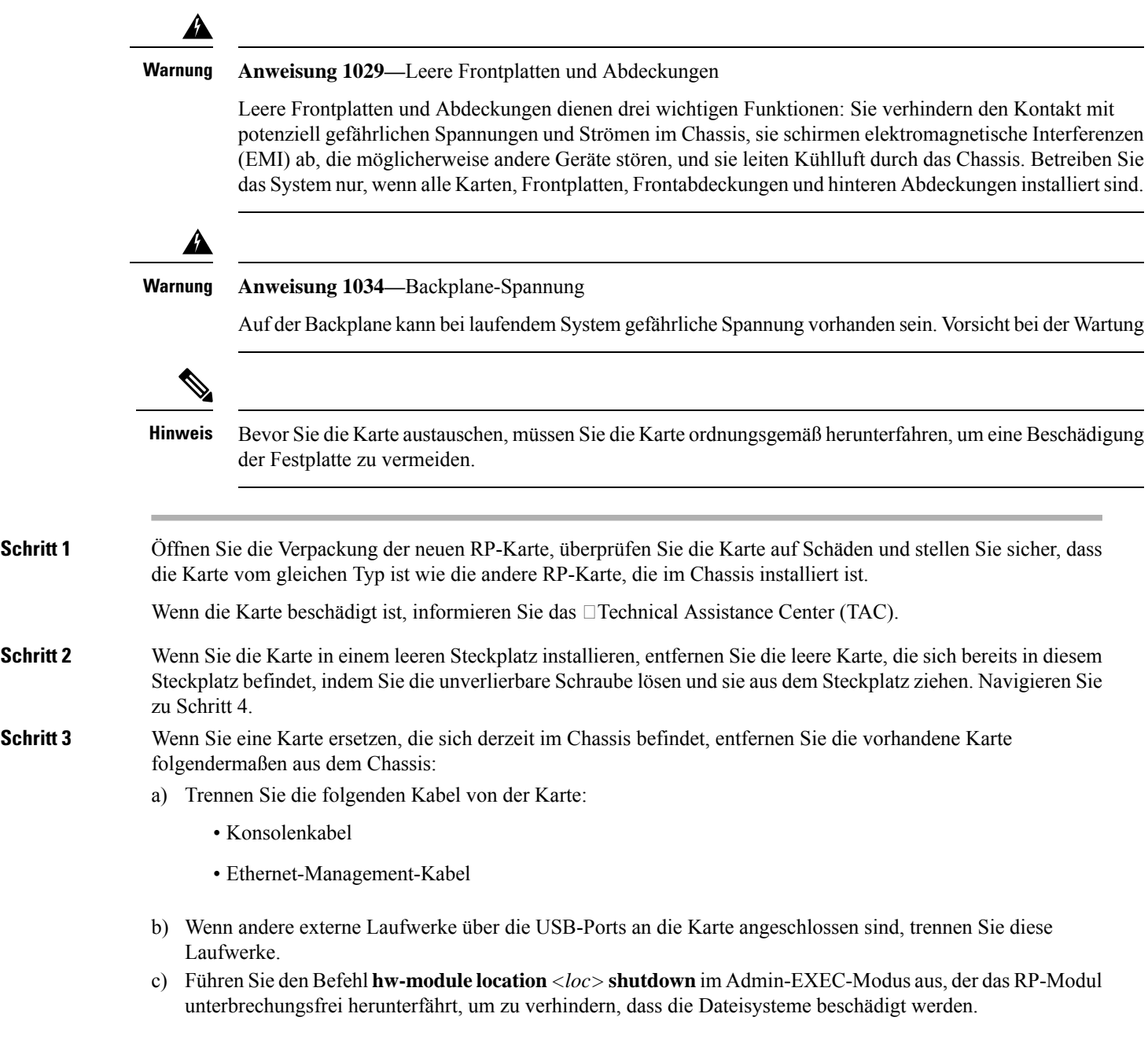

- d) Stellen Sie sicher, dass die RP-LED für den von Ihnen festgelegten Steckplatz erlischt. Außerdem können Sie überprüfen, ob die Karte ausgeschaltet ist, indem Sie den Befehl **show platform** ausführen, um zu sehen, ob der Status der Karte POWERED\_OFF ist.
- e) Verwenden Sie einen Kreuzschlitzschraubendreher (Nr. 2), um die unverlierbaren Schrauben auf beiden Seiten des RP zu lösen.

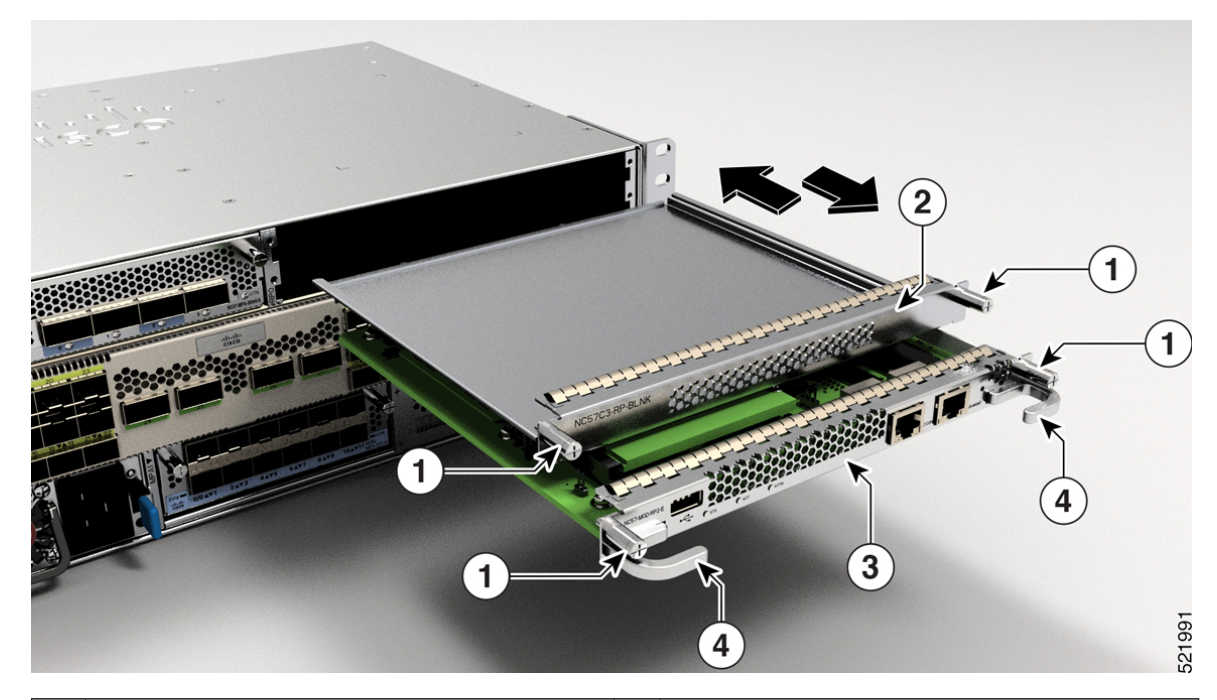

#### **Abbildung 121: Entfernen von RP und Blindabdeckung aus dem Chassis**

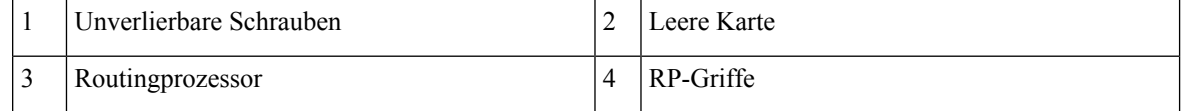

f) Halten Sie mit einer Hand die Vorderseite der Karte und halten Sie Ihre andere Hand unter die Karte, um ihr Gewicht zu stützen. Ziehen Sie die Karte aus dem Chassis und legen Sie sie auf eine antistatische Oberfläche oder in eine antistatische Hülle.

**Schritt 4** Gehen Sie folgendermaßen vor, um eine neue Karte zu installieren:

- a) Halten Sie die Vorderseite der Karte mit einer Hand und legen Sie Ihre andere Hand unter die Karte, um ihr Gewicht zu stützen.
- b) Richten Sie die Rückseite der Karte an den Führungen im offenen Routingprozessor-Steckplatz aus, und schieben Sie die Karte vollständig in den Steckplatz.
- c) Schrauben Sie die zwei unverlierbaren Schrauben ein, um die Karte im Chassis zu befestigen. Ziehen Sie die Schrauben mit einem Anzugsmoment von 0,9 Nm fest.
- d) Stecken Sie die folgenden Kabel in die Karte:
	- Konsolenkabel: Verbinden Sie es mit dem Konsolen-Port.
	- Management-Kabel: Verbinden Sie es mit dem Management-Ethernet-Port.
- e) Stellen Sie sicher, dass die LEDs der Routingprozessor-Karte folgendermaßen aufleuchten:
	- Die Status-LED (STS) blinkt zunächst gelb, leuchtet dann gelb und wechselt später zu grün.

П

• Die Active-LED (ACT) leuchtet gelb oder grün.

### **Installieren und Entfernen von modularen Port-Adaptern**

In den folgenden Abschnitten wird beschrieben, wie ein MPA auf dem Router NSC-57C3-MOD installiert oder daraus entfernt wird.

### **Umgang mit modularen Port-Adaptern**

Jede Leiterplatte des modularen Port-Adapters (MPA) ist auf einem Metallträger montiert und kann durch elektrostatische Entladung (ESD) beschädigt werden.

$$
\sqrt{V}
$$

```
Vorsicht
```
Fassen Sie den MPA nur an den Kanten des Trägers an. Berühren Sie niemals die Komponenten oder Anschluss-Pins des MPA (siehe Abbildung unten).

Wenn ein MPA-Steckplatz nicht in Gebrauch ist, muss er mit einer MPA-Füllkarte verschlossen werden, damit der Router die Emissionsgrenzwerte für elektromagnetische Interferenz (EMI) erfüllt und ein ordnungsgemäßer Luftstrom durch die installierten Module gewährleistet ist. Wenn Sie die Installation eines MPA in einem Steckplatz planen, der nicht in Gebrauch ist, müssen Sie zuerst die Füllkarte entfernen.

#### **Abbildung 122: Umgang mit einem modularen Port-Adapter**

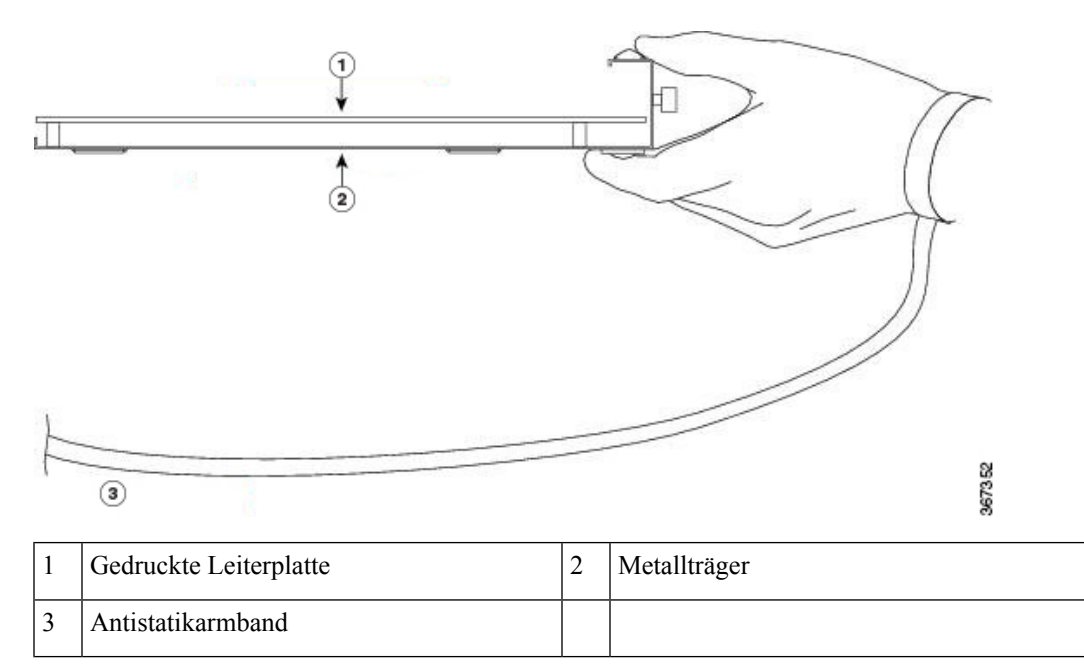

### **Installieren und Entfernen bei laufendem Betrieb**

Die modularen Port-Adapter (MPAs) der Cisco NCS 5500-Serie unterstützen das Einstecken und Entfernen bei laufendem Betrieb (Online Insertion and Removal, OIR).

Modulare Port-Adapter (MPAs) unterstützen die folgenden Arten von OIR:

• Weiche OIR

Bei der weichen OIR werden die IOS XR-Befehle **hw-module subslot** *rack/slot/subslot* **reload**, **hw-module subslot***rack/slot/subslot***shutdown**und**nohw-module subslot***rack/slot/subslot* **shutdown** für die Durchführung des Einsteckens und Entfernens bei laufendem Betrieb verwendet.

• Verwaltete OIR

Der verwaltete OIR-Vorgang bei modularen Port-Adaptern (MPAs) umfasst folgende Schritte:

- Fahren Sie den MPA mit dem Befehl **hw-module subslot** *rack/slot/subslot* **shutdown** herunter.
- Vergewissern Sie sich, dass die grünen LEDs erloschen sind.
- Führen Sie den Befehl **do show platform** aus, um sich zu vergewissern, dass der zu entfernende MPA deaktiviert ist.
- Entfernen Sie den auszutauschenden MPA.
- Setzen Sie den neuen MPA ein. Nachdem Sie den MPA in den Steckplatz eingesetzt haben, ziehen Sie die MPA-Schraube auf der rechten Seite innerhalb von 10 Sekunden fest. Ziehen Sie zuerst die rechte Schraube fest, dann die linke.

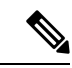

**Hinweis**

Ziehen Sie die unverlierbaren Schrauben am MPA innerhalb von 10 Sekunden fest. Andernfalls fährt der MPA herunter und wechselt in den Status **Disabled** (Deaktiviert). Um den MPA wiederherzustellen, ziehen Sie beide unverlierbaren Schrauben fest, und führen Sie dann den Befehl **hw-module subslot** *rack/slot/subslot* **reload** aus.

• Versetzen Sie den MPA mit dem Befehl **no hw-module subslot** *rack/slot/subslot* **shutdown** wieder in den betriebsbereiten Zustand.

• Harte OIR

Sie können das OIR-Verfahren bei laufendem System ohne jegliche Befehle durchführen, indem Sie die folgenden Schritte ausführen:

- Lösen Sie die Schraube des rechten Auswurfhebels.
- Lösen Sie die Schraube des linken Auswurfhebels.
- Entfernen und ersetzen Sie den MPA.

### **Installieren und Entfernen von modularen Port-Adaptern**

Dieser Abschnitt enthält detaillierte Anweisungen zum Entfernen und Installieren eines modularenPort-Adapters (MPA) im Router Cisco NCS-573C-MOD.

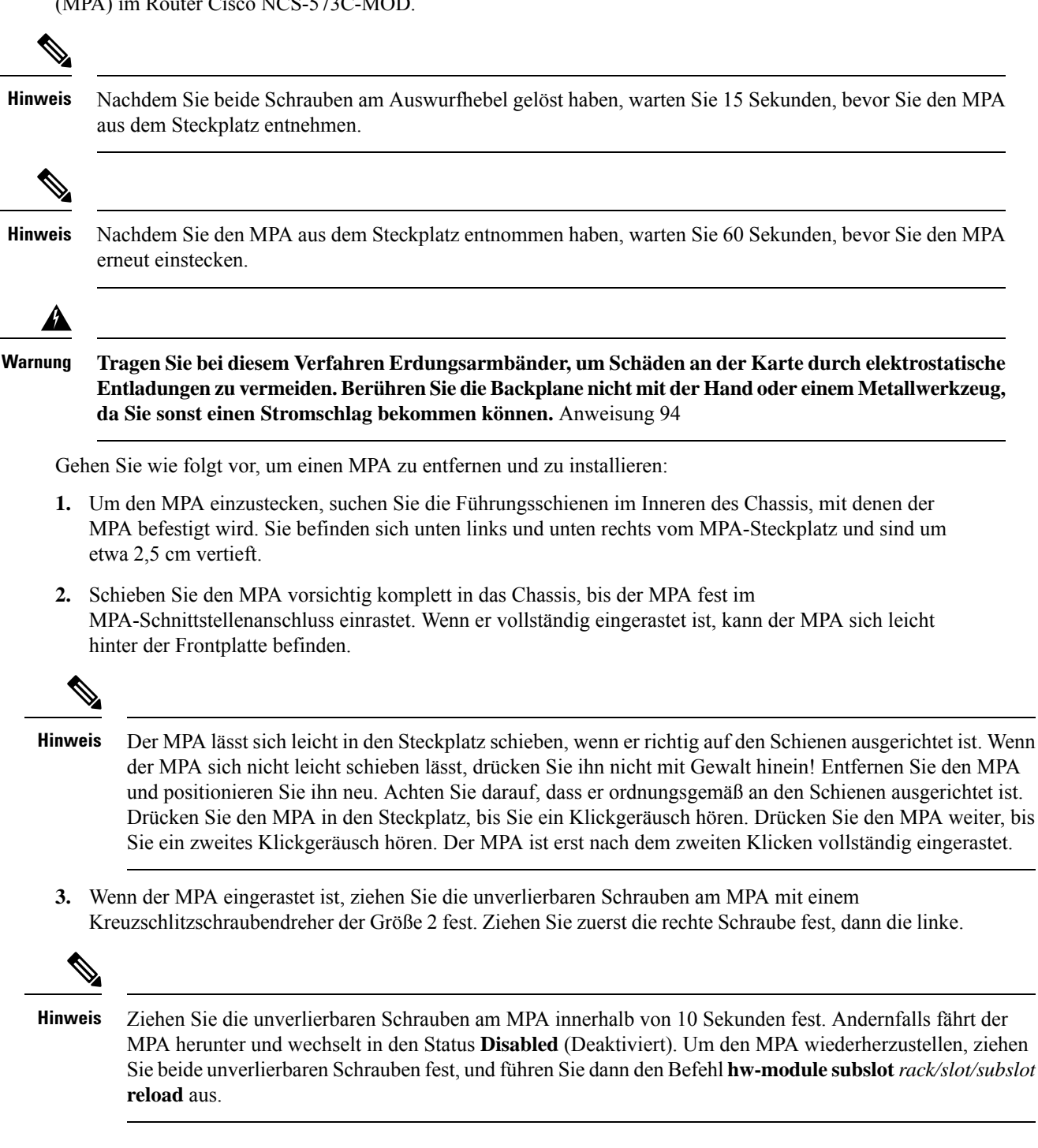

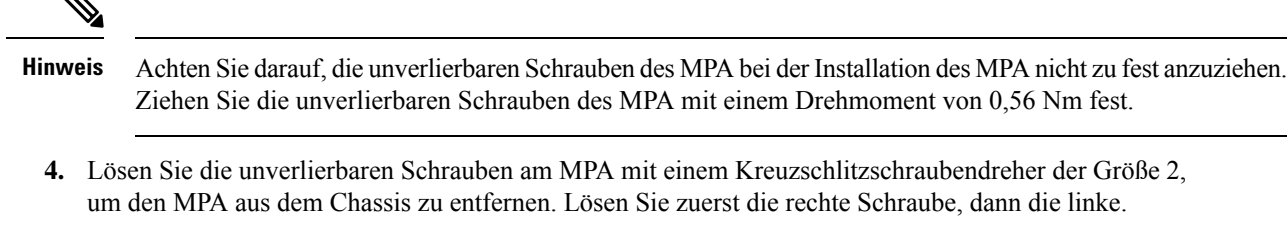

**5.** Ergreifen Sie den MPA und ziehen Sie ihn aus dem Chassis. (Sie haben die Kabel bereits vom MPA getrennt).

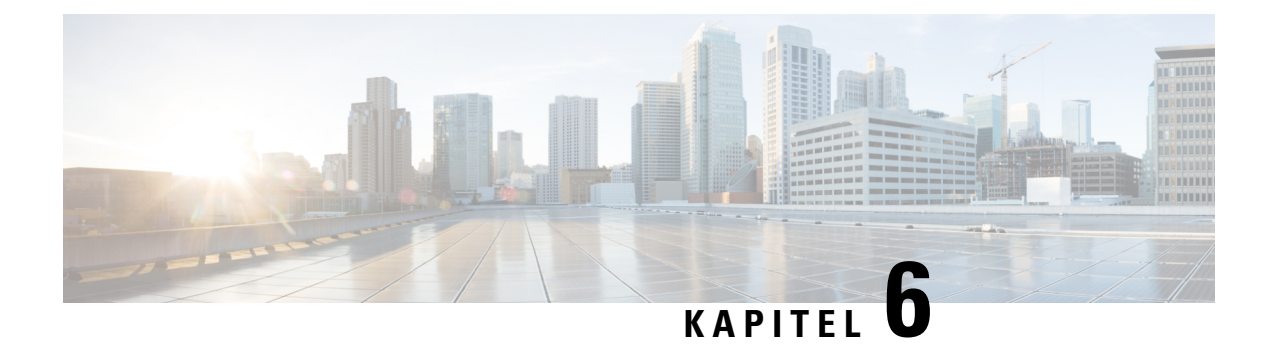

# **Überprüfen der Chassis-Installation**

• Überprüfen der [Geräteinstallation,](#page-150-0) auf Seite 145

# <span id="page-150-0"></span>**Überprüfen der Geräteinstallation**

Nach der Installation des Cisco NCS5700 Routers könnenSie die **show**-Befehle verwenden, um die Installation und Konfiguration zu überprüfen. Wenn ein Problem erkannt wird, nehmen Sie Korrekturen vor, bevor Sie mit der Konfiguration fortfahren.

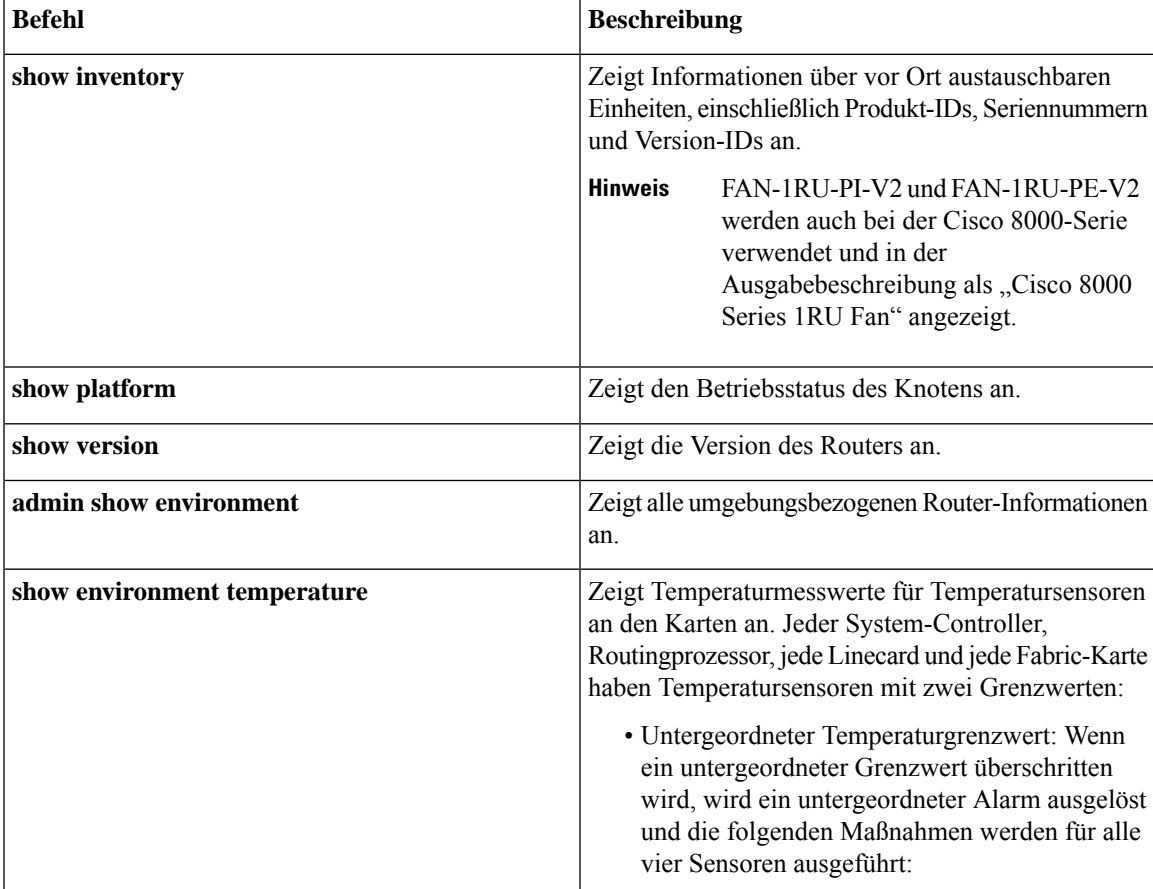

I

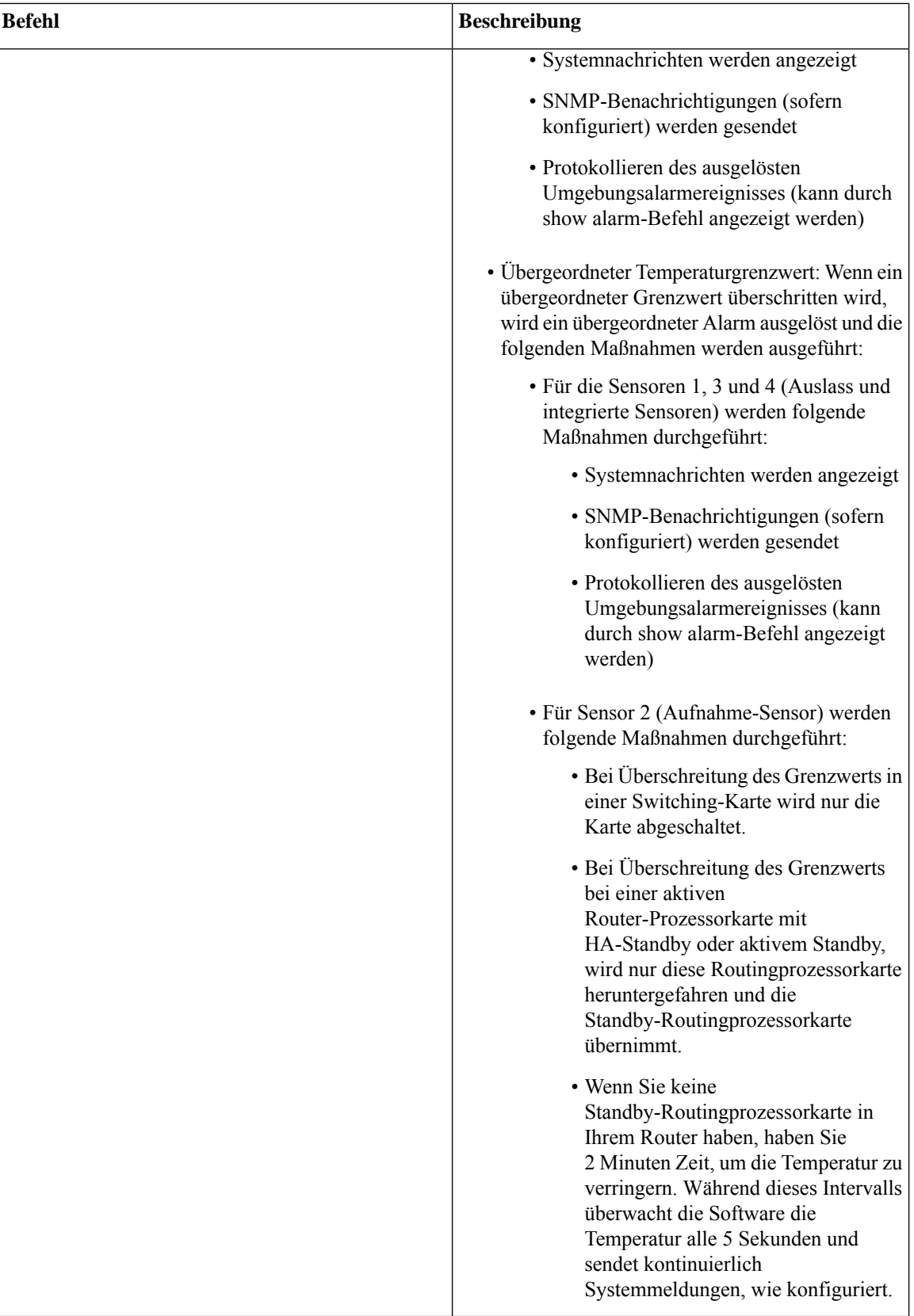

 $\mathbf l$ 

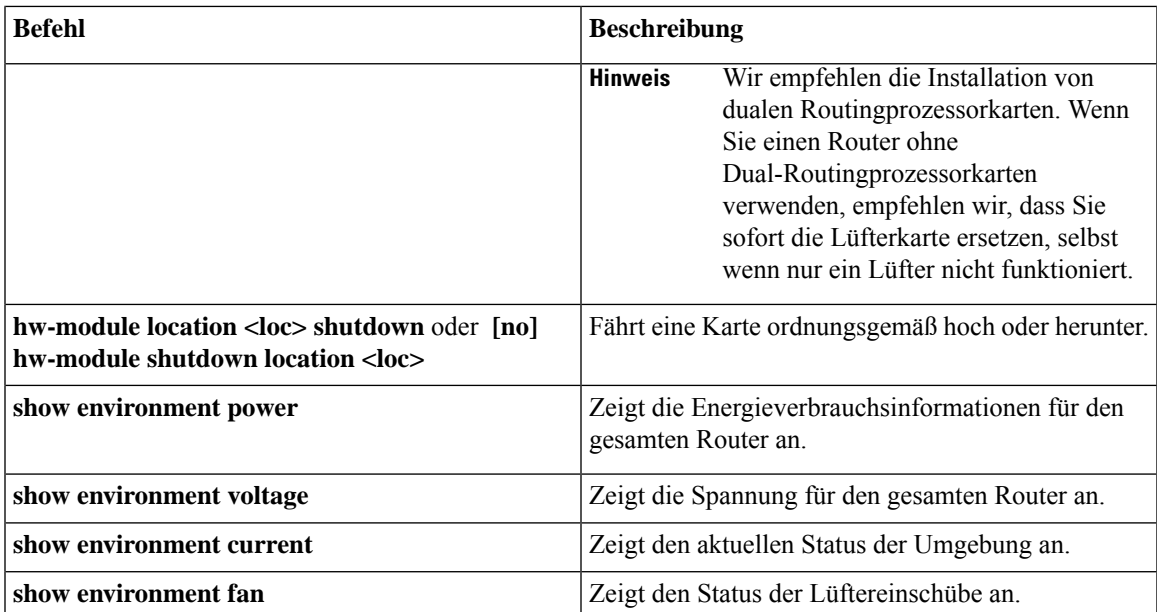

I

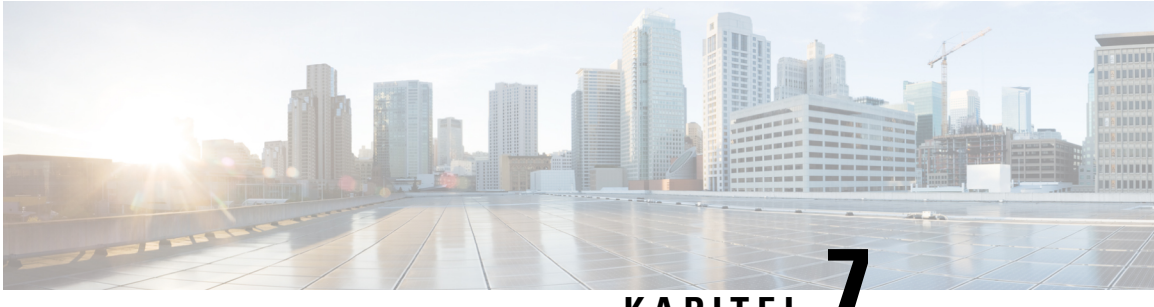

### **KAPITEL 7**

# **LEDs**

- [Chassis-LEDs,](#page-154-0) auf Seite 149
- [Routingprozessor-Karten-LEDs,](#page-159-0) auf Seite 154
- LEDs für den [Port-Status,](#page-160-0) auf Seite 155
- [LED-Anzeige](#page-161-0) für den Port-Status, auf Seite 156
- [MPA-LEDs,](#page-161-1) auf Seite 156
- [Management-Port-LEDs,](#page-162-0) auf Seite 157
- Lüftermodul und [Lüftereinschub](#page-165-0) LED, auf Seite 160
- [Netzteil](#page-166-0) LED, auf Seite 161

### <span id="page-154-0"></span>**Chassis-LEDs**

Beim Chassis NCS-57B1 befinden sich die STATUS-, ALARM-, SYNC- und FAN-LEDs ganz links auf der Vorderseite. Die Stromversorgungs- und GNSS-LEDs befinden sich ganz rechts auf der Vorderseite, direkt unter dem USB-Port.

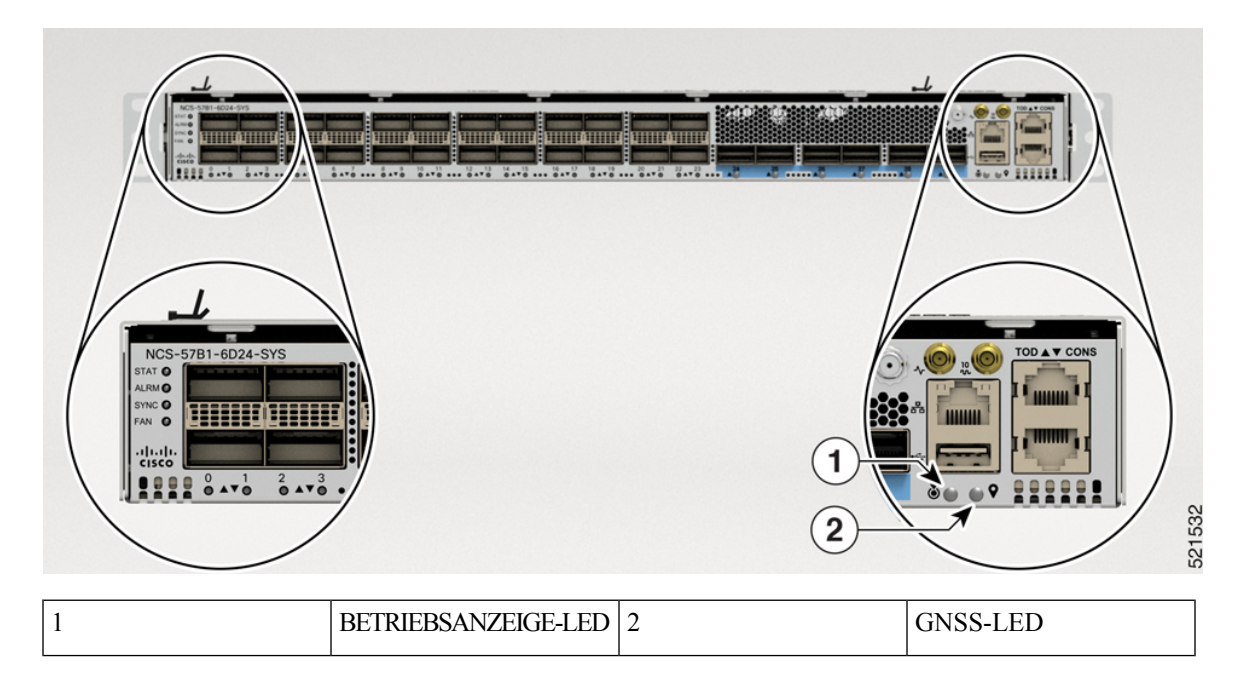

**Abbildung 123: LEDs am Chassis NCS-57B1**

Unter [Routingprozessor-Karten-LEDs,](#page-159-0) auf Seite 154 finden Sie eine Beschreibung der LEDs für den Routingprozessor NC57-MOD-RP2-E.

**Abbildung 124: LEDs am Chassis NCS-57C3-MOD**

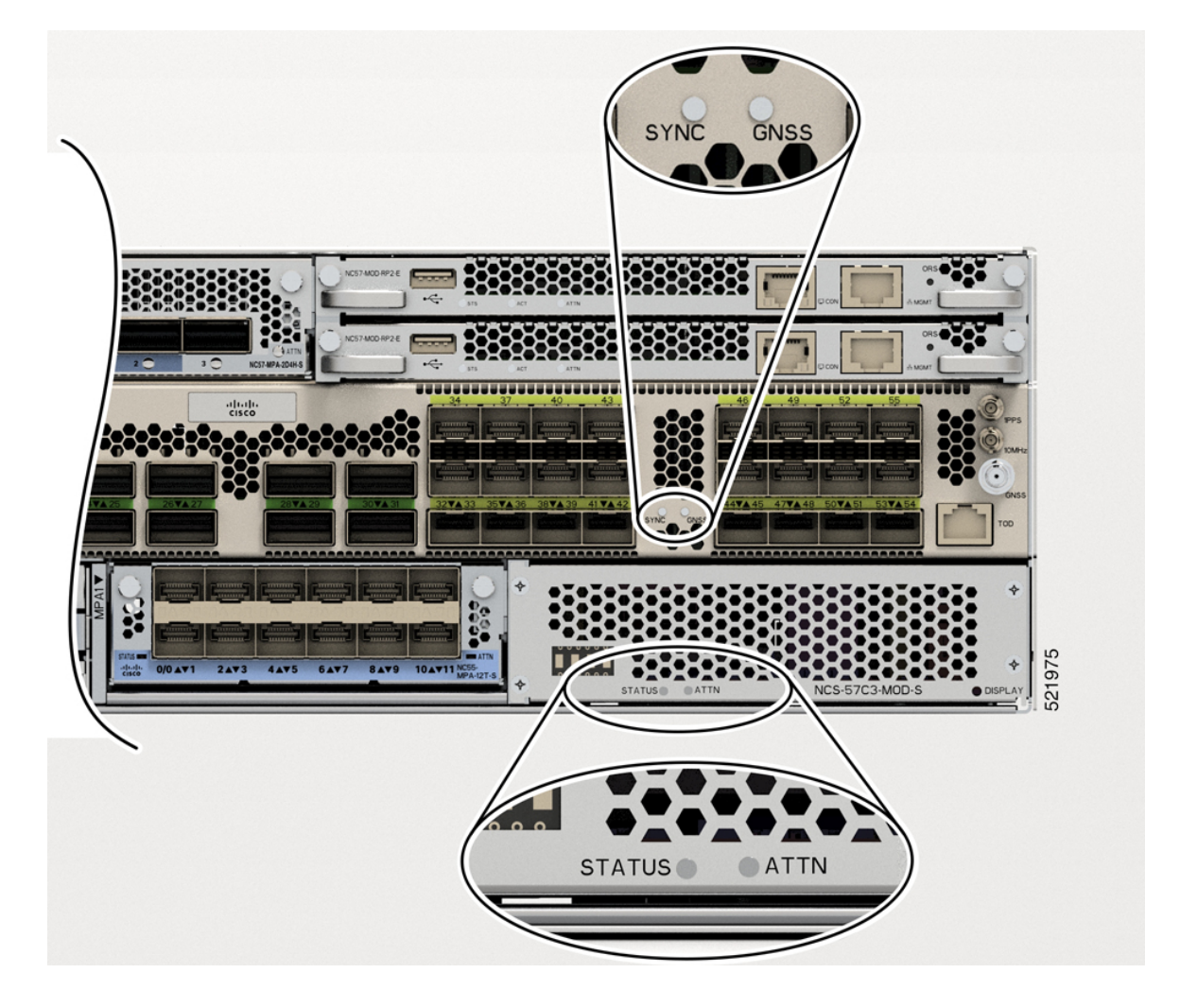

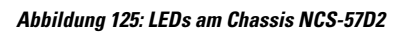

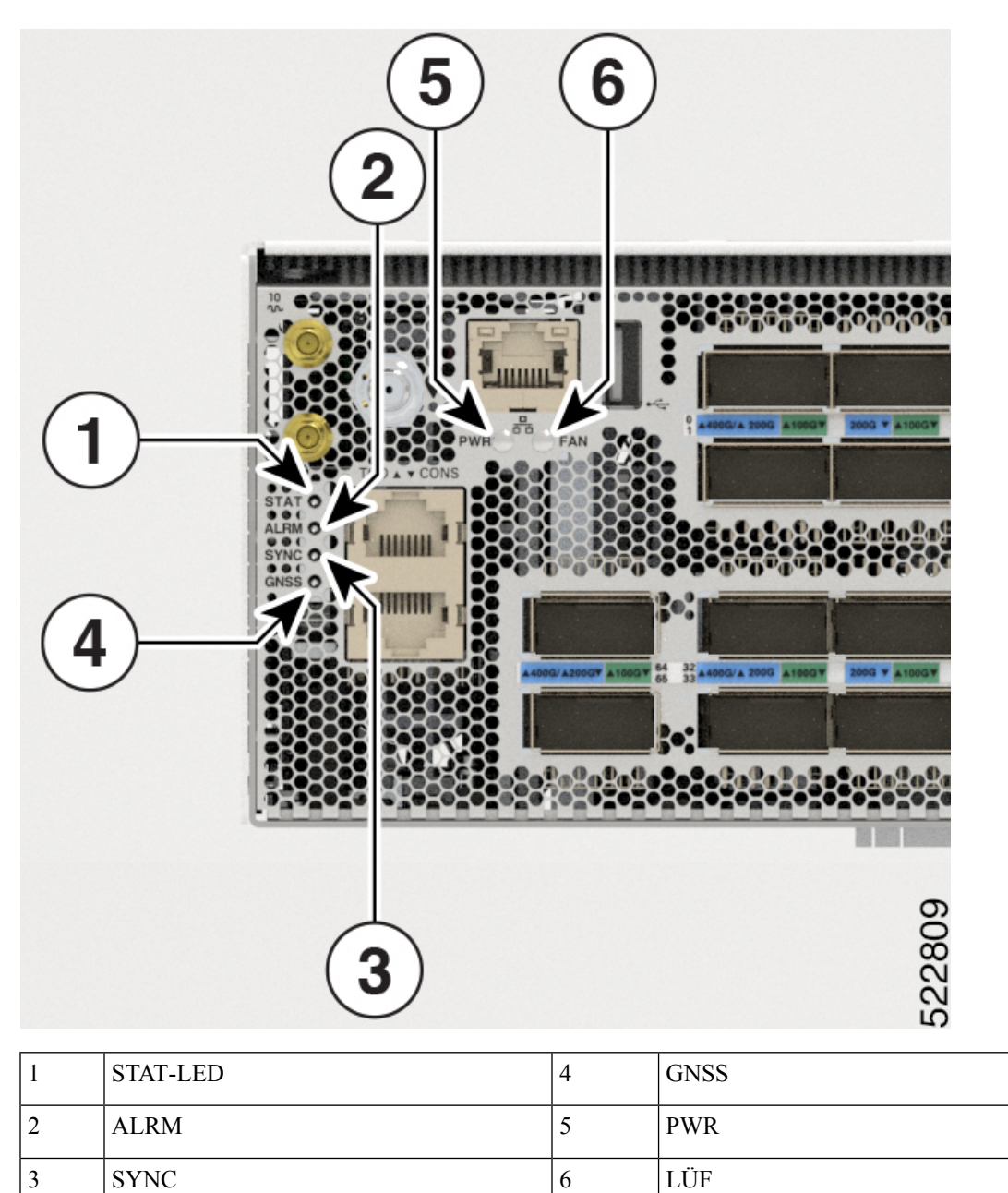

I

#### **Tabelle 30: Beschreibungen der LEDs**

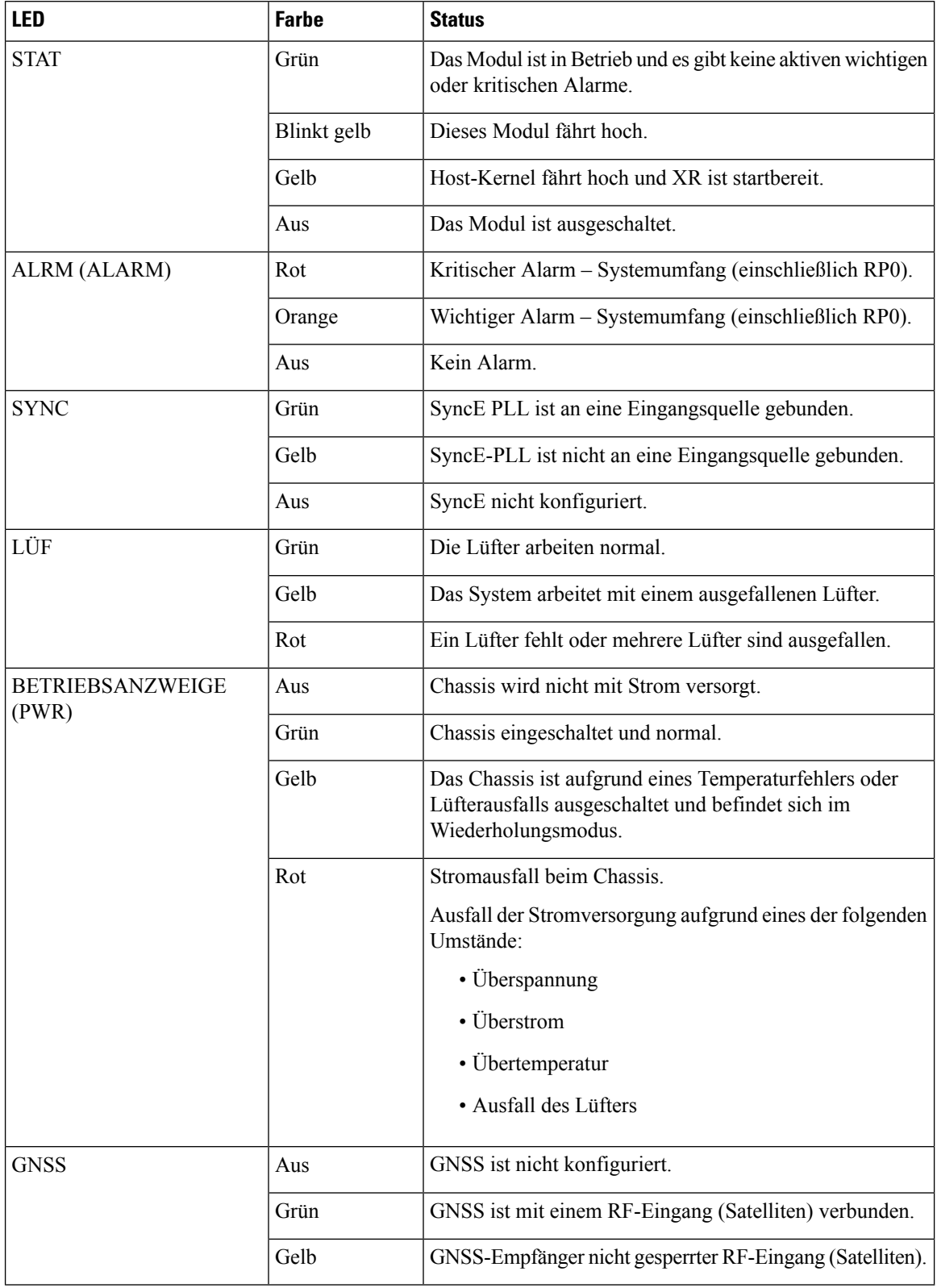

Beim NCS-57C1-Chassis befinden sich die STS-LED (Status) und die ALM-LED (Alarm) in der oberen rechten Ecke der Vorderseite. Für SYNC- und GNSS-Schnittstellen sind keine LEDs vorhanden.

**Abbildung 126: LEDs am Chassis NCS-57C1**

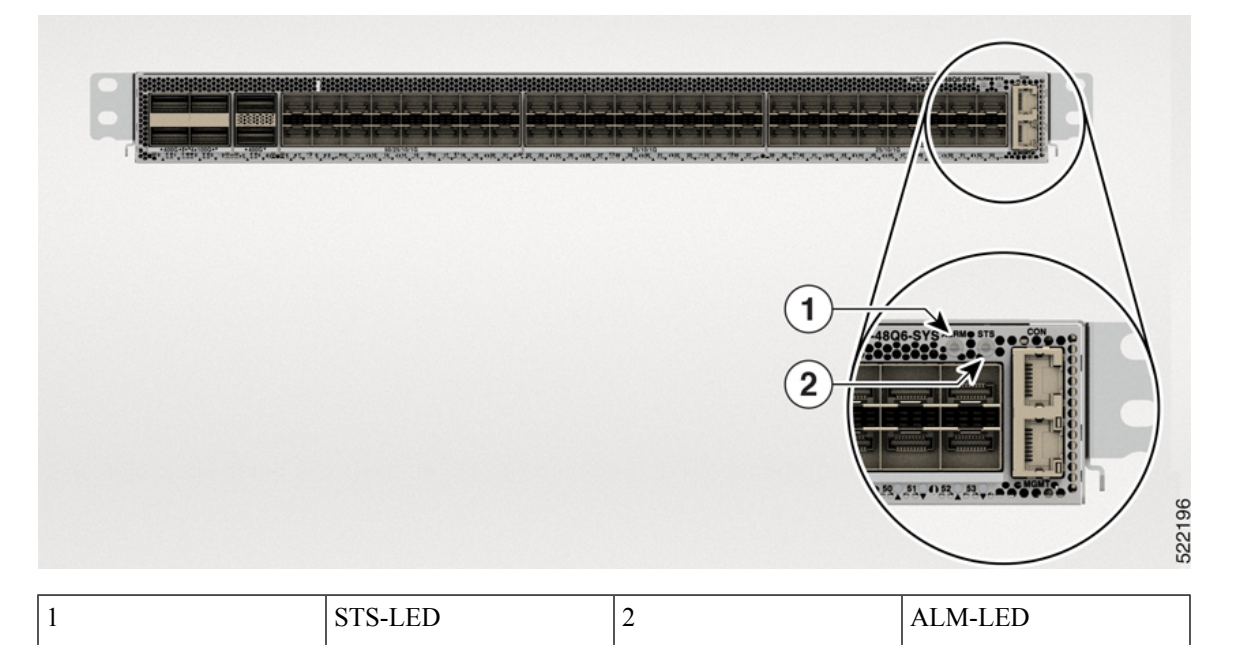

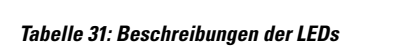

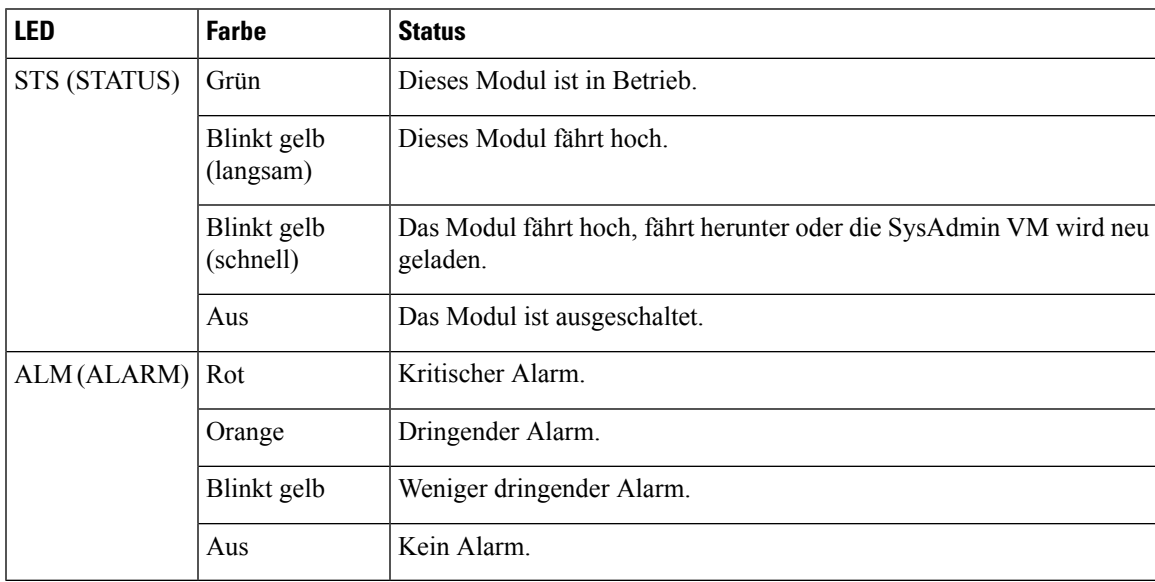

## <span id="page-159-0"></span>**Routingprozessor-Karten-LEDs**

Auf der NC57-MOD-RP2-E-Routingprozessor-Karte befinden sich die LEDs Status (STS), Active (ACT) und Attention (ATTN) LEDs unten links vorne an der Routingprozessor-Karte. Die Management-Port-Verbindung und aktive LEDs befindet sich direkt unter dem Port vorne am Modul.

**Abbildung 127: LEDs für NC57-MOD-RP2-E**

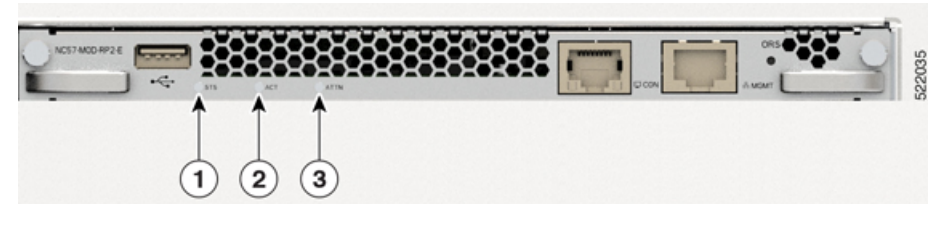

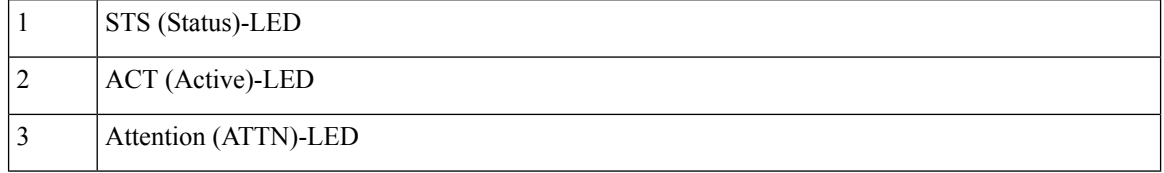

#### **Tabelle 32: Beschreibungen der Routingprozessor-Karten-LED**

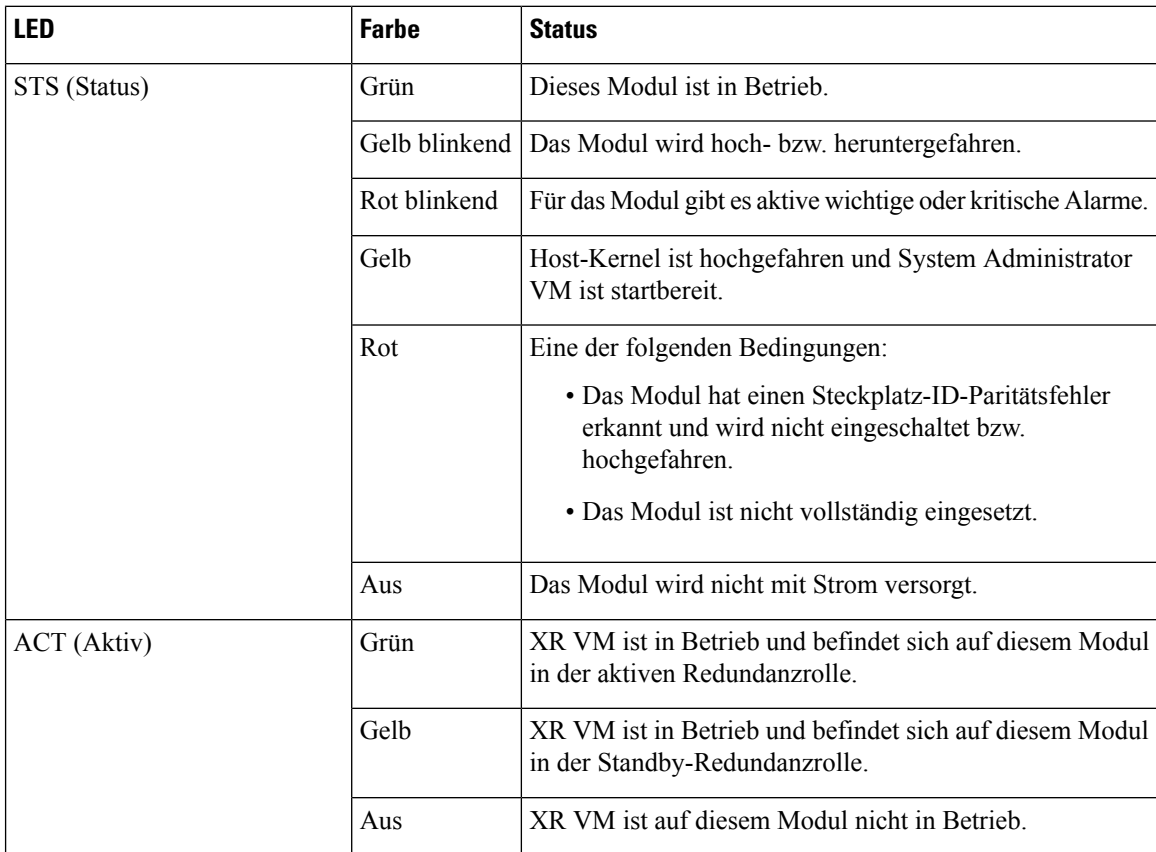

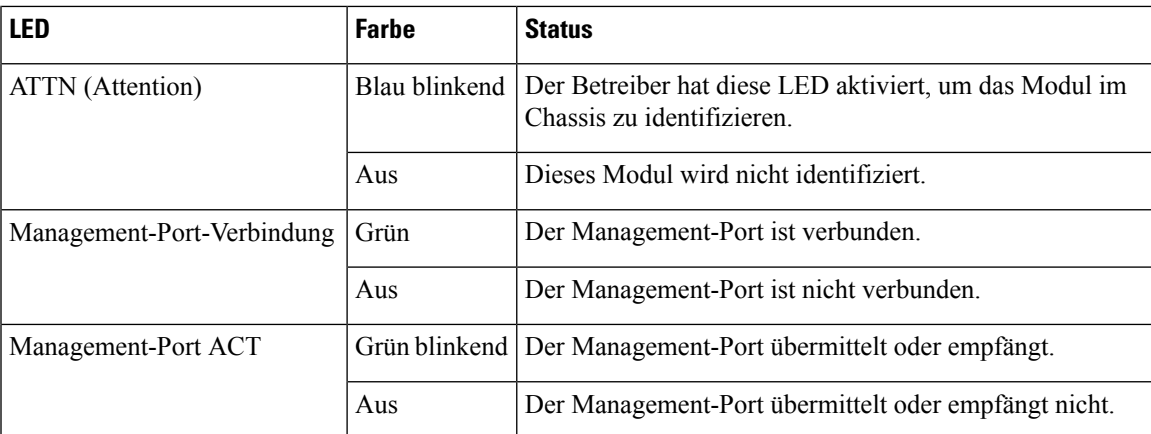

### <span id="page-160-0"></span>**LEDs für den Port-Status**

Die Vorderseite des Chassis NCS-57B1 besteht aus den folgenden Ports für Datenpfadverbindungen über optische Module:

- NCS-57B1-5DSE-SYS: x24 QSFP28-Ports, x5 QSFP-DD
- NCS-57B1-6D24-SYS: x24 QSFP28-Ports, x6 QSFP-DD

Die Vorderseite des Chassis NCS-57C1 besteht aus den folgenden Ports für Datenpfadverbindungen über optische Module:

• NCS-57C1: x6 QSFP-DD-Ports, x16 SFP-50G-Ports und x32 SFP-25G-Ports

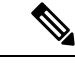

Bei den NCS-57C1-Routern befinden sich neben den Port-Status-LEDs zusätzliche Lüftungsöffnungen zur Regelung der Temperatur. Diese Öffnungen sollen einen zusätzlichen Luftstrom zur Kühlung des Chassis ermöglichen. Der LED-Status eines Ports ist auch über diese Öffnungen erkennbar. **Hinweis**

Die Vorderseite des NCS-57D2-Chassis besteht aus den 66 QSFP-DD-Ports für die Datenpfadverbindungen über optische Module:

Jeder Port besteht aus einer zweifarbigen LED (grün und gelb), die verschiedene Statusinformationen der optischen Ports anzeigt.

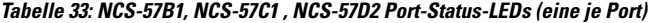

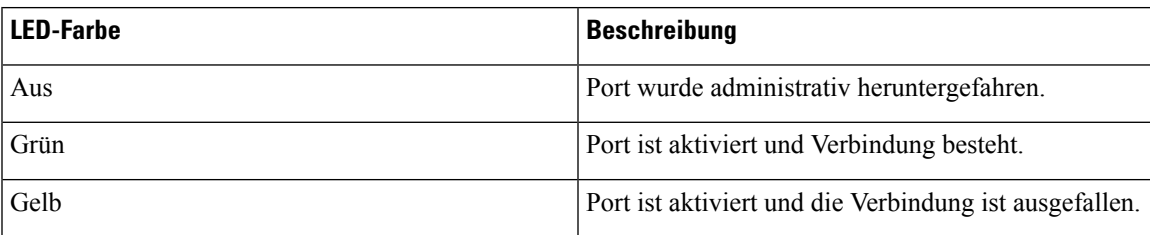

### <span id="page-161-0"></span>**LED-Anzeige für den Port-Status**

Die LED-Anzeige an der Vorderseite des NCS-57C3-MOD zeigt den Status der Ports an.

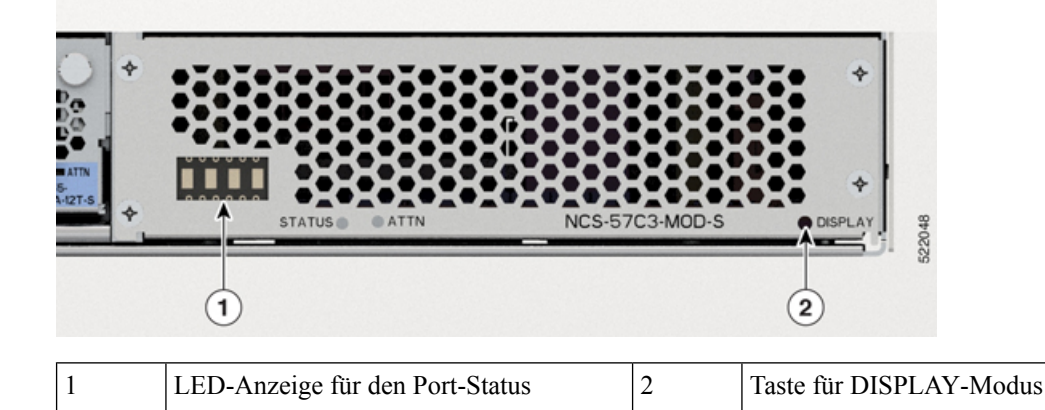

Die Anzeige verwendet das Format ##BB, das die Portnummer (##) und den Status (BB) anzeigt. Der Status kann grün (GN) oder gelb (YL) sein. Die Anzeige durchläuft jede Port-Nummer im 1-Sekunden-Intervall.

Standardmäßig werden auf dem Display alle Ports und deren Status angezeigt. Sie können den Anzeigemodus so ändern, dass nur Ports im gelben Status (YL) angezeigt werden. Hierzu müssen Sie die DISPLAY-Taste weniger als 4Sekunden lang drücken und dann loslassen. Um zum Standardverhalten zurückzukehren, halten Sie die DISPLAY-Taste länger als 5 Sekunden gedrückt, und lassen Sie sie dann los.

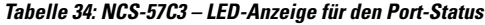

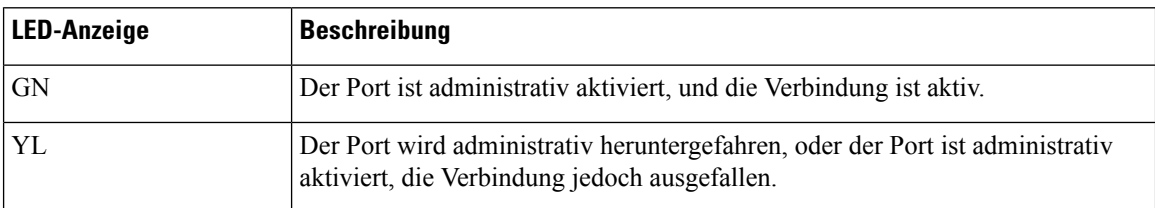

### <span id="page-161-1"></span>**MPA-LEDs**

Die STATUS-LED befindet sich vorne links am MPA, und die ATTN-LED (Attention) befindet sich vorne rechts am MPA. Die Link-LED für jeden Port befindet sich zwischen den zwei Port-Reihen (jede dieser LEDs stellt ein Dreieck dar, das auf den Port über oder unter der LED zeigt) oder unter dem Port.

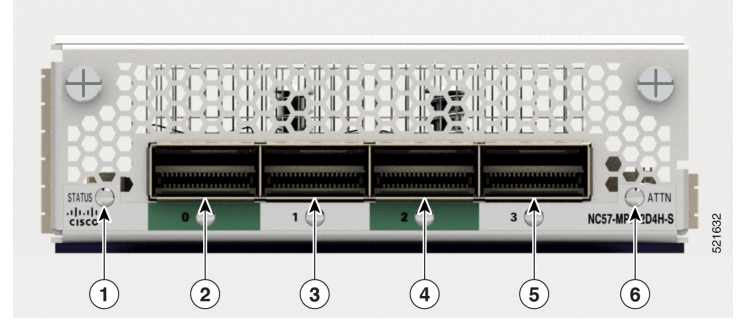

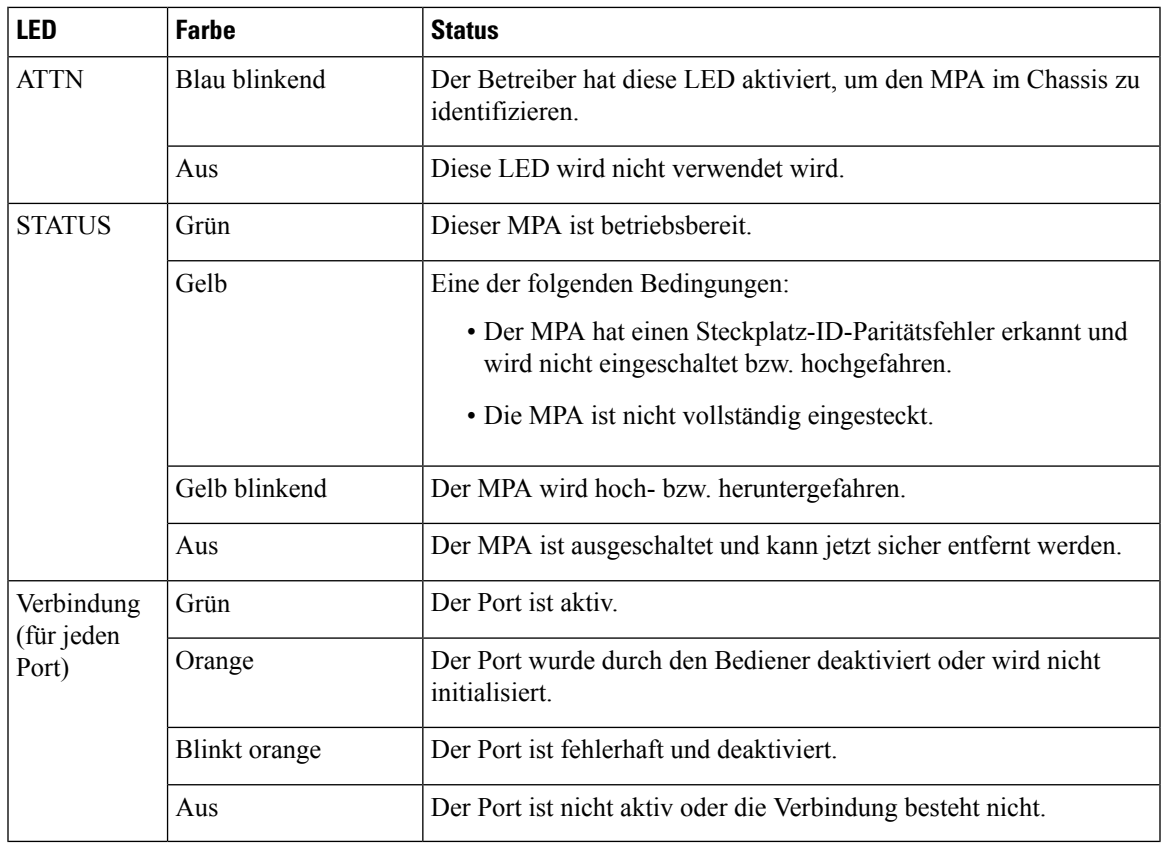

# <span id="page-162-0"></span>**Management-Port-LEDs**

Die Management-Port-LEDs befinden sich auf der rechten Seite an der Vorderseite des Chassis NCS-57B1 und NCS-57C3.

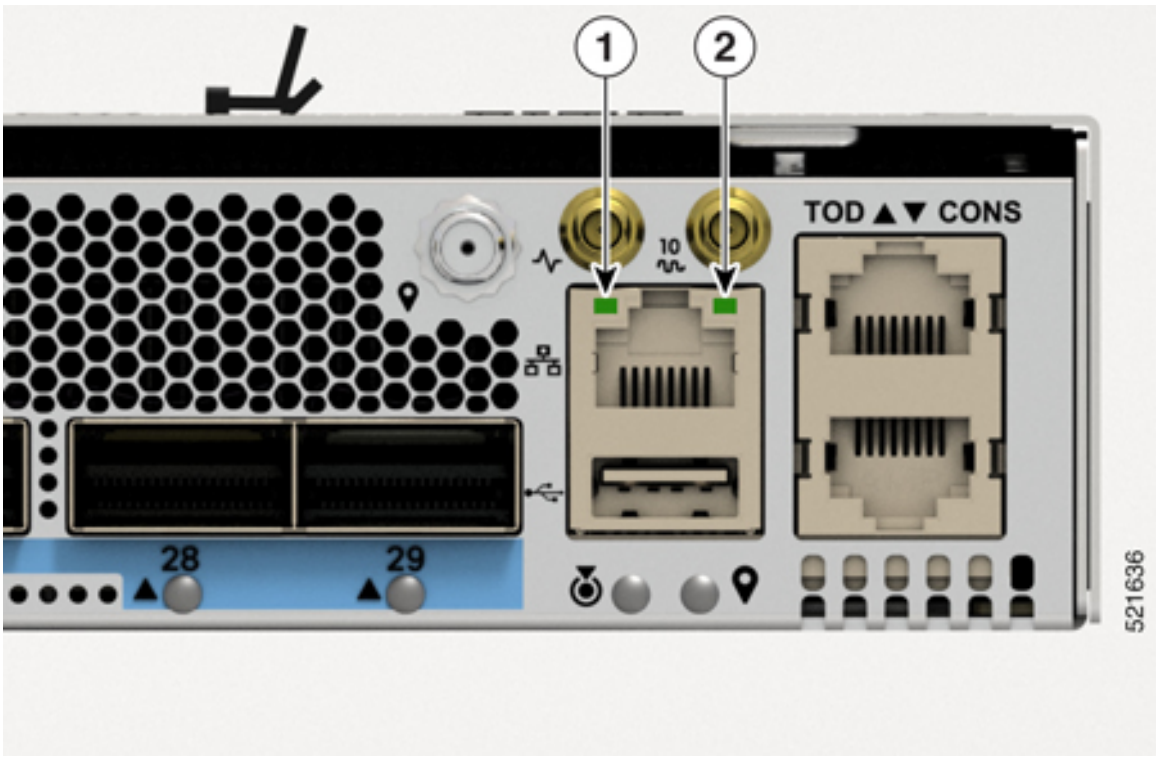

**Abbildung 128: NCS-57B1 und NCS-57C3 – Management-Port-LEDs**

Die Management-Port-LEDs befinden sich auf der linken Seite an der Vorderseite des NCS-D2-Chassis. **Abbildung 129: NCS-57D2 – Management-Port-LEDs**

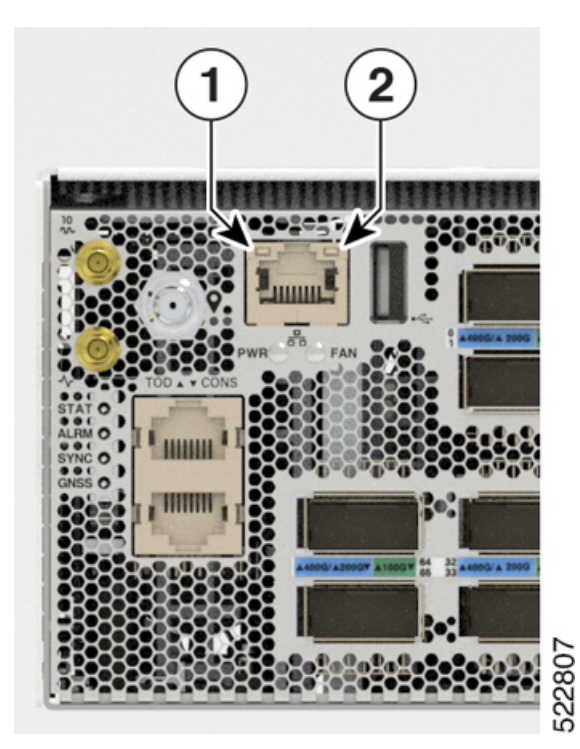

**LEDs**

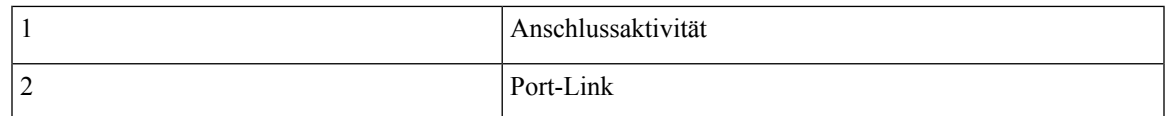

#### **Tabelle 35: NCS-57B1, NCS-57C3 und NCS-57D2 – Beschreibung der Management-Port-LEDs**

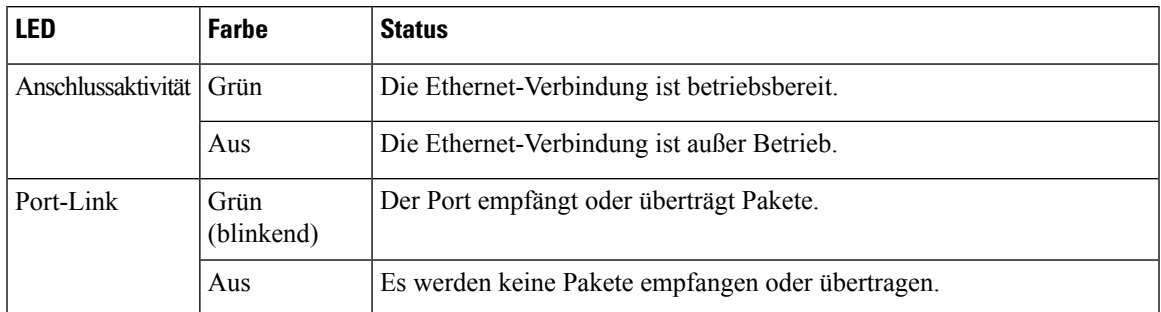

Die Management-Port-LEDs befinden sich rechts unten an der Vorderseite des Chassis NCS-57C1-48Q6-SYS.

#### **Abbildung 130: NCS-57C1 – Management-Port-LEDs**

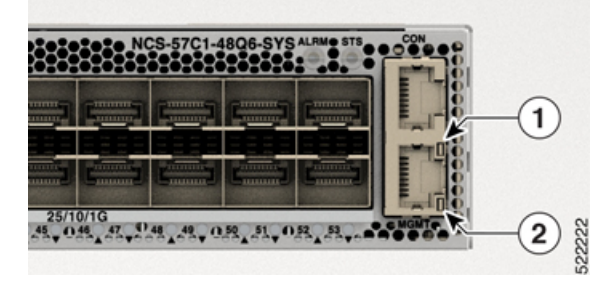

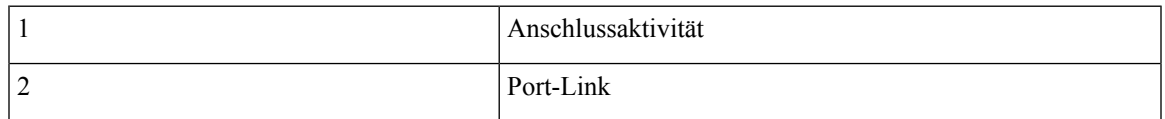

#### **Tabelle 36: NCS-57C1 – Beschreibung der Management-Port-LEDs**

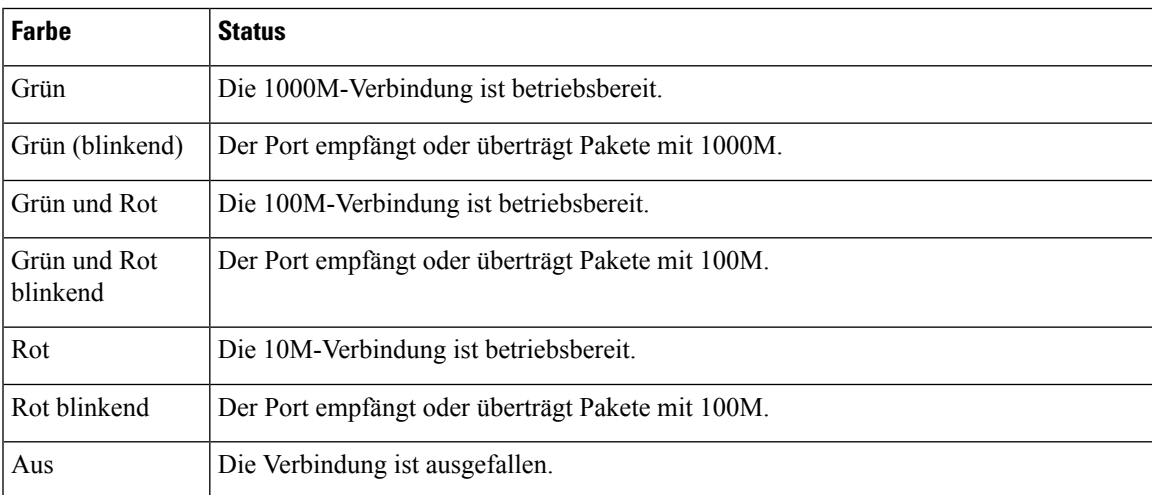

### <span id="page-165-0"></span>**Lüftermodul und Lüftereinschub – LED**

Die LED des Lüftermoduls von NCS-57B1 und NCS-57C1 befindetsich in der linken oberen Ecke des Moduls. **Abbildung 131: Lüftermodul-LED des NCS-57B1 oder NCS-57C1**

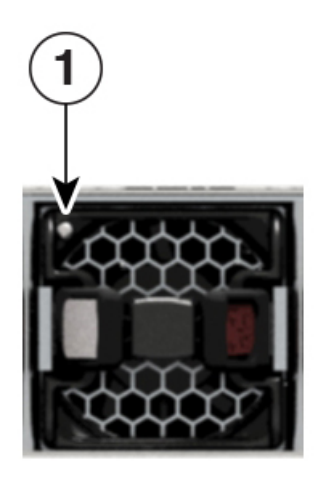

Die LED des Lüftereinschubs von NCS-57C3-MOD befindet sich in der linken unteren Ecke des Moduls. **Abbildung 132: Lüftereinschub-LED des NCS-57C3-MOD**

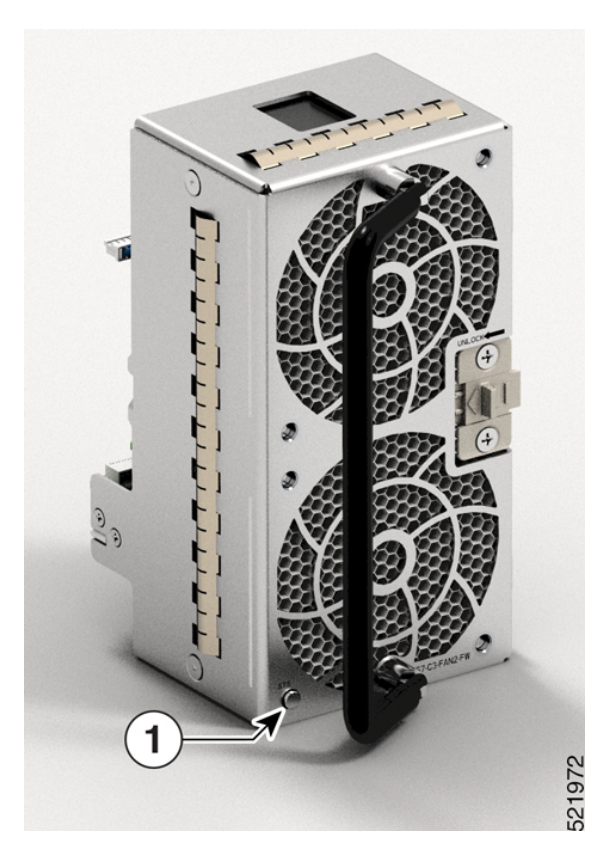

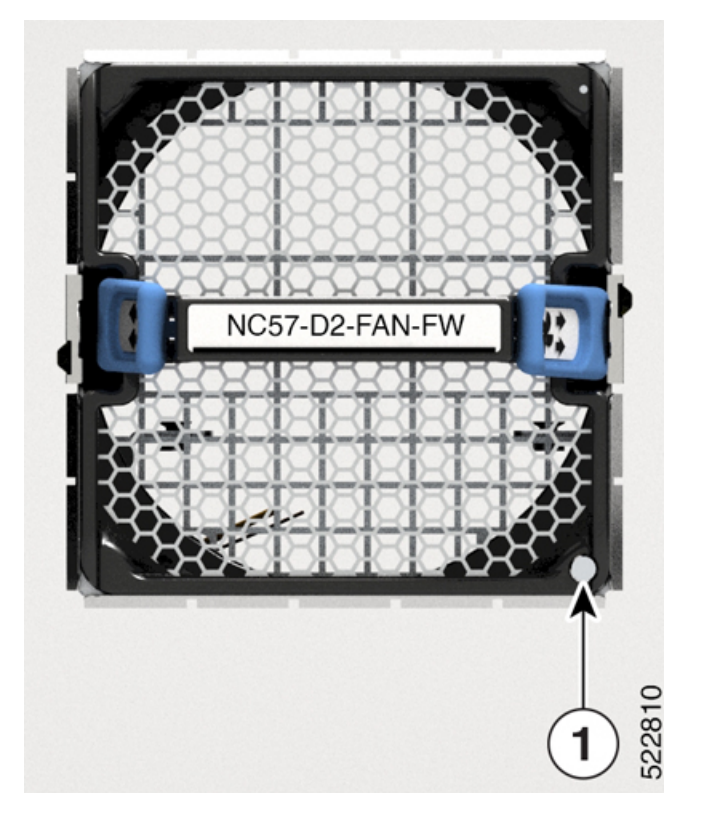

Die LED des Lüftereinschubs NCS-57D2 befindet sich in der rechten unteren Ecke des Moduls. **Abbildung 133: NCS-57D2 – Lüftereinschub-LED**

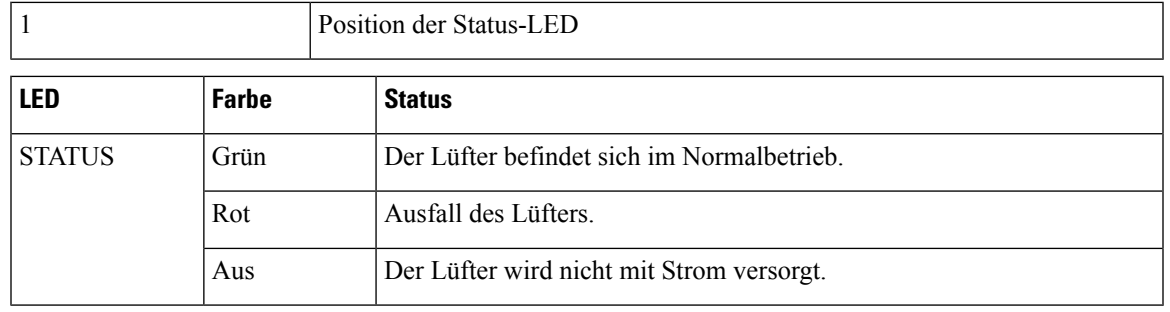

## <span id="page-166-0"></span>**Netzteil – LED**

In den Routern NCS 57B1 und NCS-57C3-MOD befindet sich die Netzteil-LED in der unteren rechten Ecke am Strommodul.

**Abbildung 134: NCS 57B1 – Netzteil-LED**

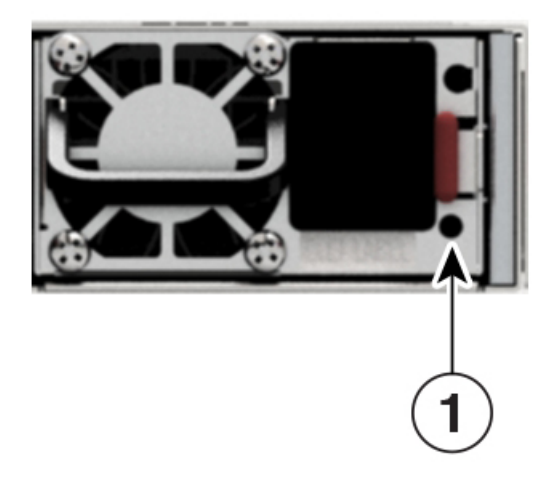

**Abbildung 135: NCS-57C3-MOD – Netzteil-LED**

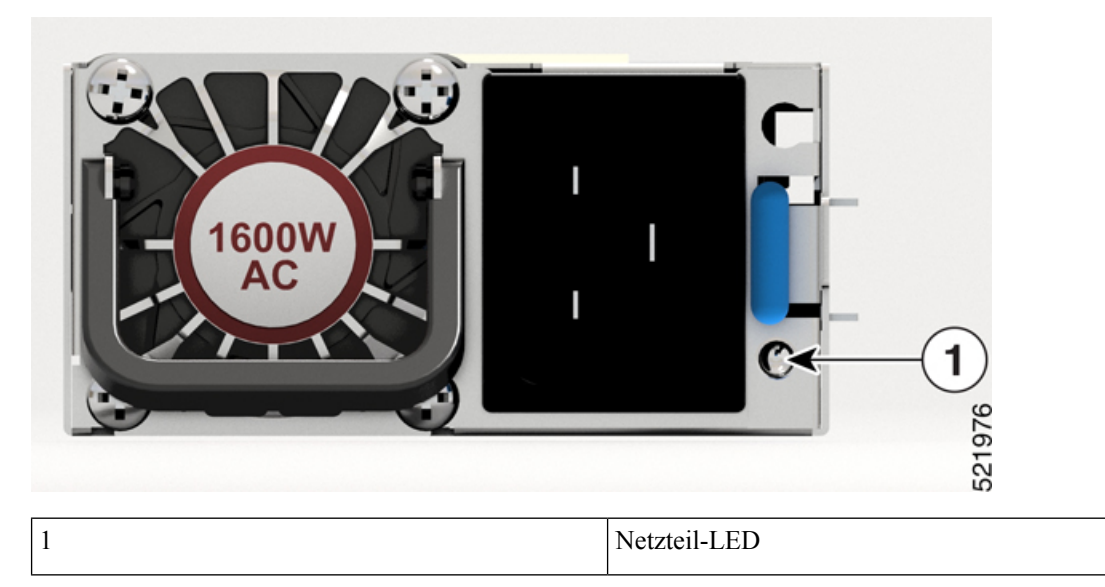

Im Router NCS-57D2 befindet sich die Gleichstrom-Netzteil-LED in der oberen rechten Ecke am Strommodul.

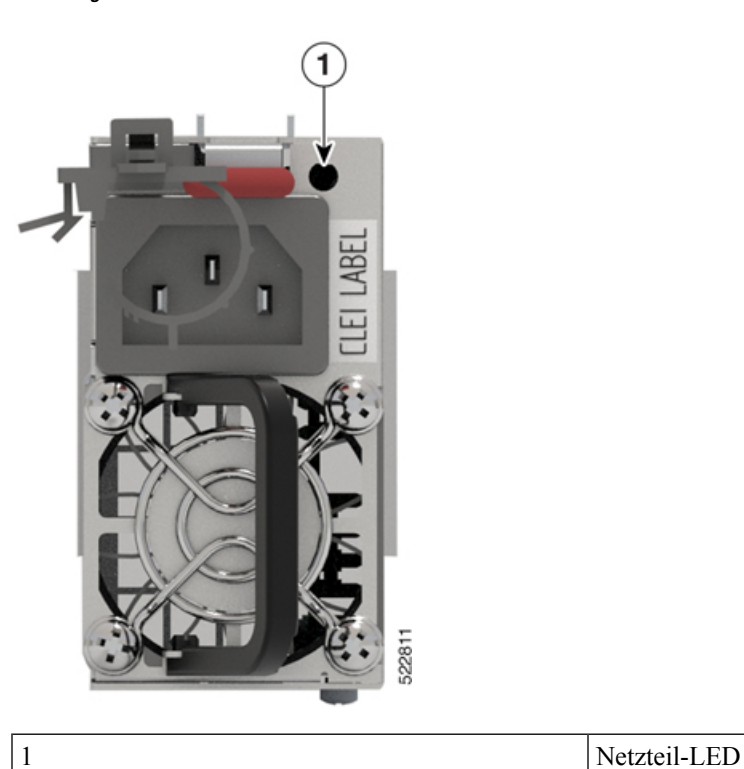

**Abbildung 136: NCS-57D2-Gleichstrommodul**

Im Router NCS-57D2 befindet sich die Wechselstrom-Netzteil-LED in der oberen rechten Ecke am Strommodul.

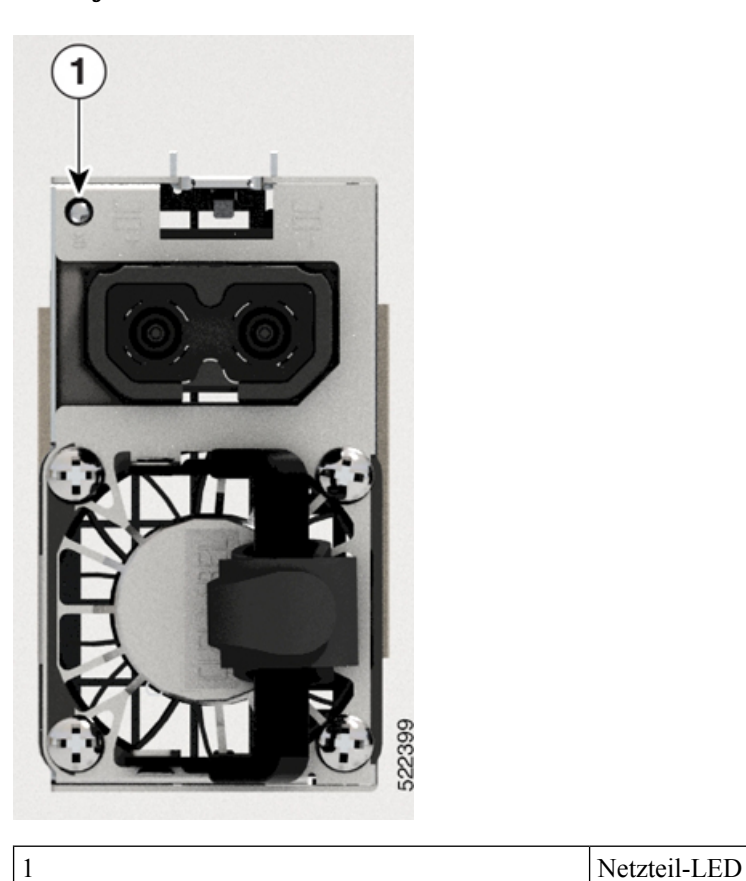

**Abbildung 137: NCS-57D2-Wechselstrommodul**

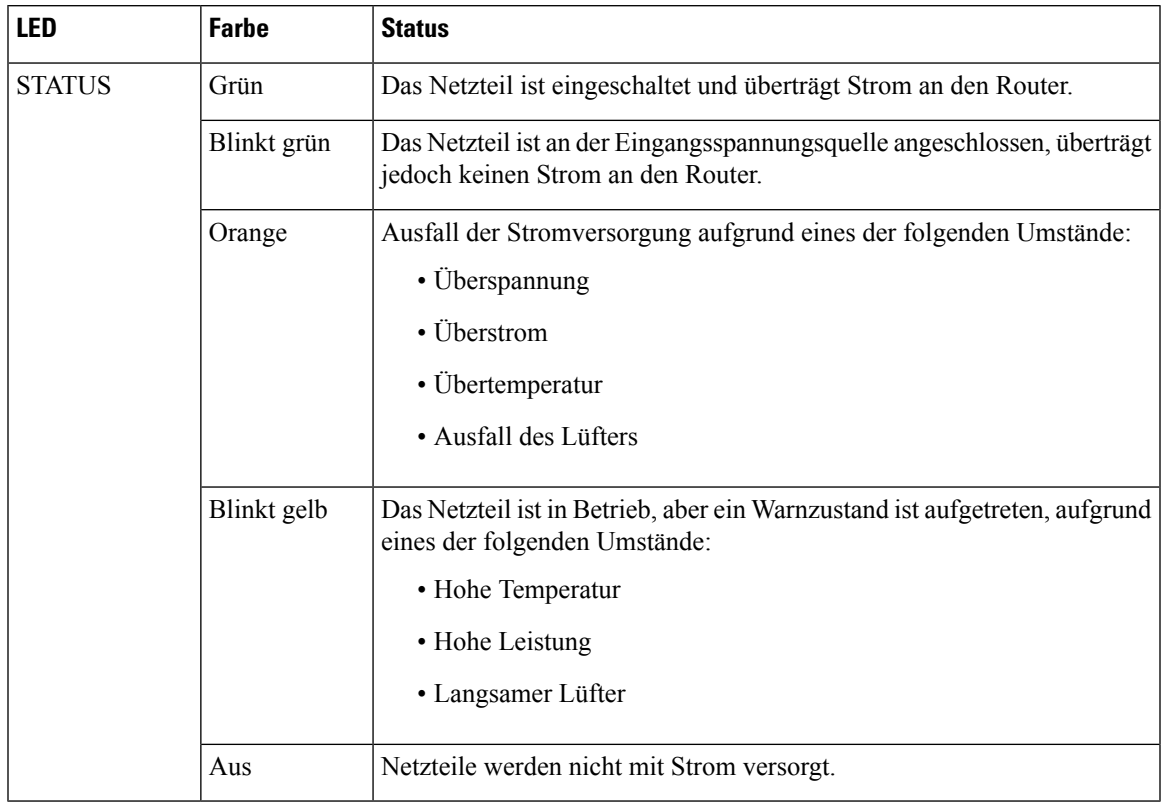

#### **Tabelle 37: Beschreibungen Netzteil-LED**

Im Router NCS-57C1 befindet sich die Netzteil-LED in der oberen rechten Ecke am Strommodul. Jedes Strommodul verfügt über eine OK- und FAIL-LED.

**Abbildung 138: NCS-57C1 – Netzteil-LED**

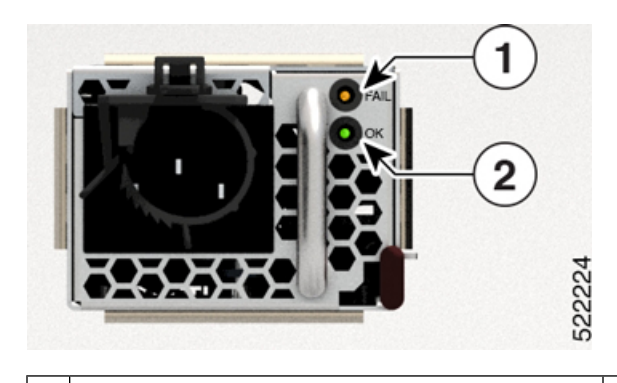

1 | FAIL  $\vert 2 \vert 0K$ 

**Tabelle 38: NCS-57C1 – Beschreibungen der Netzteil-LEDs**

| OK-LED | <b>FAIL-LED</b> | <b>Status</b>                                                     |
|--------|-----------------|-------------------------------------------------------------------|
| Grün   | Aus             | Das Netzteil ist eingeschaltet und versorgt den Router mit Strom. |

 $\mathbf I$ 

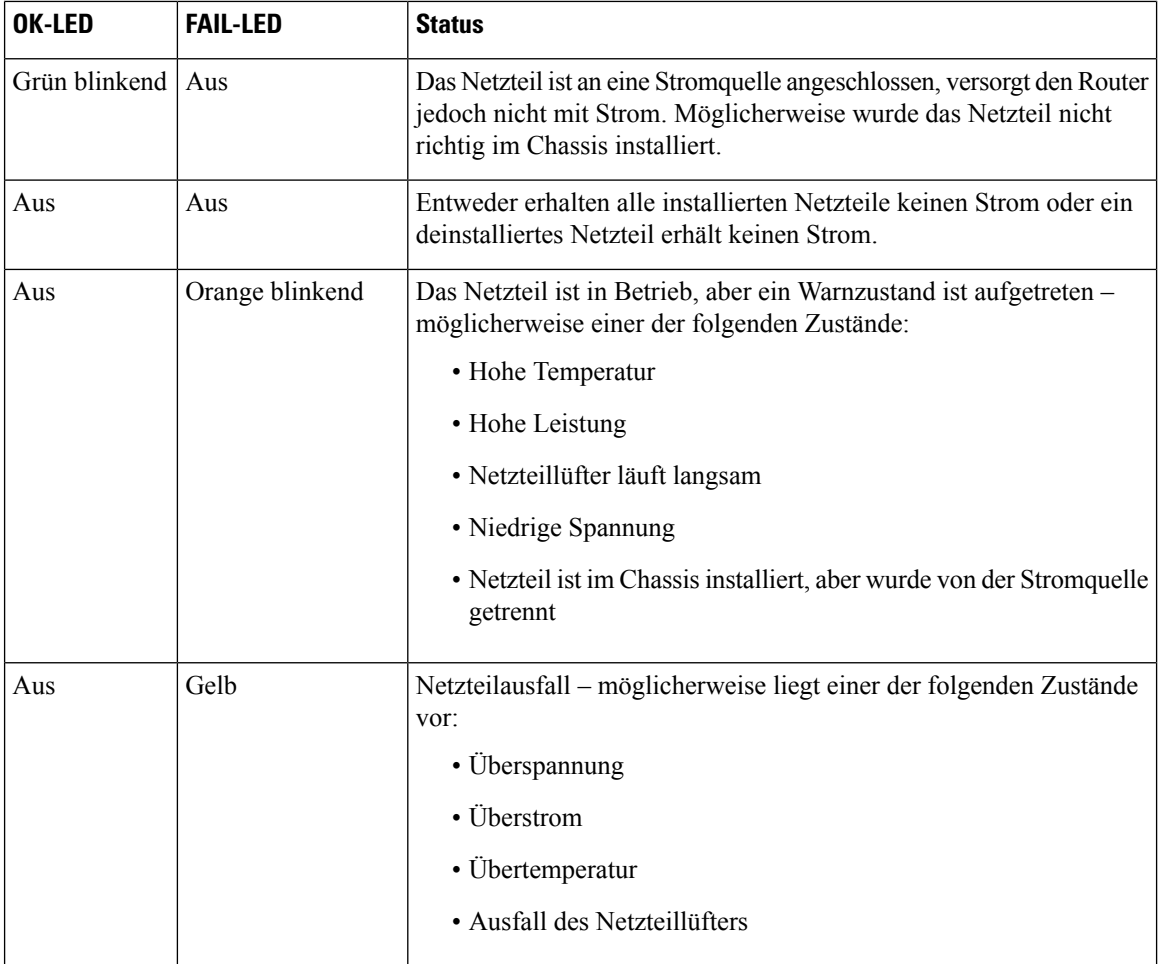

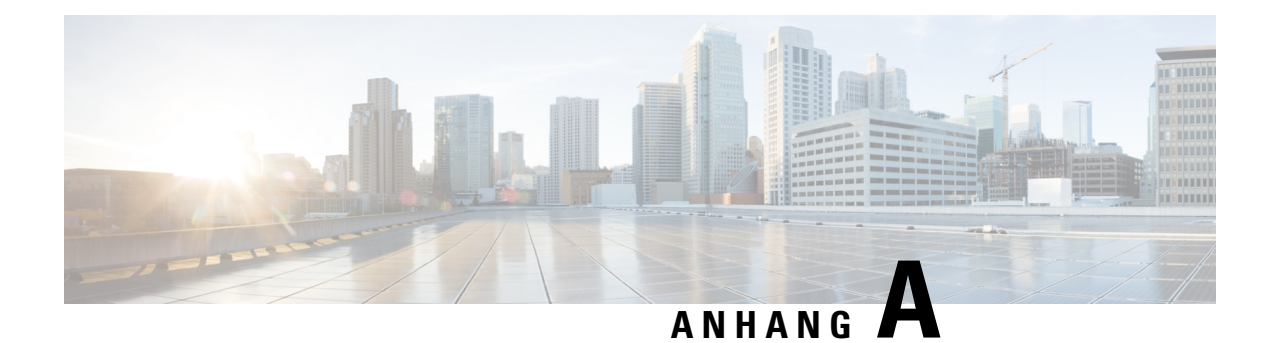

## **Systemspezifikation**

In diesem Kapitel werden die Systemspezifikationen für den Cisco NCS 5700-Router beschrieben.

- Gewicht und [Leistungsaufnahme,](#page-172-0) auf Seite 167
- [Umgebungsbedingungen,](#page-172-1) auf Seite 167
- [RJ-45-Steckverbinder,](#page-173-0) auf Seite 168
- [Pinbelegungen](#page-173-1) für Management, auf Seite 168
- Pinbelegungen für [Time-of-Day-Port,](#page-174-0) auf Seite 169
- [Pinbelegungen](#page-174-1) des USB-Flash- oder -MEM-Ports, auf Seite 169
- Pinbelegung des [Konsolen-Ports,](#page-174-2) auf Seite 169
- Netzteil, Netzkabel [Spezifikationen,](#page-175-0) auf Seite 170

### <span id="page-172-0"></span>**Gewicht und Leistungsaufnahme**

Informationen zu den physischen Spezifikationen und zum Stromverbrauch finden Sie in den folgenden Datenblättern:

- Datenblatt für festes Chassis [NCS-57B1](https://www.cisco.com/c/en/us/products/collateral/routers/network-convergence-system-5500-series/datasheet-c78-744698.html)
- Datenblatt für festes Chassis [NCS-57C3](https://www.cisco.com/c/en/us/products/collateral/routers/network-convergence-system-5500-series/ncs-57C3-fixed-chassis-ds.html)
- Datenblatt für festes Chassis [NCS-57C1](https://www.cisco.com/c/en/us/products/collateral/routers/network-convergence-system-5700-series/ncs-57C1-fixed-chassis-ds.html)
- Datenblatt für festes Chassis NCS-D2

### <span id="page-172-1"></span>**Umgebungsbedingungen**

Informationen zu den Umgebungsbedingungen finden Sie in der Tabelle *Environmental properties* (Umgebungseigenschaften) in den folgenden Datenblättern:

- Datenblatt für festes Chassis [NCS-57B1](https://www.cisco.com/c/en/us/products/collateral/routers/network-convergence-system-5500-series/datasheet-c78-744698.html)
- Datenblatt für festes Chassis [NCS-57C3](https://www.cisco.com/c/en/us/products/collateral/routers/network-convergence-system-5500-series/ncs-57C3-fixed-chassis-ds.html)
- Datenblatt für festes Chassis [NCS-57C1](https://www.cisco.com/c/en/us/products/collateral/routers/network-convergence-system-5700-series/ncs-57C1-fixed-chassis-ds.html)
- Datenblatt für festes Chassis NCS-D2

## <span id="page-173-0"></span>**RJ-45-Steckverbinder**

Die RJ-45-Steckverbinder verbinden verdrilltes Folienkabel der Kategorien 3, 5, 5e, 6 oder 6A oder ungeschirmte verdrillte Kabel des externen Netzwerks mit den folgenden Modulschnittstellen-Verbindern:

- Router-Chassis
	- KONSOLEN-Port
	- MGMT ETH-Port

**Vorsicht**

Zur Einhaltung der Blitzschlagfestigkeitsanforderungen in Gebäuden nach GR-1089 müssen verdrillte Folienkabel verwendet werden, die an beiden Enden ordnungsgemäß geerdet sind.

Die folgende Abbildung zeigt den RJ-45-Steckverbinder.

#### **Abbildung 139: RJ-45-Steckverbinder**

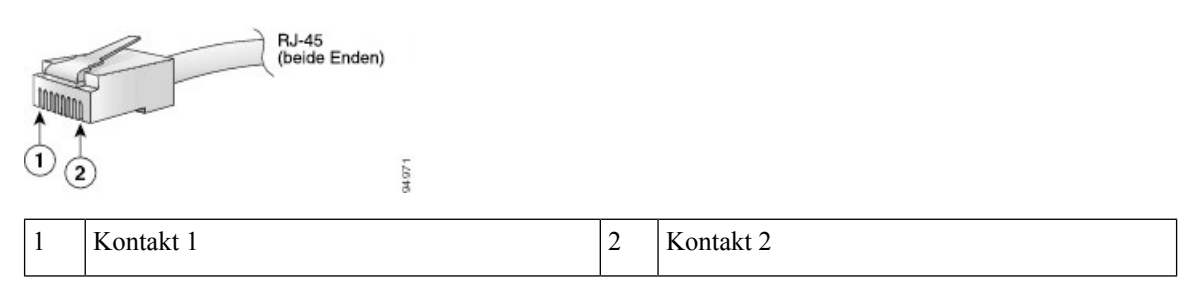

### <span id="page-173-1"></span>**Pinbelegungen für Management**

Die folgende Tabelle zeigt die Pinbelegung des Management-Ethernet-Ports.

```
Tabelle 39: Management-Ethernet-Port – Pinbelegungen
```
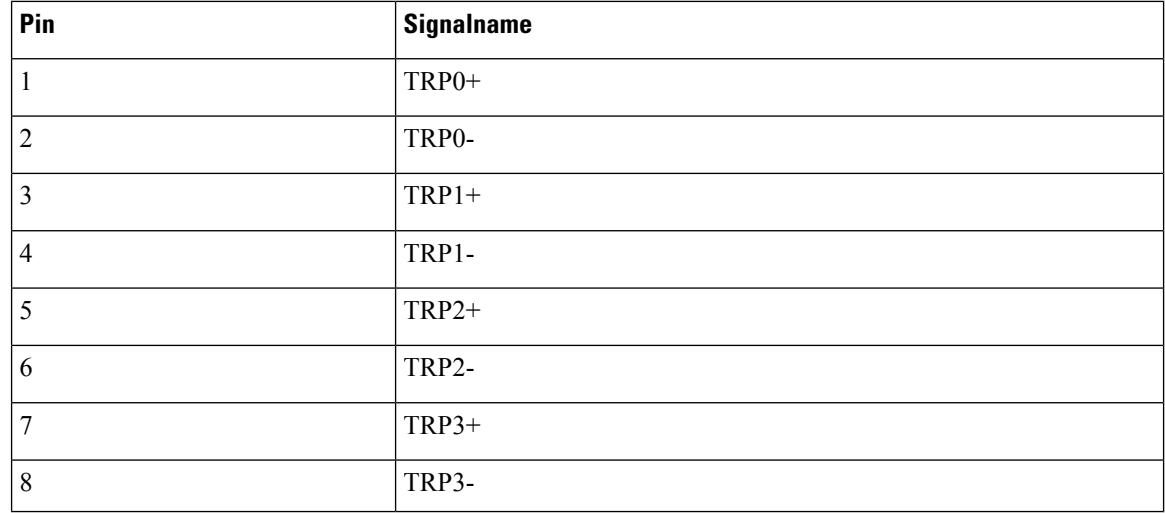

## <span id="page-174-0"></span>**Pinbelegungen für Time-of-Day-Port**

Die folgende Tabelle zeigt die Pinbelegung des ToD/1-PPS-Ports.

**Tabelle 40: Pinbelegungen für RJ-45 ToD/1-PPS-Port**

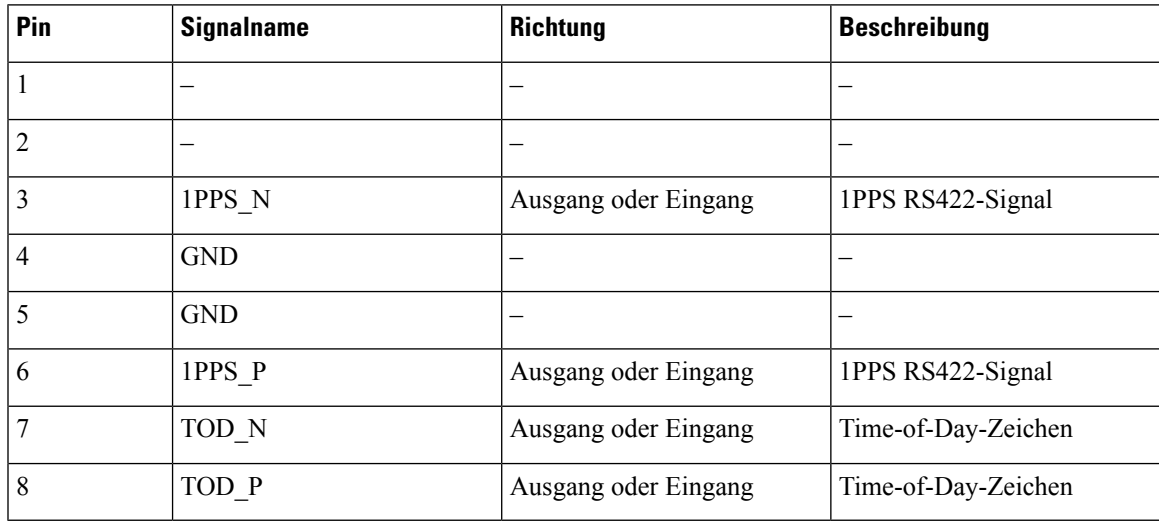

### <span id="page-174-1"></span>**Pinbelegungen des USB-Flash- oder -MEM-Ports**

Die folgende Tabelle zeigt die Pinbelegung des USB-Flash- oder MEM-Ports.

**Tabelle 41: Pinbelegungen des USB-Flash- oder -MEM-Ports**

| Pin            | <b>Signalname</b> | <b>Beschreibung</b> |
|----------------|-------------------|---------------------|
| A <sub>1</sub> | Vcc               | $+5$ VDC            |
| A2             | D-                | Daten -             |
| A <sub>3</sub> | $D+$              | Daten +             |
| A <sub>4</sub> | Gnd               | Erdung              |

### <span id="page-174-2"></span>**Pinbelegung des Konsolen-Ports**

Die folgende Tabelle zeigt die Pinbelegung des Konsolen-Ports.

**Tabelle 42: Pinbelegung des Konsolen-Ports**

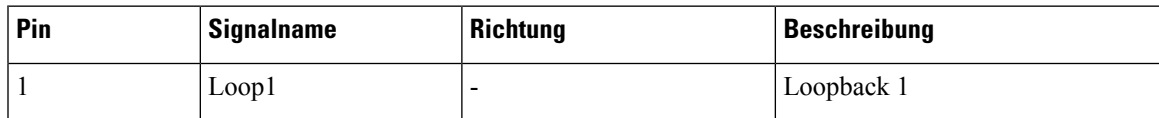

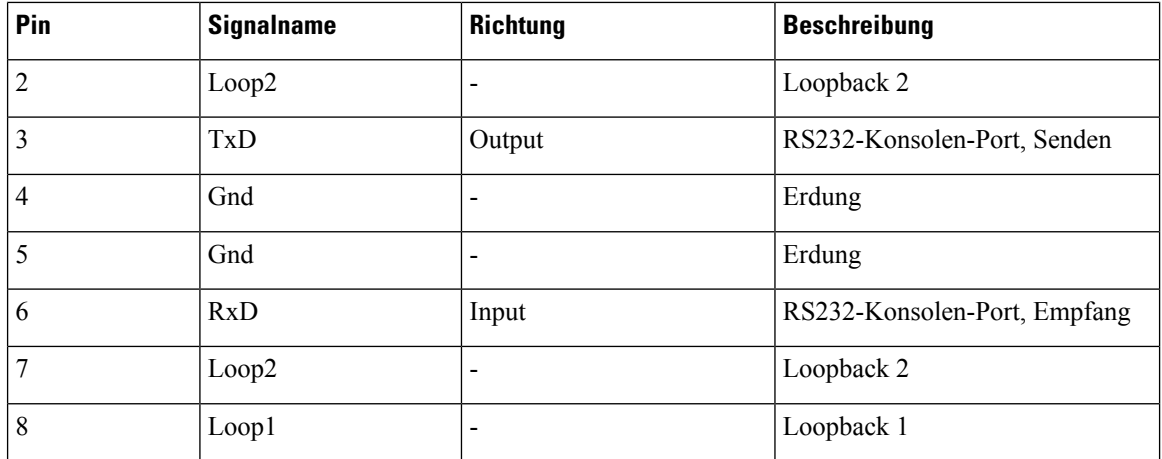

## <span id="page-175-0"></span>**Netzteil, Netzkabel – Spezifikationen**

Weitere Informationen zu den unterstützten Stromkabeln finden Sie unter *Bestellinformationen für vom NCS 5700 unterstützte Stromkabel* im Datenblatt des Cisco Network Convergence System 5700-Routers.